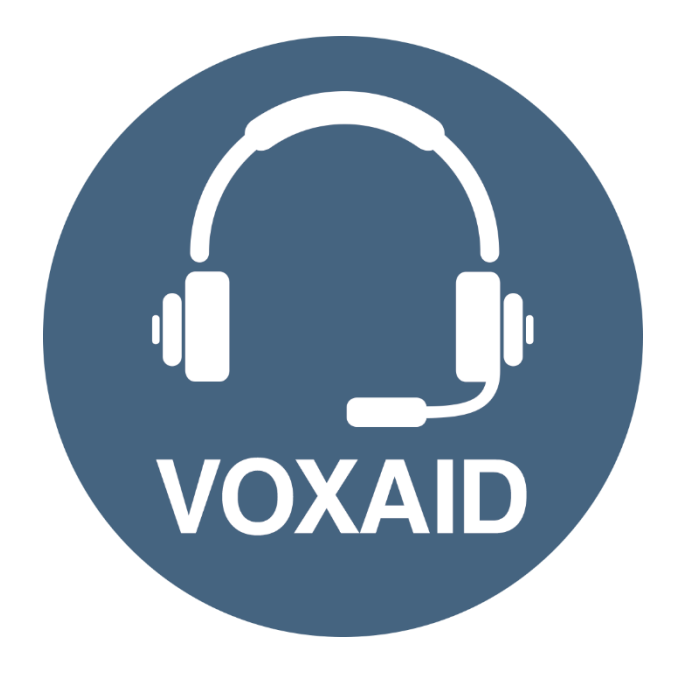

# **VoxAid AT Edition Commands cheat sheets**

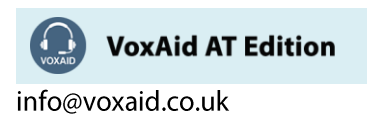

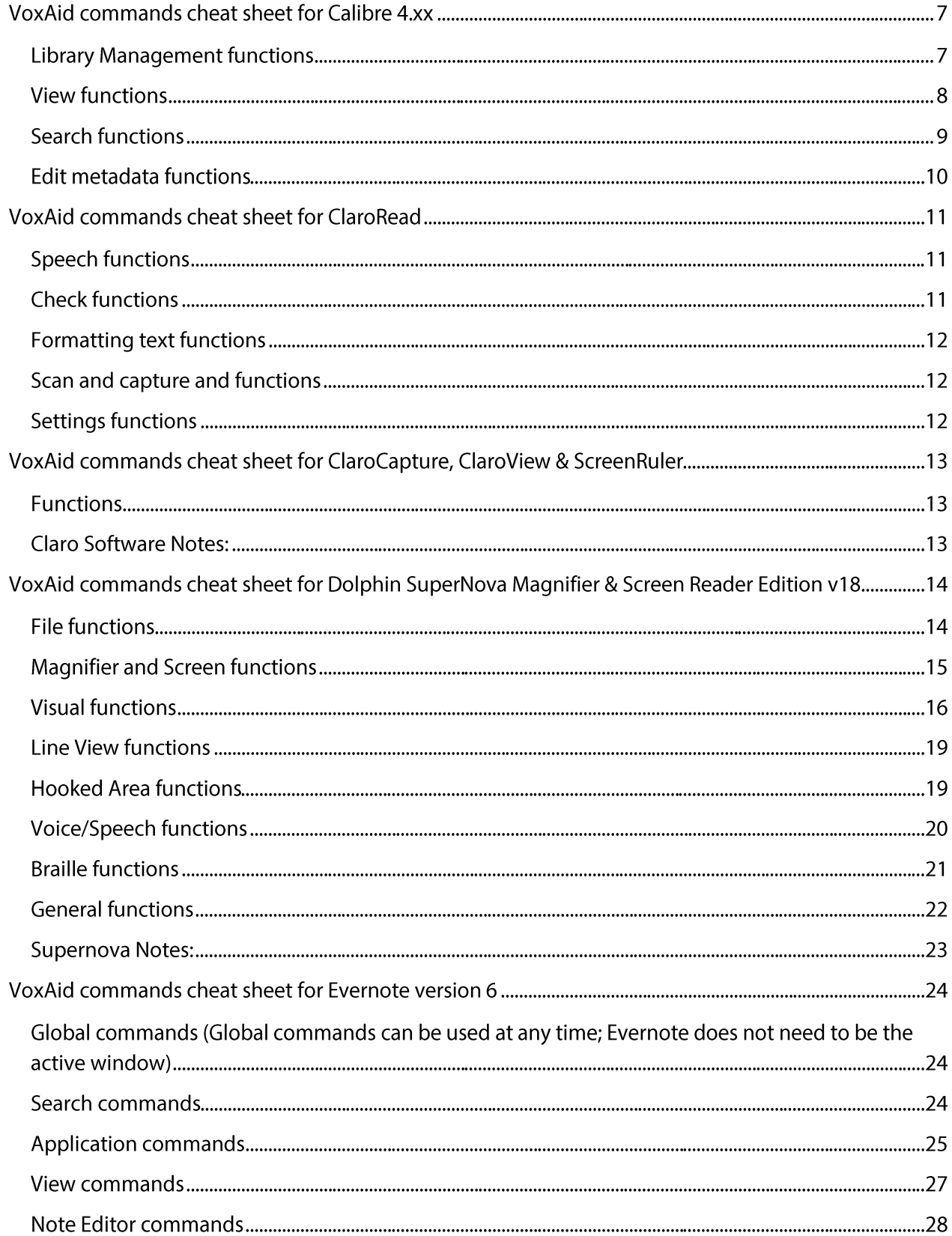

#### **Table of Contents**

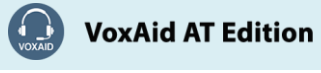

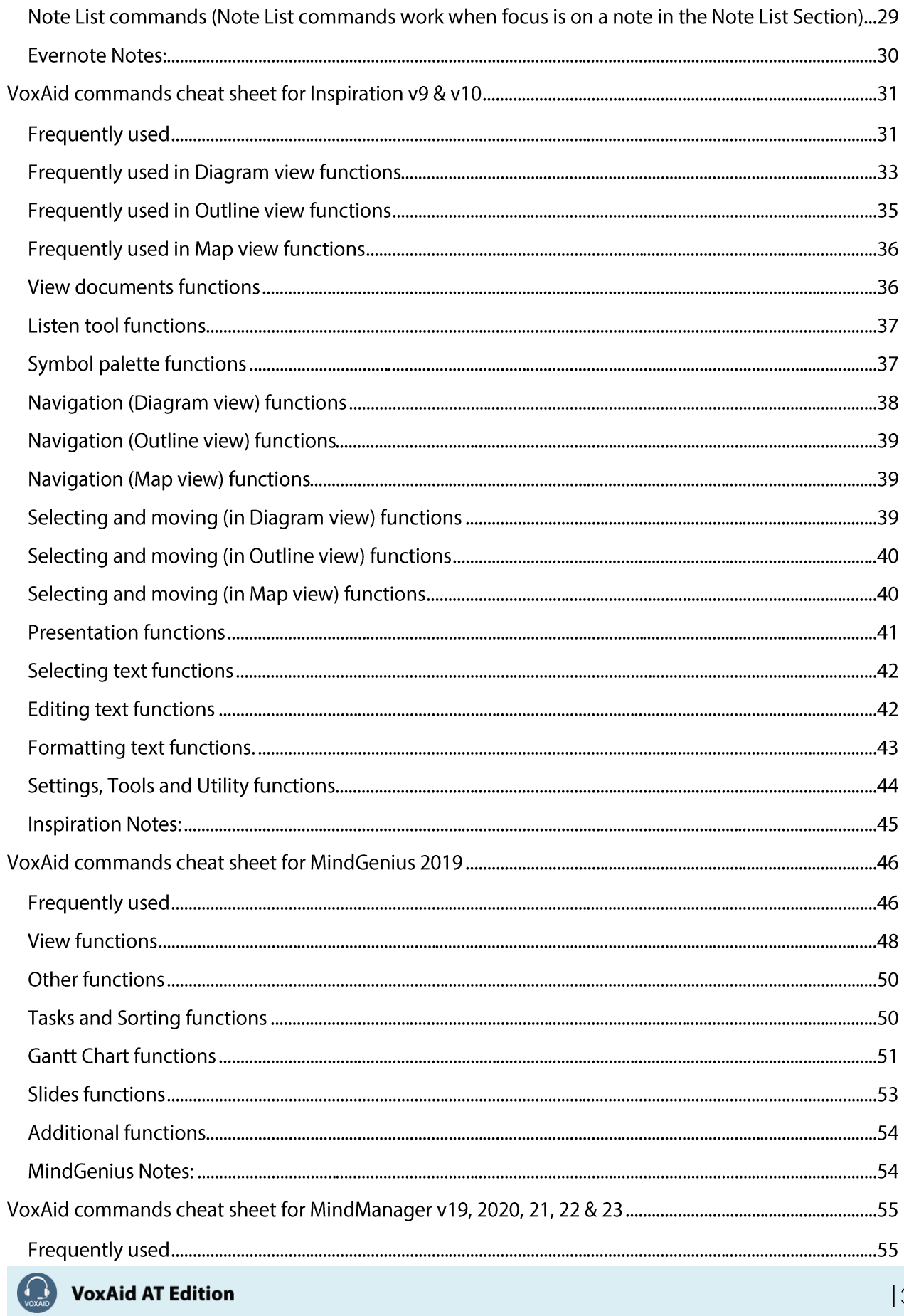

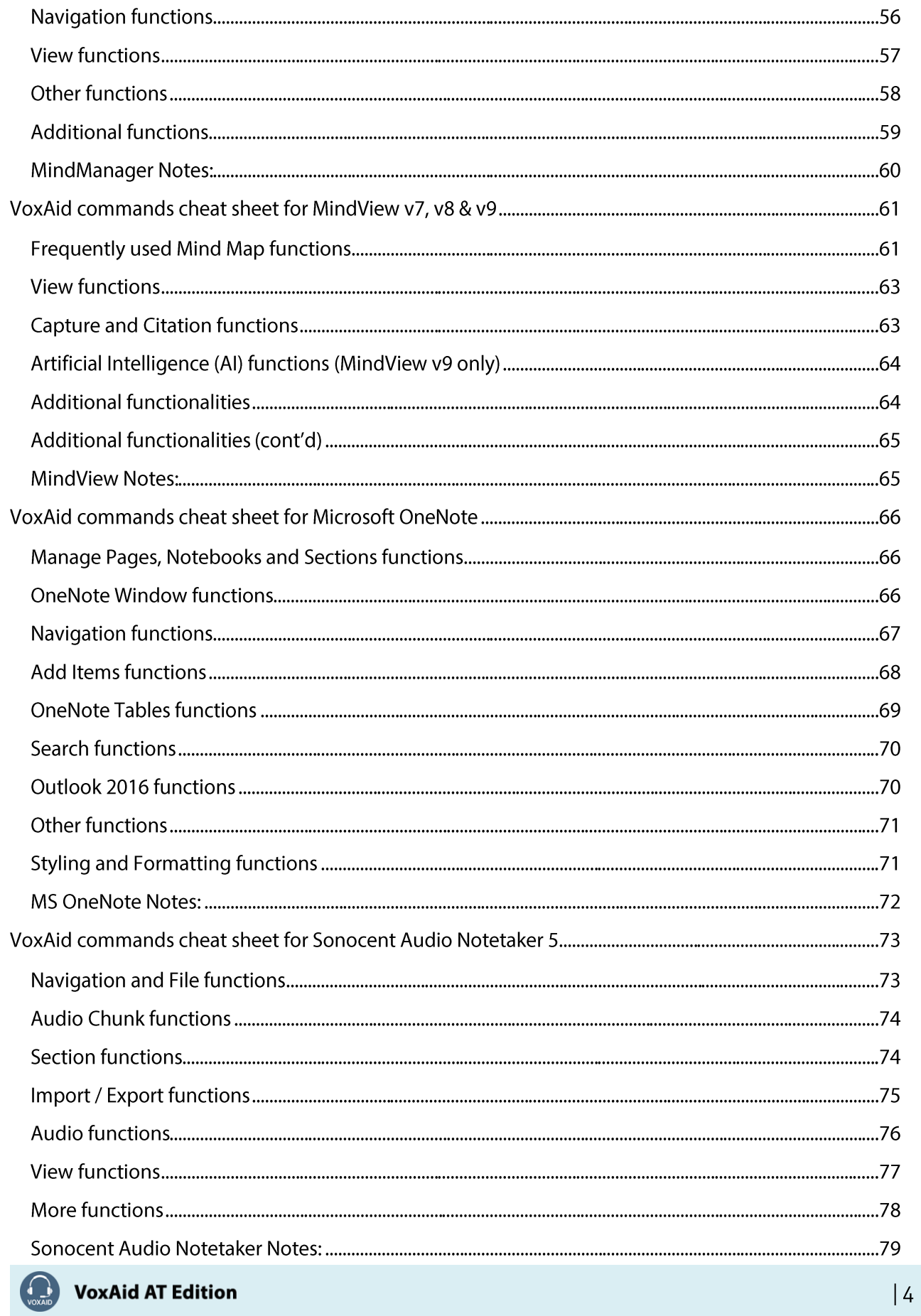

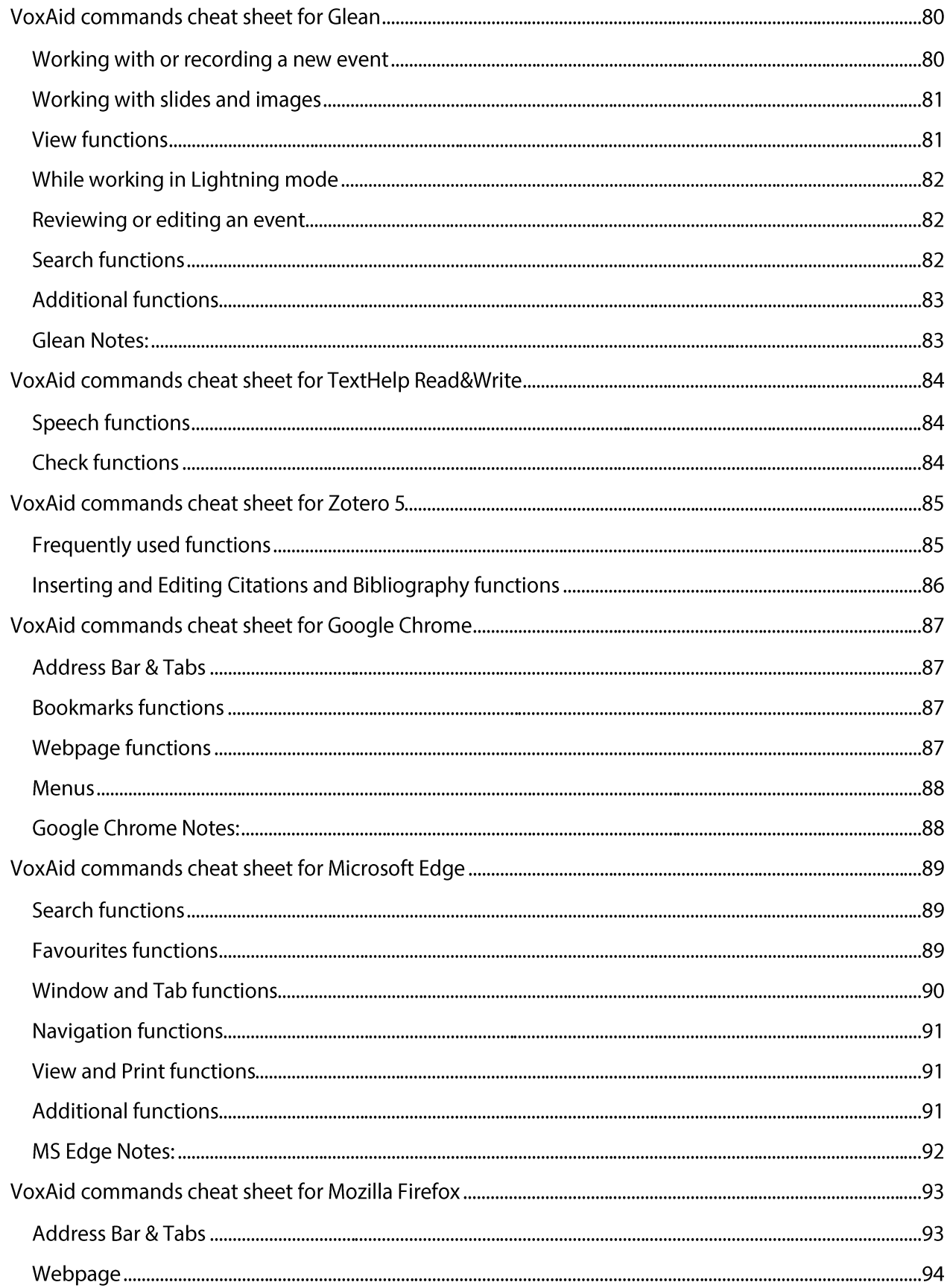

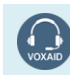

VoxAid AT Edition

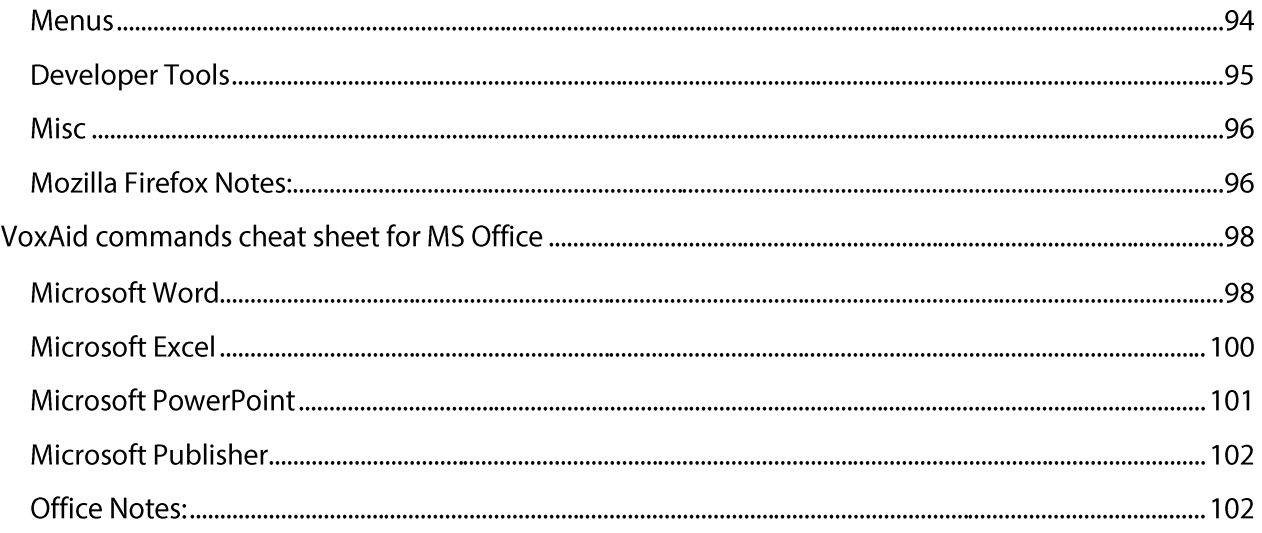

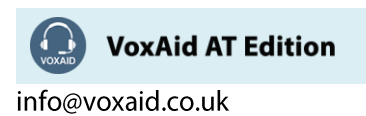

# **VoxAid commands cheat sheet for Calibre 4.xx**

#### Notes:

It is useful to be aware of the default built-in Dragon commands to click a button or other items, show MouseGrid and the pressing of keyboard keys.

It is best practice to pause before and after dictating command phrases.

Where necessary, VoxAid commands can be trained to recognise your voice | Help is available from the support page on the VoxAid.co.uk website.

VoxAid command phrases include natural language variations to perform tasks.

#### **Library Management functions**

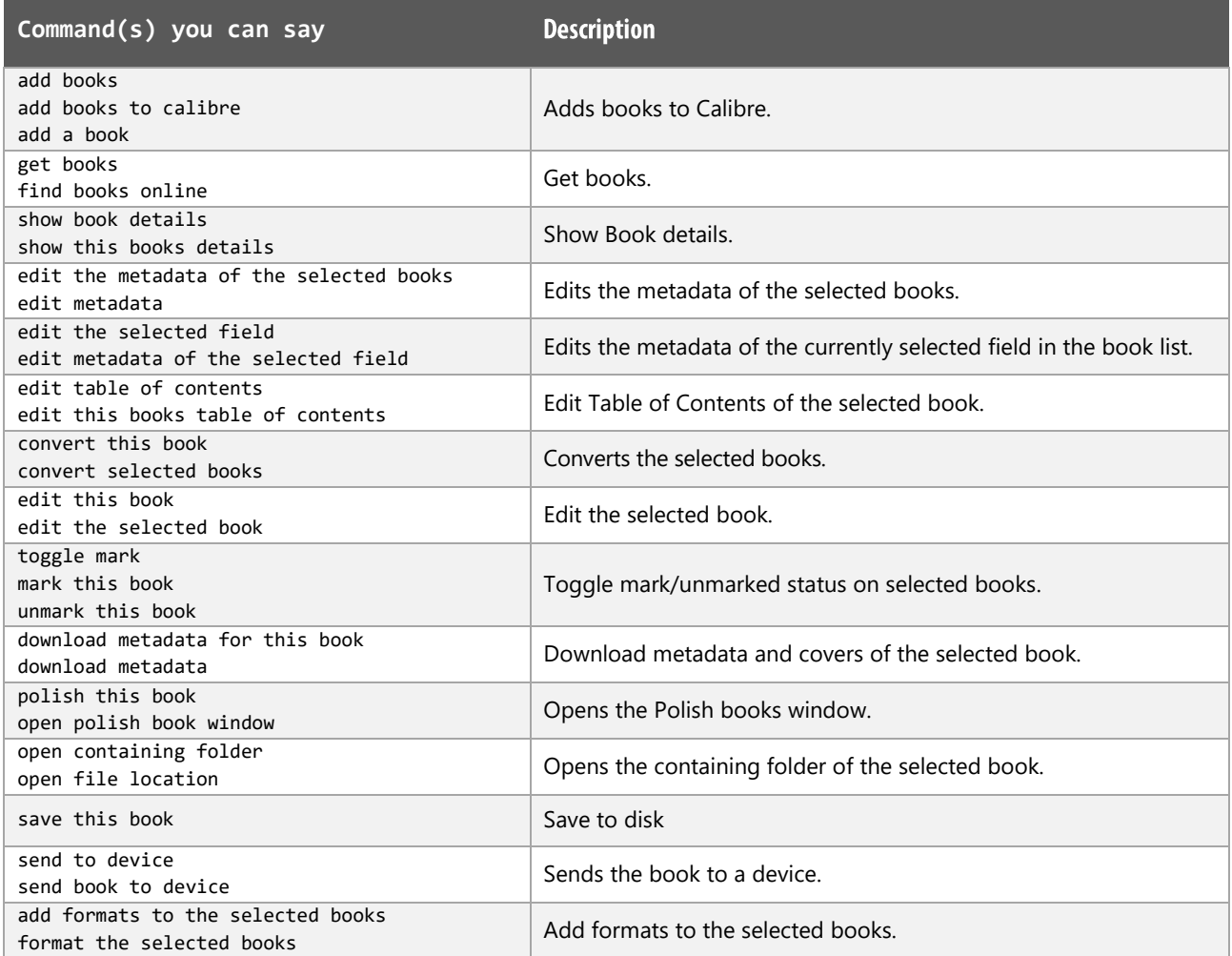

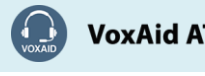

**VoxAid AT Edition** 

# Library Management functions (cont'd)

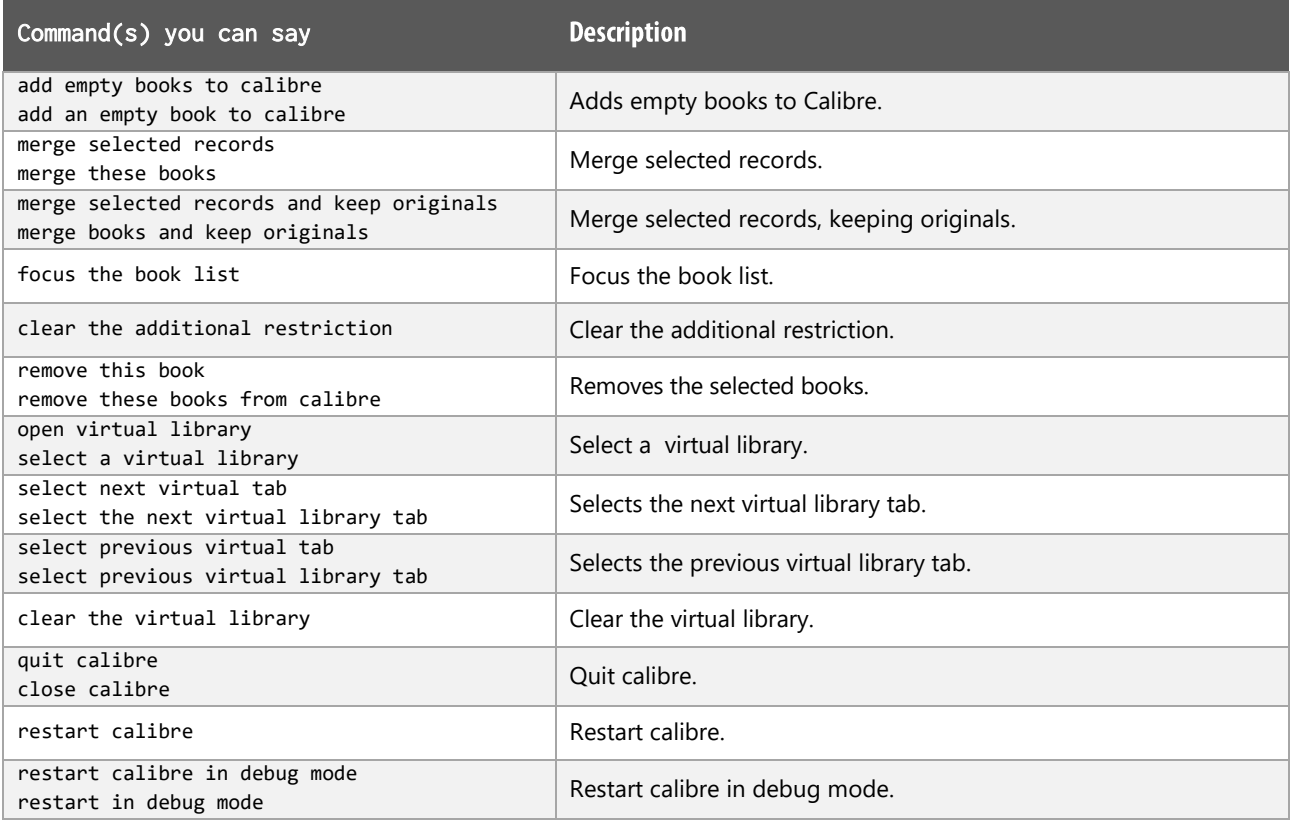

## **View functions**

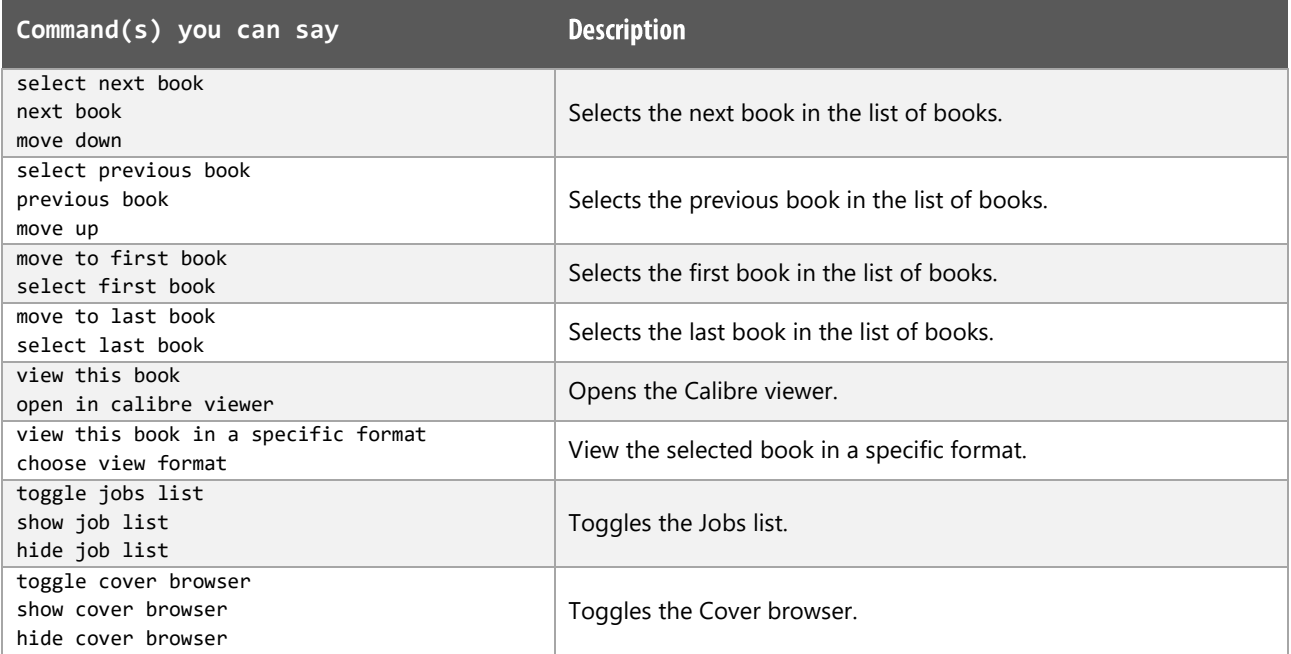

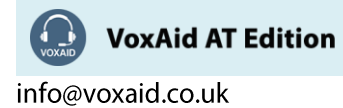

## View functions (cont'd)

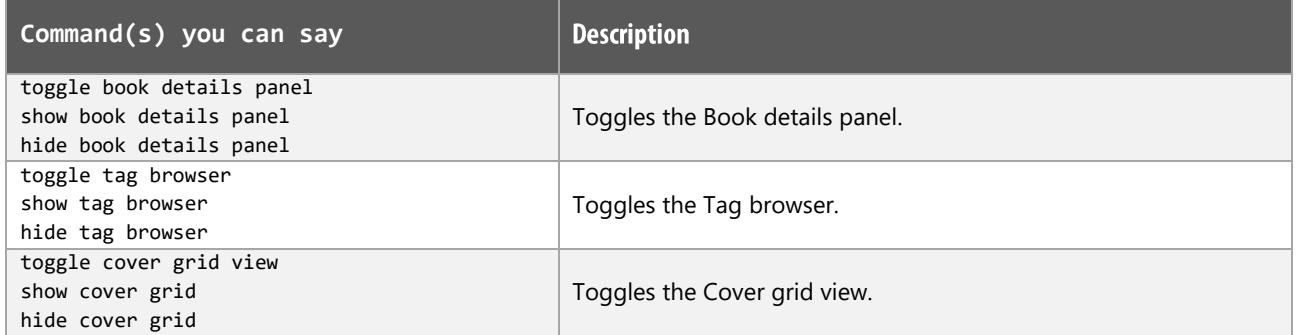

## Search functions

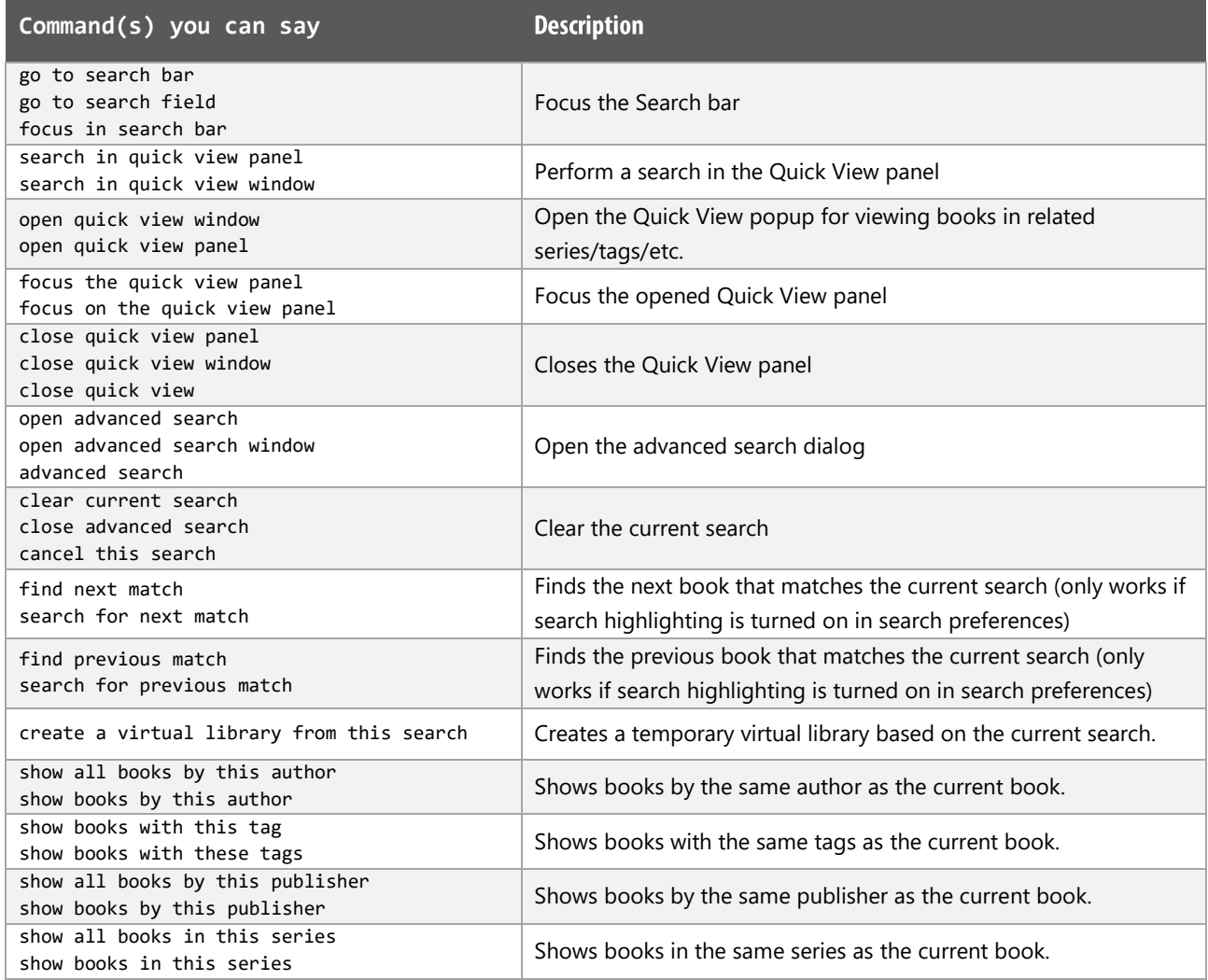

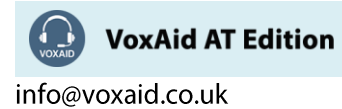

## **Edit metadata functions**

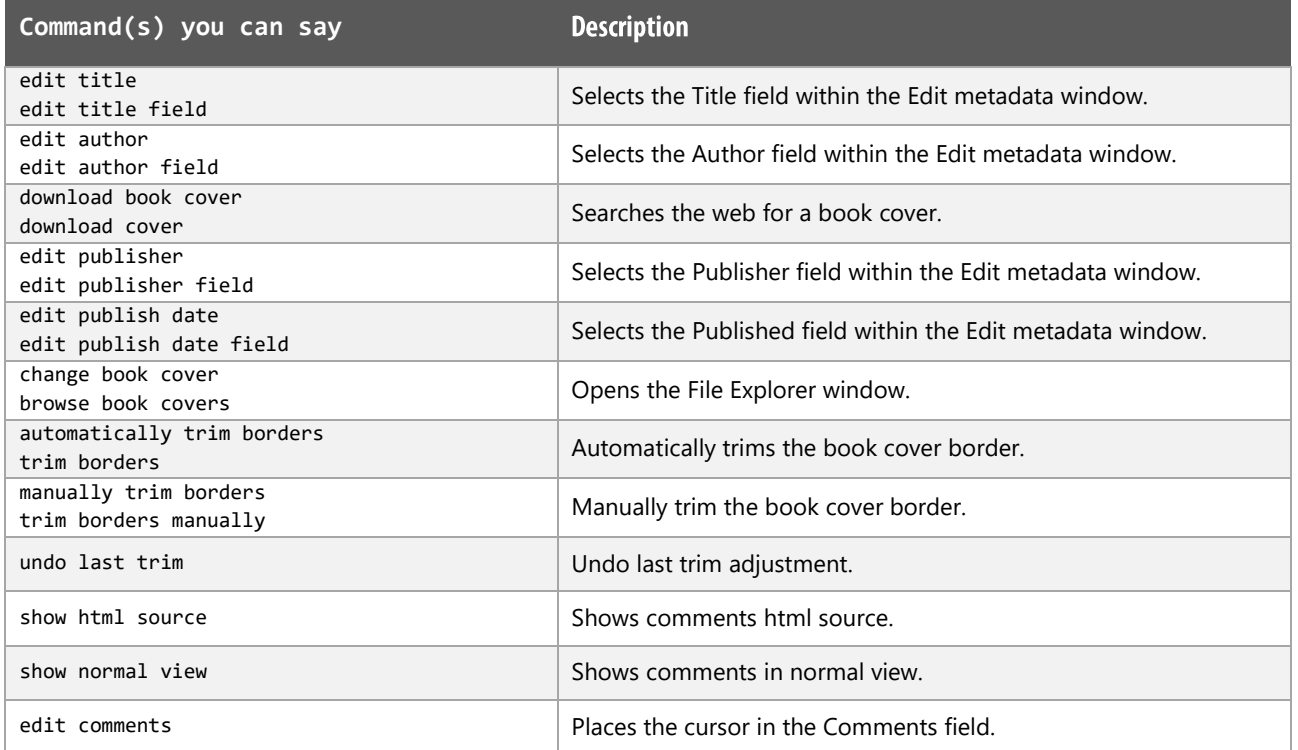

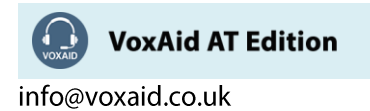

# **VoxAid commands cheat sheet for ClaroRead**

#### Notes:

It is useful to be aware of the default built-in Dragon commands to click a button or other items, show MouseGrid and the pressing of keyboard keys.

It is best practice to pause before and after dictating command phrases.

Where necessary, VoxAid commands can be trained to recognise your voice | Help is available from the support page on the VoxAid.co.uk website.

VoxAid command phrases include natural language variations to perform tasks.

#### **Speech functions**

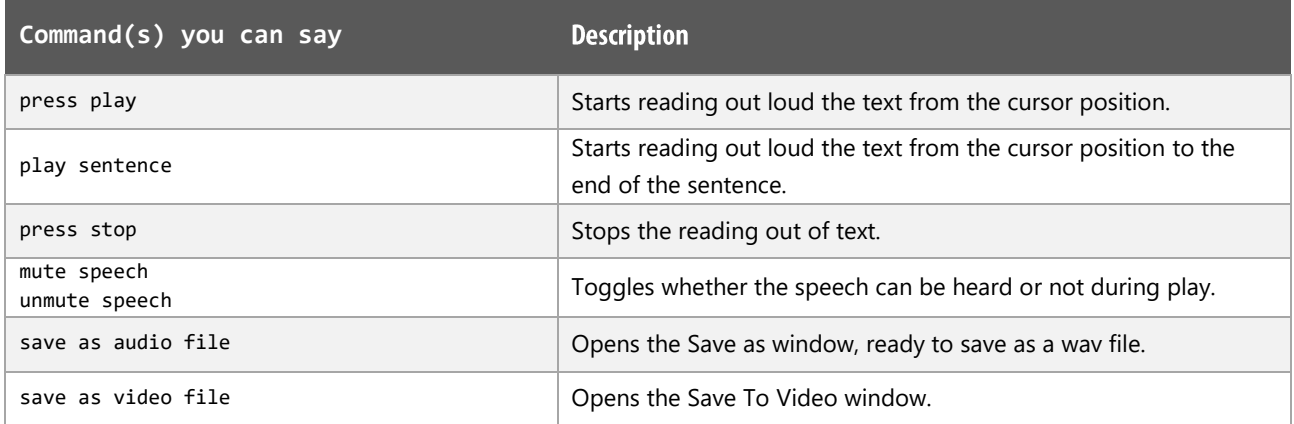

#### **Check functions**

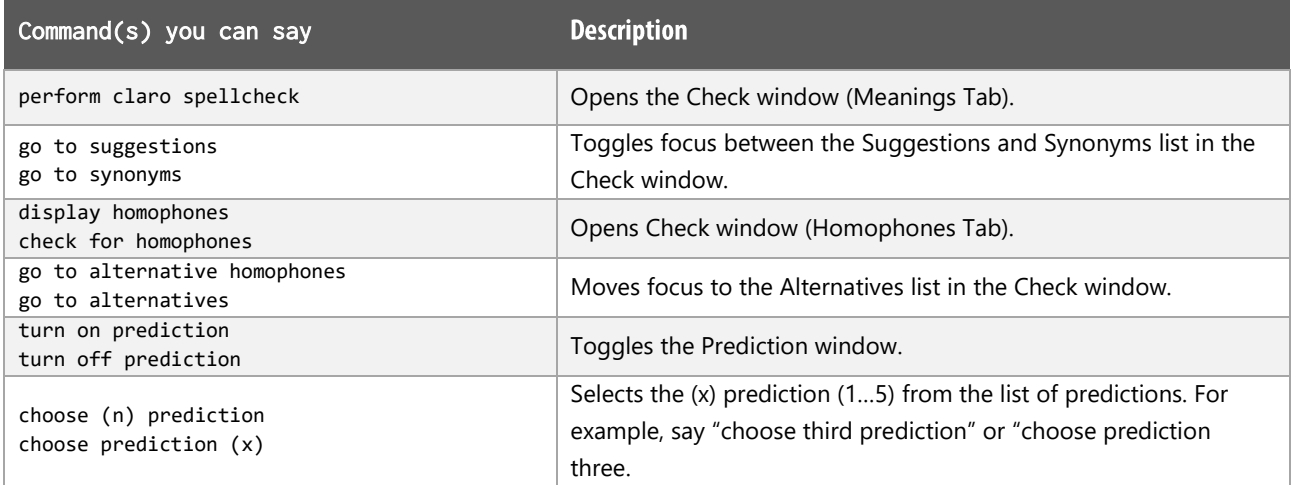

When performing the Claro check functions, the results displayed will depend upon the options selected in the ClaroRead Settings  $>$  Check Tab options.

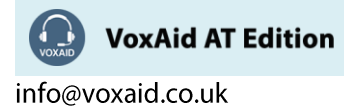

## **Formatting text functions**

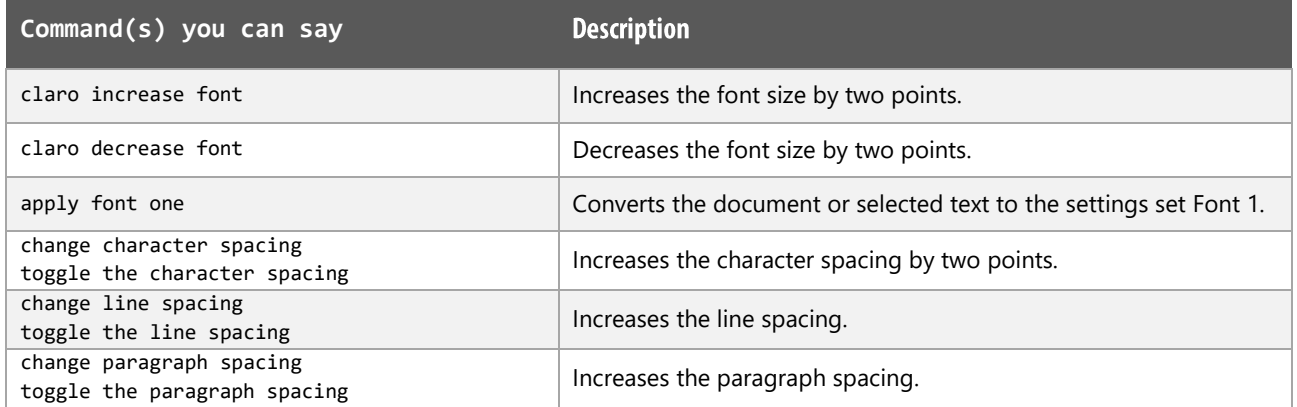

## Scan and capture and functions

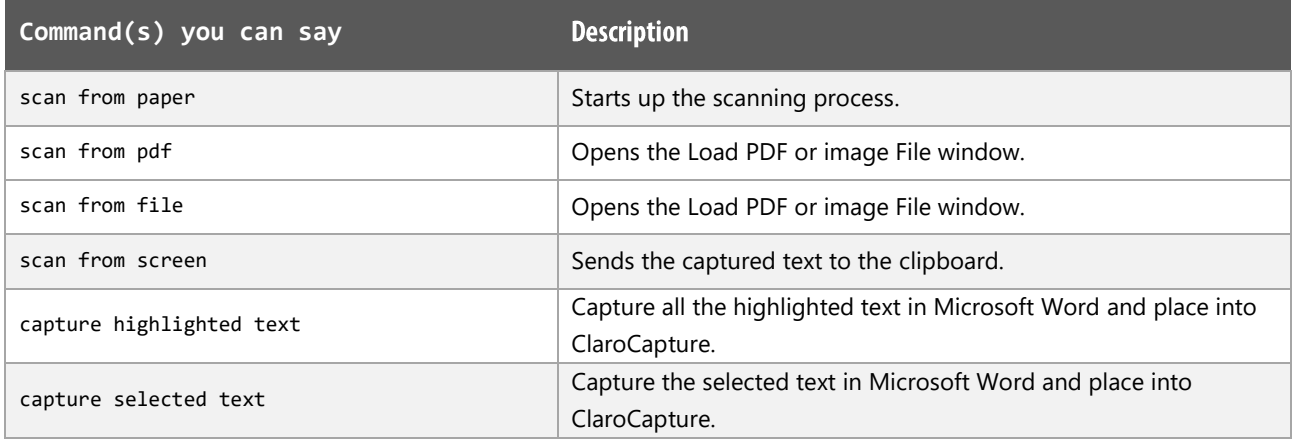

# Settings functions

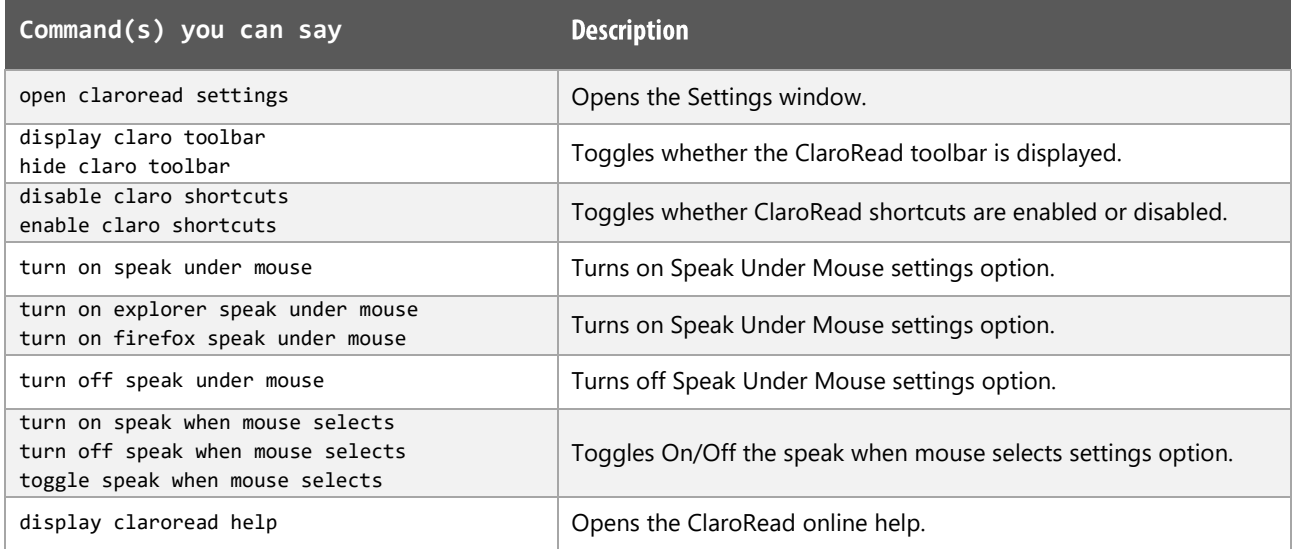

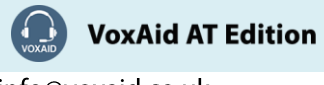

# **VoxAid commands cheat sheet for ClaroCapture, ClaroView & ScreenRuler**

#### Notes:

It is useful to be aware of the default built-in Dragon commands to click a button or other items, show MouseGrid and the pressing of keyboard keys.

#### **Functions**

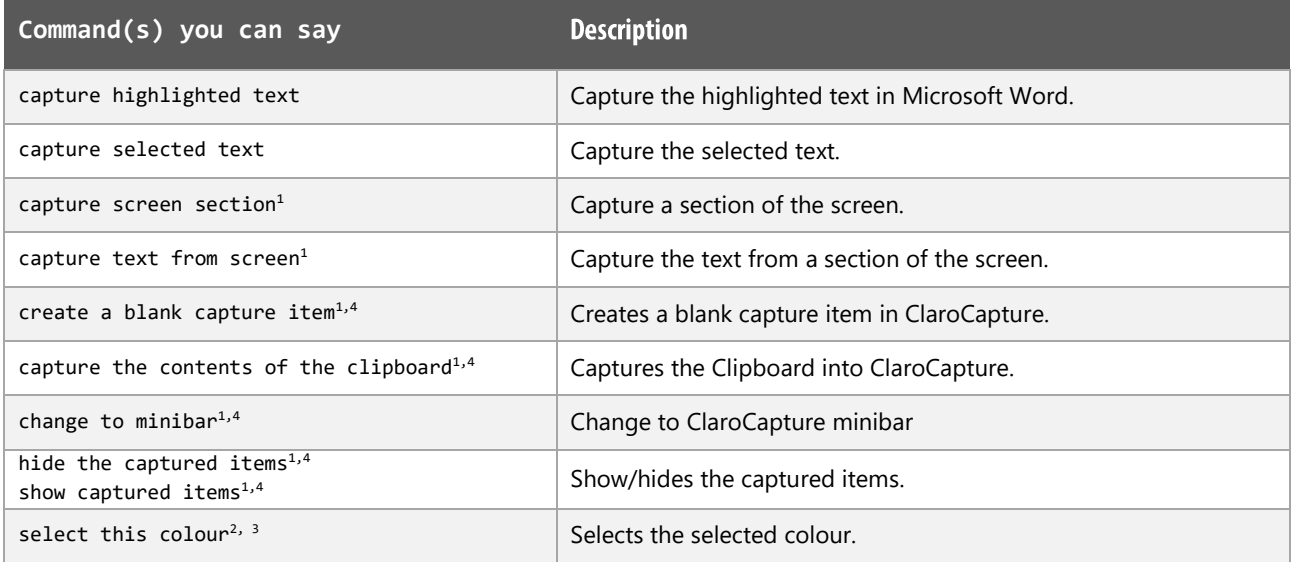

#### **Claro Software Notes:**

Dragon generic, menu, keyboard and mouse commands are available for use when using Claro software and at times should be used with these custom commands.

For example, the custom command "capture screen section" can be used with the "mouse grid" command to draw a frame around the intended section.

When performing dictation, the "Dictation Box" may appear and the use of commands such as "click" transfer" and "click cancel" work in the normal way.

#### **Footnote:**

- *1 ClaroCapture must be the active window.*
- *2 ClaroView must be the active window.*
- *3 Claro ScreenRuler must be the active window.*
- *4 Available in ClaroCapture v5.*

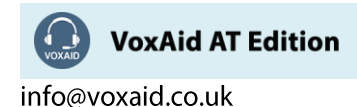

# **VoxAid commands cheat sheet for Dolphin SuperNova Magnifier & Screen Reader Edition v18**

#### Notes:

It is useful to be aware of the default built-in Dragon menu, keyboard and mouse commands.

It is best practice to pause before and after dictating command phrases.

Where necessary, VoxAid commands can be trained to recognise your voice | Help is available from the support page on the VoxAid.co.uk website.

VoxAid command phrases include natural language variations to perform tasks.

#### **File functions**

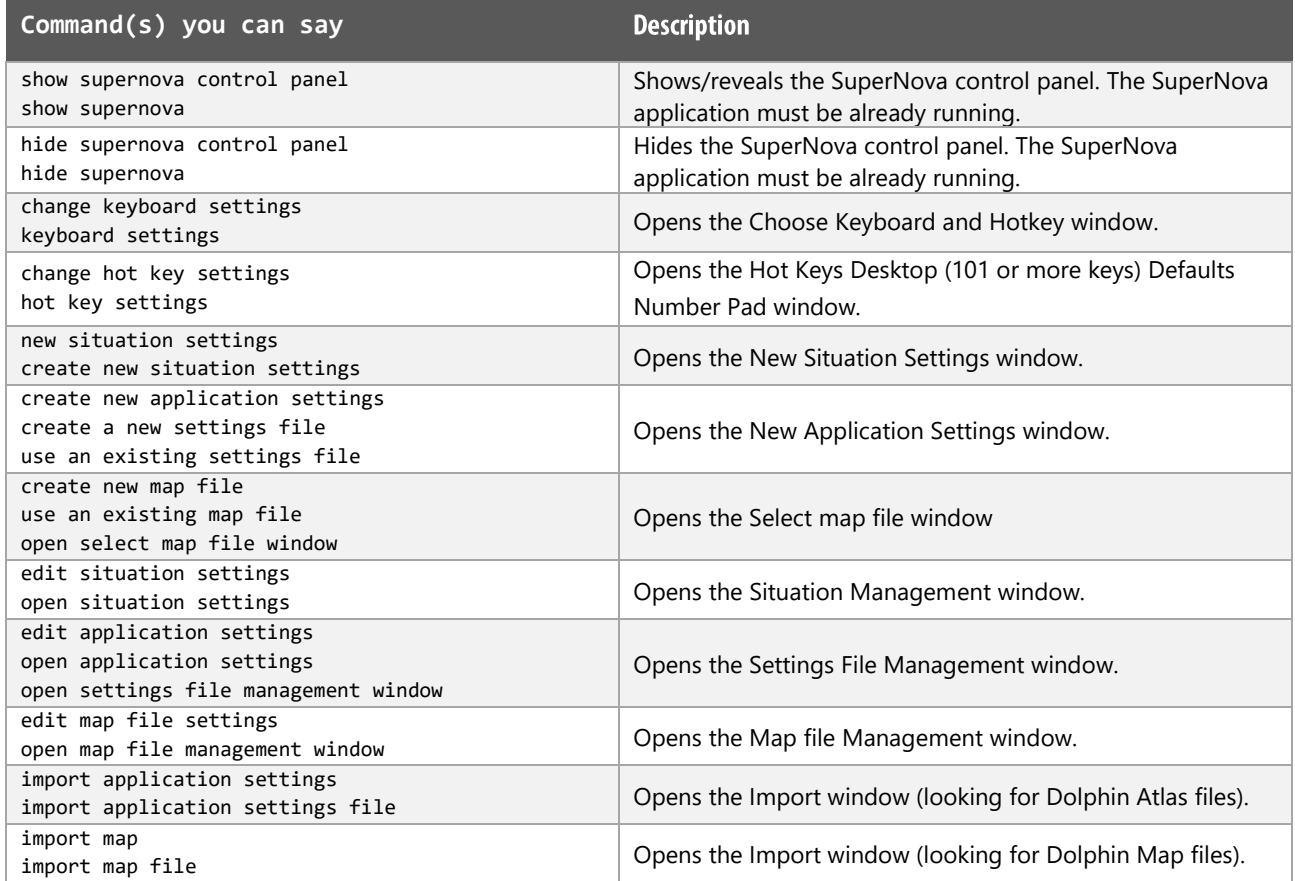

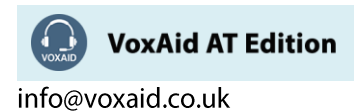

# File functions (cont'd)

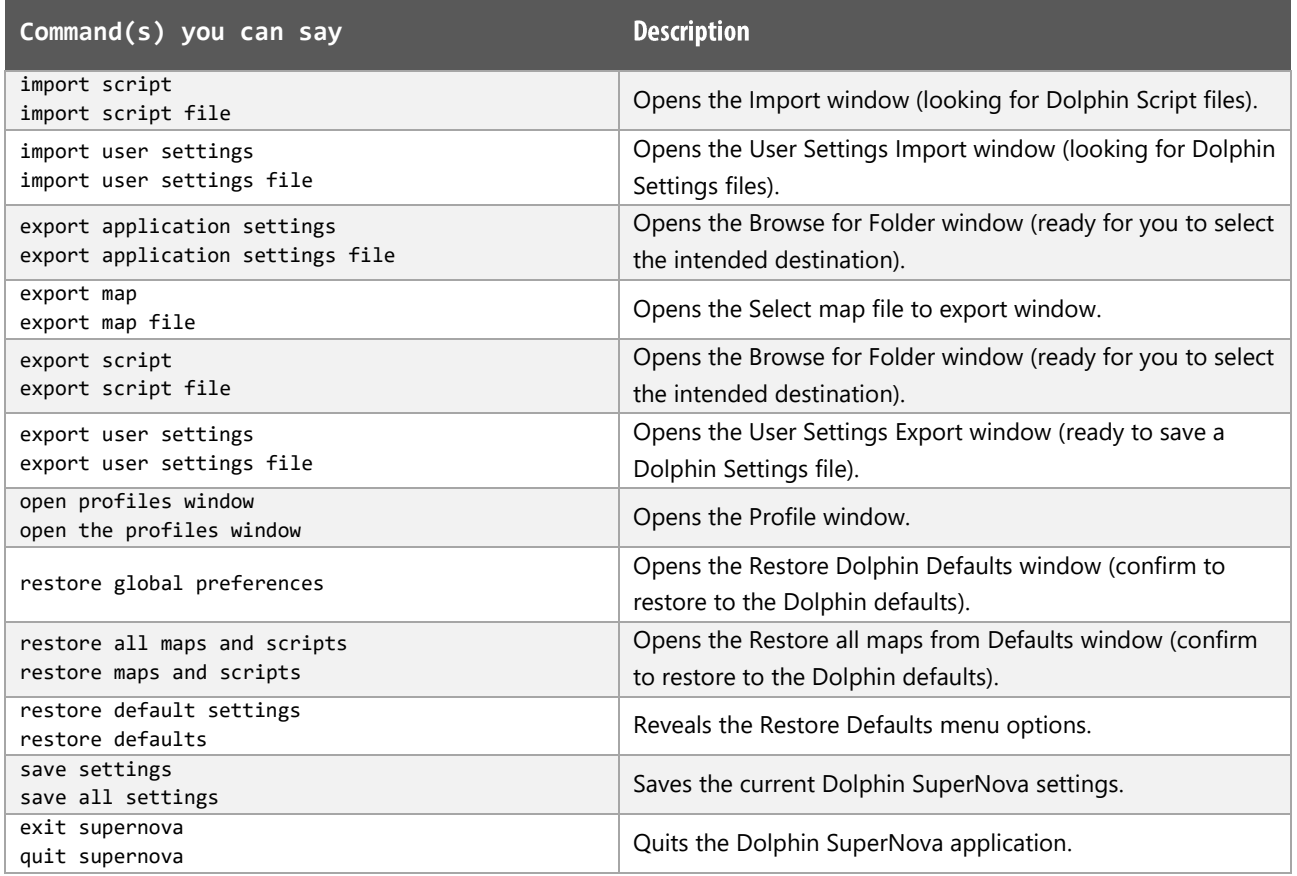

# Magnifier and Screen functions

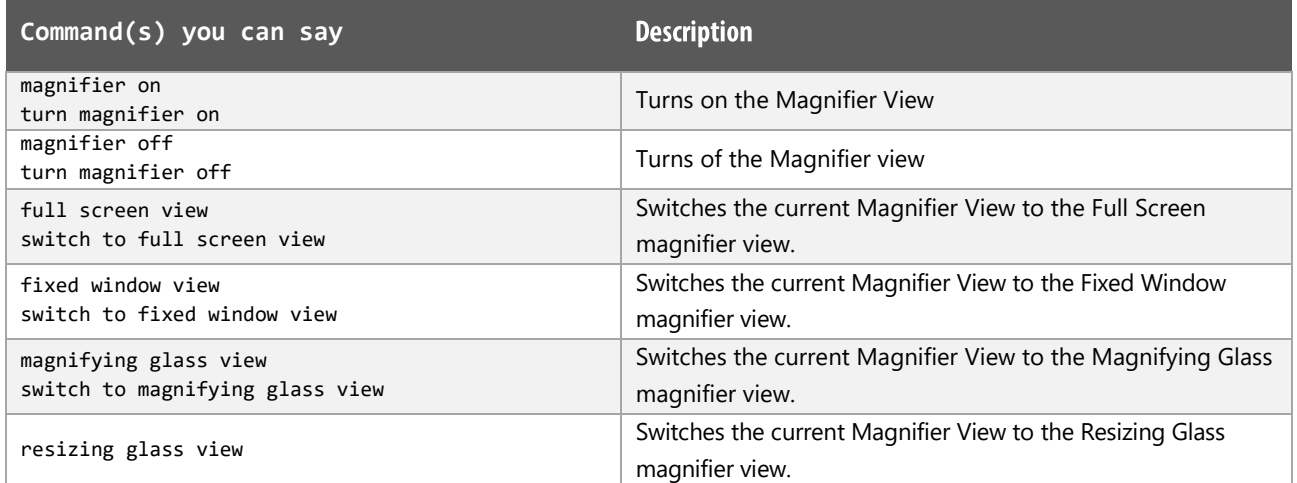

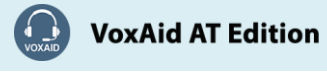

# Magnifier and Screen functions (cont'd)

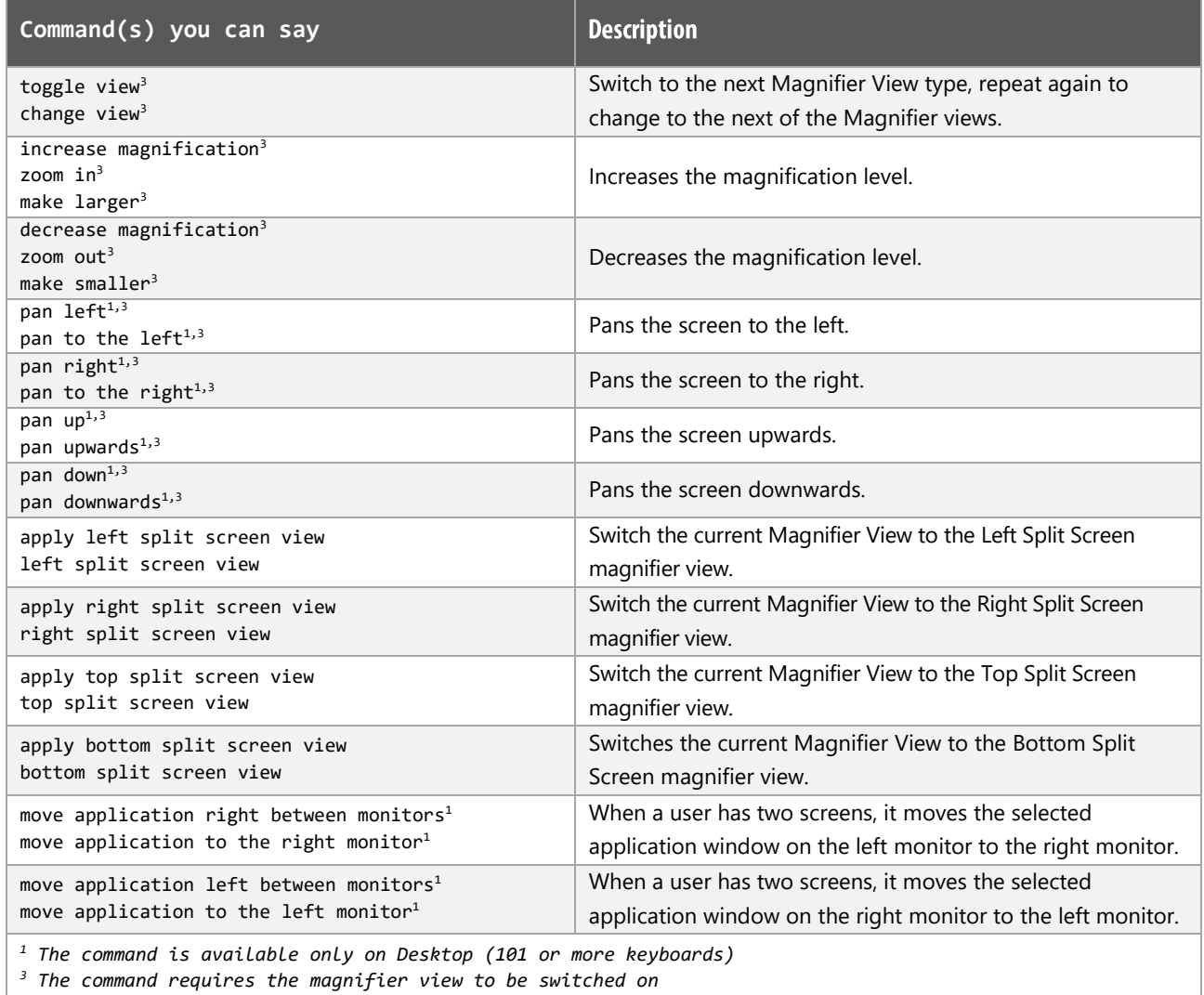

## **Visual functions**

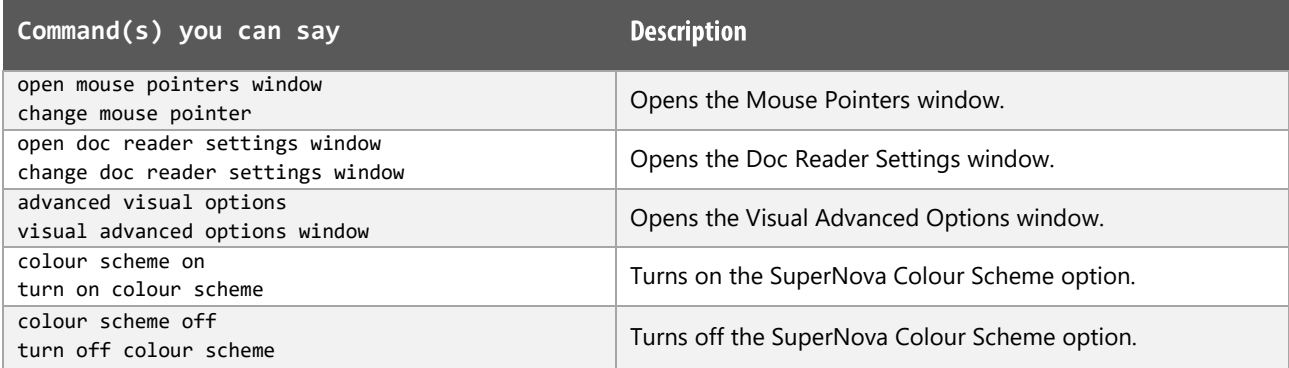

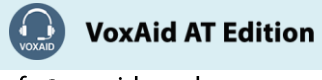

# Visual functions (cont'd)

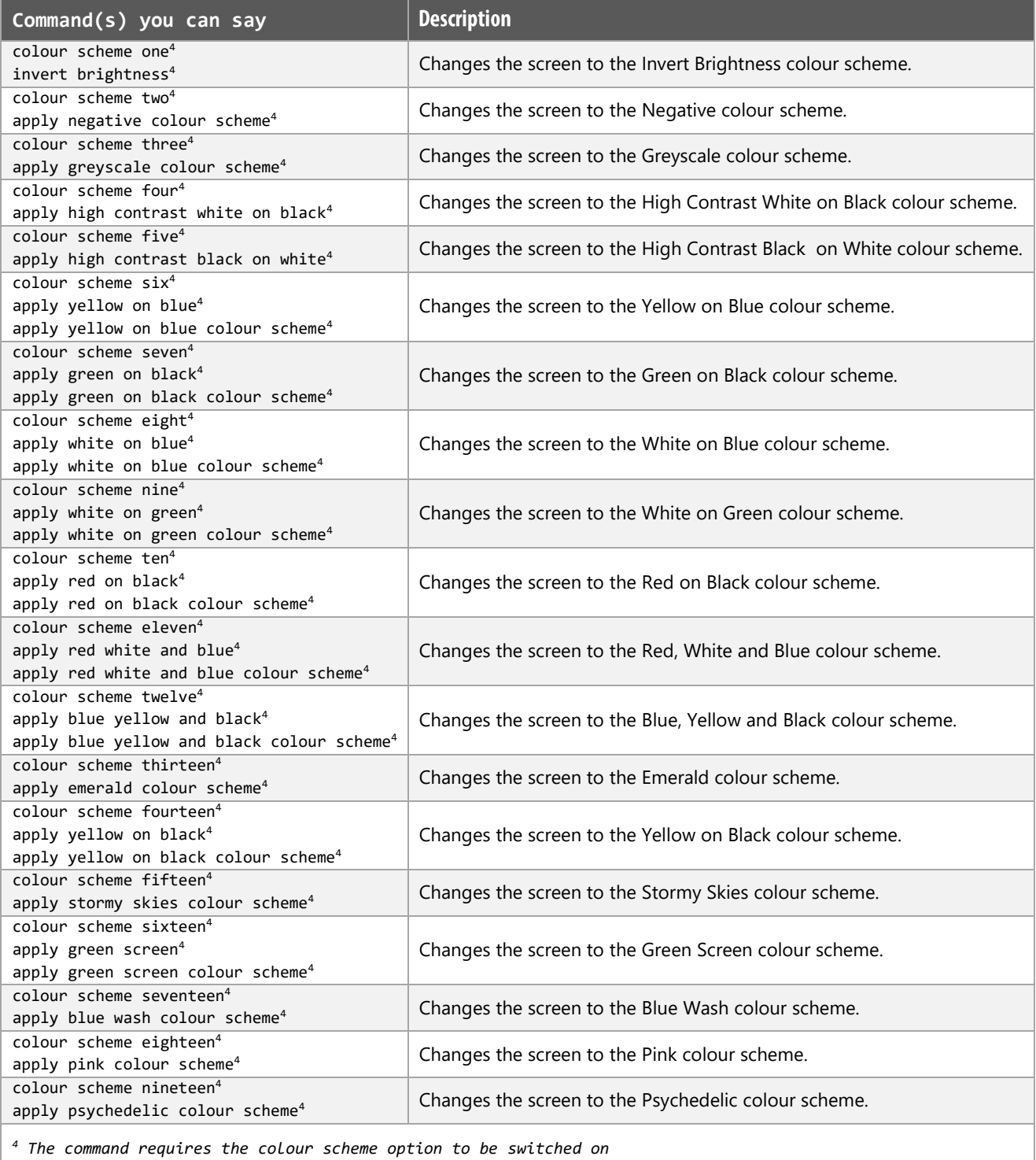

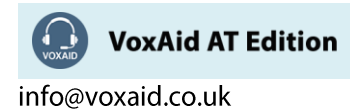

## Visual functions (cont'd)

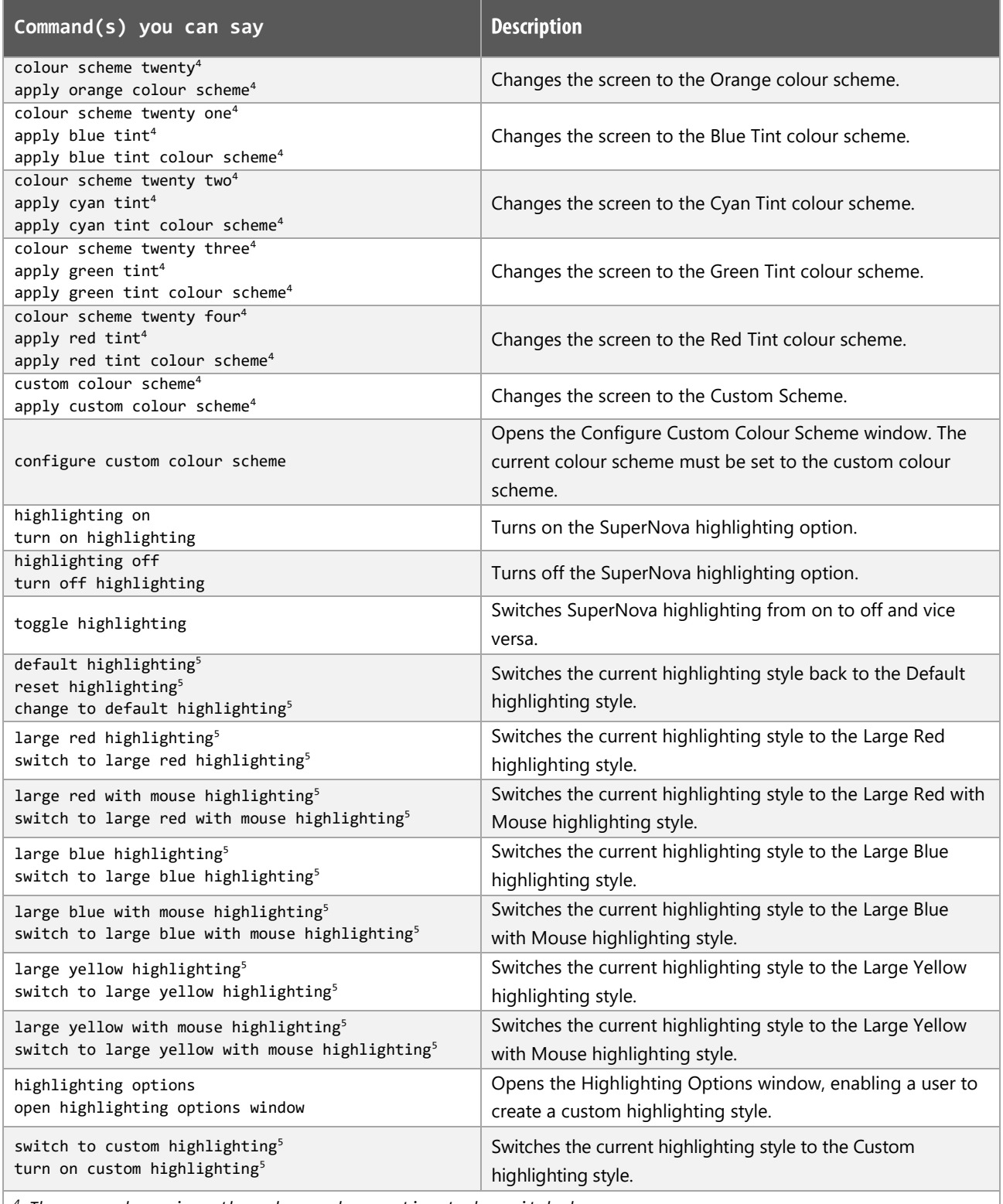

*<sup>4</sup> The command requires the colour scheme option to be switched on*

*<sup>5</sup> The command requires the highlighting option to be switched on, to see the effect*

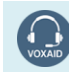

VoxAid AT Edition

## **Line View functions**

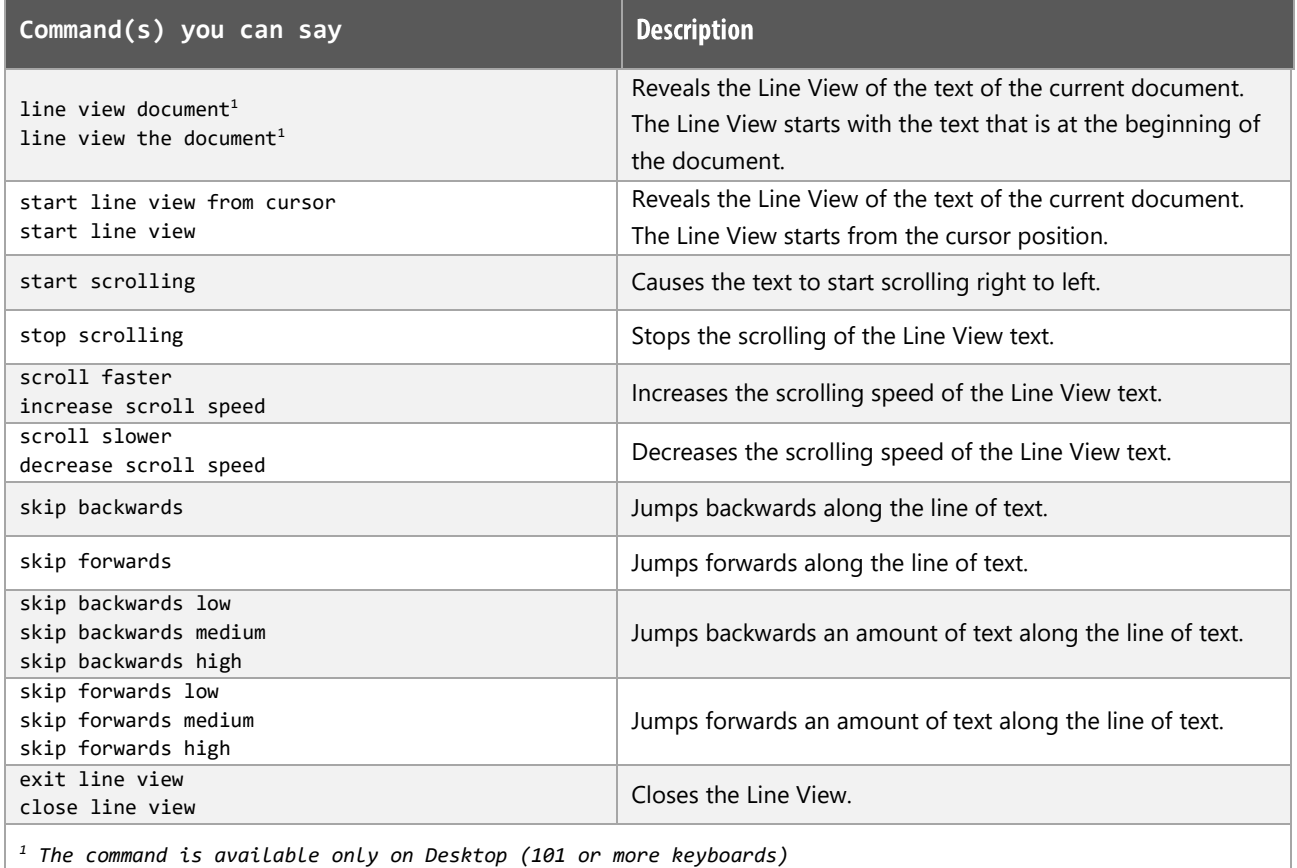

## **Hooked Area functions**

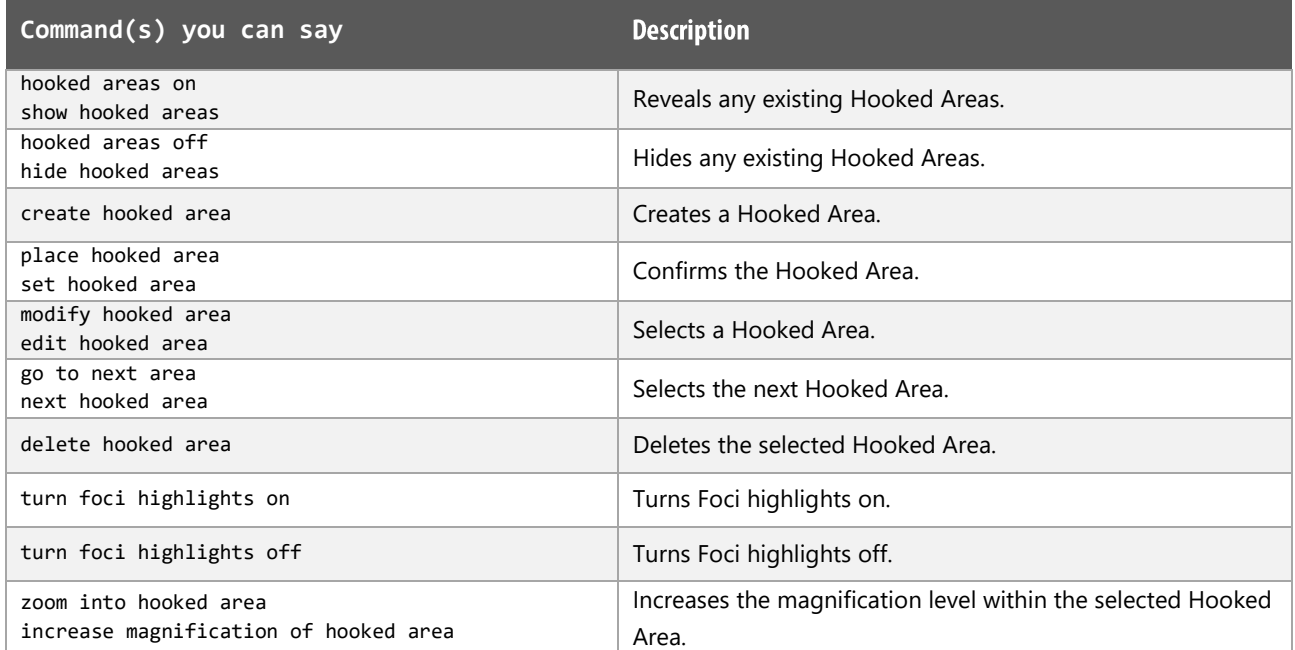

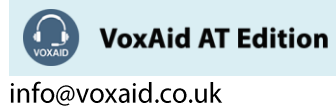

 $|19$ 

## Hooked Area functions (cont'd)

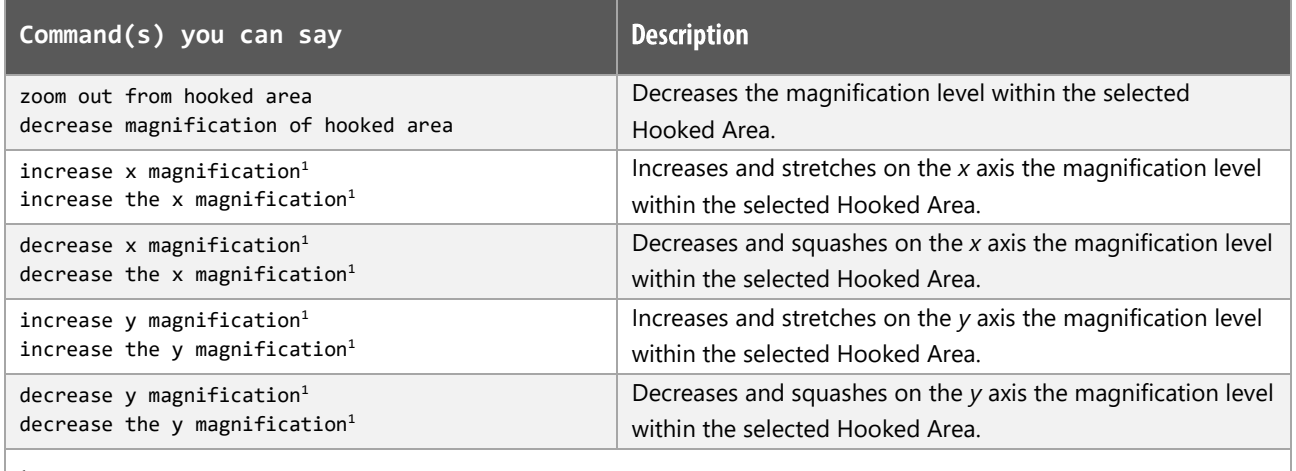

*<sup>1</sup> The command is available only on Desktop (101 or more keyboards)*

## **Voice/Speech functions**

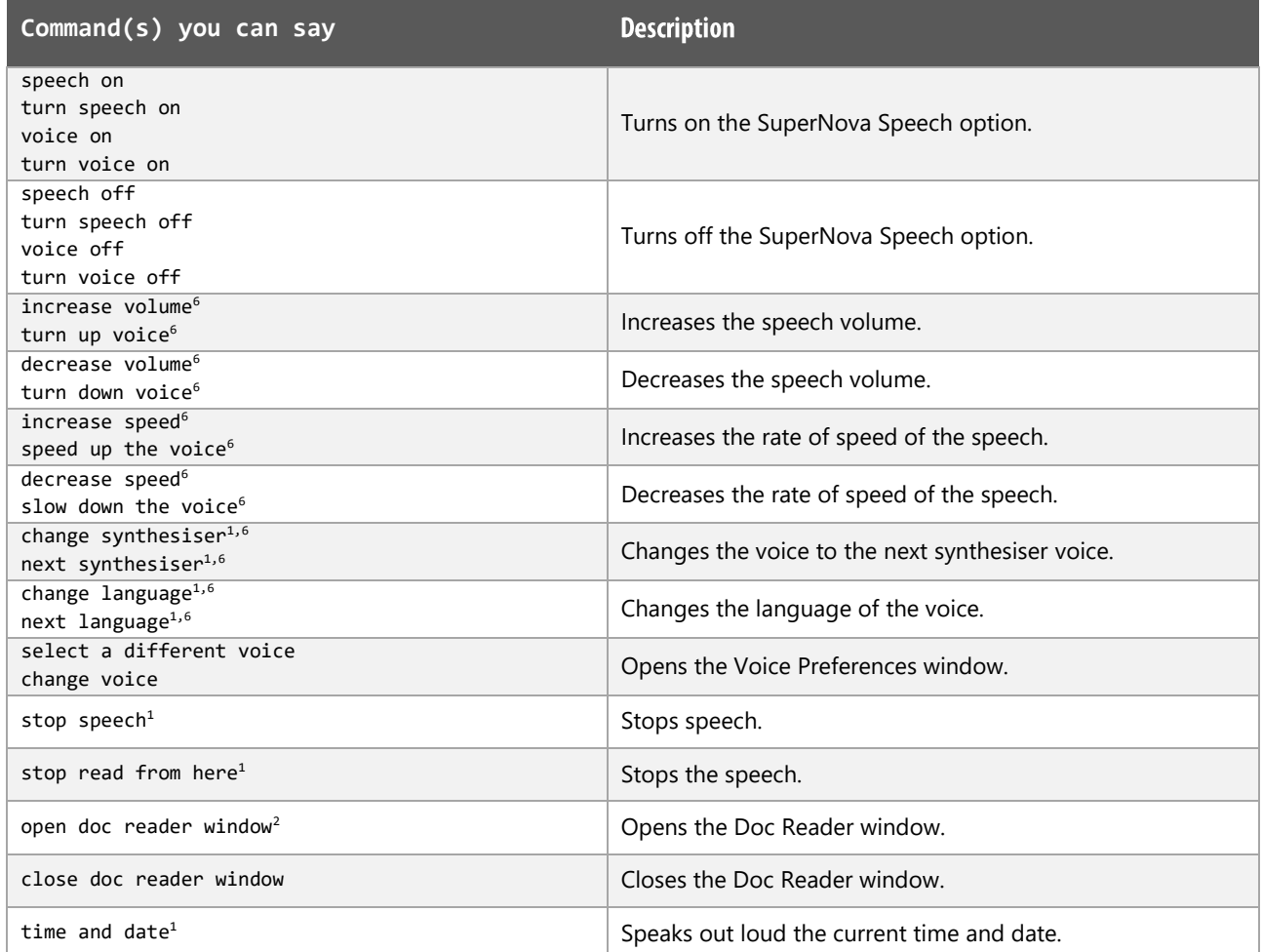

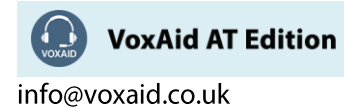

# Voice/Speech functions (cont'd)

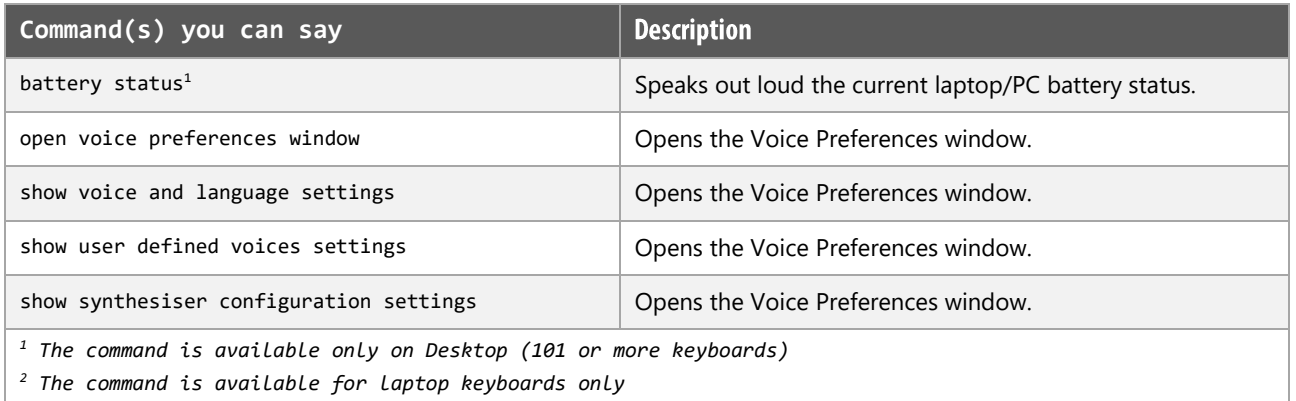

*<sup>6</sup> The command requires the Speech mode to be turned On*

#### **Braille functions**

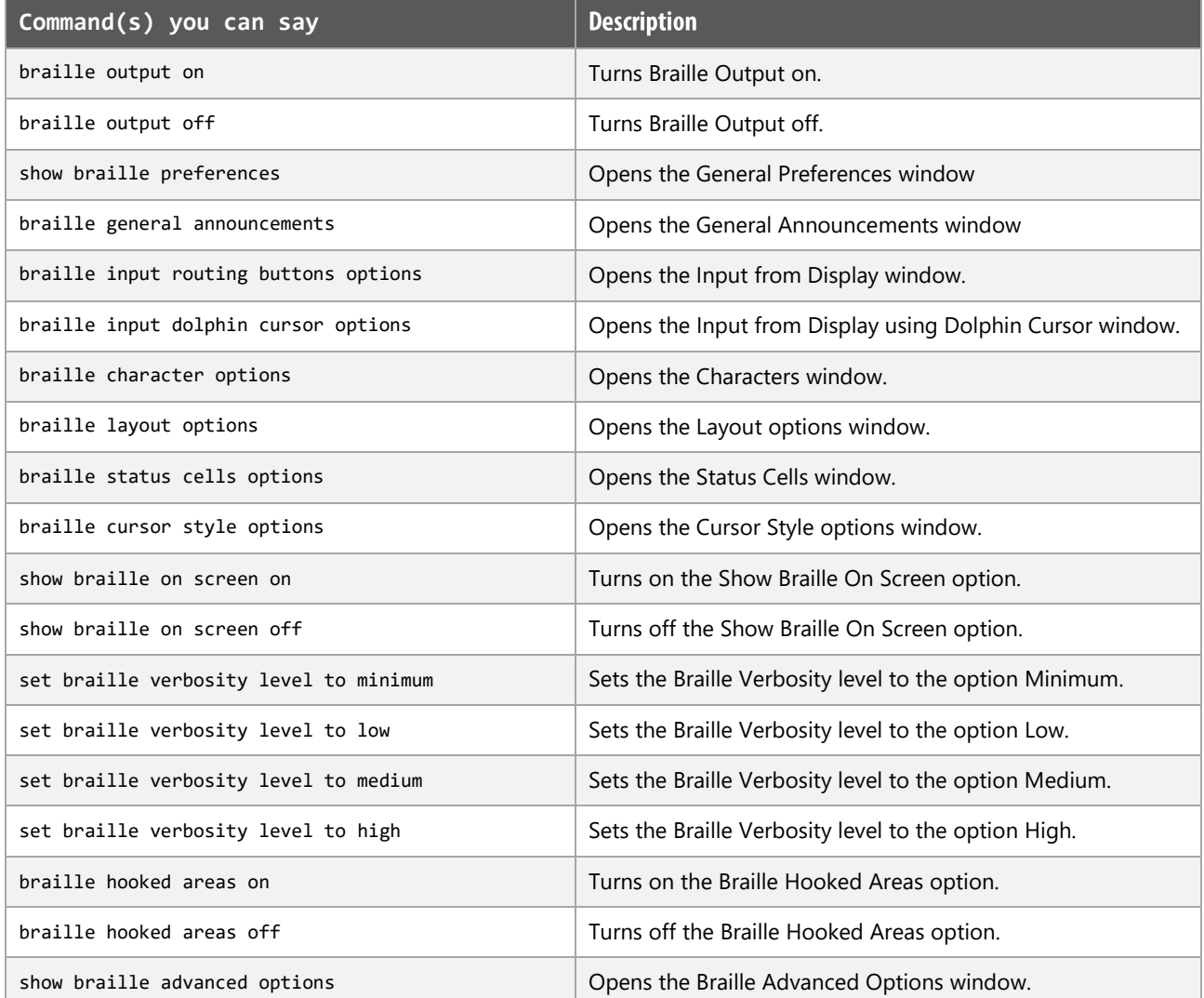

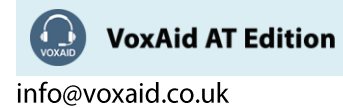

## **General functions**

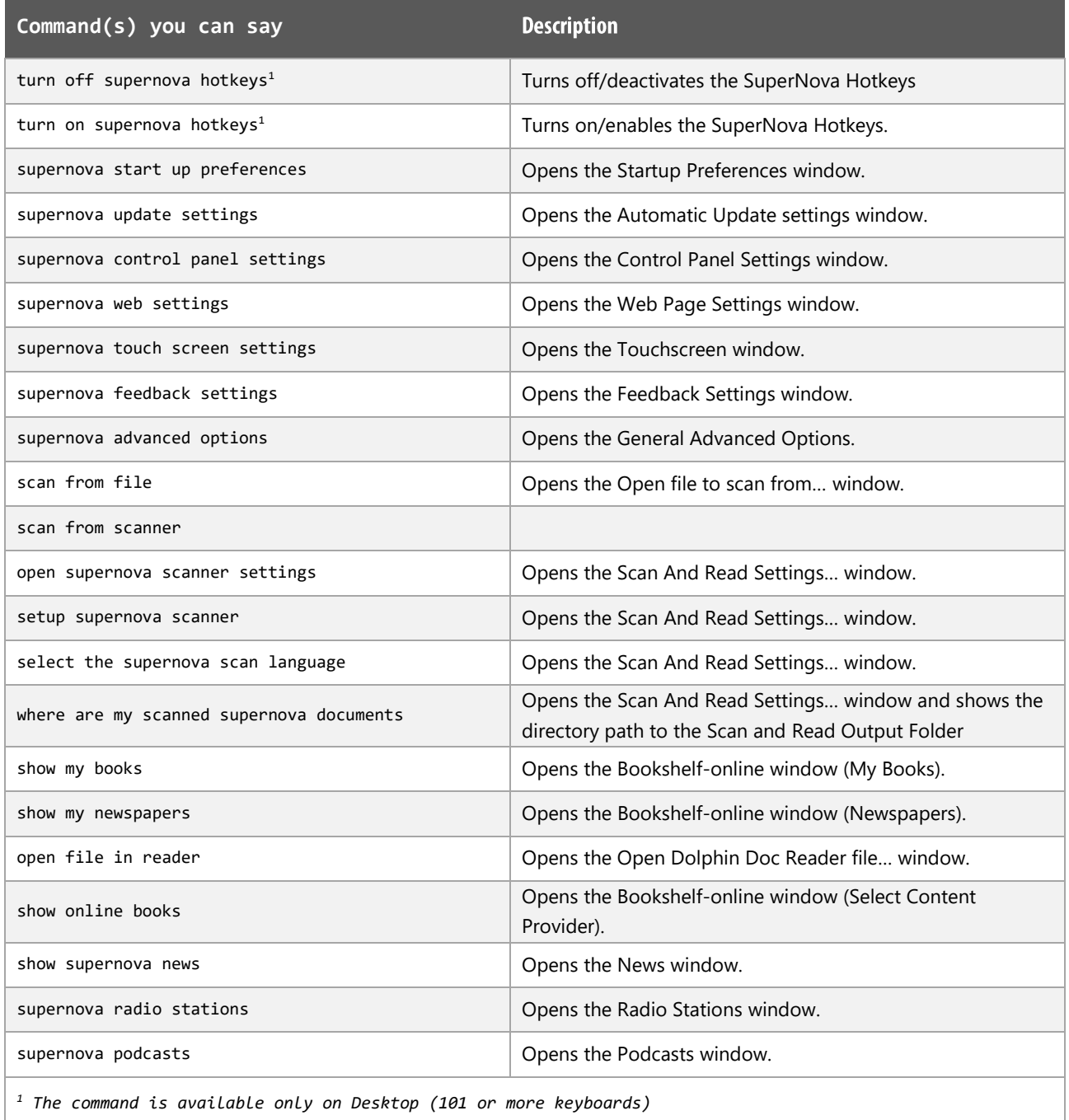

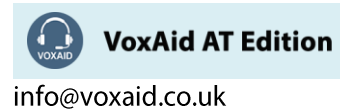

#### **Supernova Notes:**

Dragon generic, menu, keyboard and mouse commands are available for use in Dolphin Supernova and at times should be used with these custom commands.

When performing dictation, the "Dictation Box" may at times appear and the use of commands such as "click transfer" and "click cancel" work in the normal way. The Dictation box can be turned off for the current application.

#### **Footnote:**

- *1 The command is available only on Desktop (101 or more keyboards)*
- *2 The command is available for laptop keyboards only*
- *3 The command requires the magnifier view to be switched on*
- *4 The command requires the colour scheme option to be switched on*
- *5 The command requires the highlighting option to be switched on, to see the effect*
- *6 The command requires the Speech mode to be turned On*

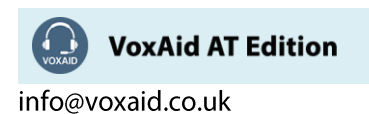

# **VoxAid commands cheat sheet for Evernote version 6**

#### Notes:

It is useful to be aware of the default built-in Dragon commands to click a button or other items, show MouseGrid and the pressing of keyboard keys.

It is best practice to pause before and after dictating command phrases.

Where necessary, VoxAid commands can be trained to recognise your voice | Help is available from the support page on the VoxAid.co.uk website.

VoxAid command phrases include natural language variations to perform tasks.

Global commands (Global commands can be used at any time; Evernote does not need to be the active window)

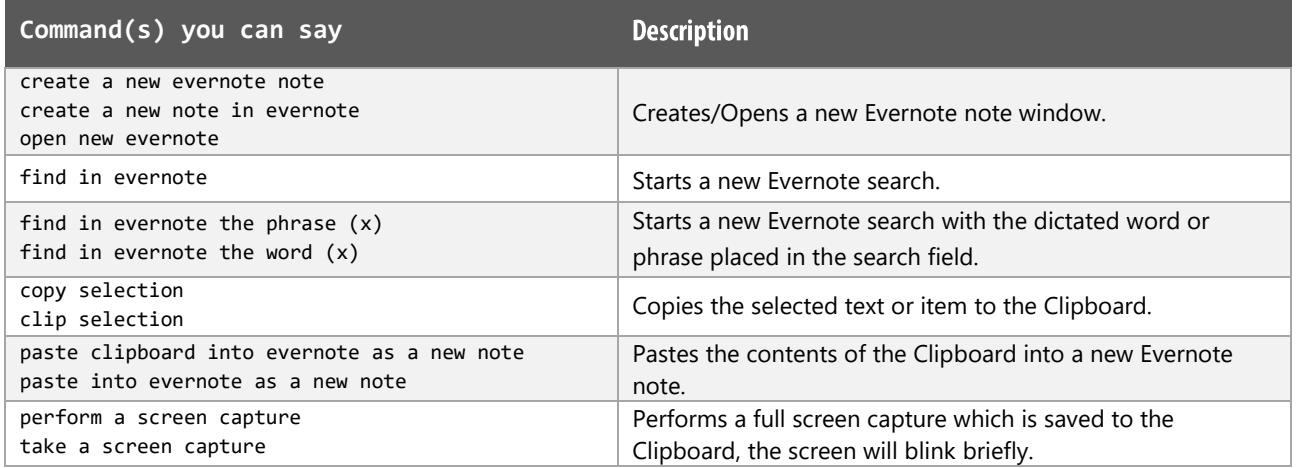

#### Search commands

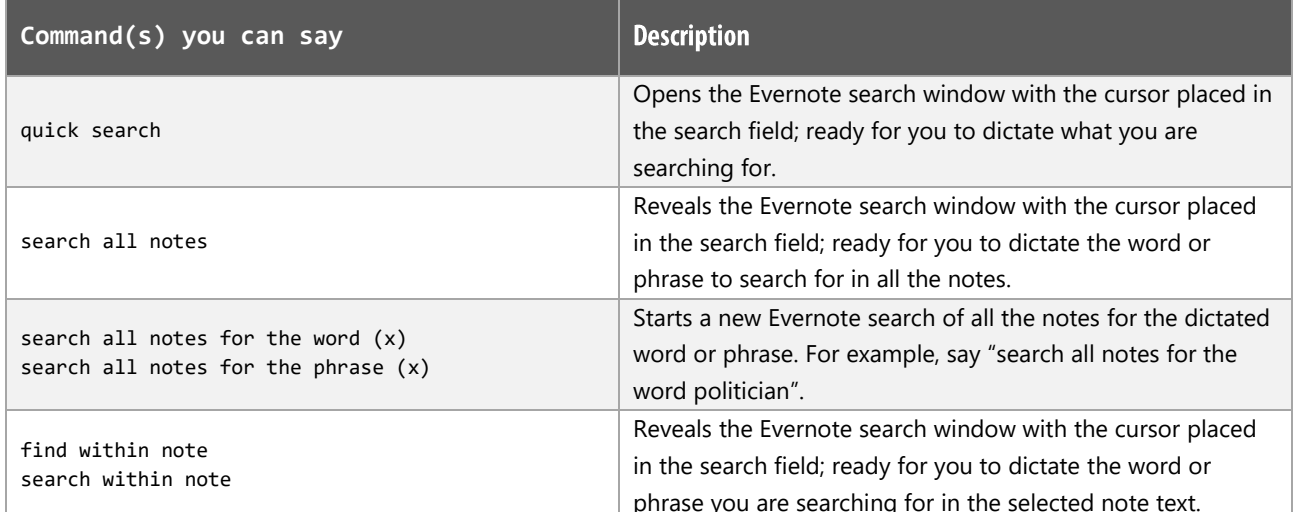

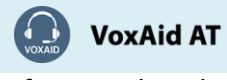

**VoxAid AT Edition** 

## Search commands (cont'd)

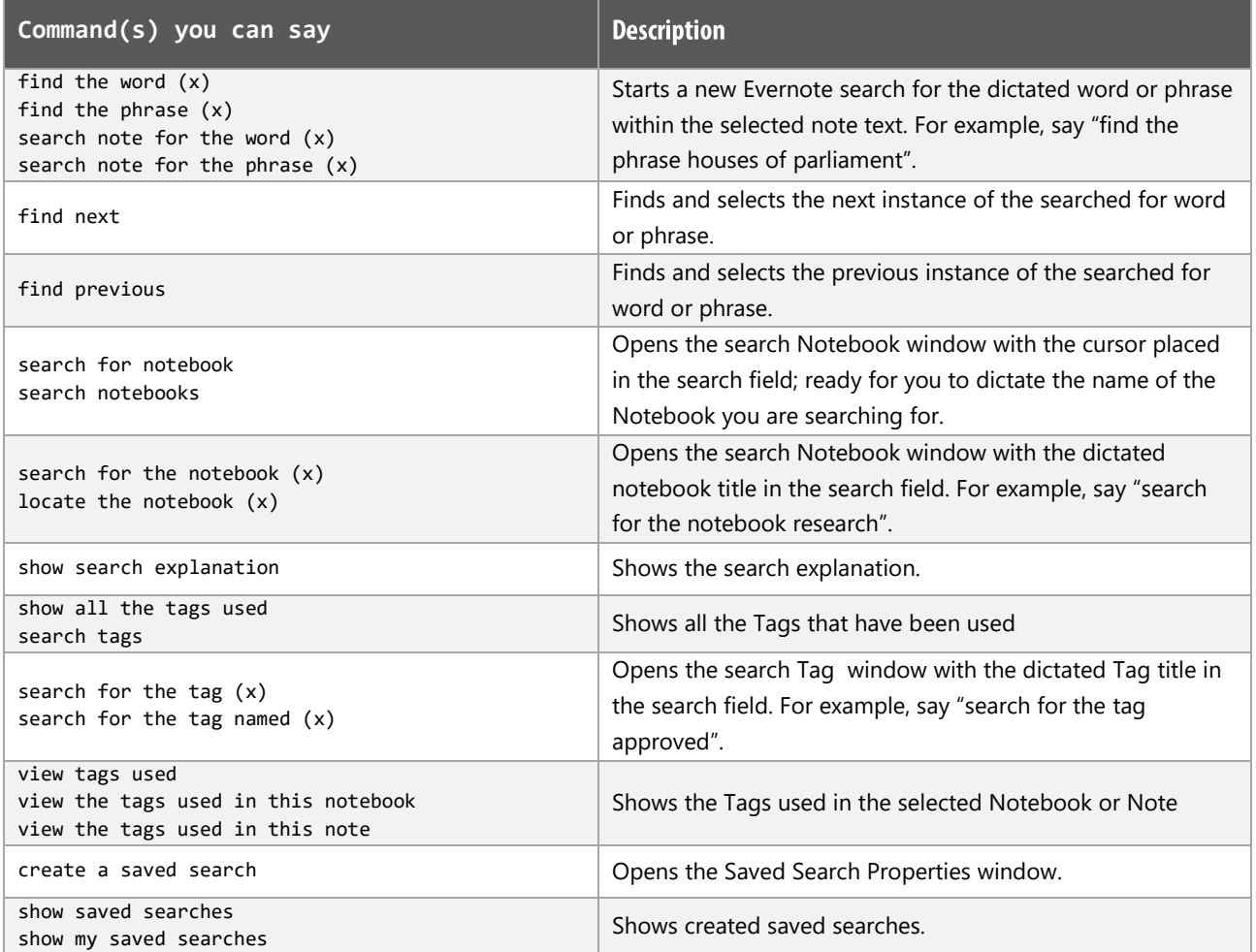

# **Application commands**

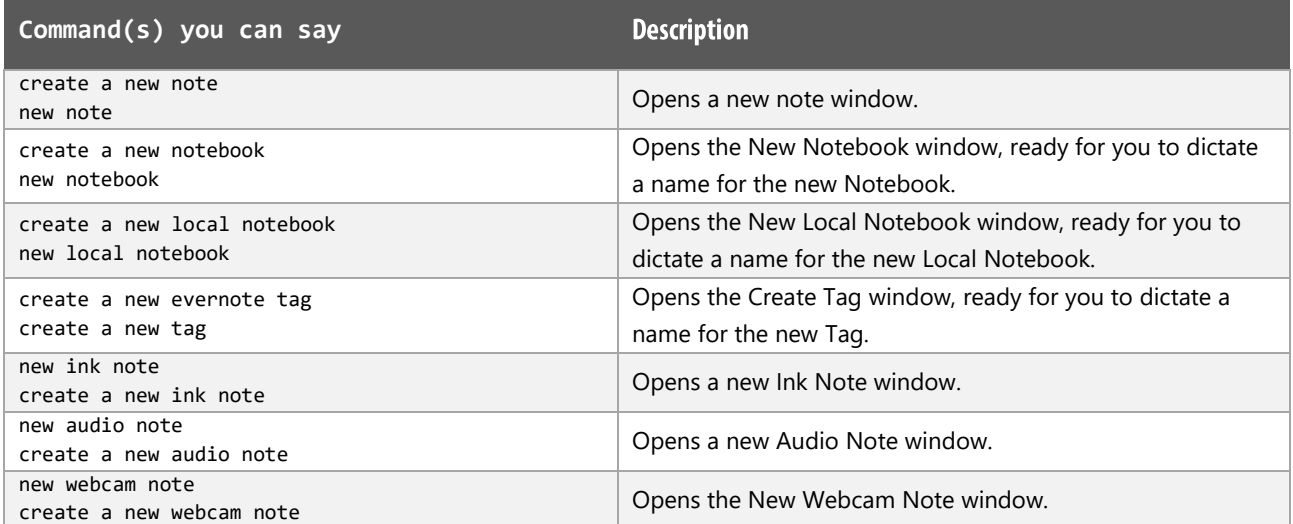

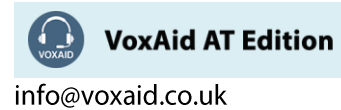

# Application commands (cont'd)

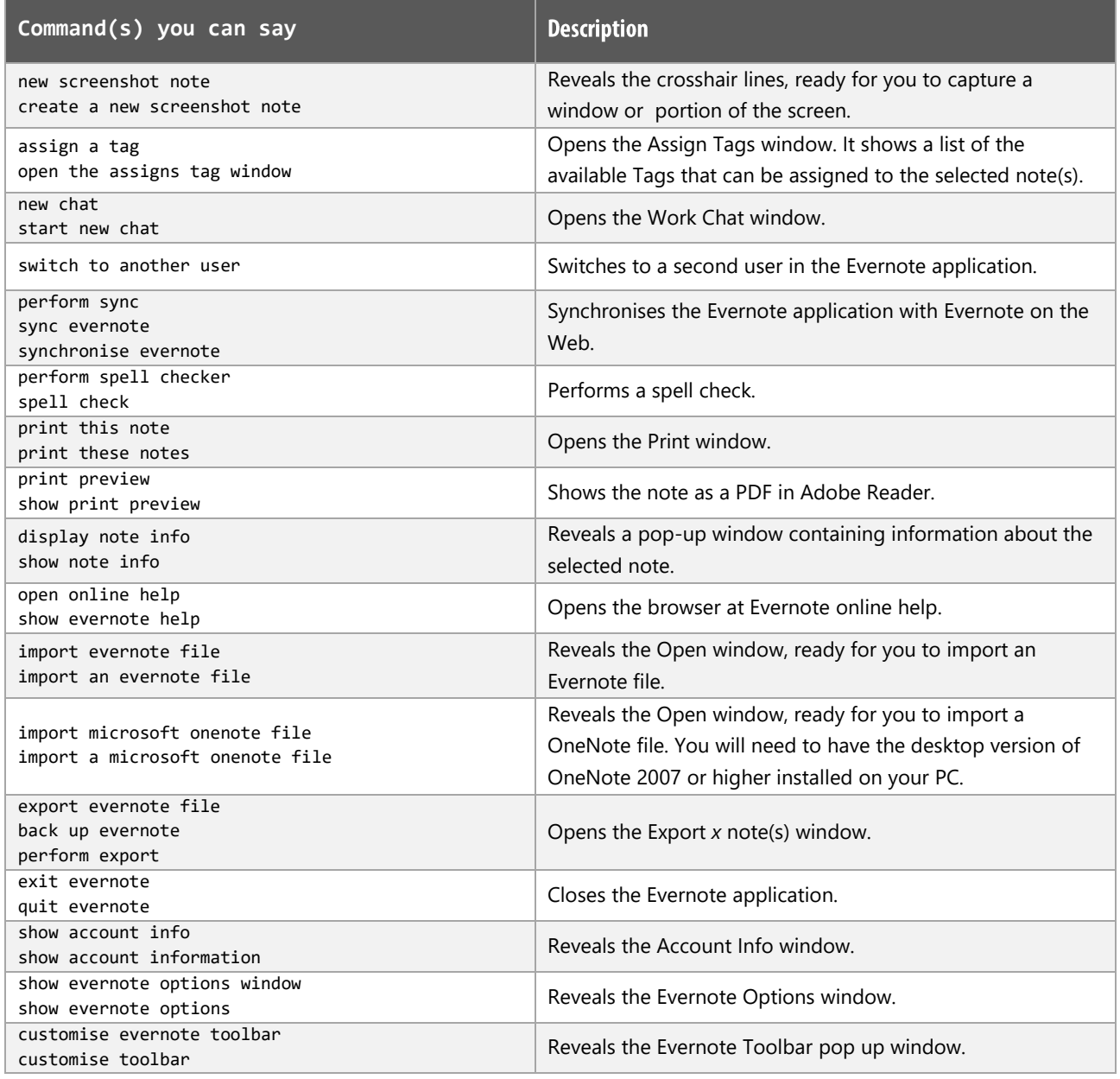

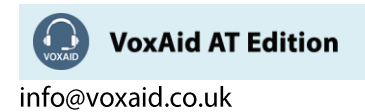

## View commands

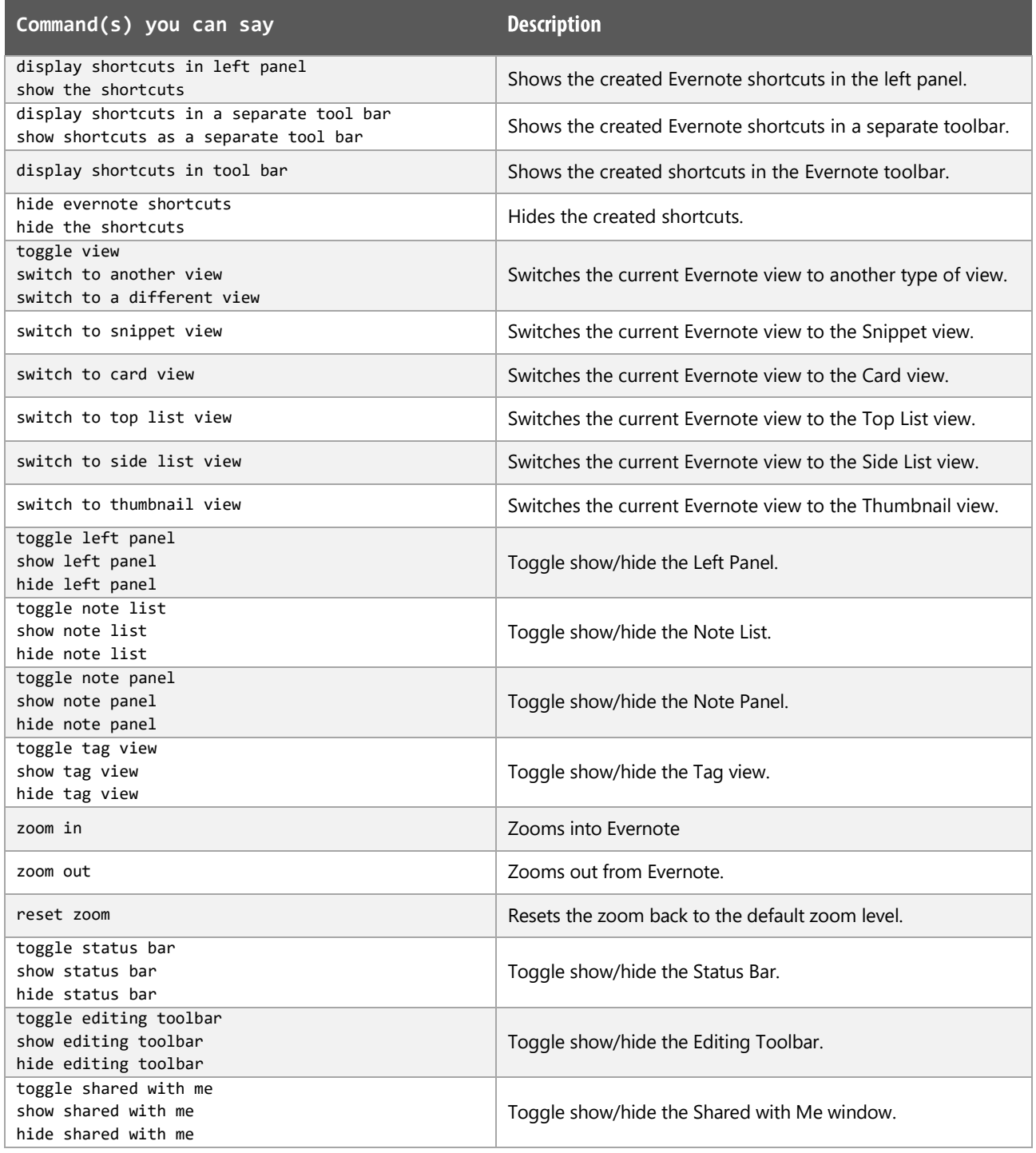

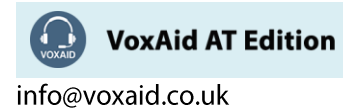

## Note Editor commands

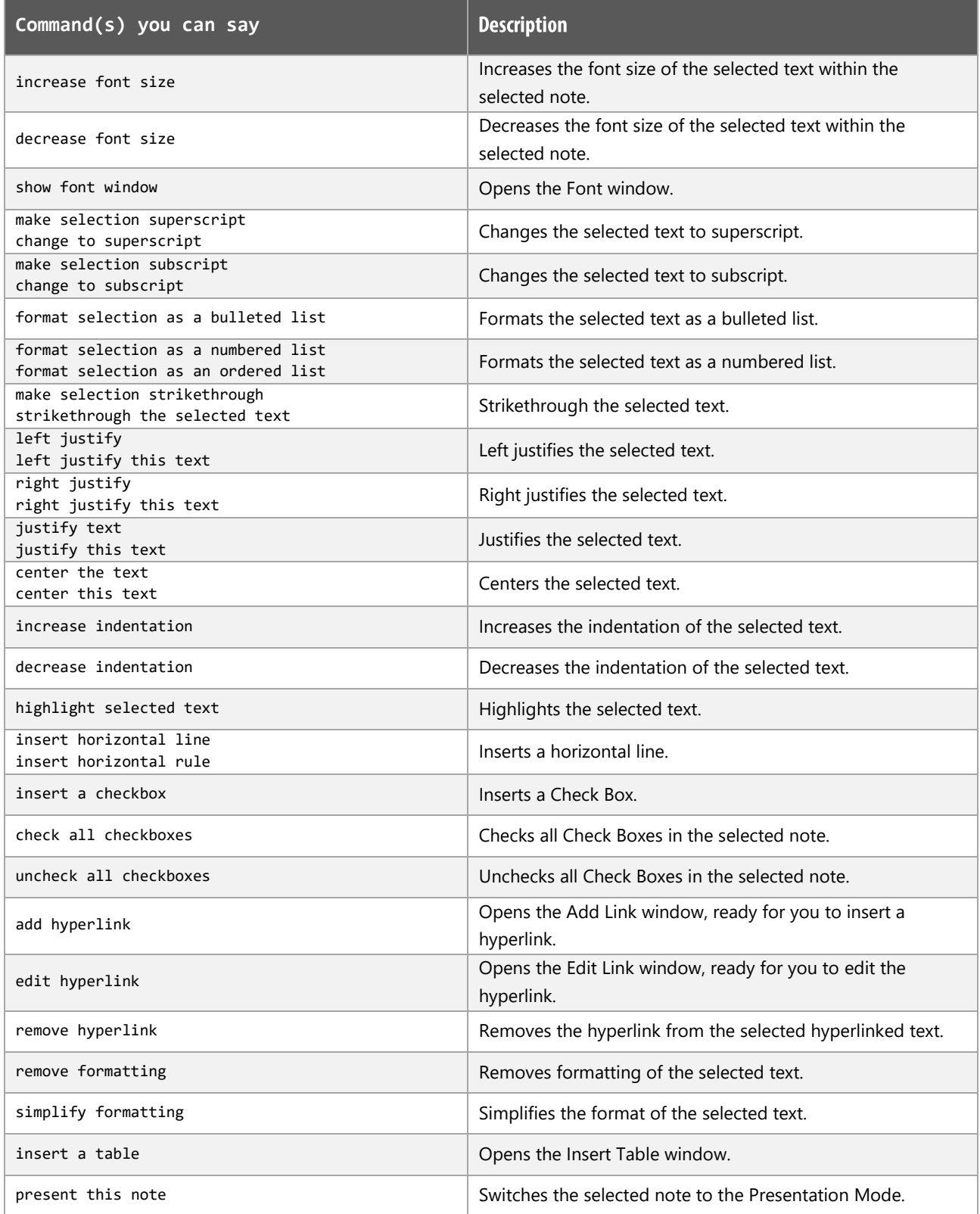

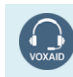

VoxAid AT Edition

## Note Editor commands (cont'd)

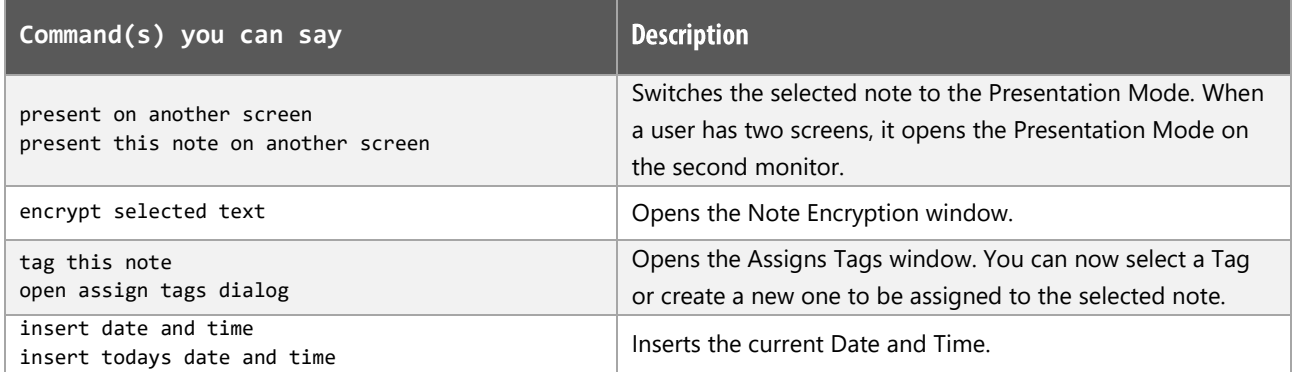

## Note List commands (Note List commands work when focus is on a note in the Note List Section)

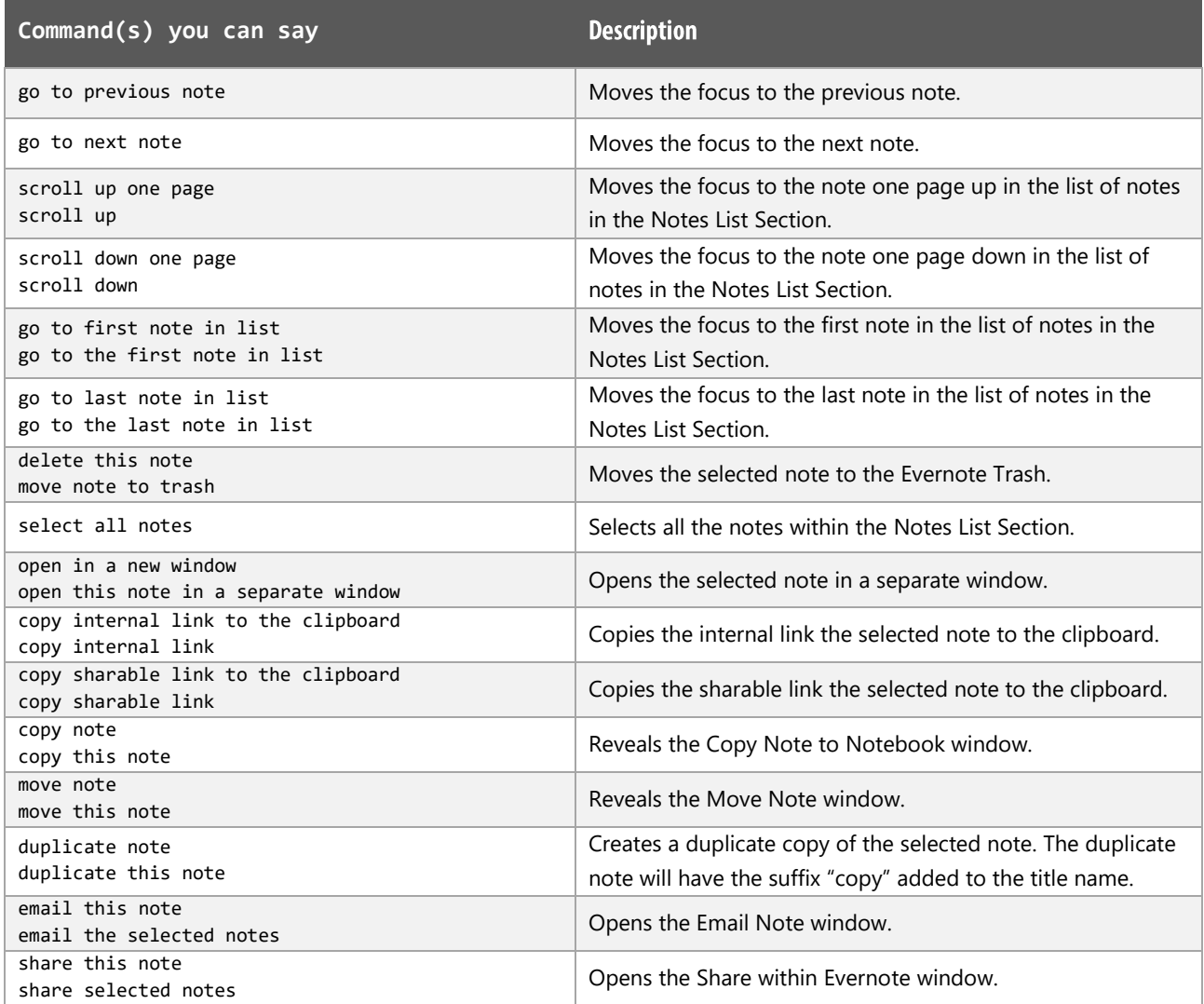

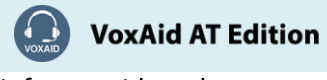

## Note List commands (cont'd)

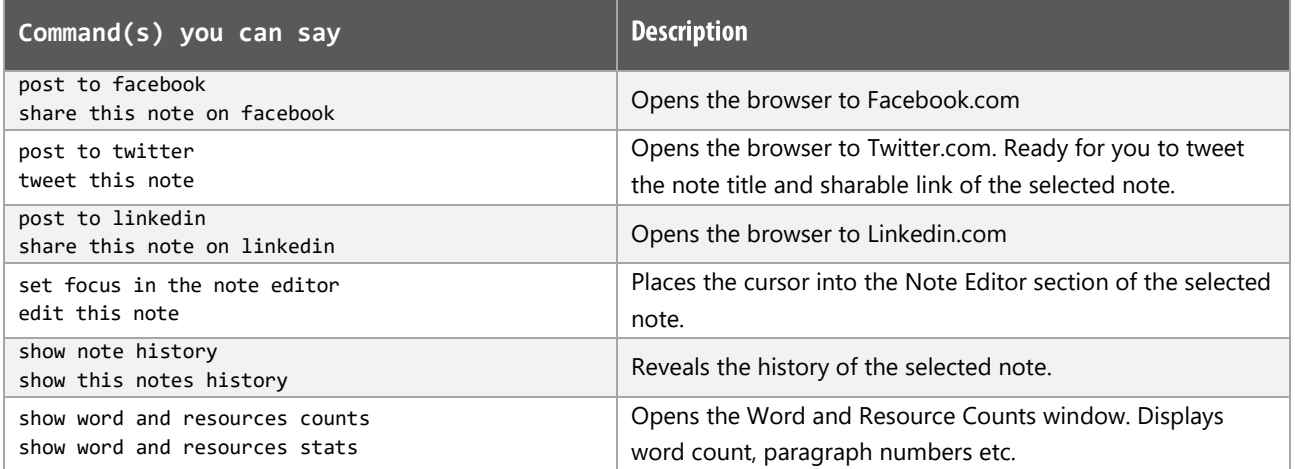

#### **Evernote Notes:**

Dragon generic, menu, keyboard and mouse commands are available for use in Evernote and at times should be used with these custom commands.

For example, when the Evernote left pane is in focus, commands such as "press down arrow" and "press right arrow" can be used to navigate between the Stacks and reveal/hide any Notebooks within Stacks. To select a Notebook, use the generic command "press enter".

When performing dictation, the "Dictation Box" may at times appear and the use of commands such as "click transfer" and "click cancel" work in the normal way. The Dictation box can be turned off for the current application.

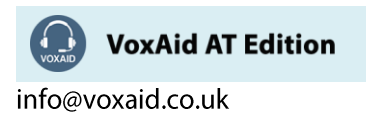

# **VoxAid commands cheat sheet for Inspiration v9 & v10**

#### Notes:

It is useful to be aware of the default built-in Dragon menu, keyboard and mouse commands.

It is best practice to pause before and after dictating command phrases.

Where necessary, VoxAid commands can be trained to recognise your voice | Help is available from the support page on the VoxAid.co.uk website.

VoxAid command phrases include natural language variations to perform tasks.

#### **Frequently used**

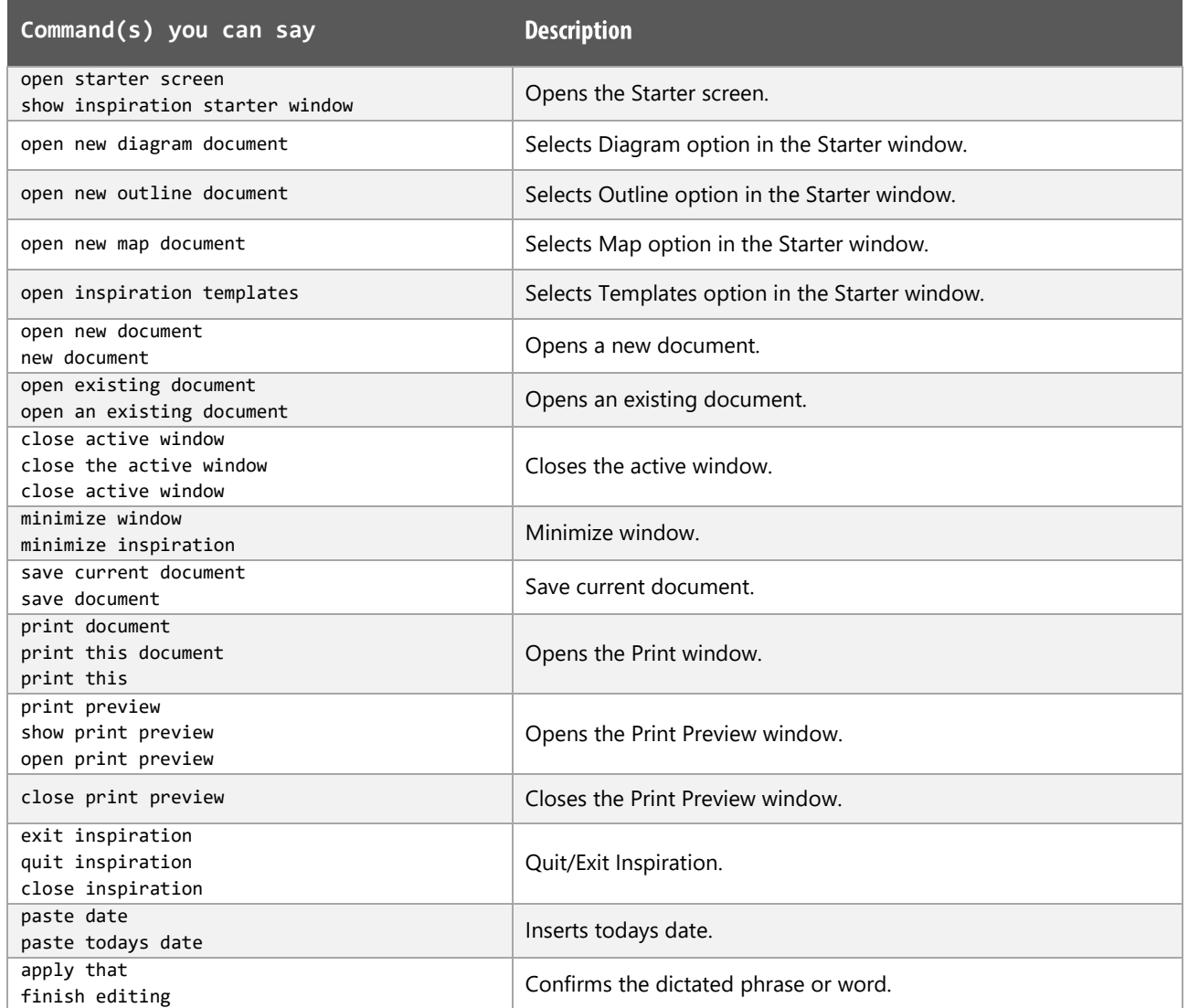

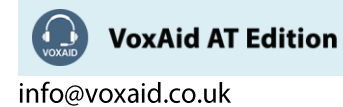

# Frequently used (cont'd)

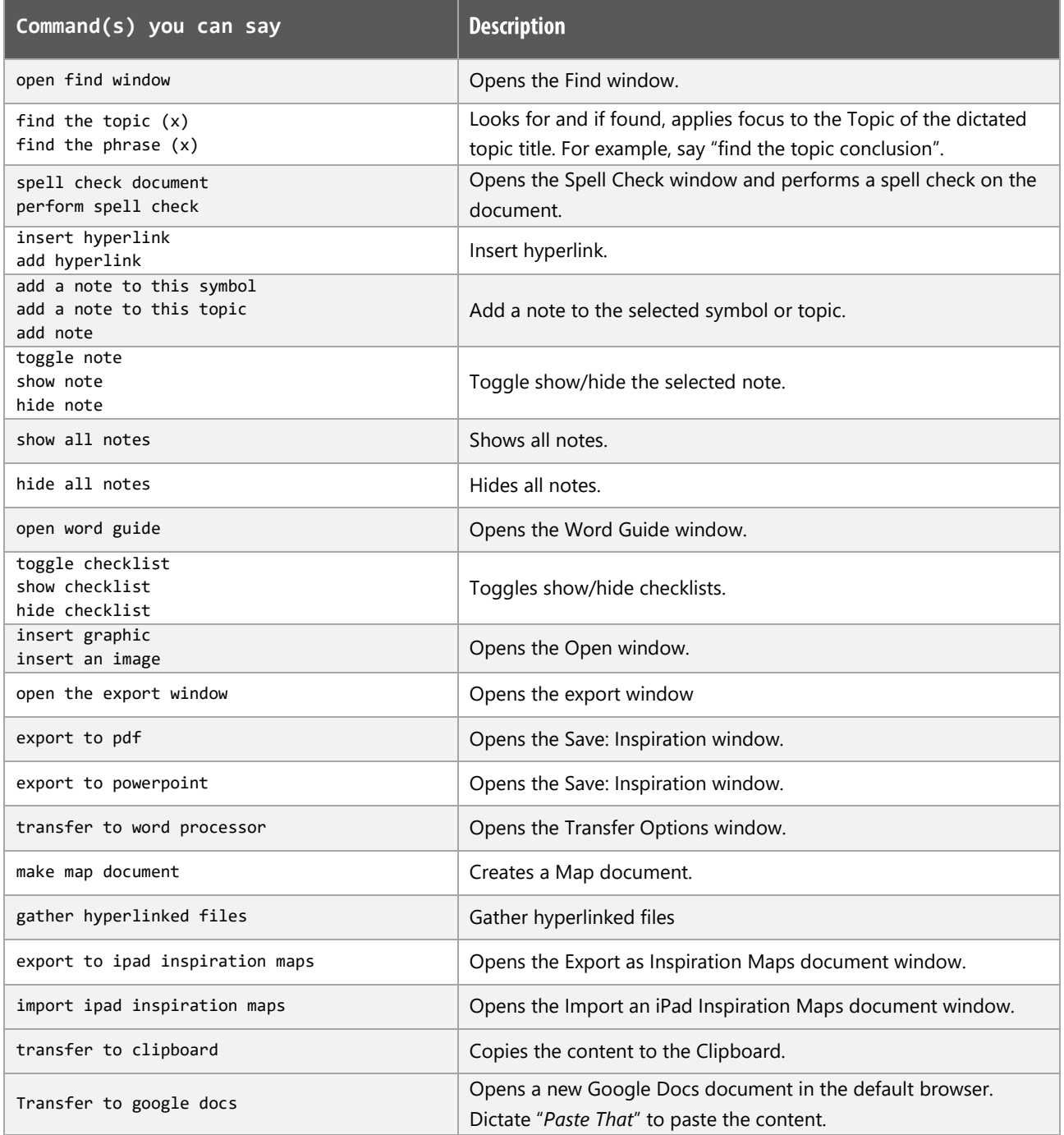

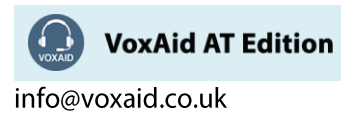

# Frequently used in Diagram view functions

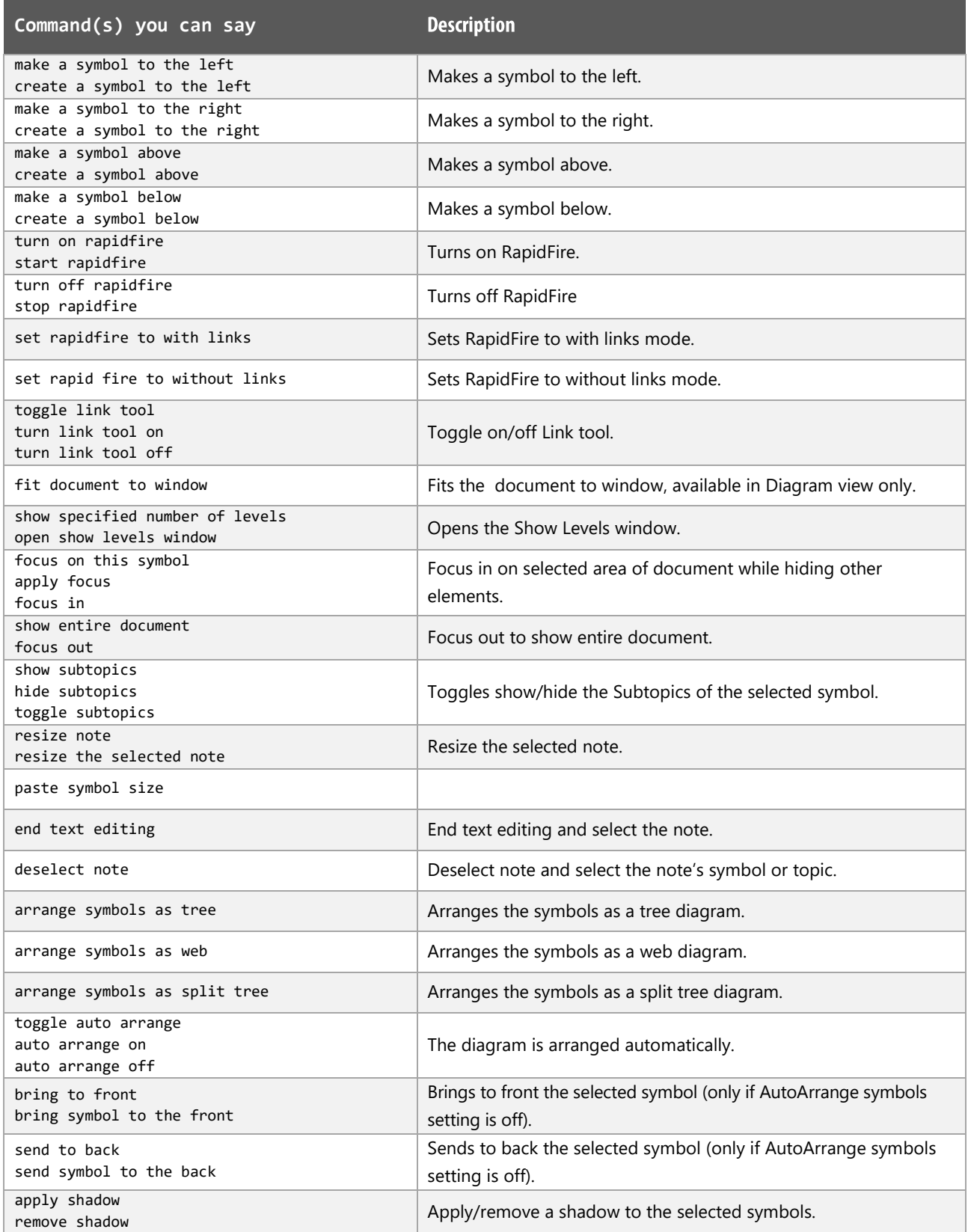

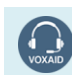

VoxAid AT Edition

# Frequently used in Diagram view functions (cont'd)

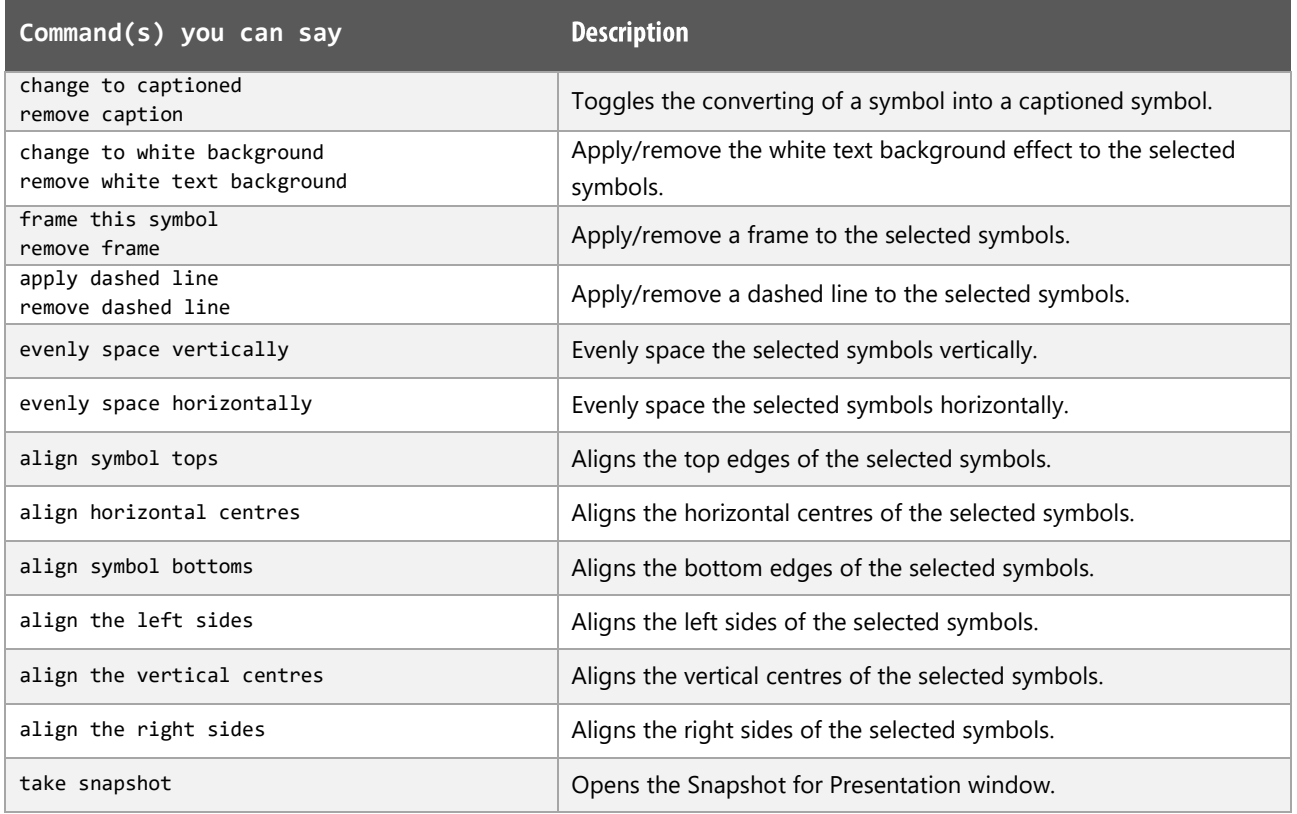

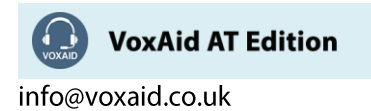

# Frequently used in Outline view functions

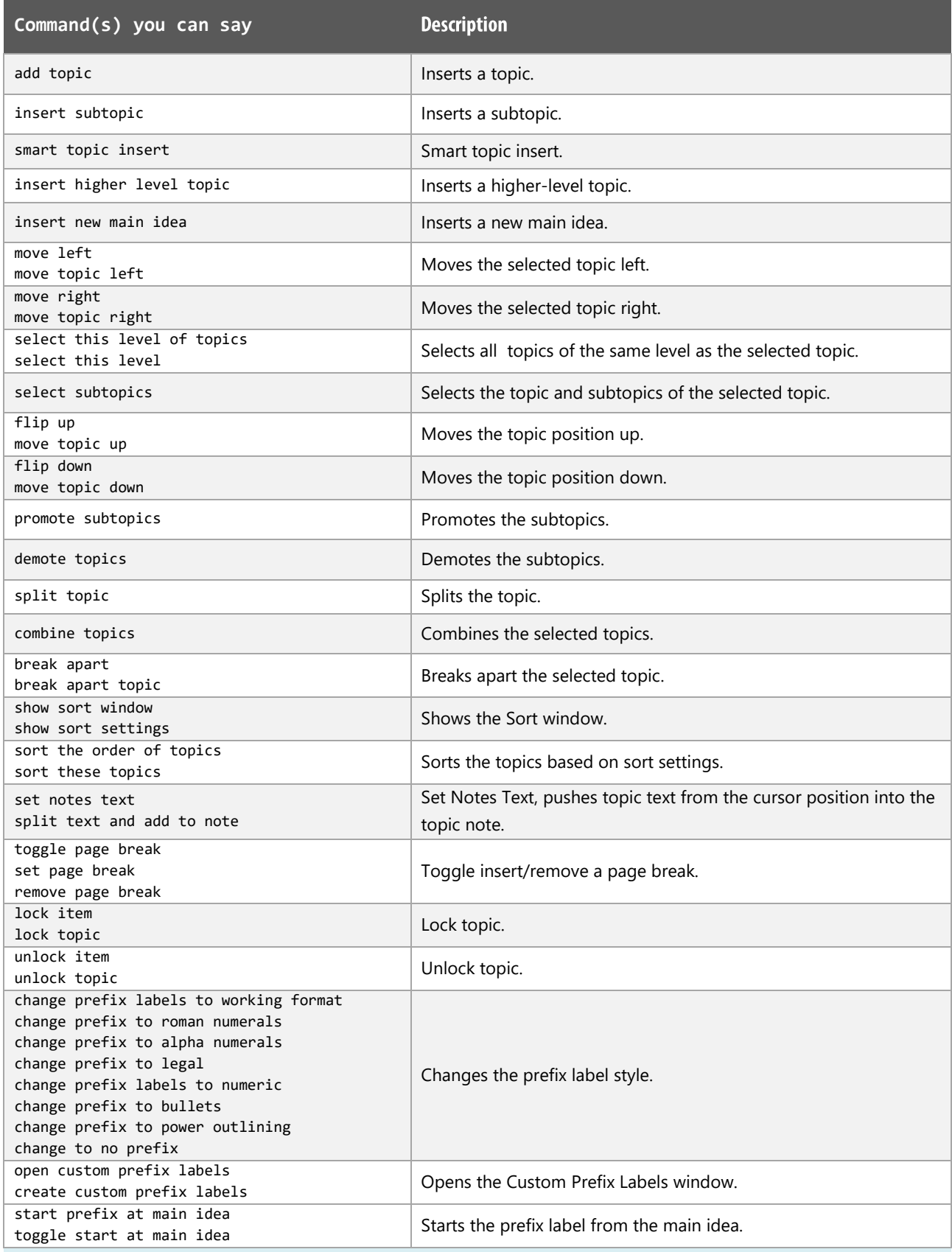

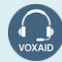

VoxAid AT Edition

# Frequently used in Map view functions

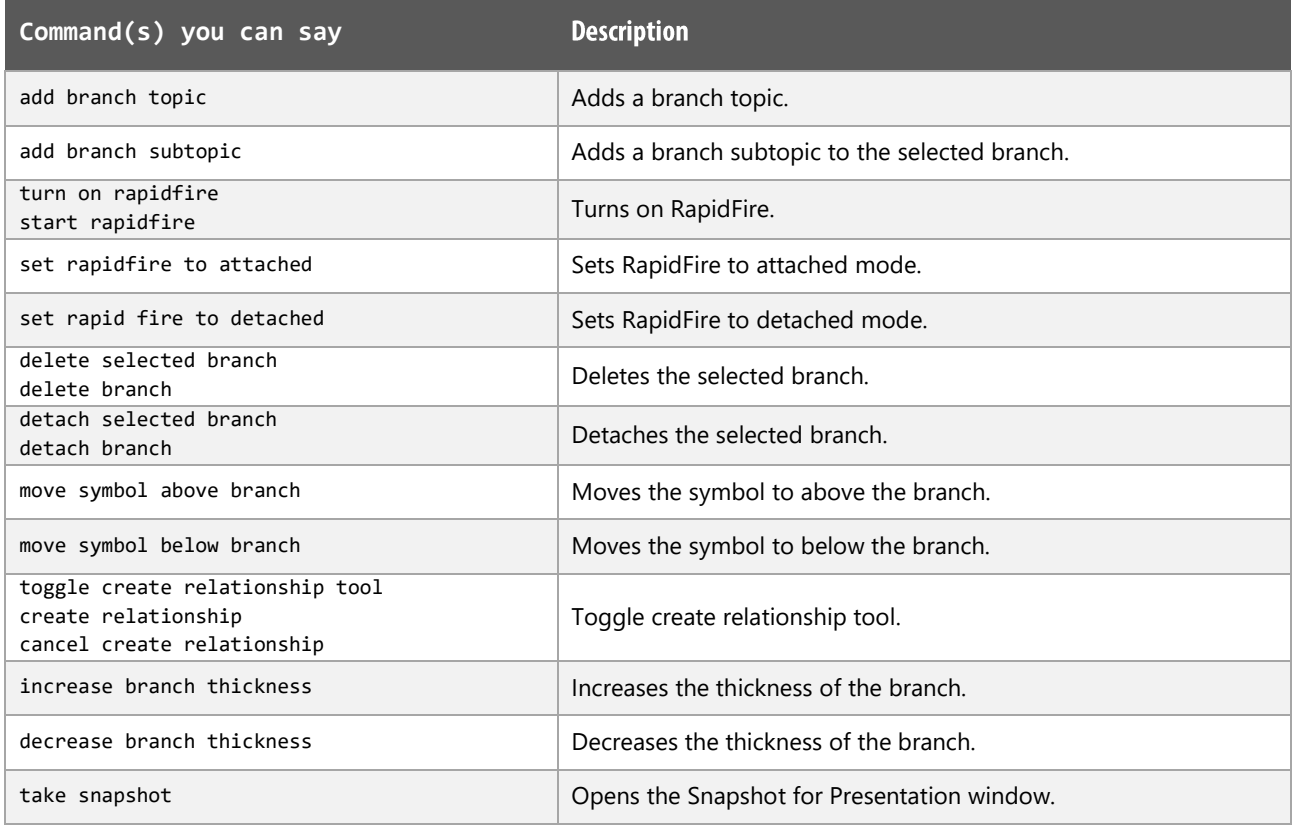

## View documents functions

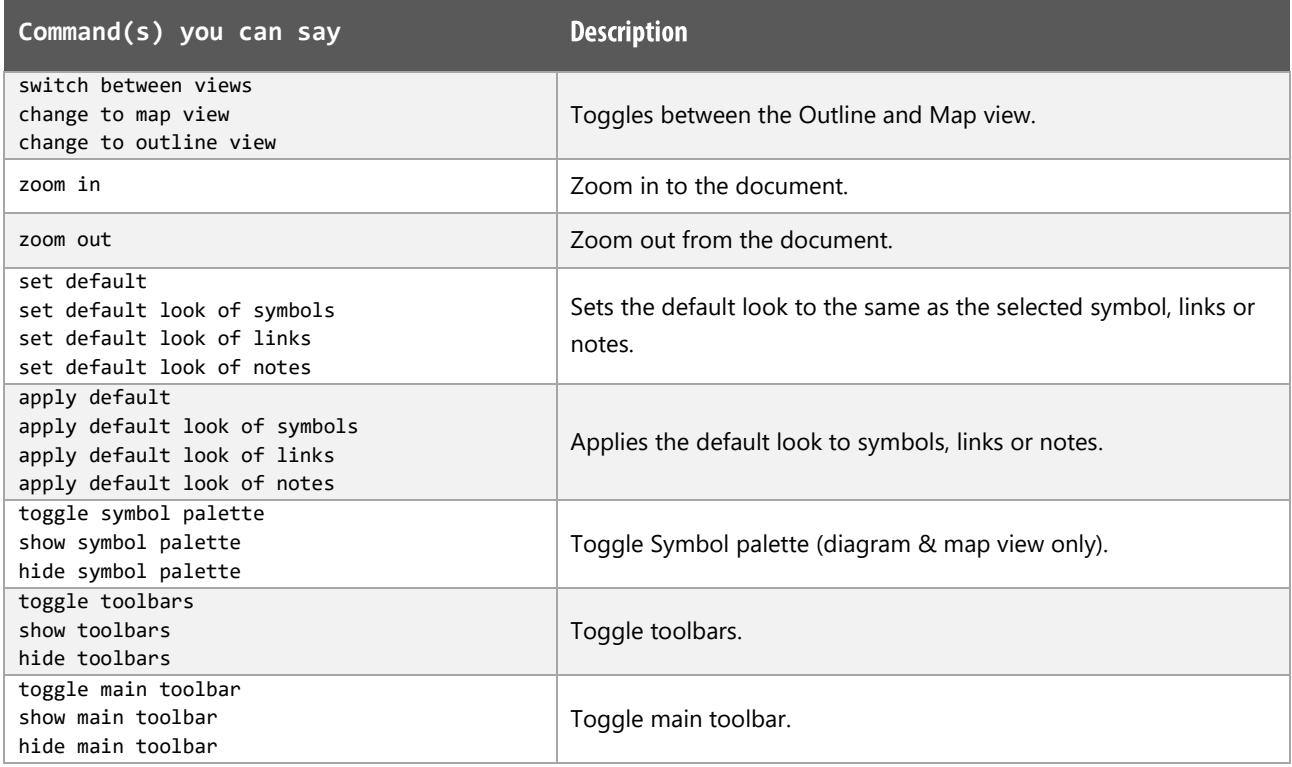

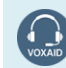

VoxAid AT Edition
## View documents functions (cont'd)

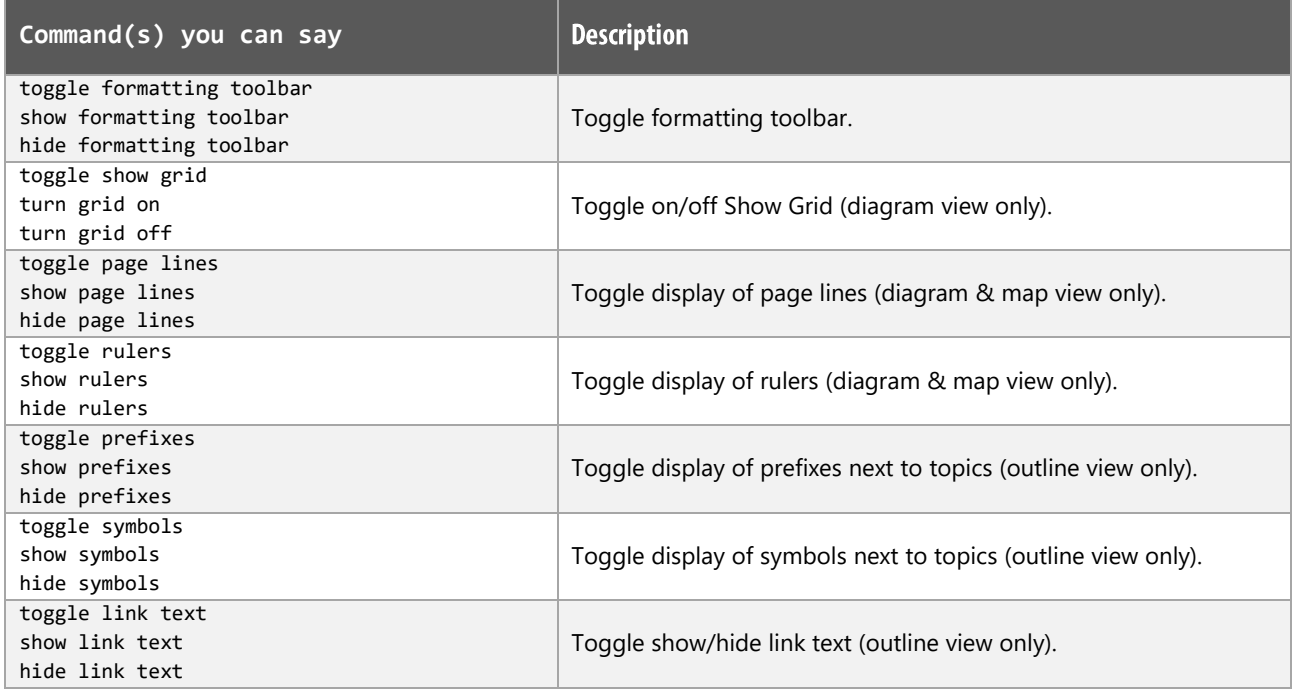

### Listen tool functions

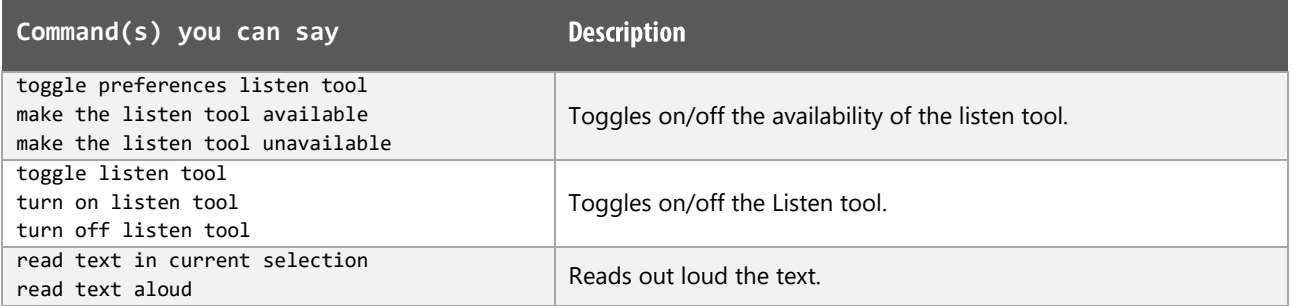

# Symbol palette functions

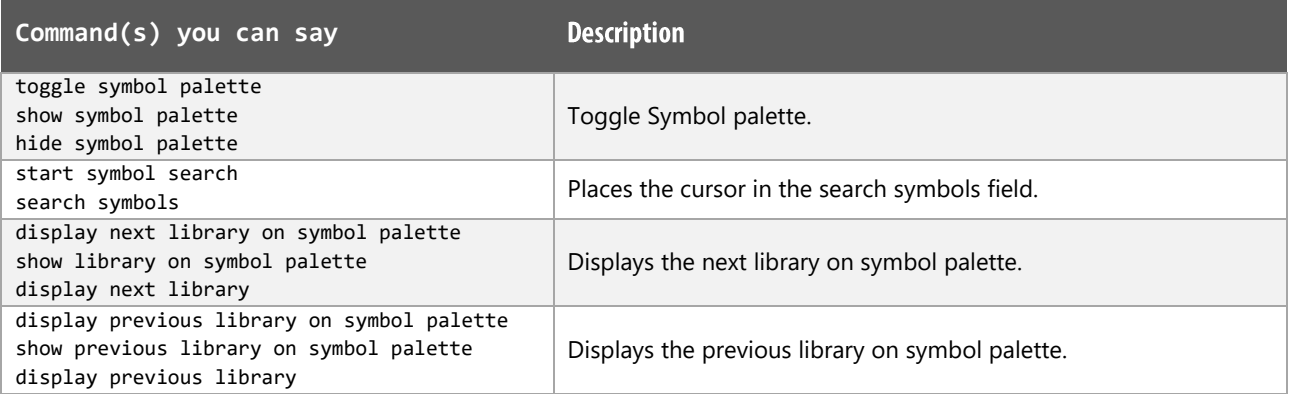

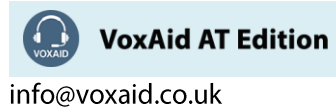

# Symbol palette functions (cont'd)

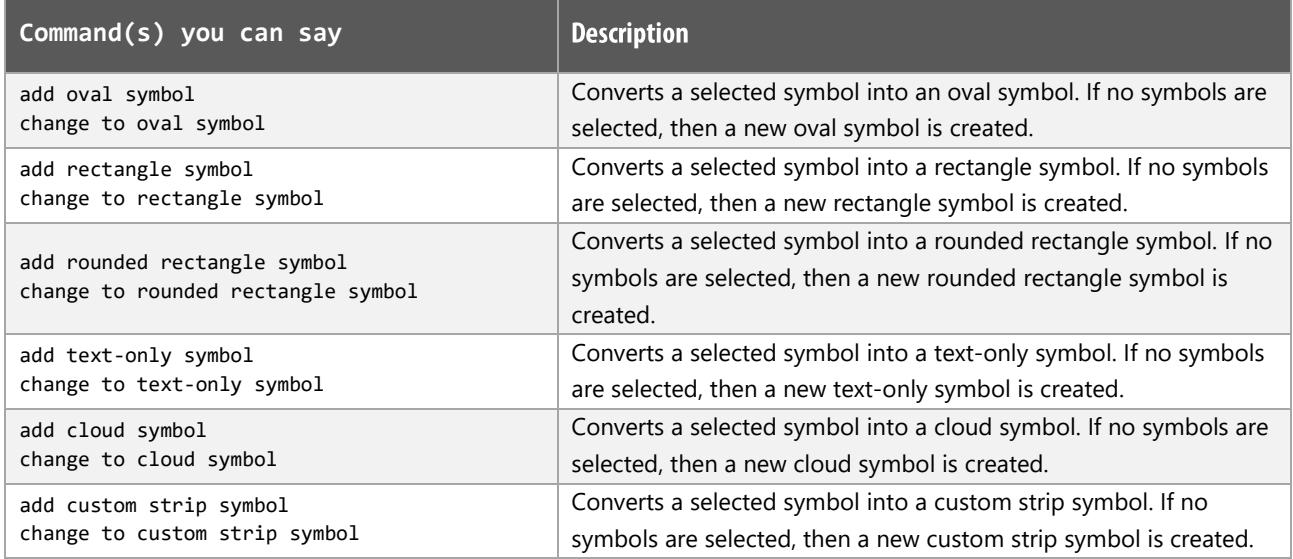

# Navigation (Diagram view) functions

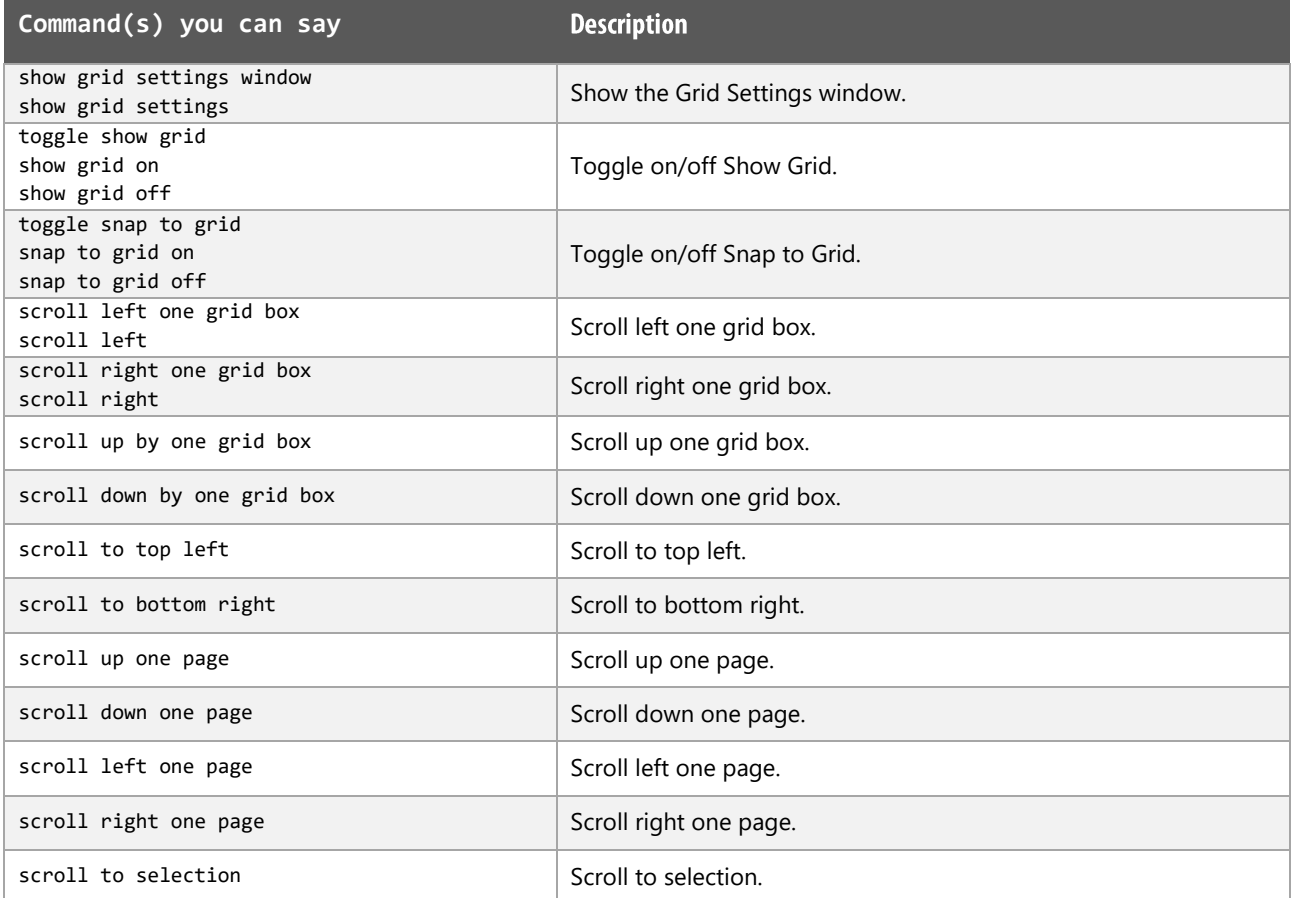

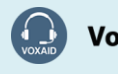

**VoxAid AT Edition** 

### Navigation (Diagram view) functions (cont'd)

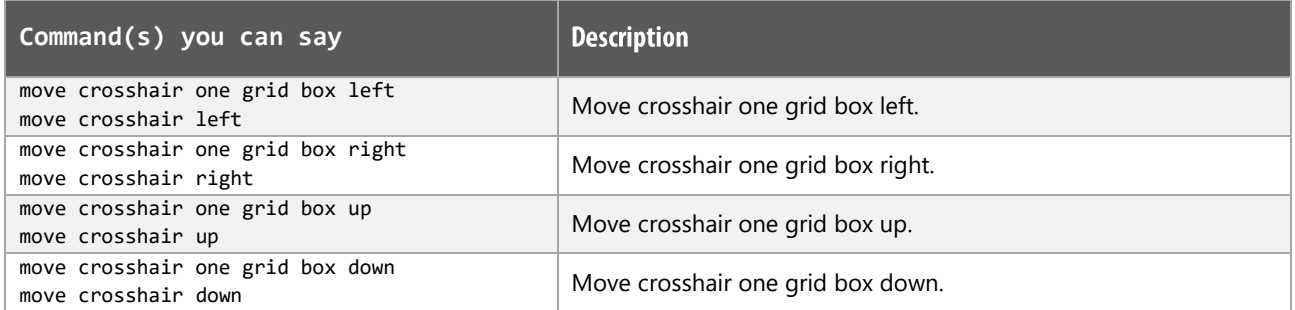

### Navigation (Outline view) functions

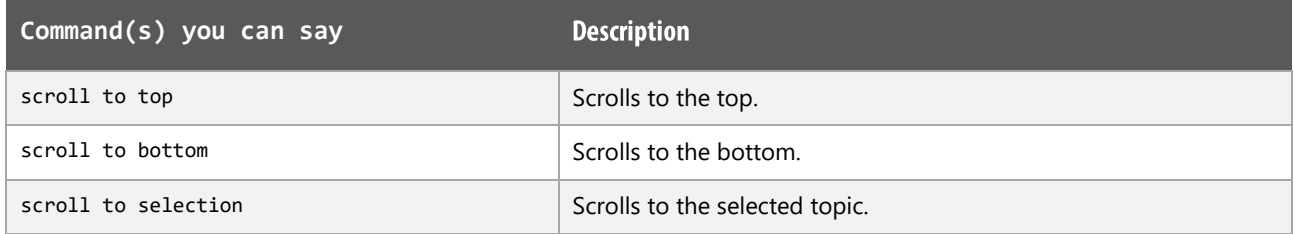

### Navigation (Map view) functions

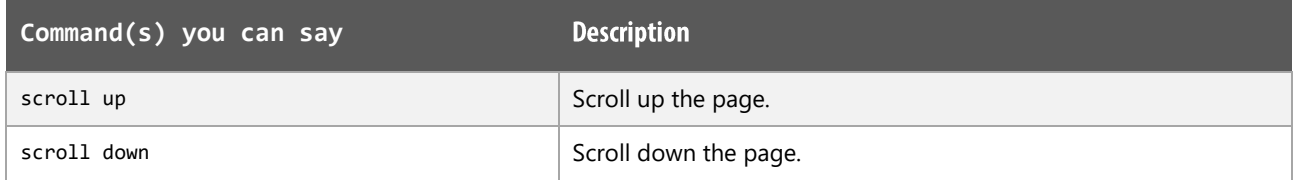

## Selecting and moving (in Diagram view) functions

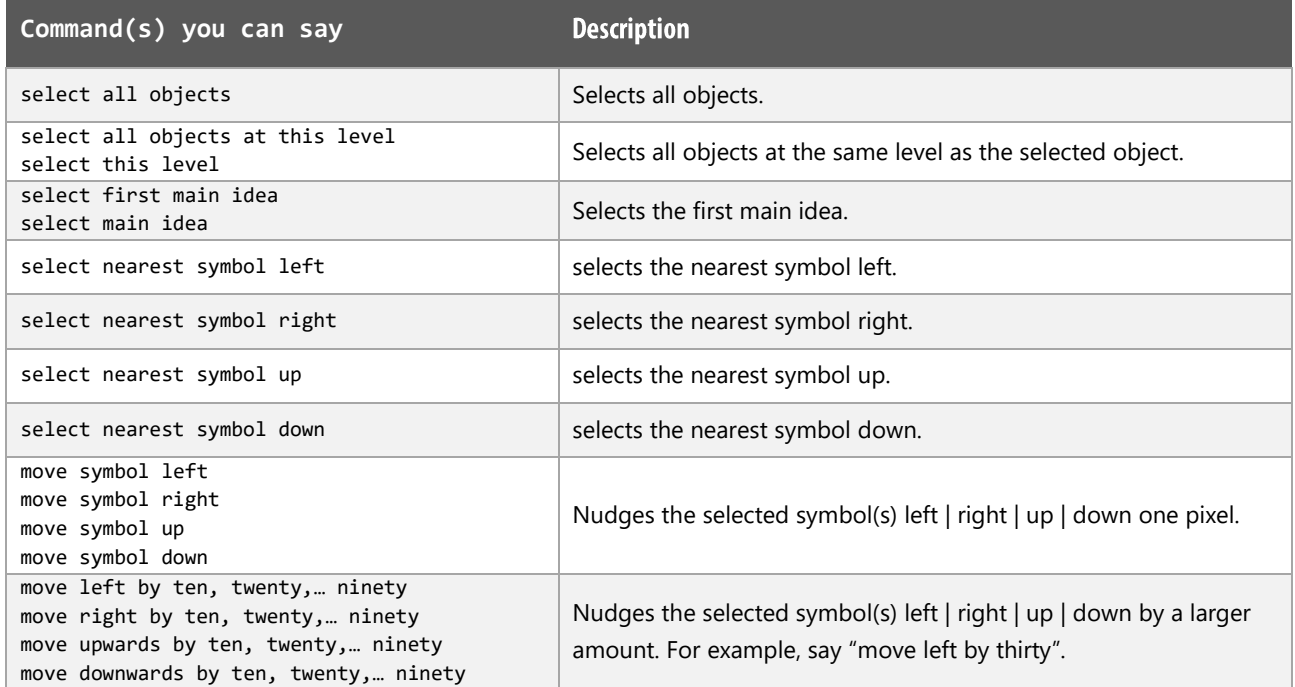

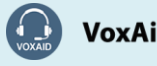

**VoxAid AT Edition** 

## Selecting and moving (in Diagram view) functions (cont'd)

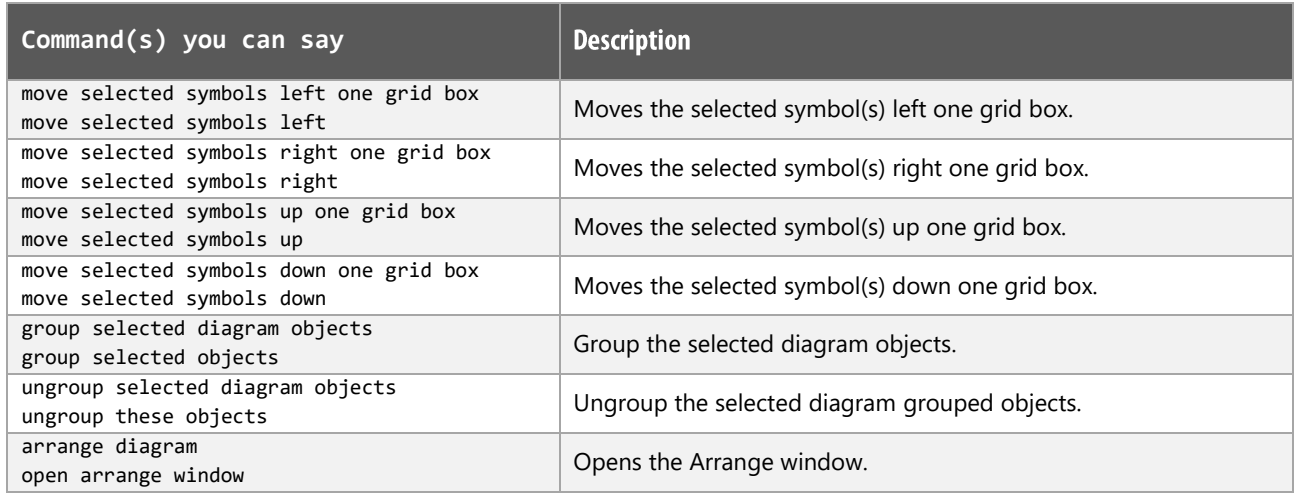

## Selecting and moving (in Outline view) functions

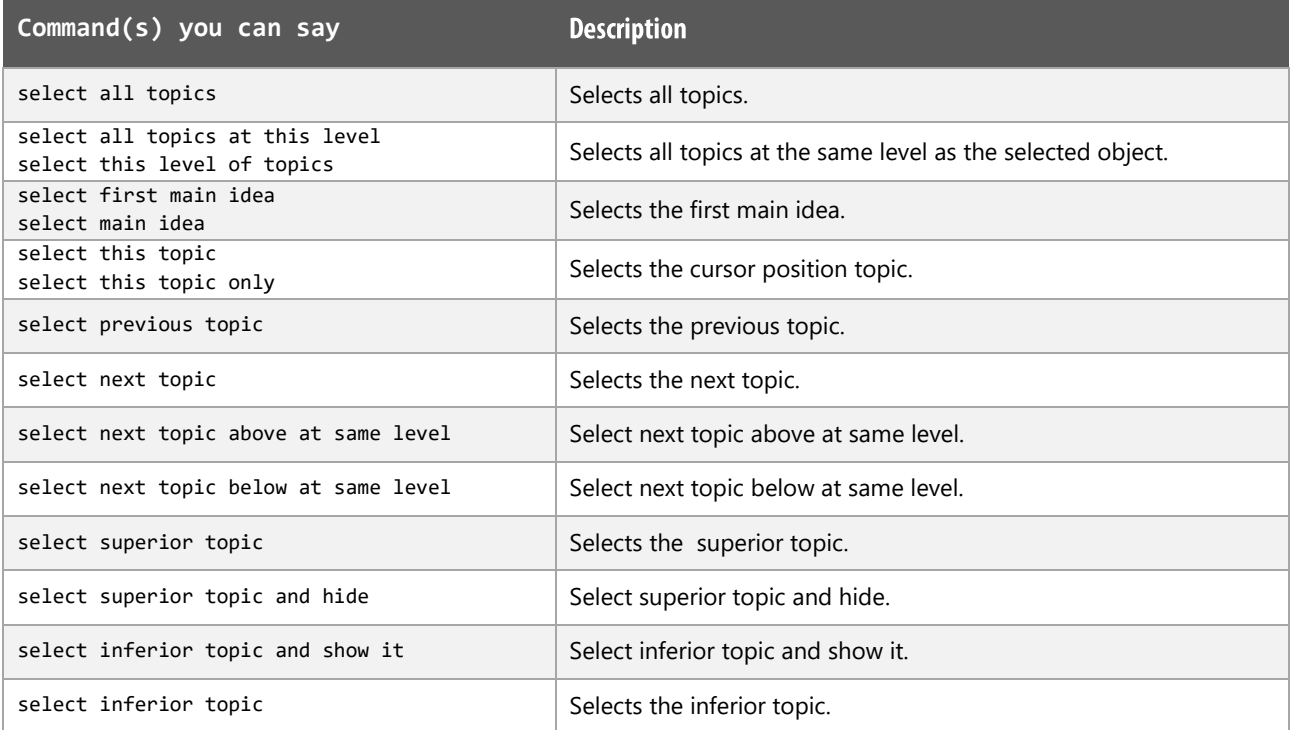

## Selecting and moving (in Map view) functions

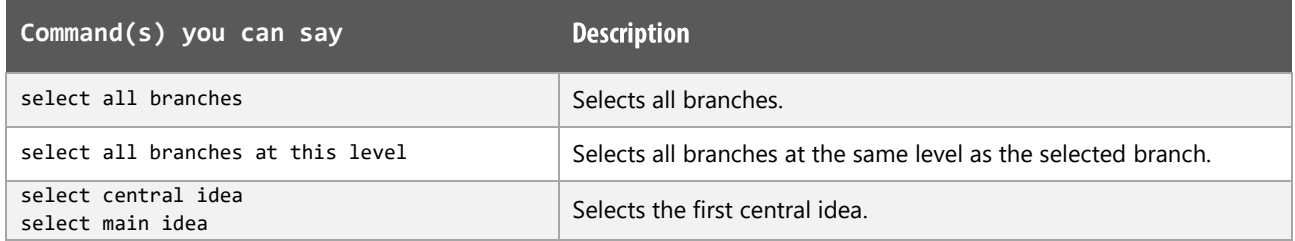

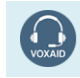

**VoxAid AT Edition** 

## Selecting and moving (in Map view) functions (cont'd)

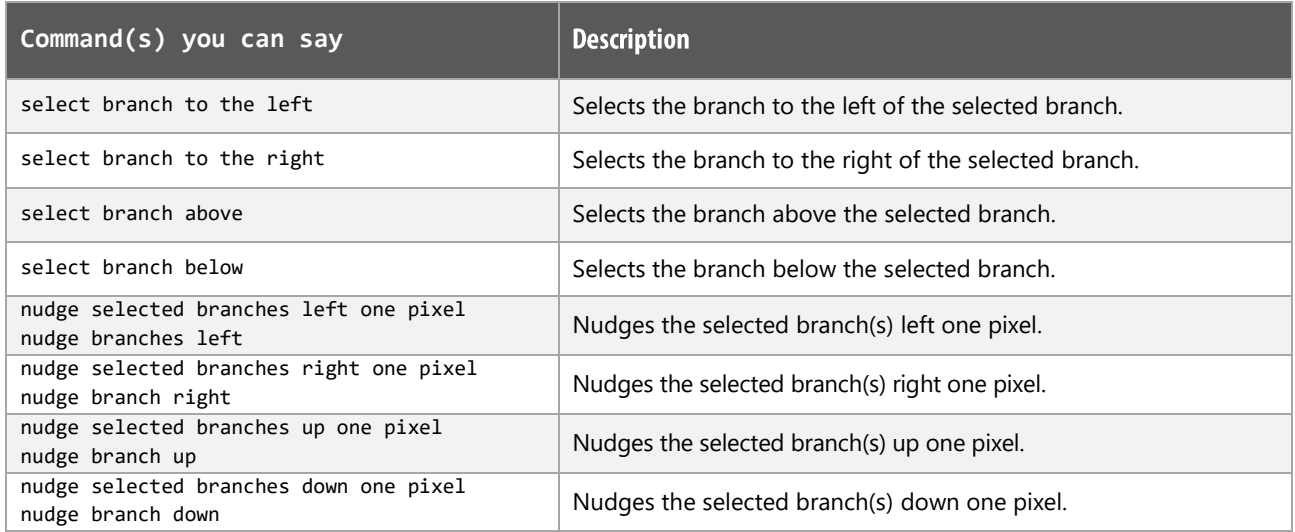

### **Presentation functions**

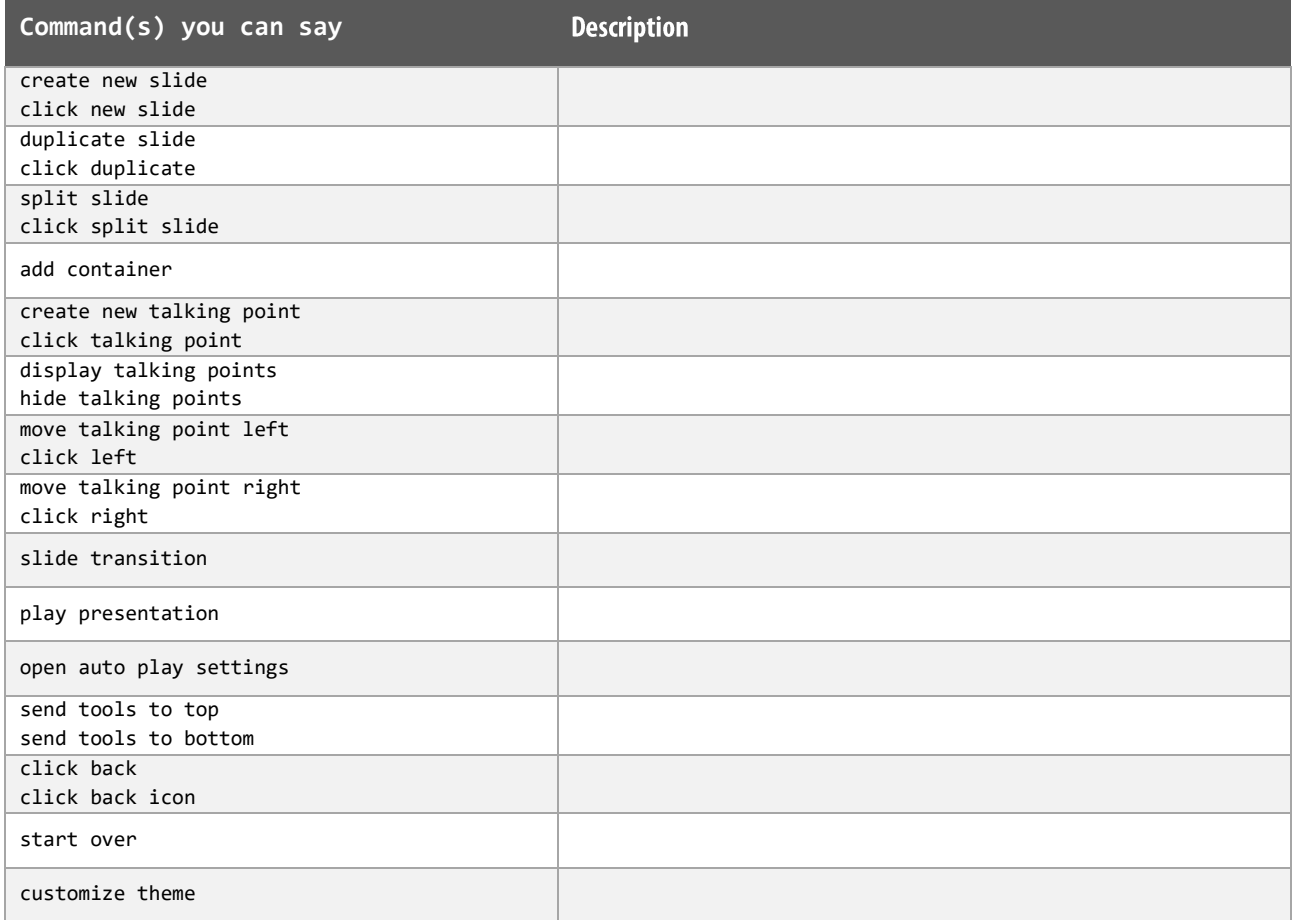

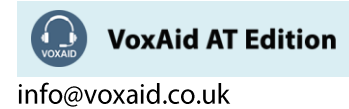

# Selecting text functions

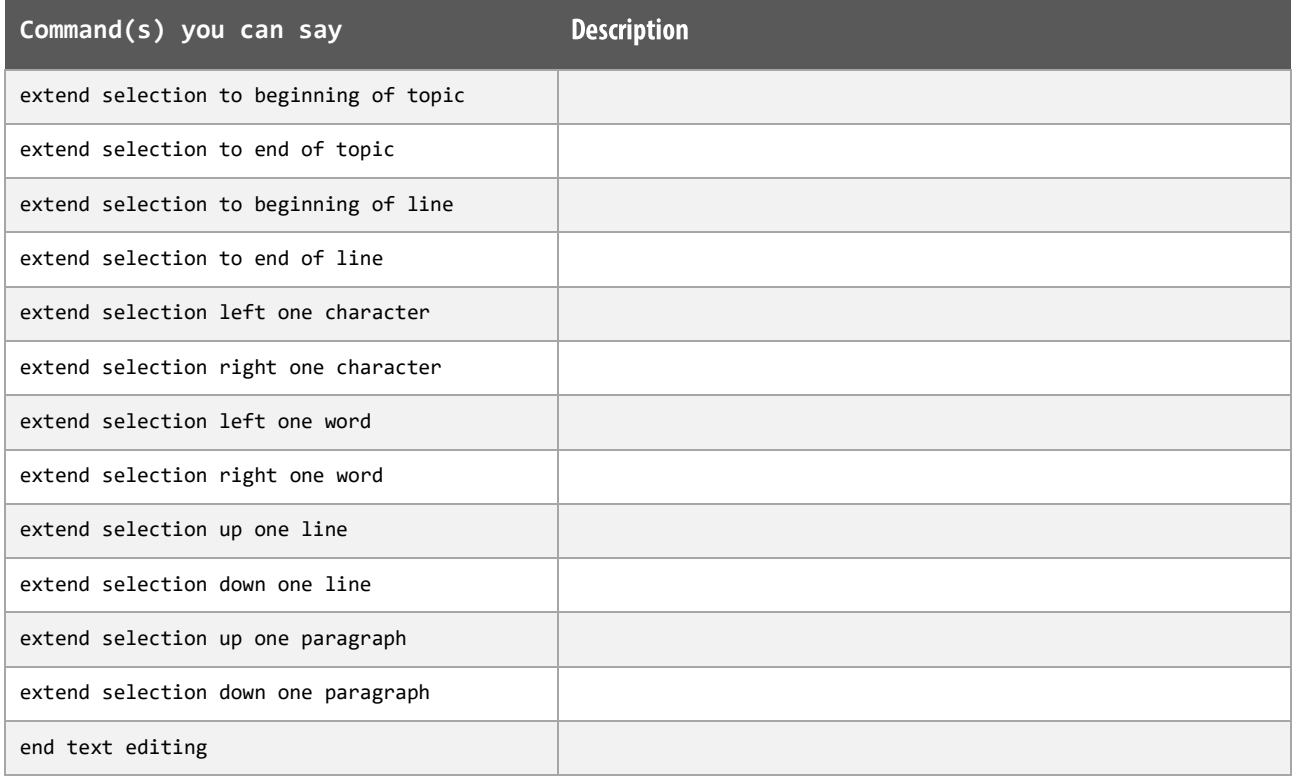

# **Editing text functions**

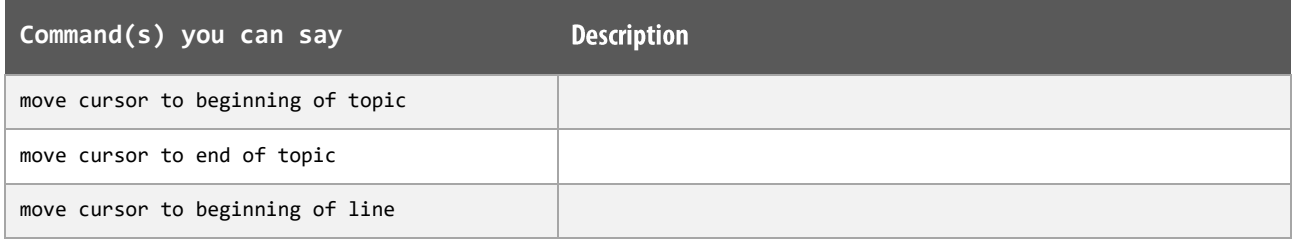

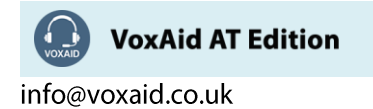

### Editing text functions (cont'd)

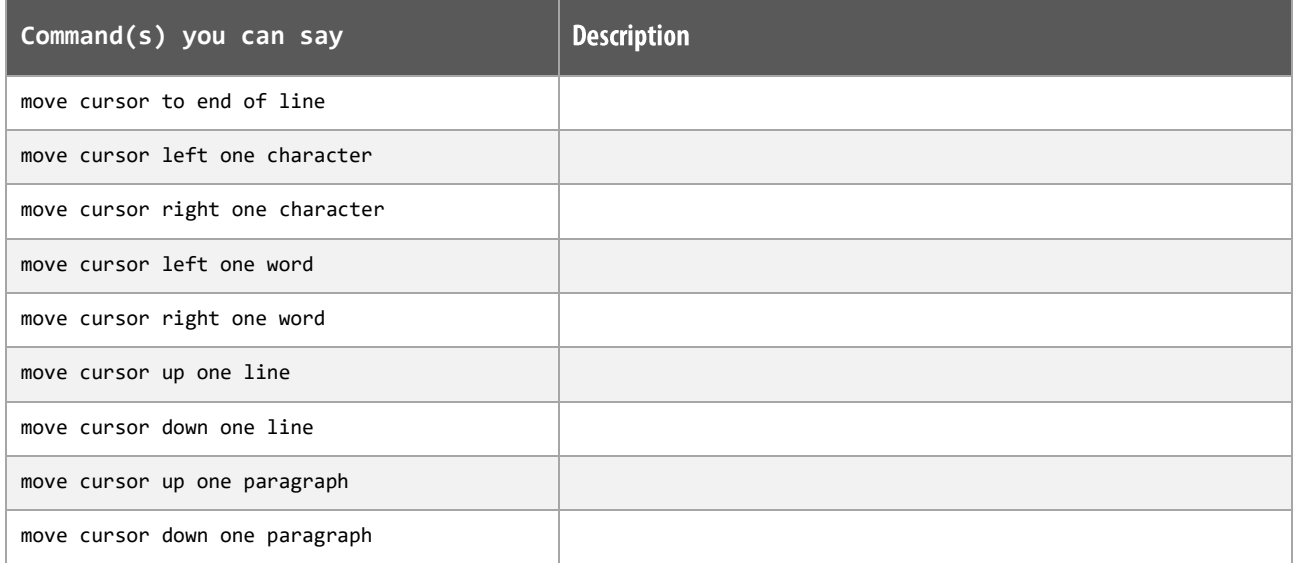

## Formatting text functions.

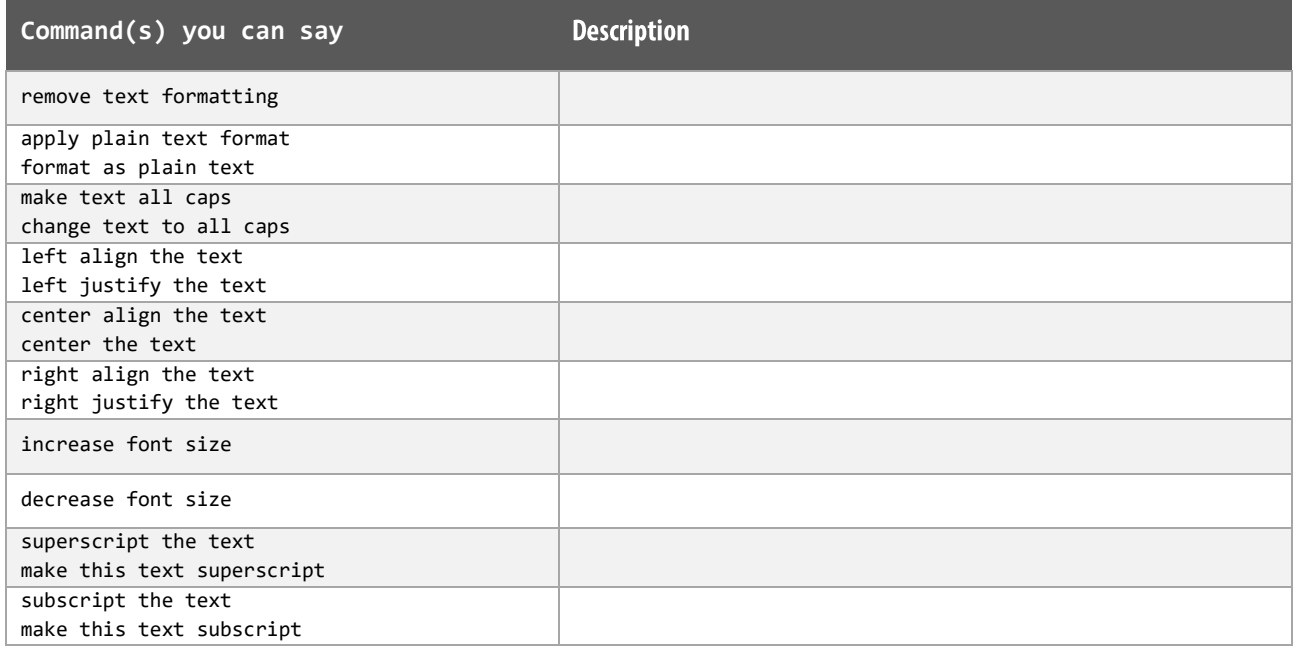

Note: Common built-in Dragon commands such as "bold that", "underline that" & "italicise that" can be dictated.

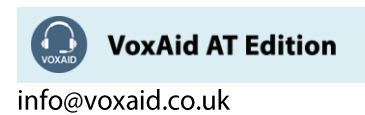

## Settings, Tools and Utility functions

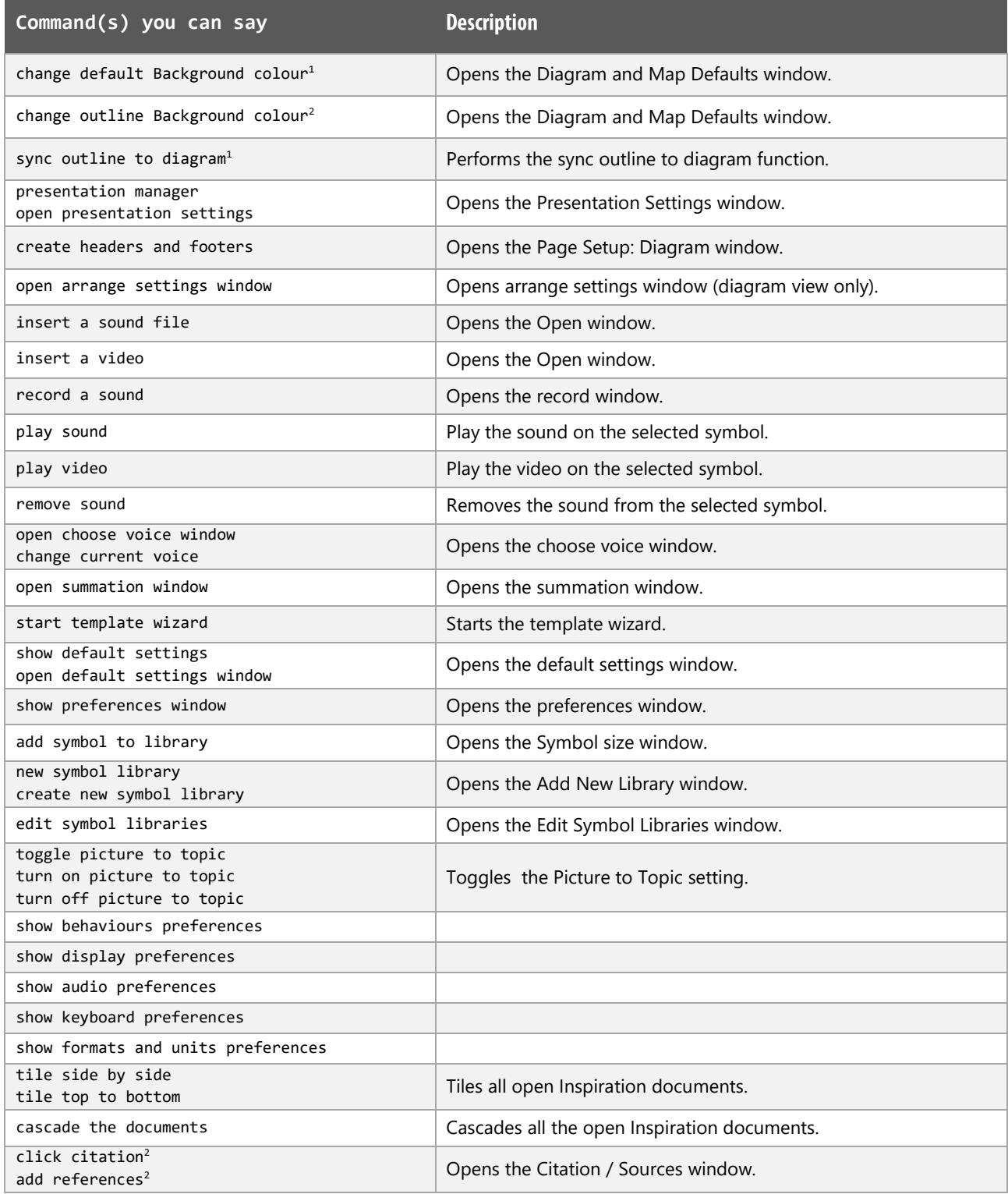

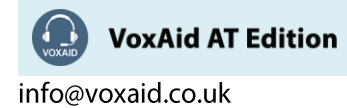

#### **Inspiration Notes:**

Dragon generic, menu, keyboard and mouse commands are available for use in Inspiration and at times should be used with these custom commands.

When performing dictation, the "Dictation Box" may appear and the use of commands such as "click transfer" and "click cancel" work in the normal way. The dictation box feature can be turned off.

#### **Footnote:**

*1 The command is only available for Inspiration version 10.*

*2 The command is only available for Inspiration version 10 updated.*

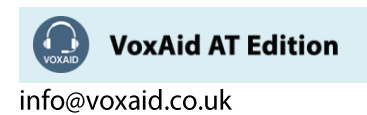

# **VoxAid commands cheat sheet for MindGenius 2019**

#### Notes:

It is useful to be aware of the default built-in Dragon menu, keyboard and mouse commands.

It is best practice to pause before and after dictating command phrases.

Where necessary, VoxAid commands can be trained to recognise your voice | Help is available from the support page on the VoxAid.co.uk website.

VoxAid command phrases include natural language variations to perform tasks.

#### **Frequently used**

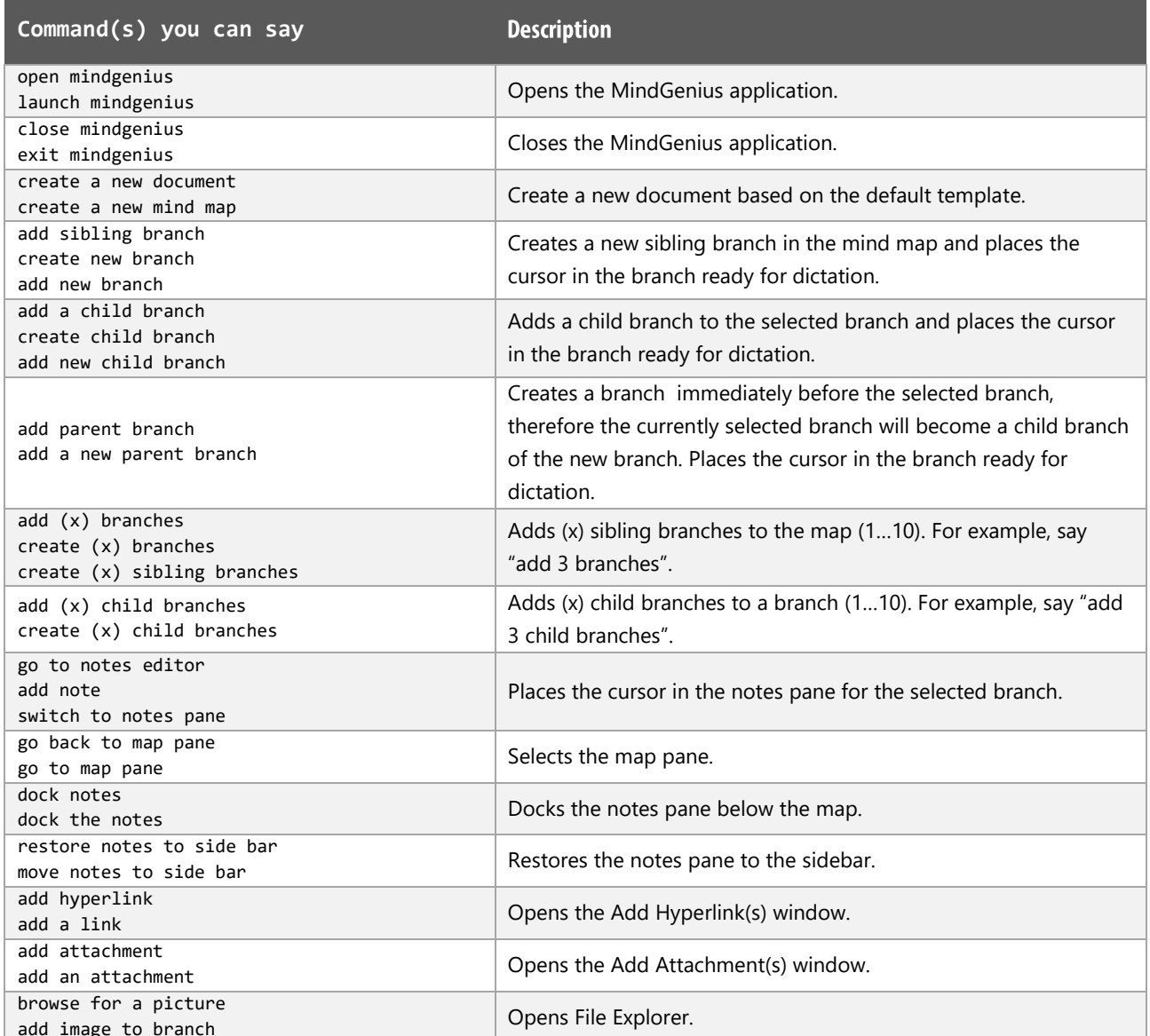

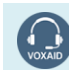

**VoxAid AT Edition** 

# Frequently used (cont'd)

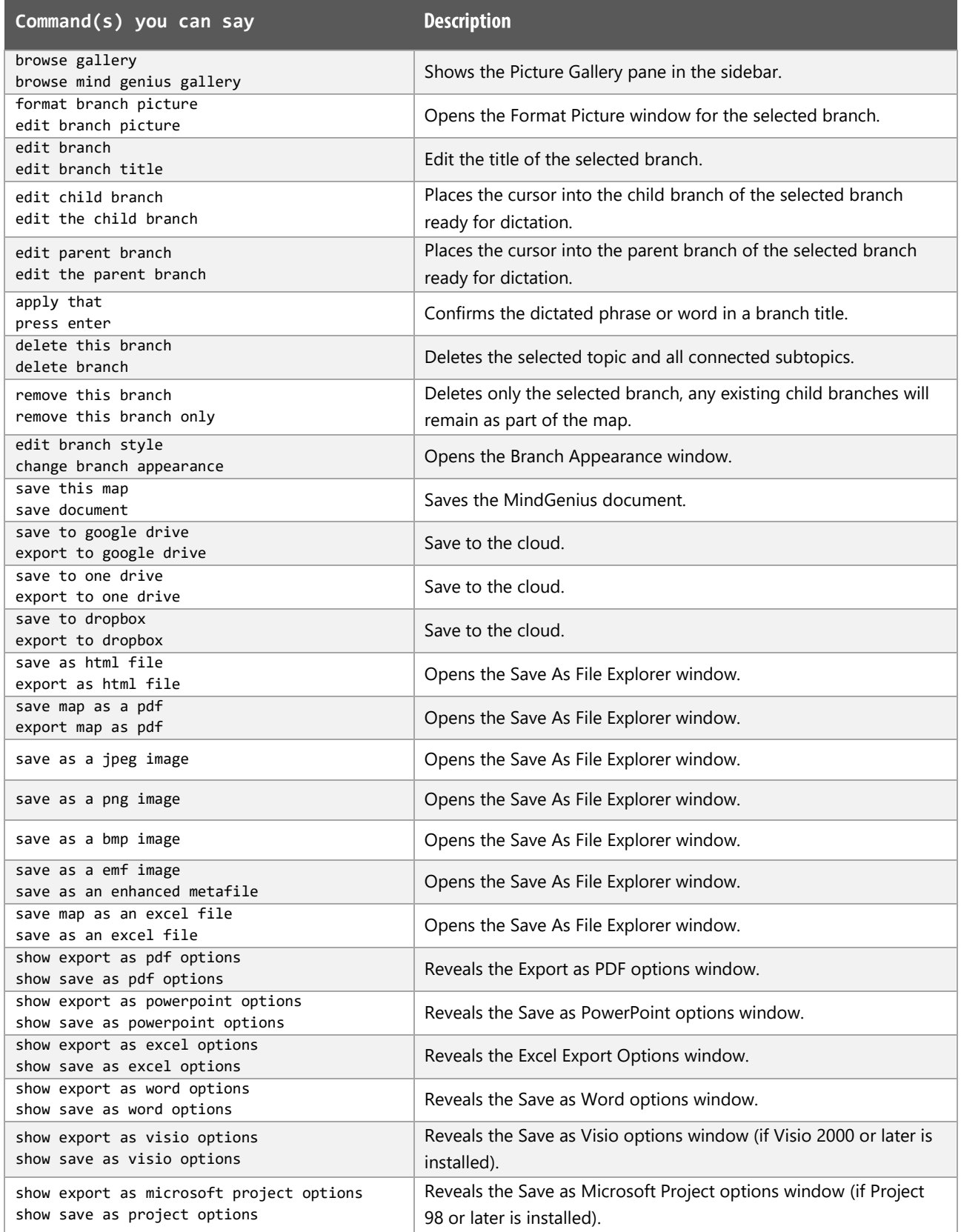

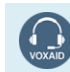

VoxAid AT Edition

### **View functions**

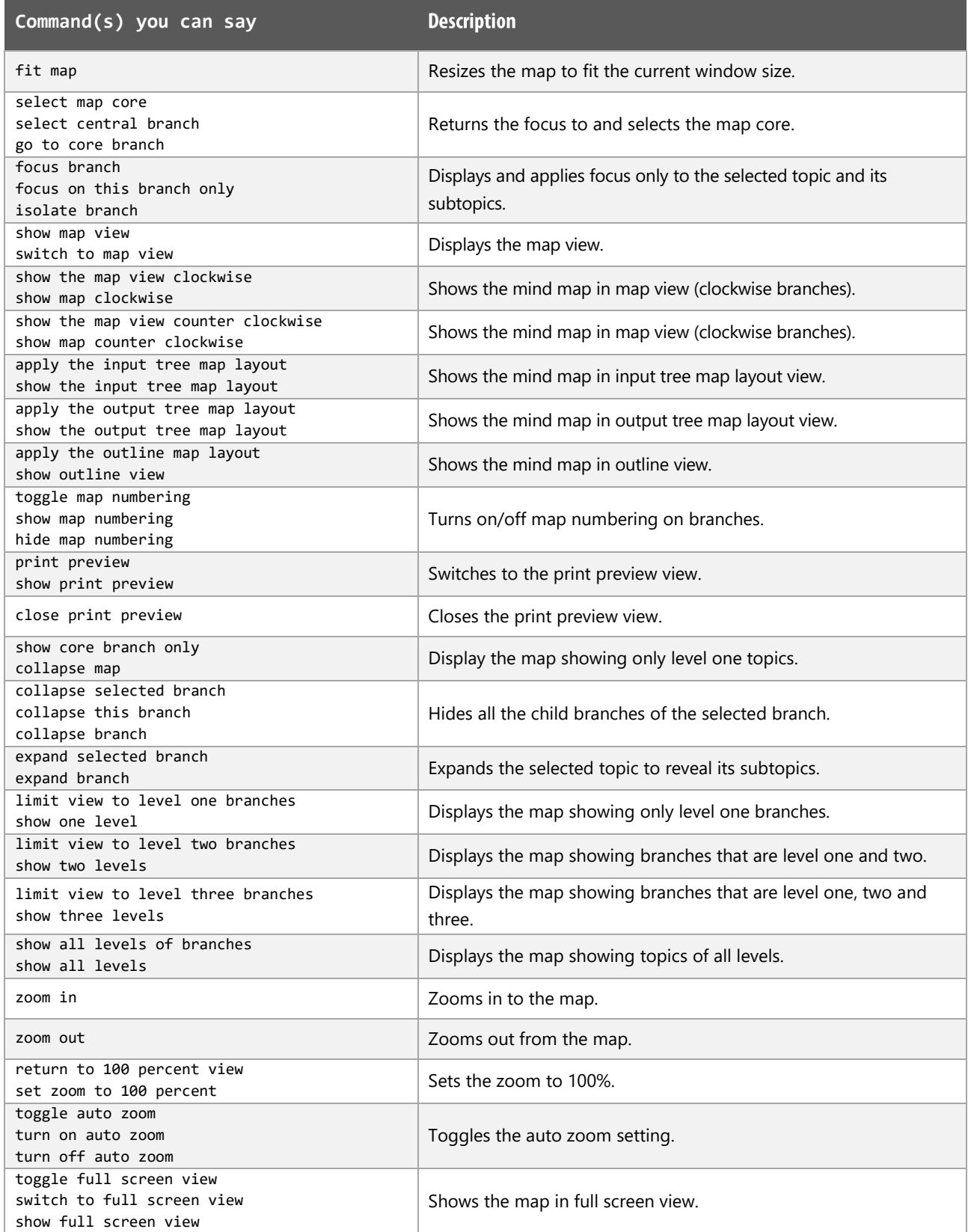

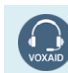

VoxAid AT Edition

# View functions (cont'd)

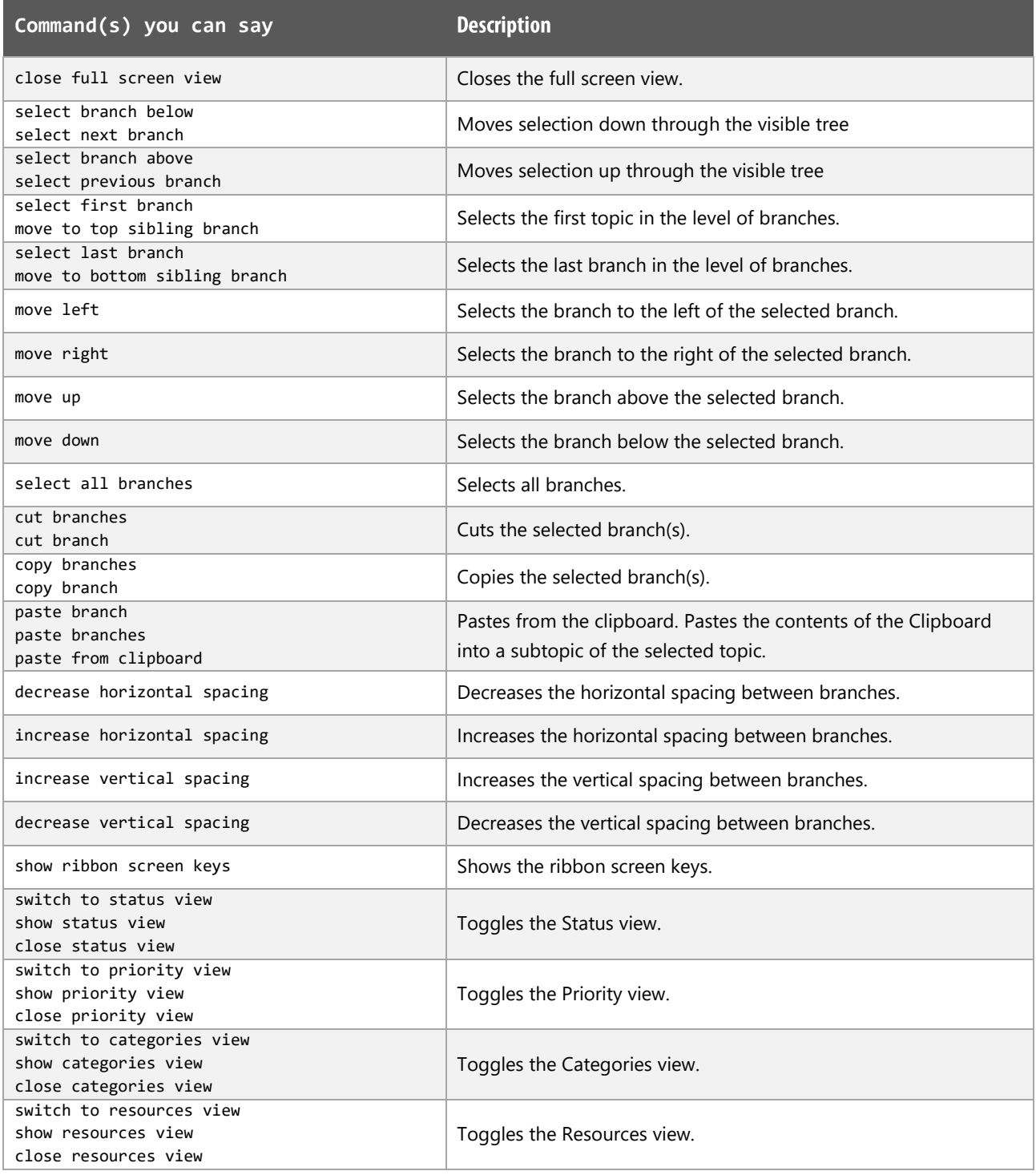

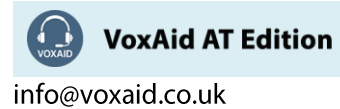

### Other functions

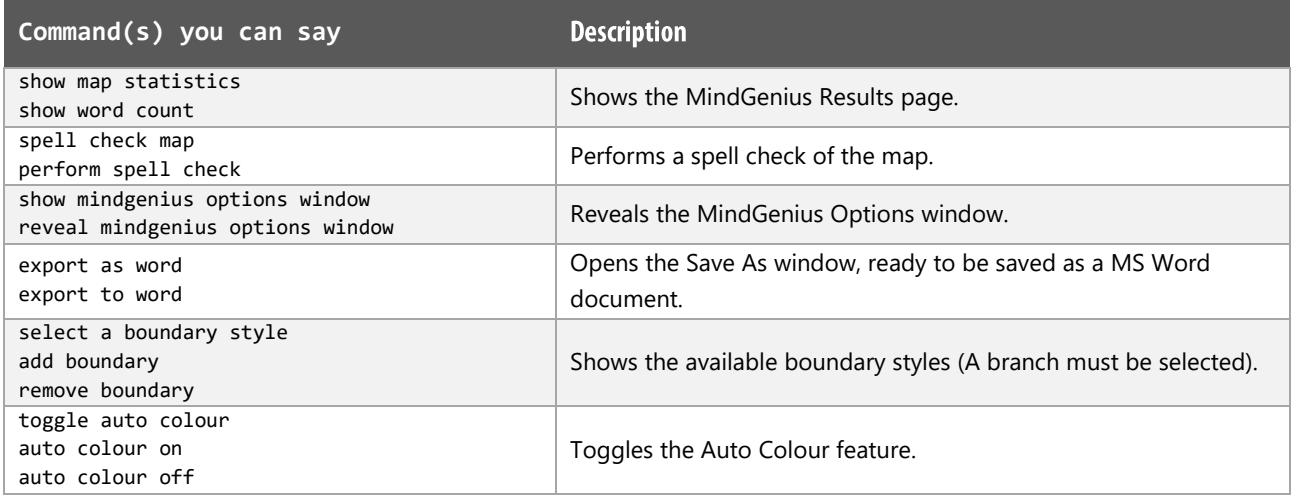

# **Tasks and Sorting functions**

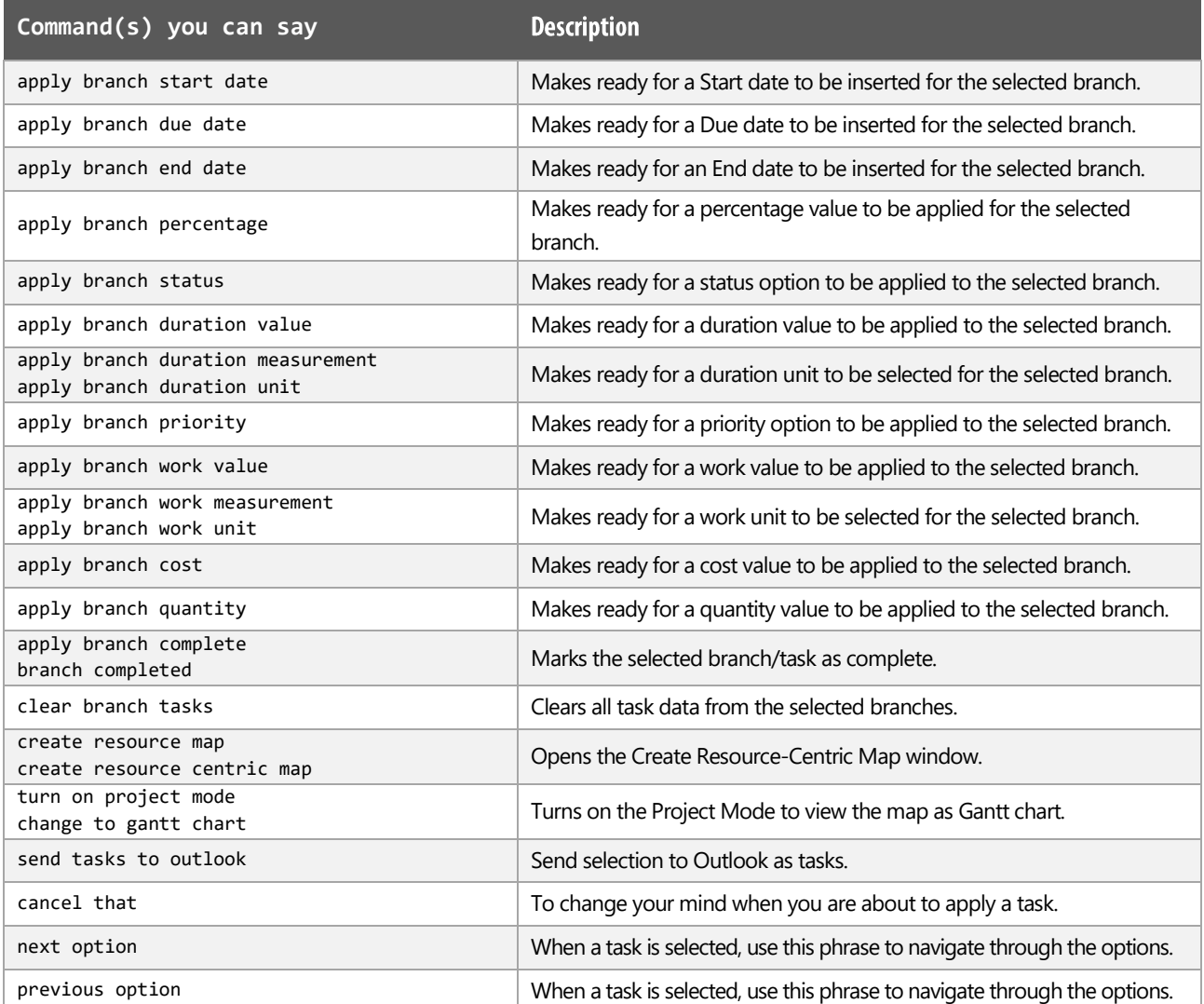

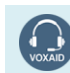

VoxAid AT Edition

# Tasks and Sorting functions (cont'd)

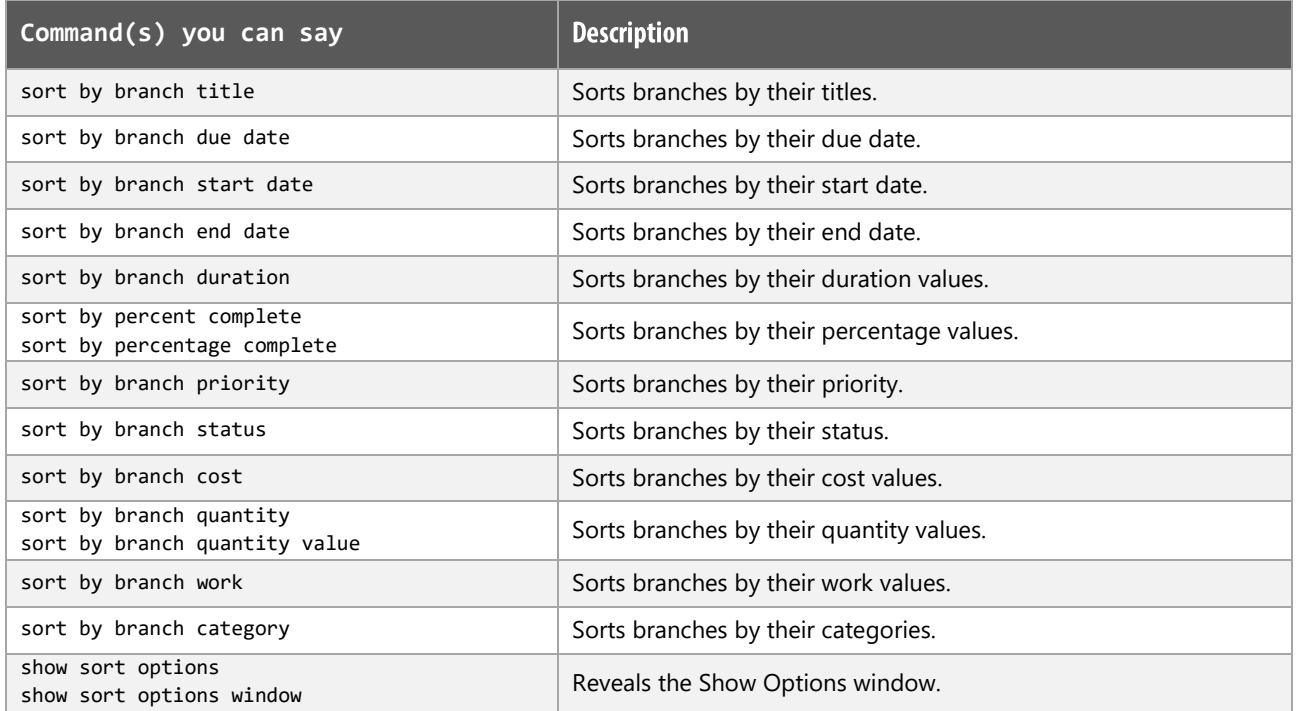

### **Gantt Chart functions**

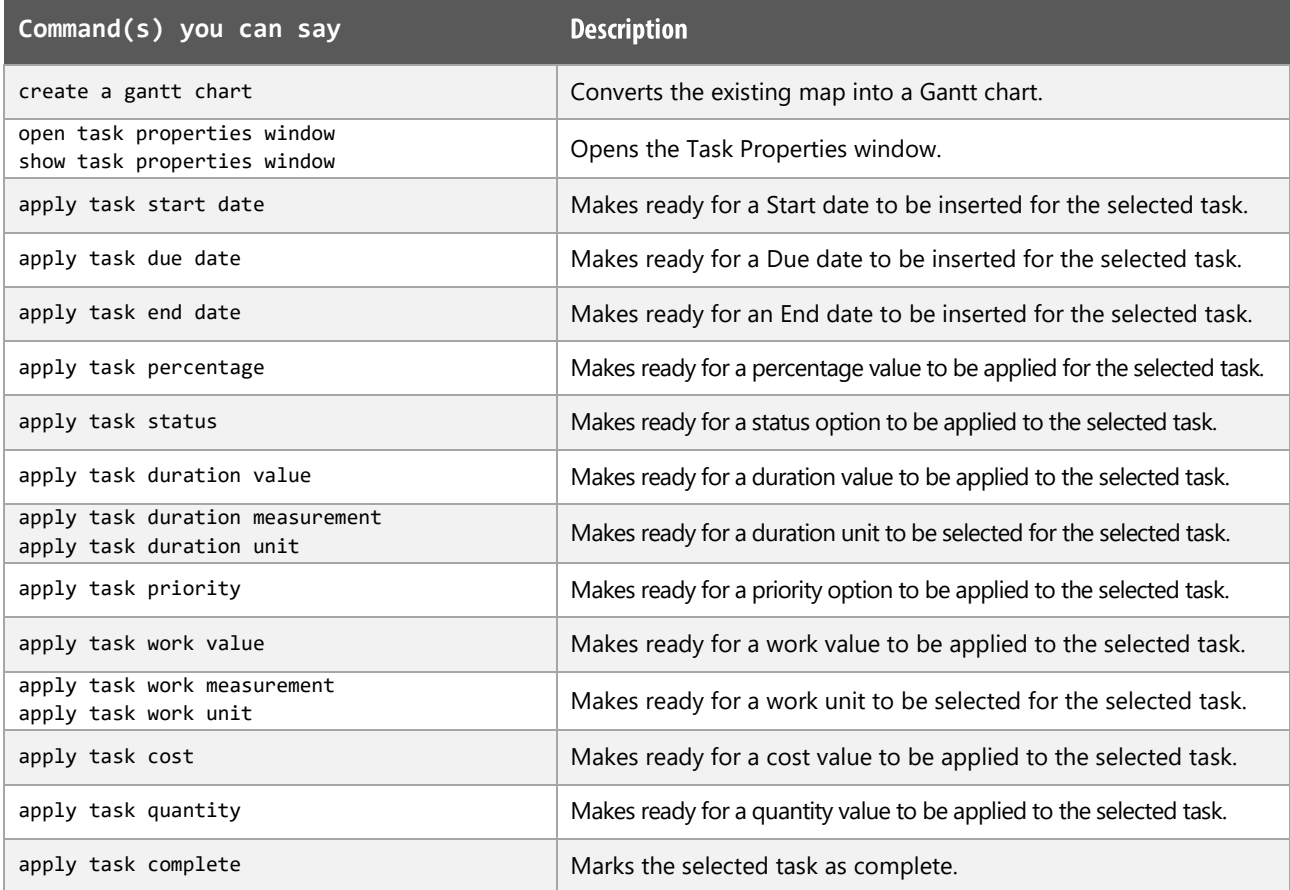

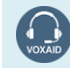

VoxAid AT Edition

# Gantt Chart functions (cont'd)

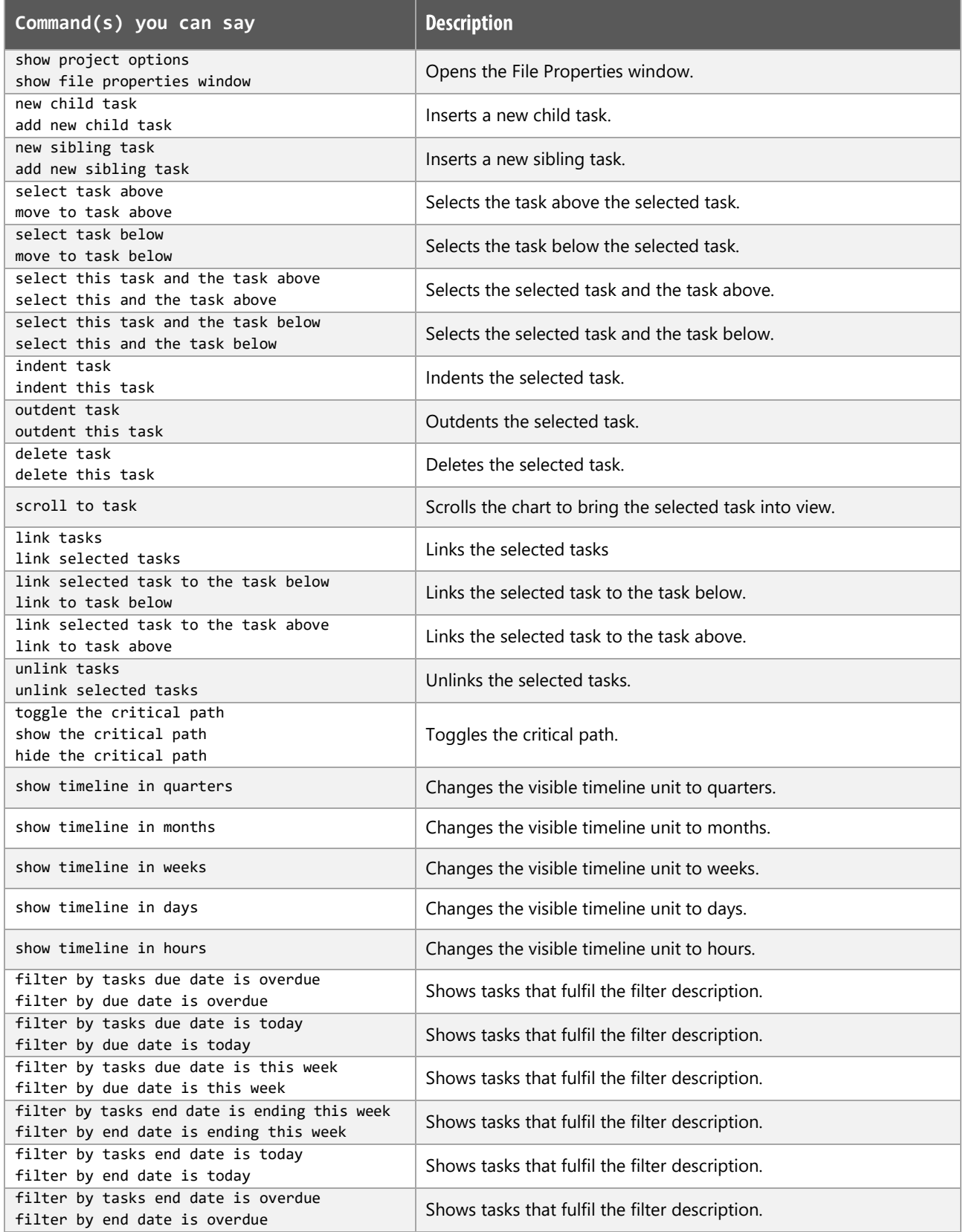

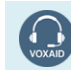

VoxAid AT Edition

# Gantt Chart functions (cont'd)

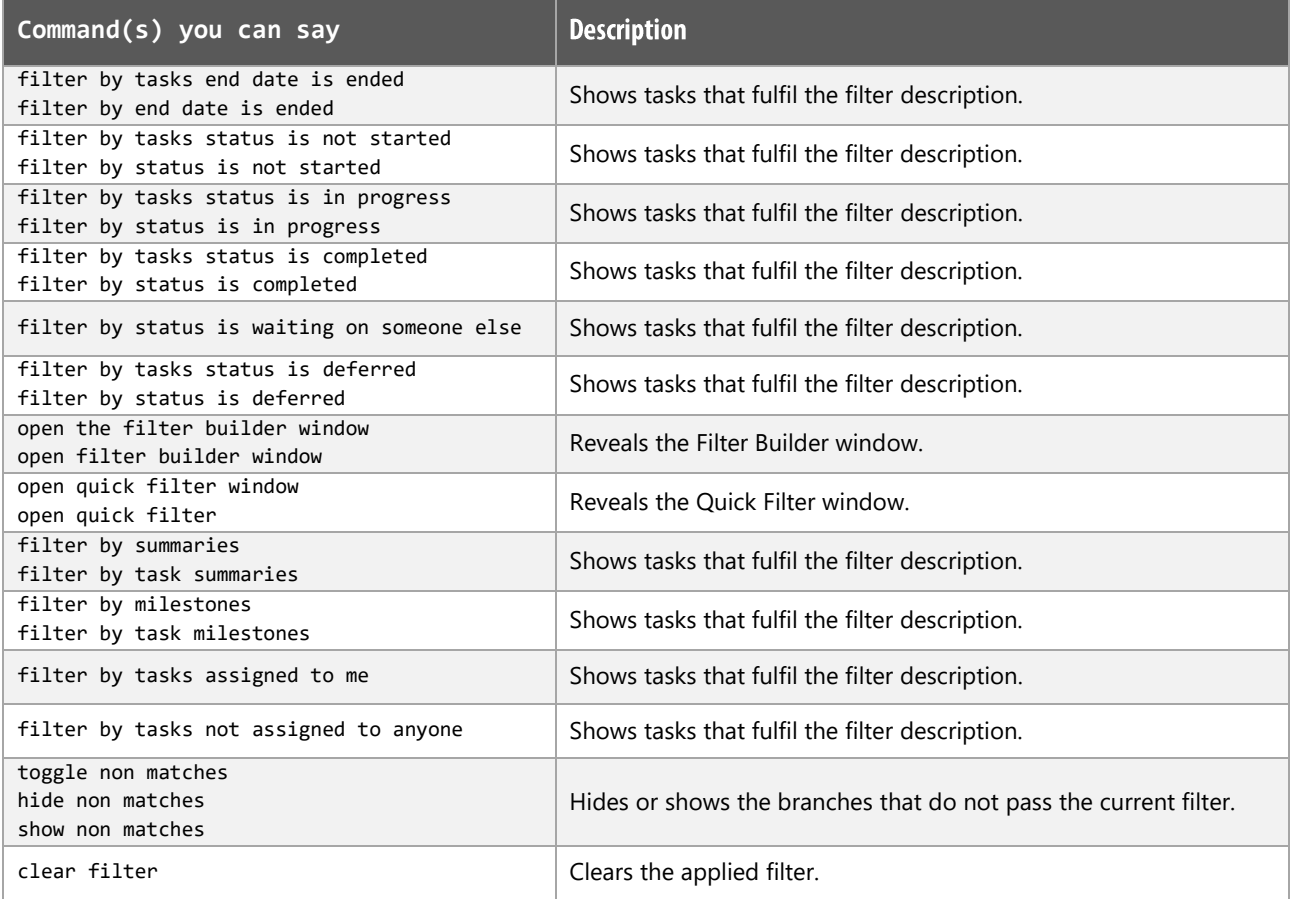

### **Slides functions**

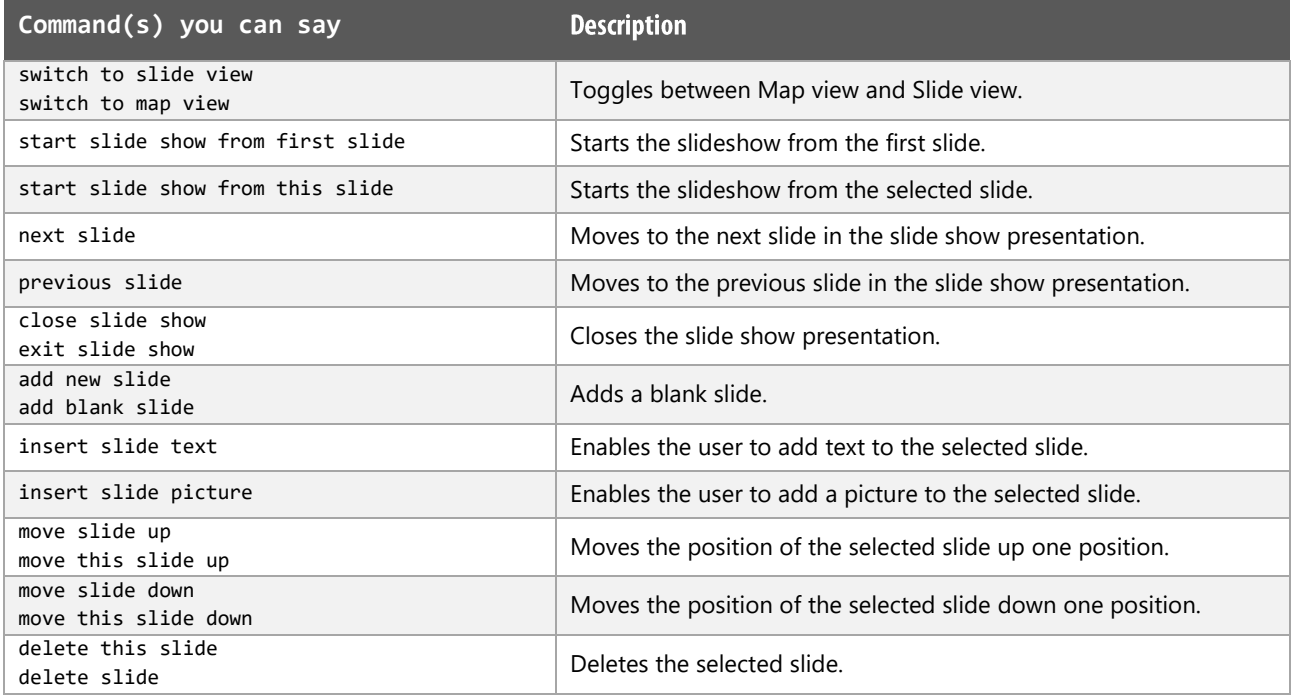

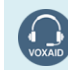

VoxAid AT Edition

### Slides functions (cont'd)

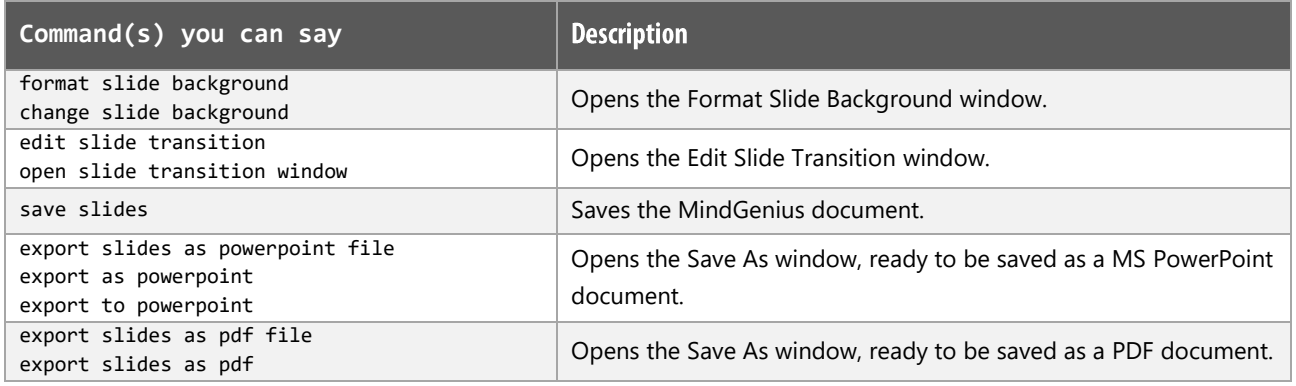

#### **Additional functions**

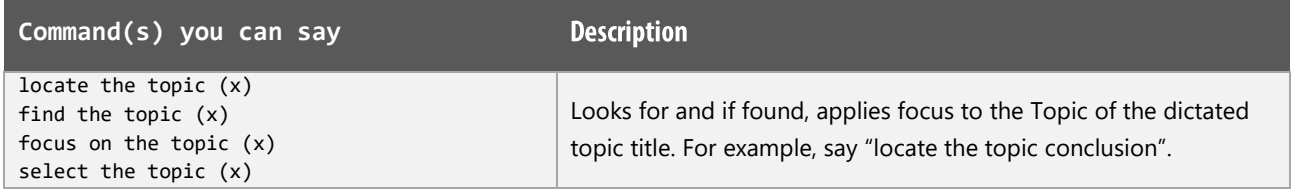

#### **MindGenius Notes:**

When performing dictation, the "Dictation Box" will appear and the use of commands such as "click transfer" and "click cancel" work in the normal way.

When dictating within MindGenius, we are of the opinion that performing dictation works best with the Dictation Box switched off.

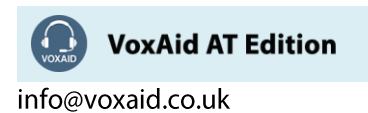

# VoxAid commands cheat sheet for MindManager v19, 2020, 21, 22 & 23

#### Notes:

It is useful to be aware of the default built-in Dragon menu, keyboard and mouse commands.

It is best practice to pause before and after dictating command phrases.

Where necessary, VoxAid commands can be trained to recognise your voice | Help is available from the support page on the VoxAid.co.uk website.

VoxAid command phrases include natural language variations to perform tasks.

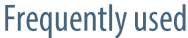

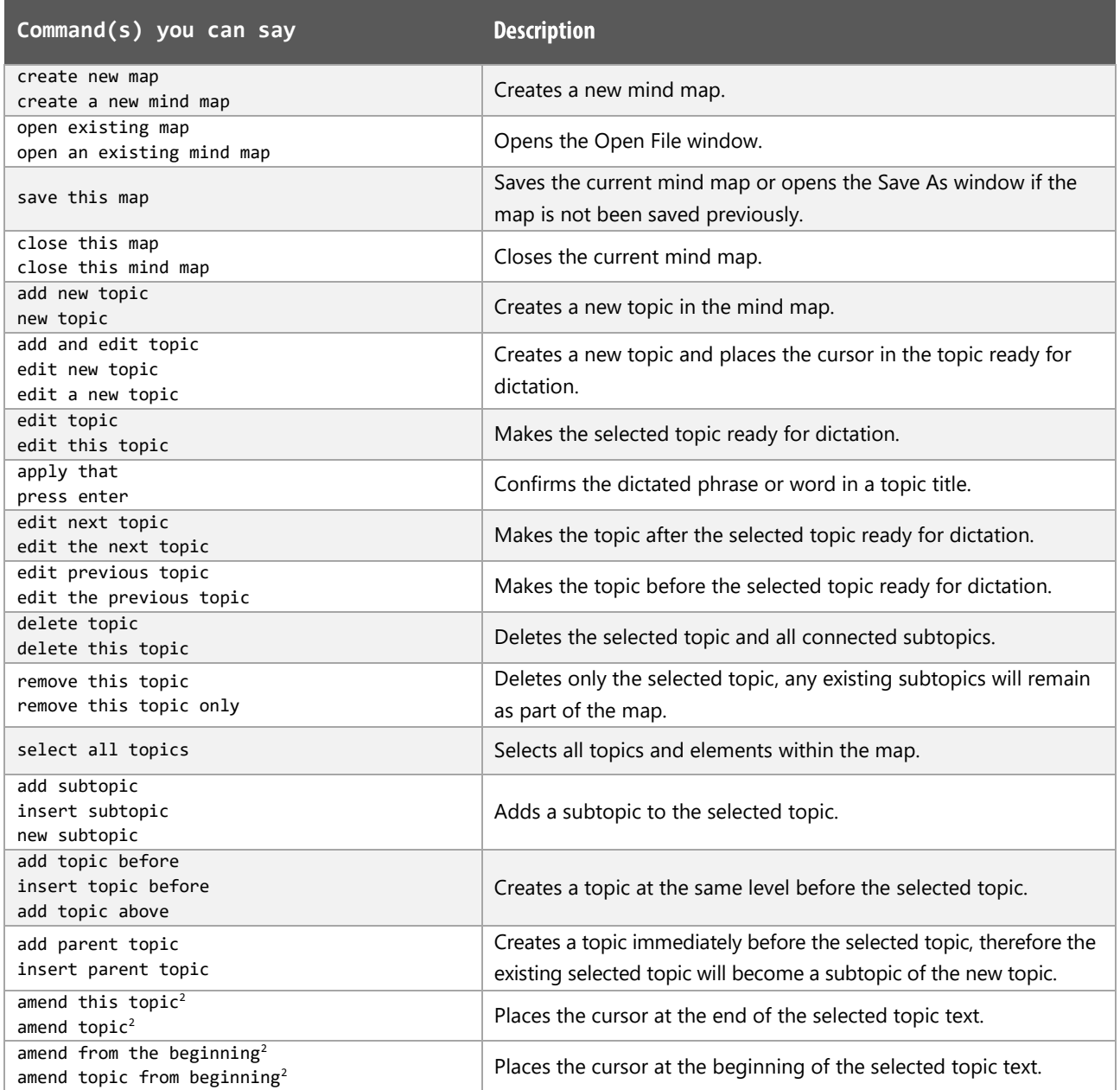

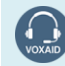

**VoxAid AT Edition** 

# Frequently used (cont'd)

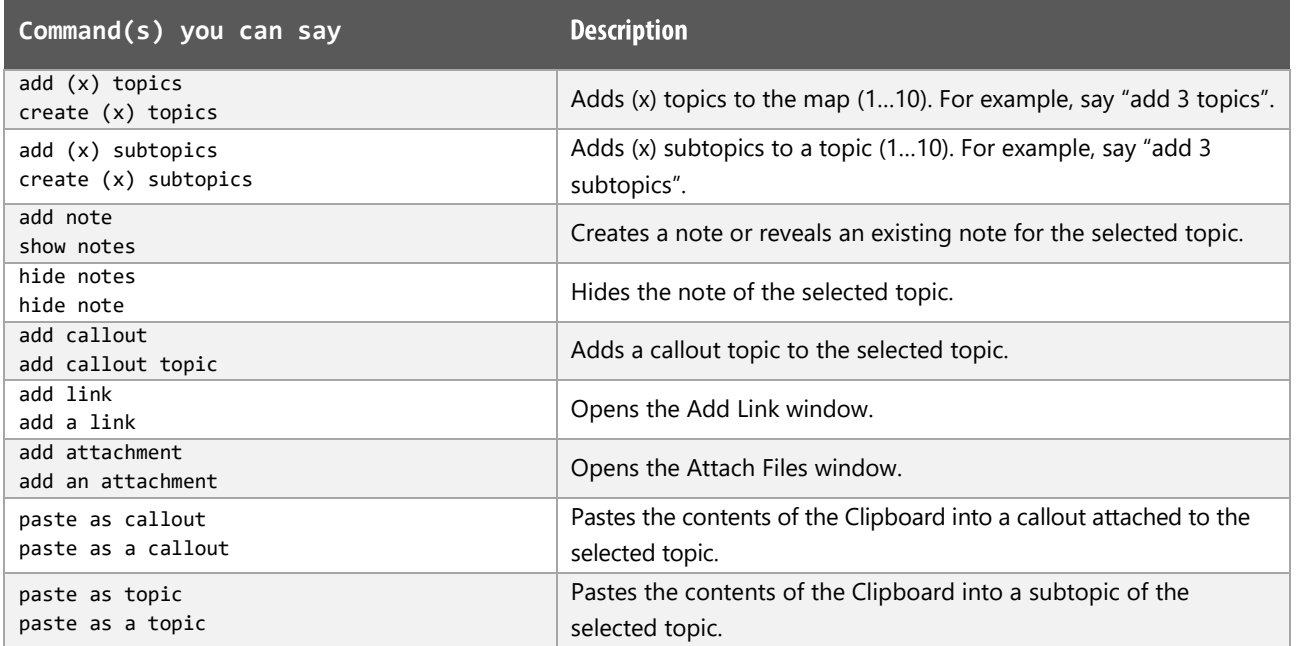

# Navigation functions

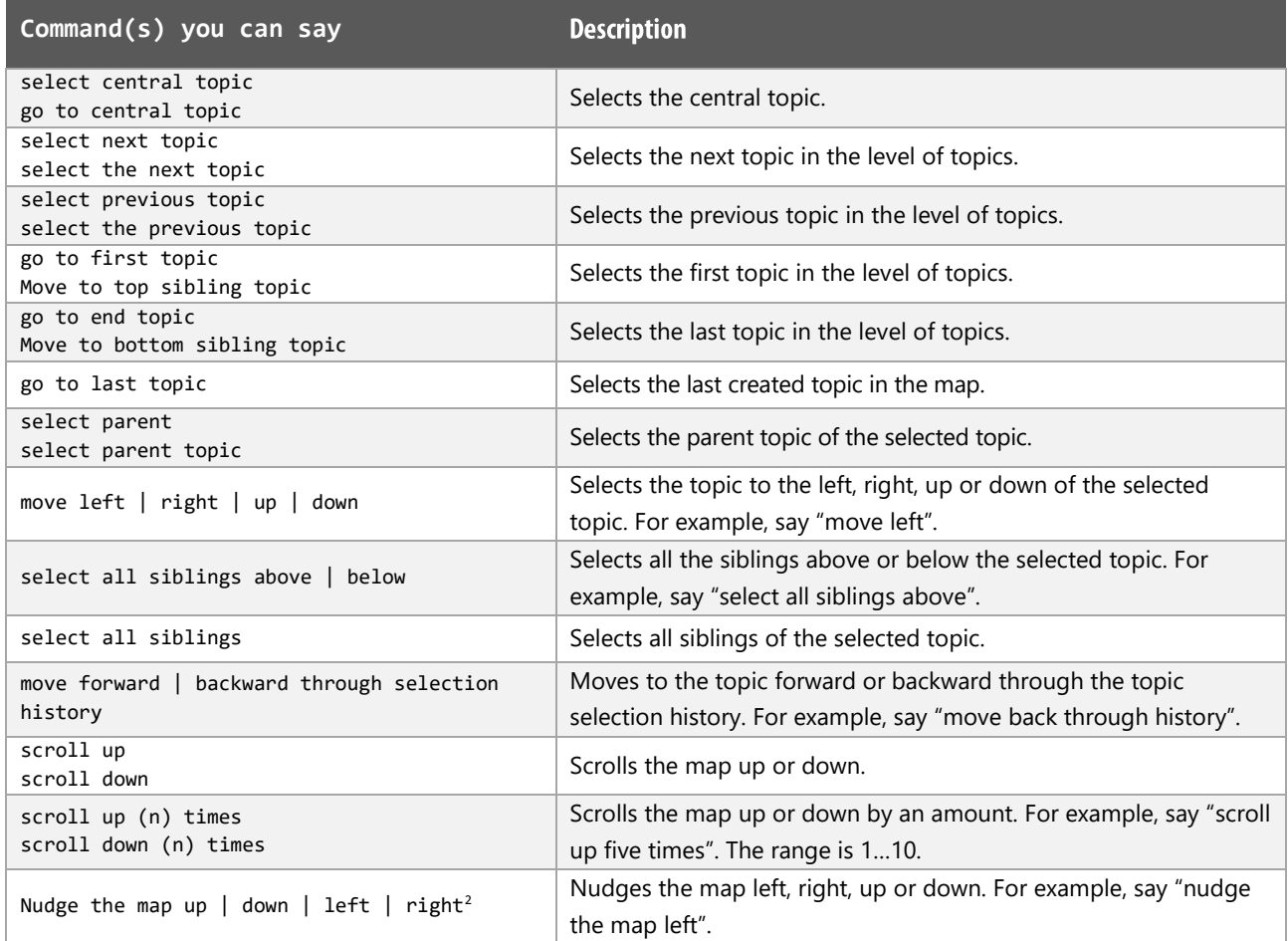

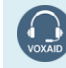

VoxAid AT Edition

## View functions

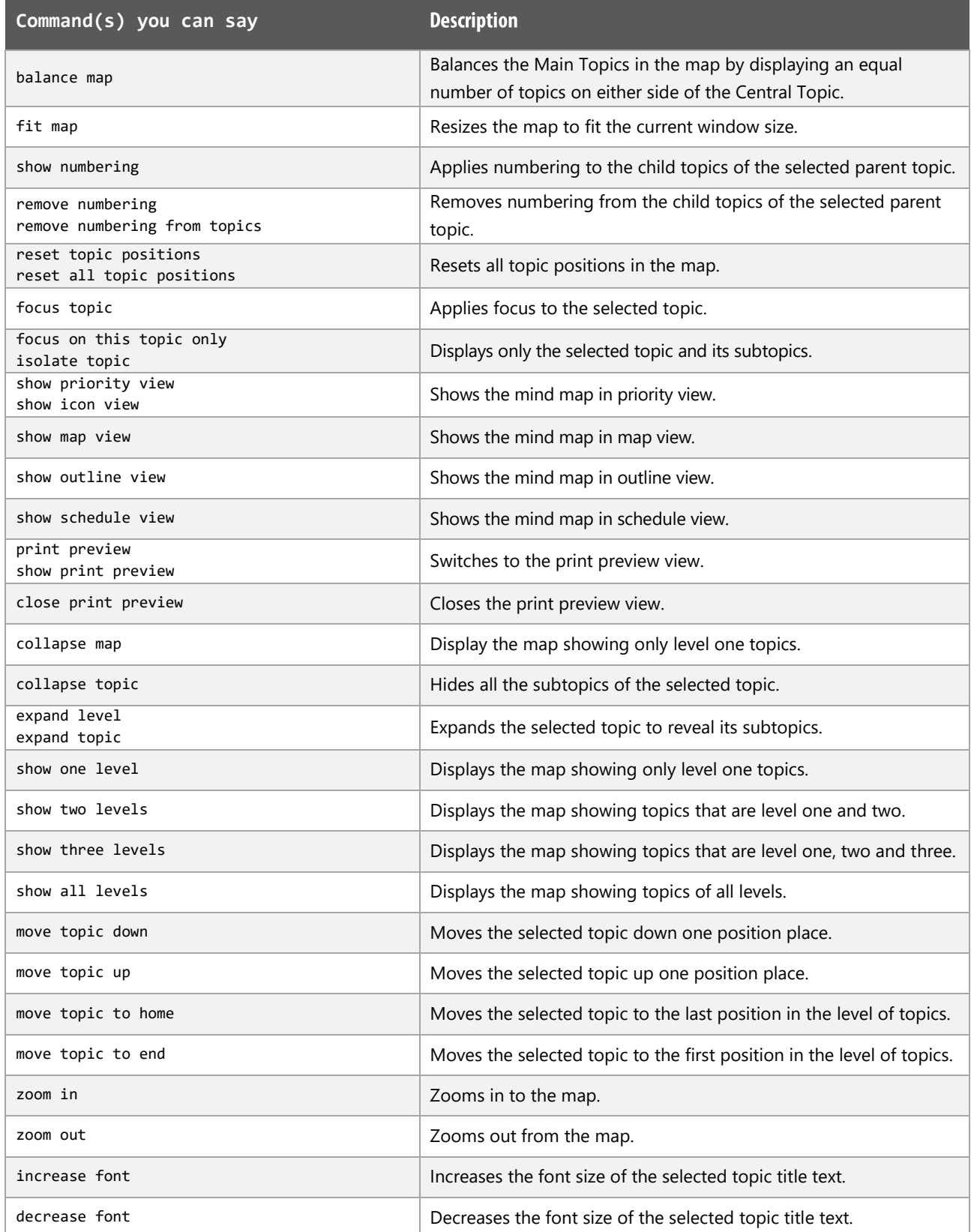

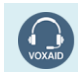

VoxAid AT Edition

### Other functions

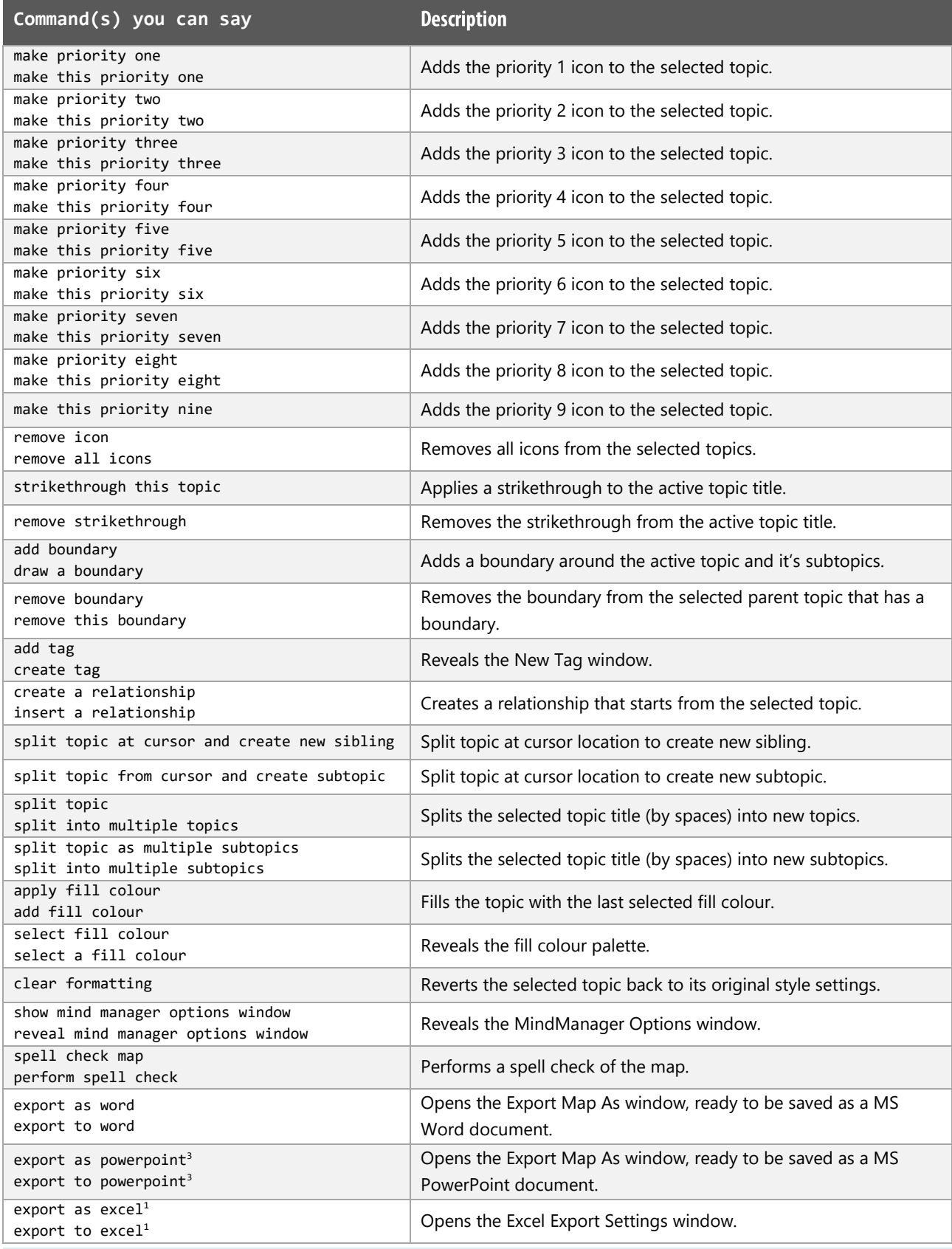

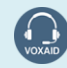

VoxAid AT Edition

## Other functions (cont'd)

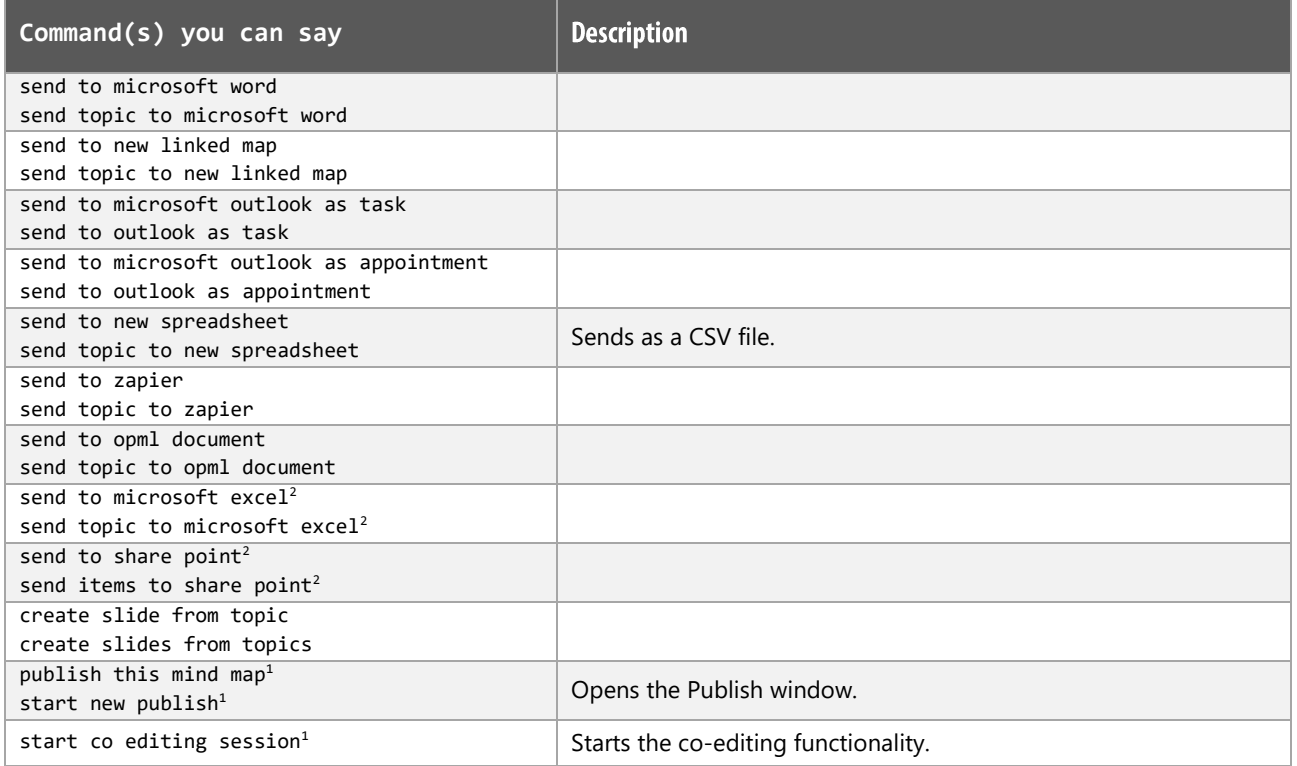

### **Additional functions**

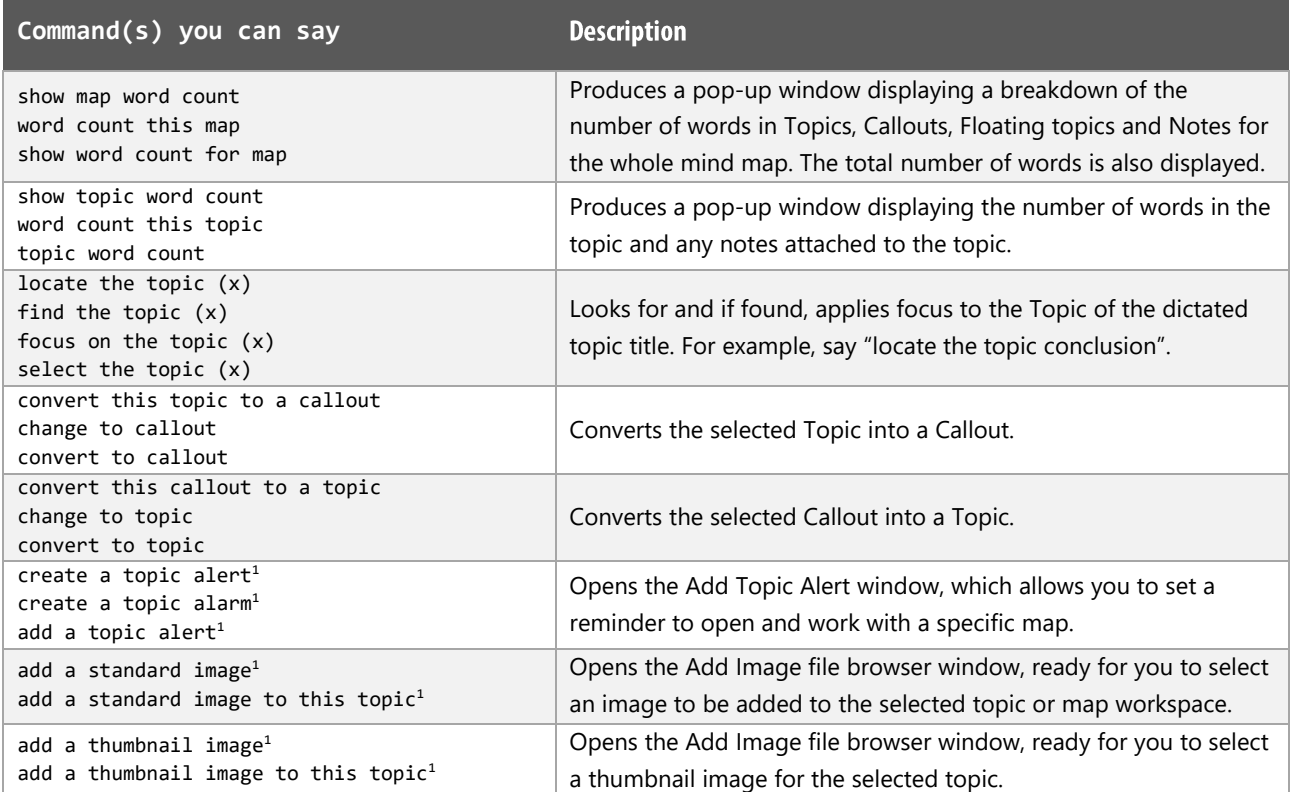

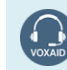

VoxAid AT Edition

#### Additional functions(cont'd)

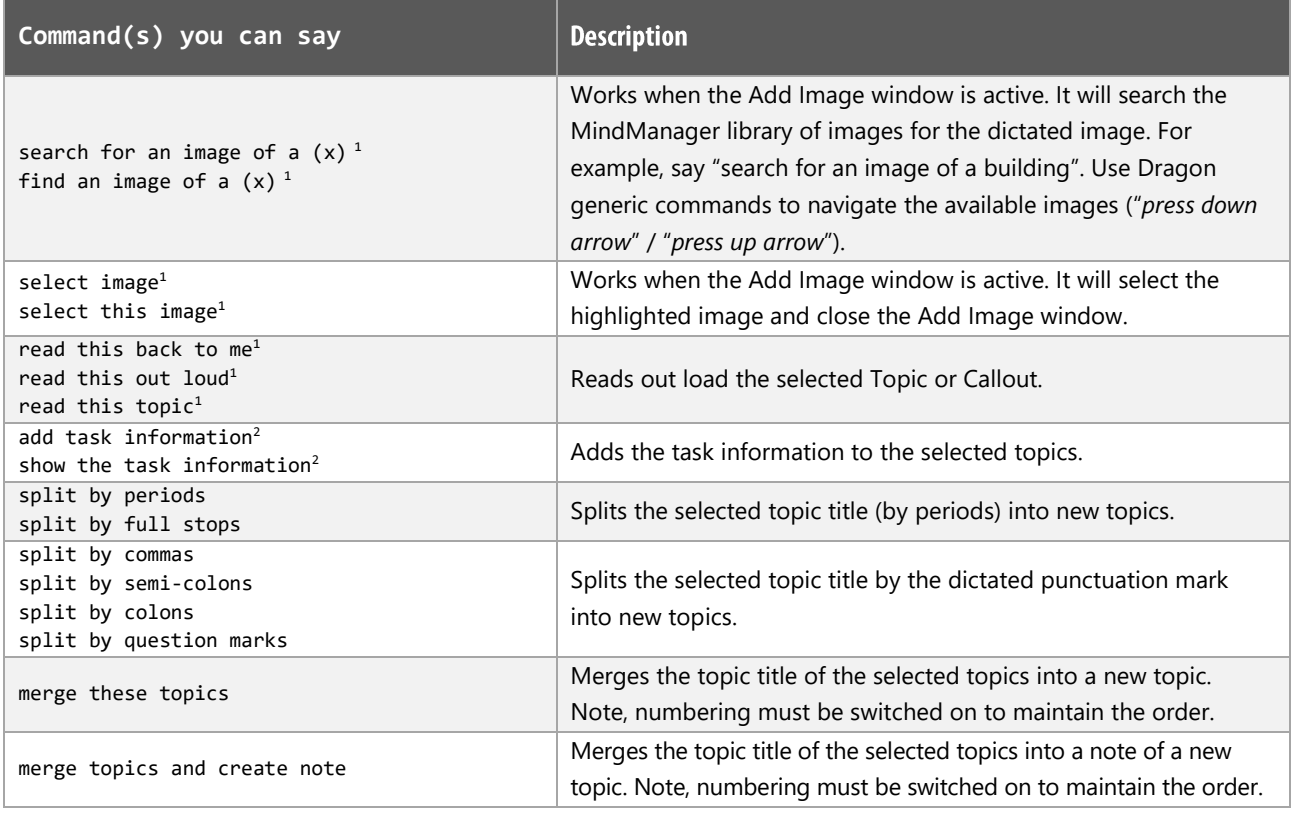

#### **MindManager Notes:**

Dragon generic, menu, keyboard and mouse commands are available for use in MindManager and at times should be used with these custom commands.

For example, the custom command "create relationship" can be used with the "mouse grid" command to place the relationship on the intended Topic. To complete the formation of the relationship, use the generic mouse command "mouse click".

When performing dictation, the "Dictation Box" will appear and the use of commands such as "click transfer" and "click cancel" work in the normal way.

#### **Footnote:**

- *1 The command is only available for MindManager versions 2020 and above.*
- *2 The command is only available for MindManager version 2021 and above.*
- *3 The command is not available for MindManager version 2021 and above.*

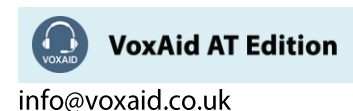

# VoxAid commands cheat sheet for MindView v7, v8 & v9

#### Notes:

It is useful to be aware of the default built-in Dragon menu, keyboard and mouse commands.

It is best practice to pause before and after dictating command phrases.

Where necessary, VoxAid commands can be trained to recognise your voice | Help is available from the support page on the VoxAid.co.uk website.

VoxAid command phrases include natural language variations to perform tasks.

#### **Frequently used Mind Map functions**

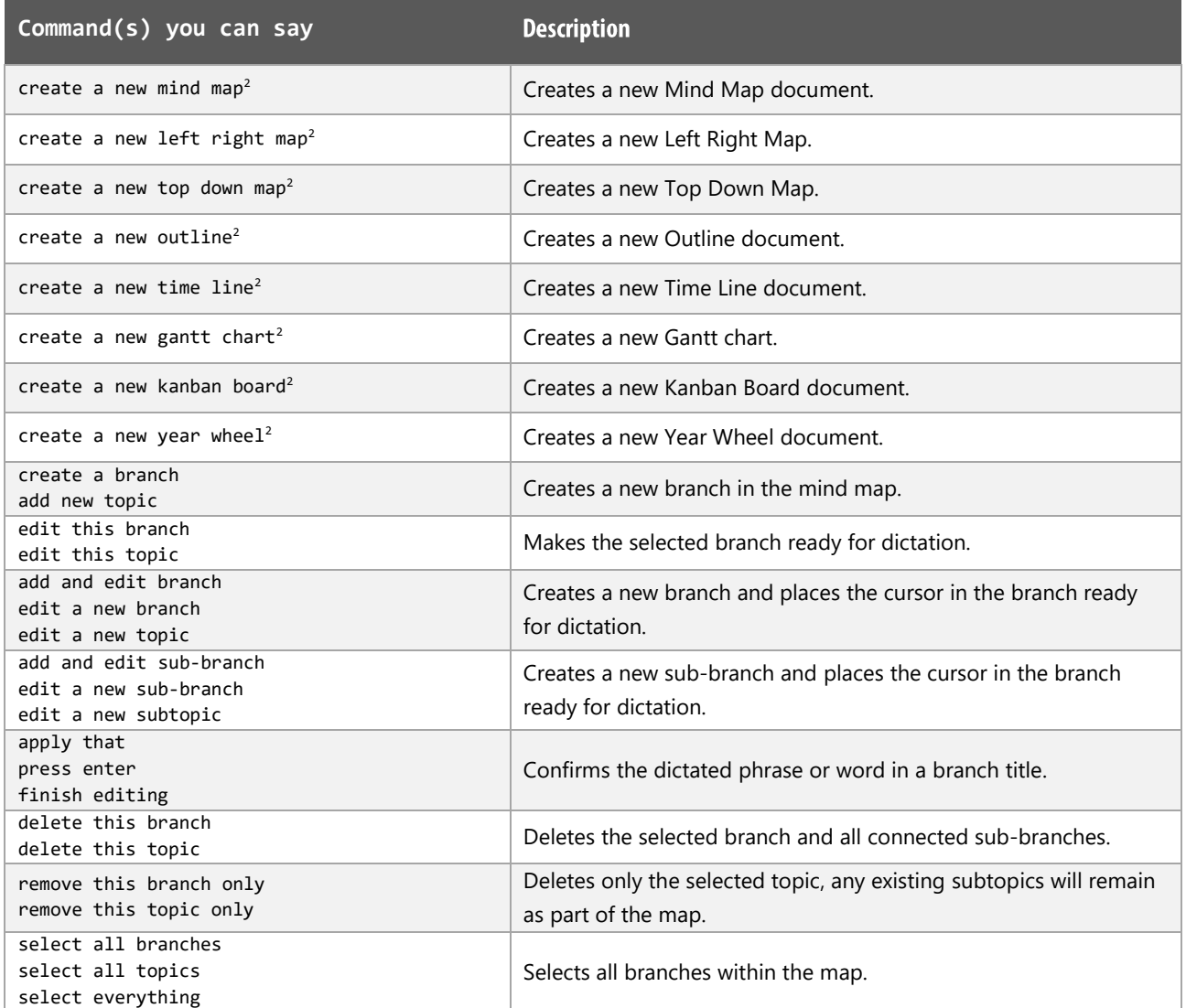

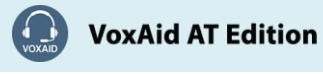

# Frequently used Mind Map functions (cont'd)

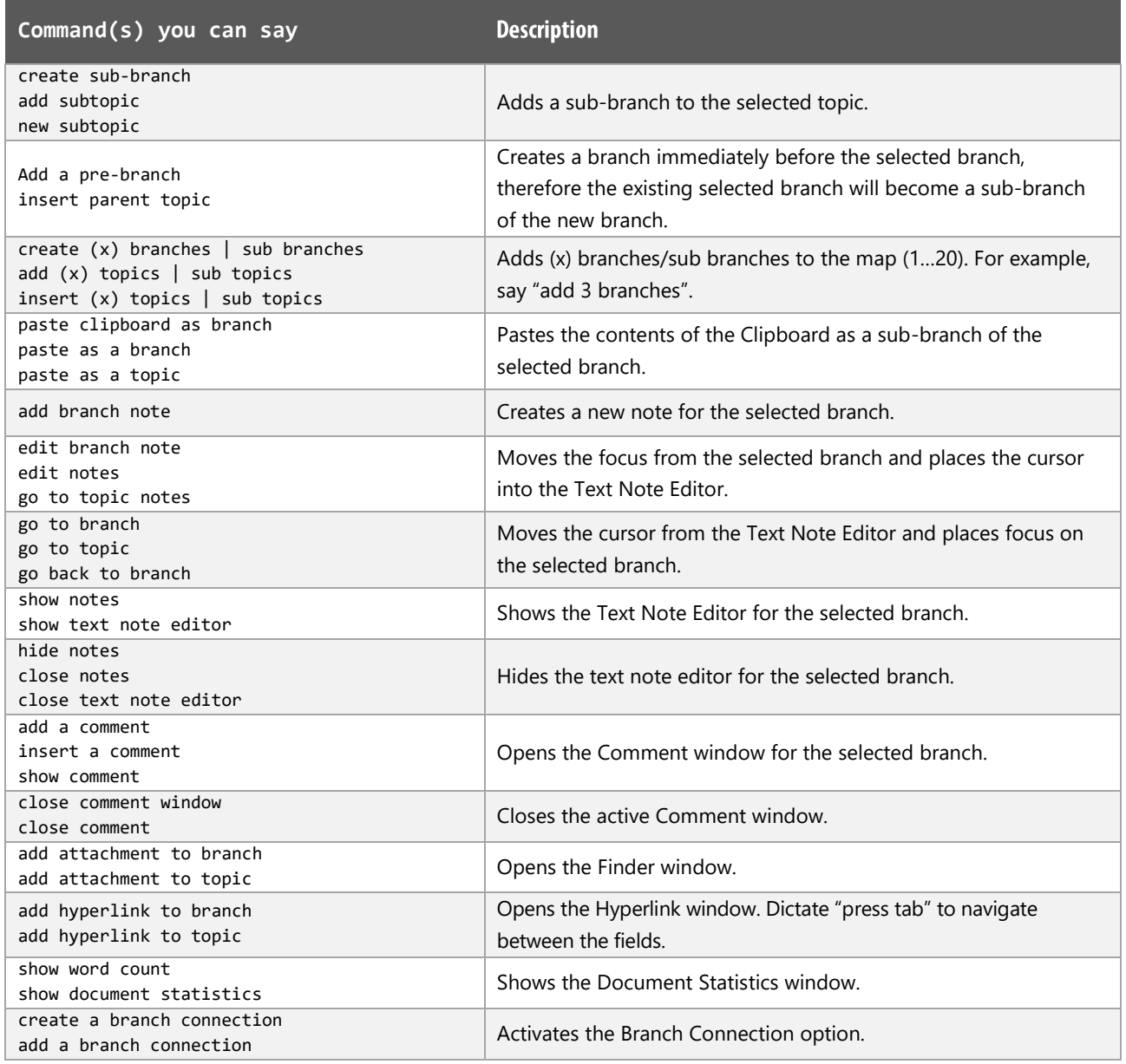

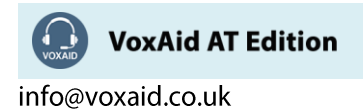

### **View functions**

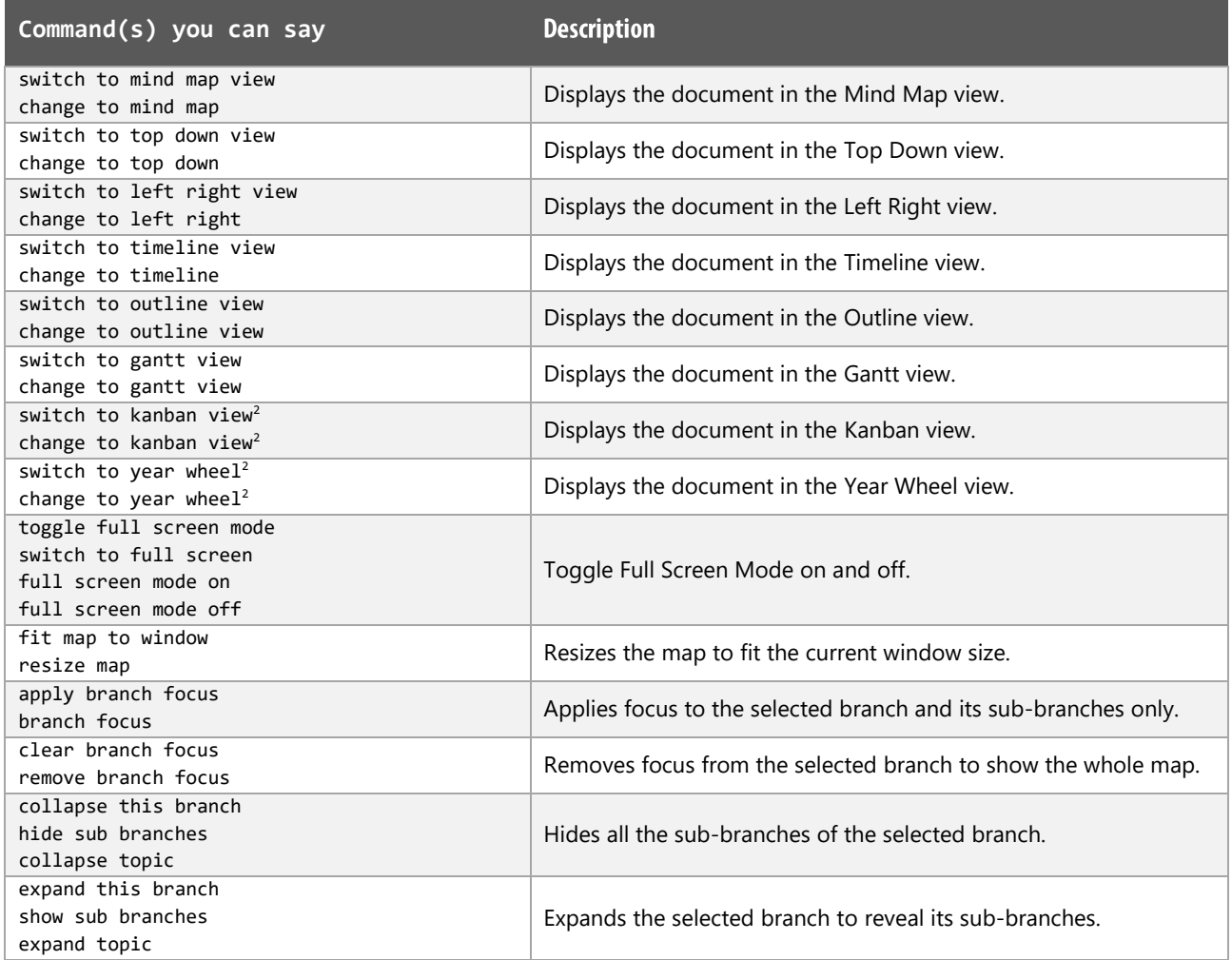

# **Capture and Citation functions**

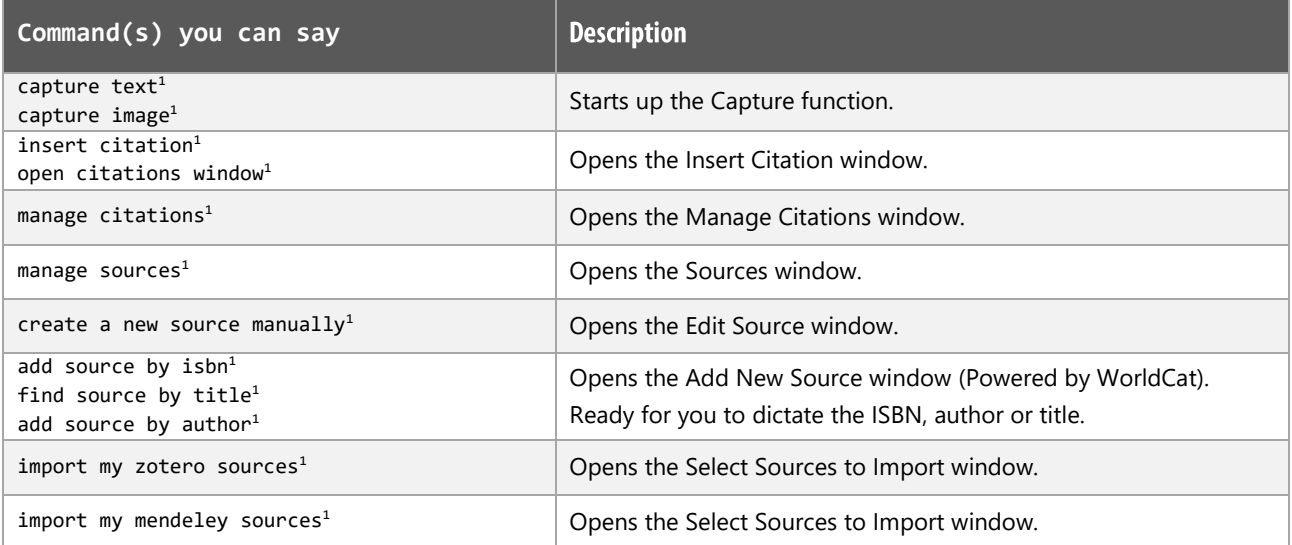

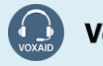

VoxAid AT Edition

#### Artificial Intelligence (AI) functions (MindView v9 only)

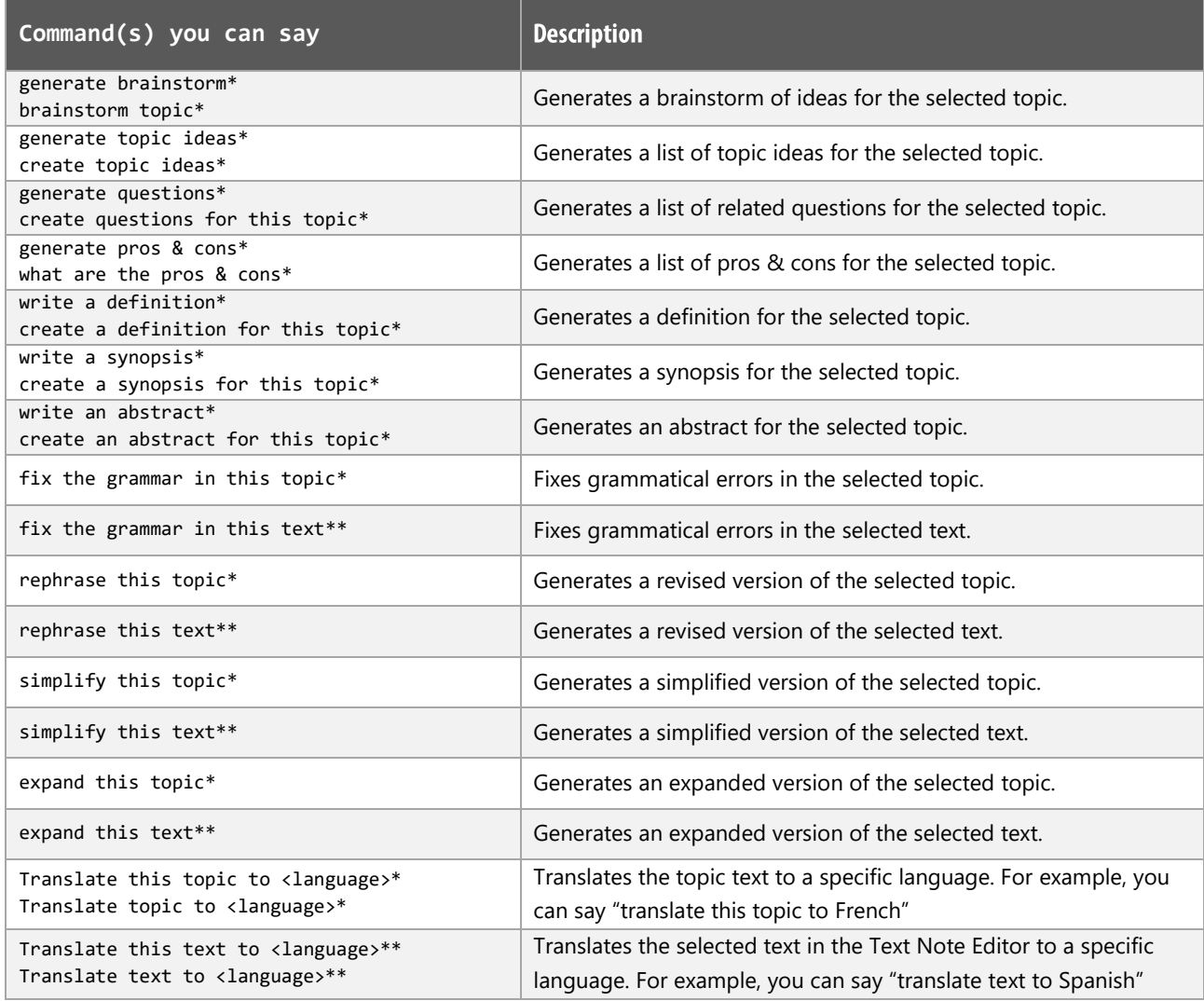

*\* Use this command on a selected topic (cursor is not within the Text Note Editor area).*

*\*\* Use this command on selected text within the Text Note Editor.*

*<language>: British English, American English, French, German, Spanish, Italian, Portuguese, Arabic, Chinese, Danish, Norwegian, Swedish, Russian, Hindi*

#### **Additional functionalities**

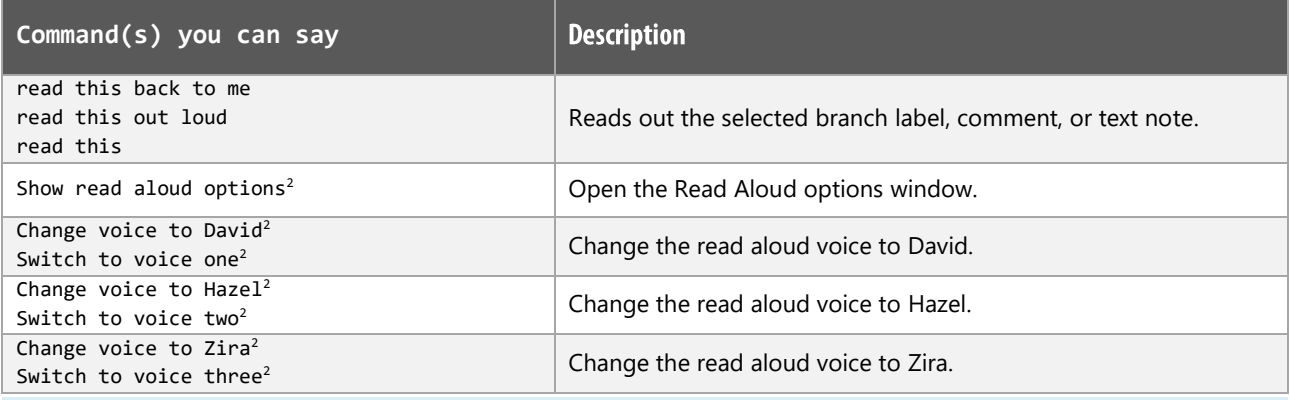

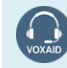

**VoxAid AT Edition** 

#### Additional functionalities (cont'd)

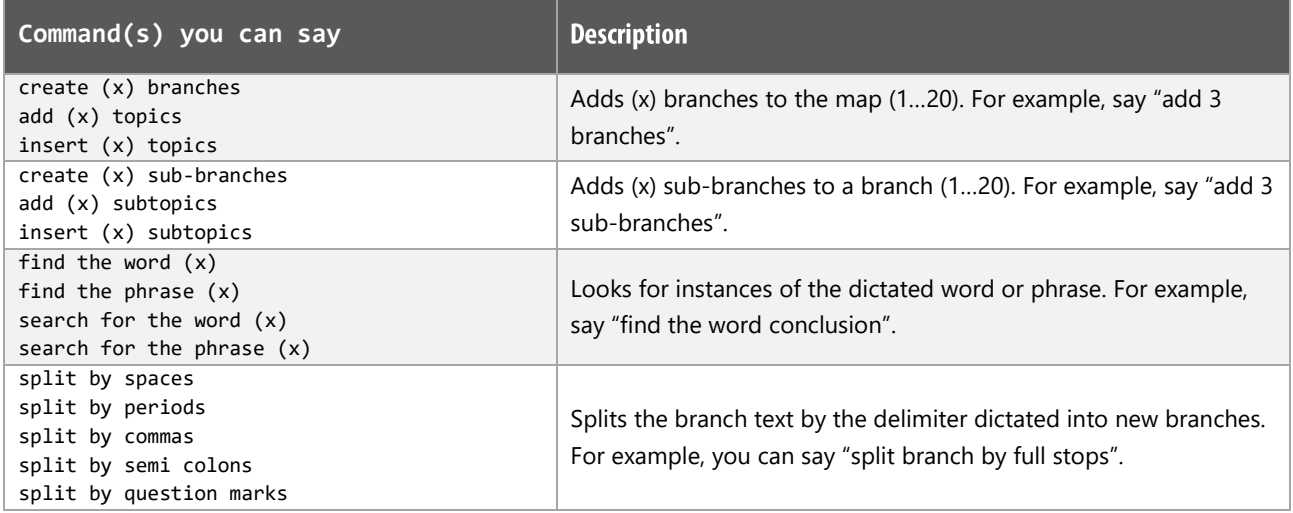

#### **MindView Notes:**

For best results MindView should be opened after the Dragon application is opened.

Dragon generic, menu, keyboard, and mouse commands are available for use in MindView and at times should be used with these custom commands.

For example, the custom command "create branch connection" can be used with the generic "mouse" grid" and "mouse click" commands to place the connection between the source and connected branch.

Equally, when using the custom command "edit branch", you will notice that the whole text is selected. Use the generic Dragon command "Unselect that" and then use generic commands to edit the required portions of the text.

When performing dictation, the "Dictation Box" may appear and the use of commands such as "click" transfer" and "click cancel" work in the normal way.

#### **Footnote:**

- $1$  The command is only available for MindView v8 & v9.
- $2$  The command is only available for MindView v9.

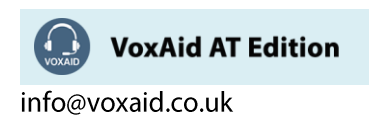

# **VoxAid commands cheat sheet for Microsoft OneNote**

#### Notes:

It is useful to be aware of the default built-in Dragon commands to click a button or other items, show MouseGrid and the pressing of keyboard keys.

It is best practice to pause before and after dictating command phrases.

Where necessary, VoxAid commands can be trained to recognise your voice | Help is available from the support page on the VoxAid.co.uk website.

VoxAid command phrases include natural language variations to perform tasks.

#### Manage Pages, Notebooks and Sections functions

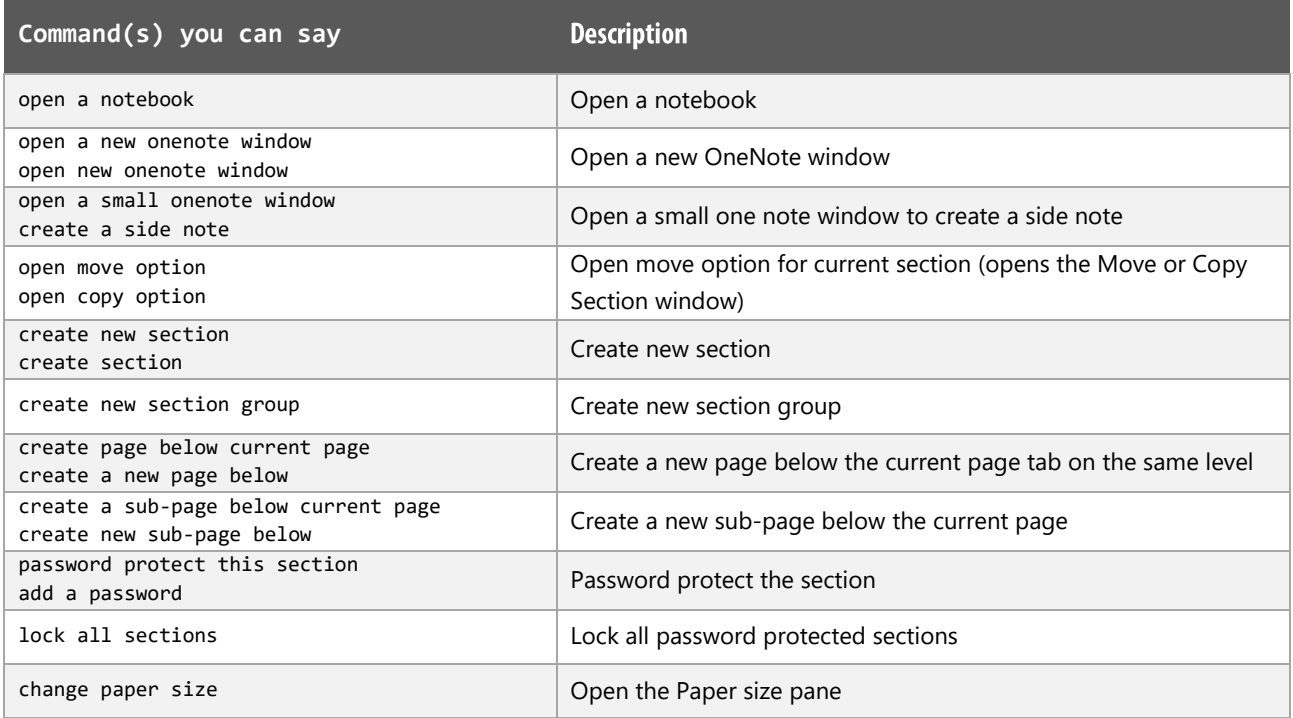

#### **OneNote Window functions**

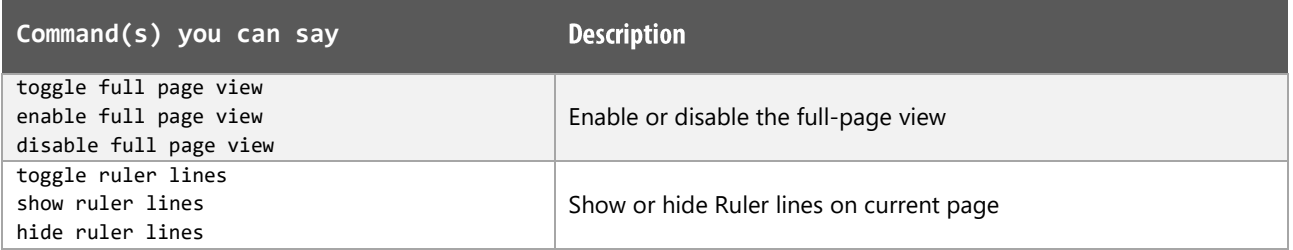

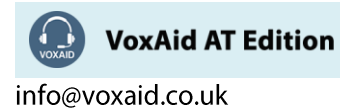

## OneNote Window functions (cont'd)

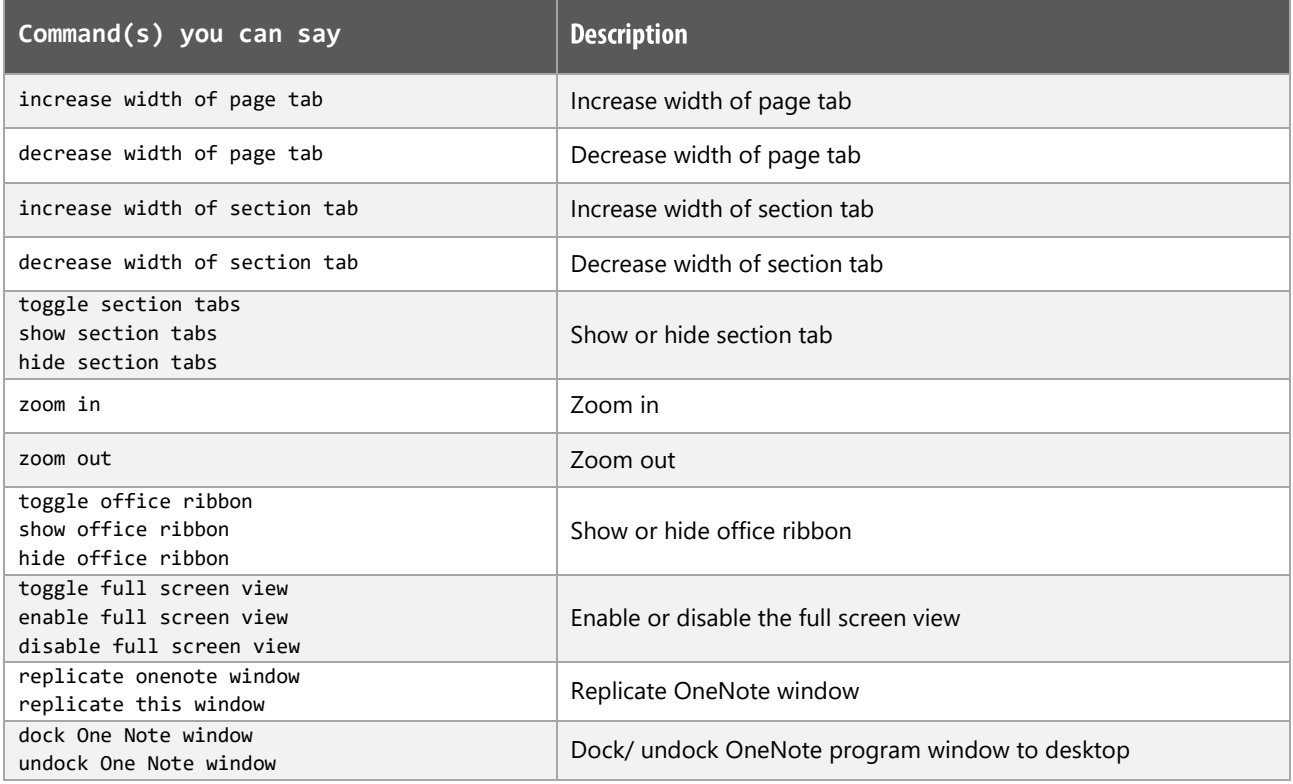

## **Navigation functions**

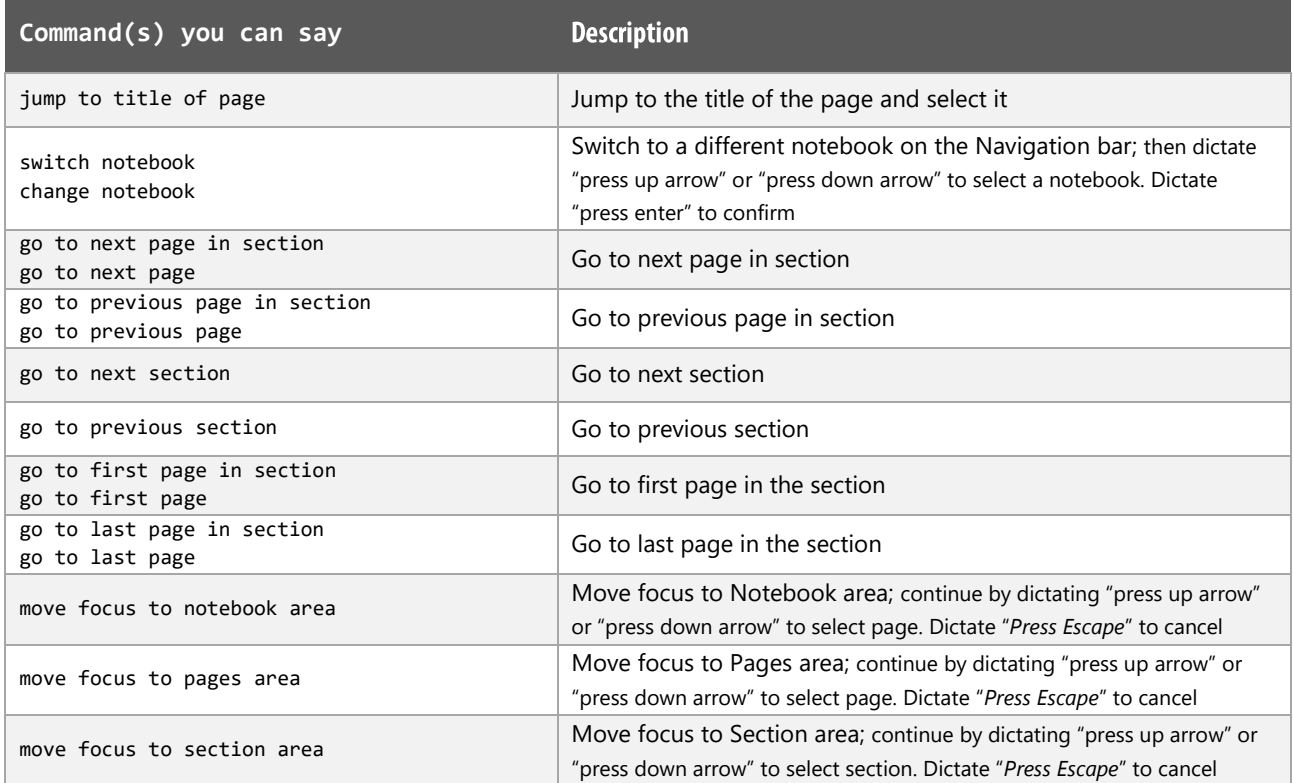

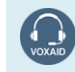

VoxAid AT Edition

### Add Items functions

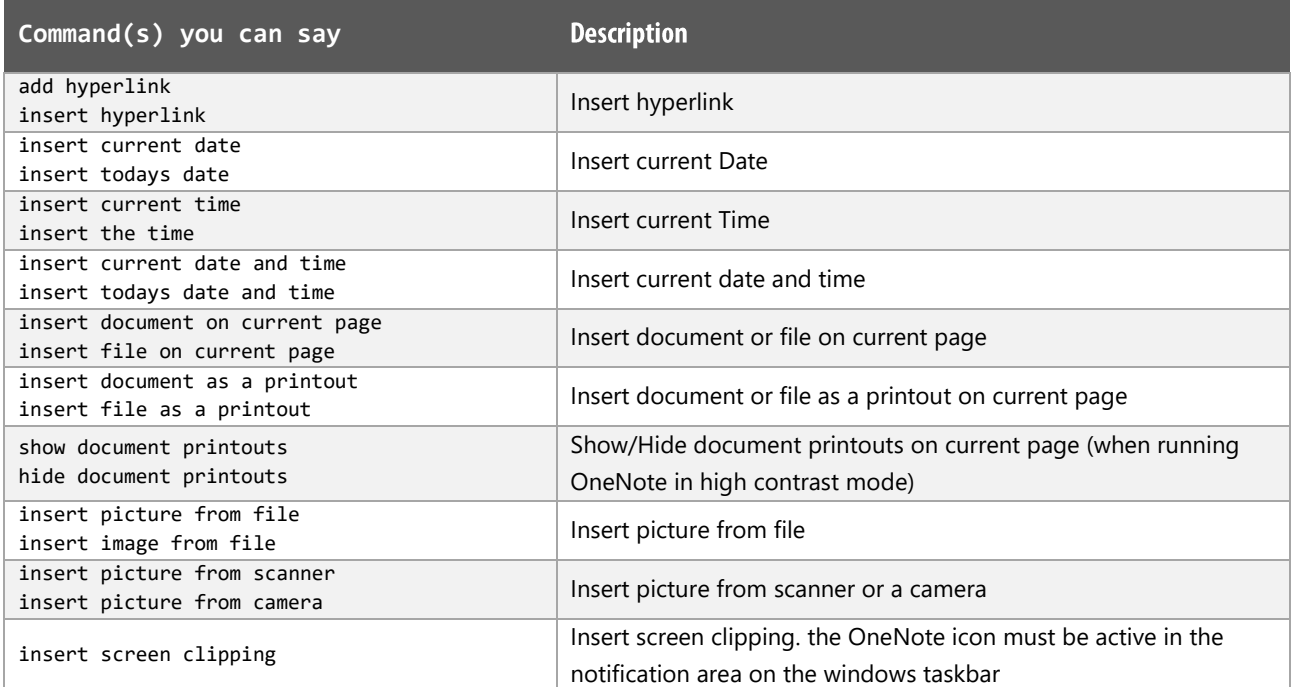

# **Tag Notes functions**

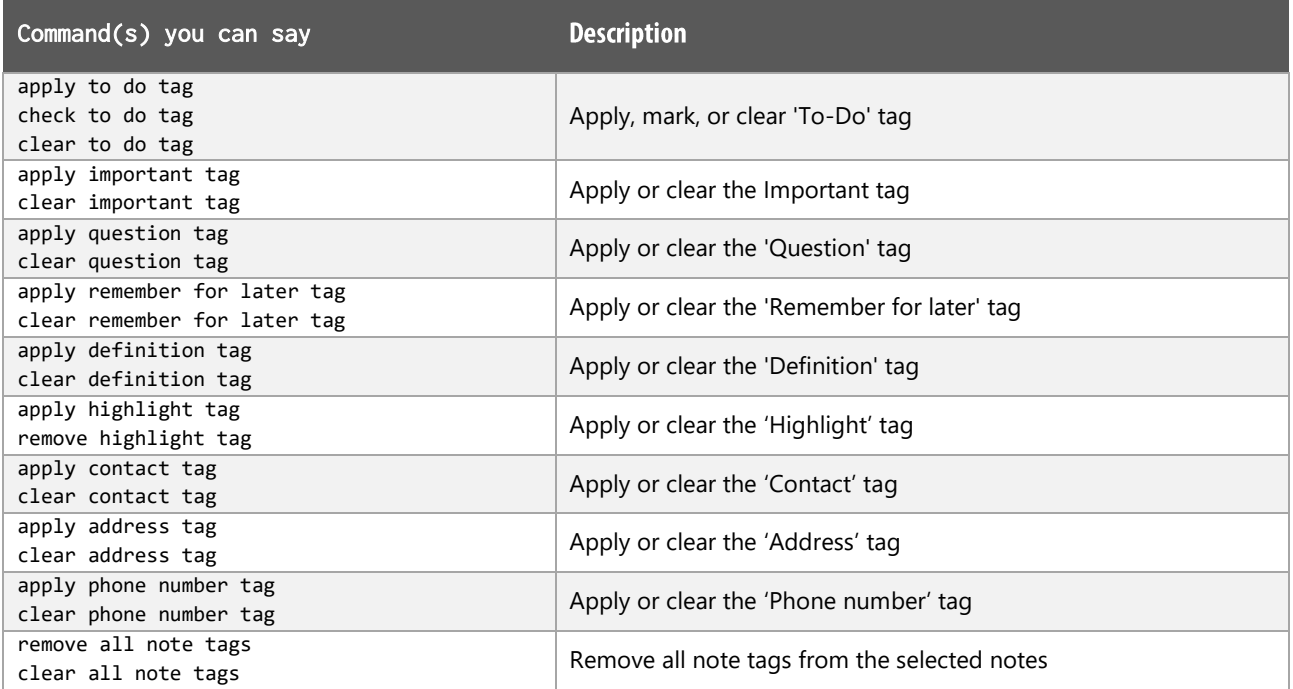

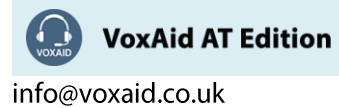

 $|68$ 

### **OneNote Tables functions**

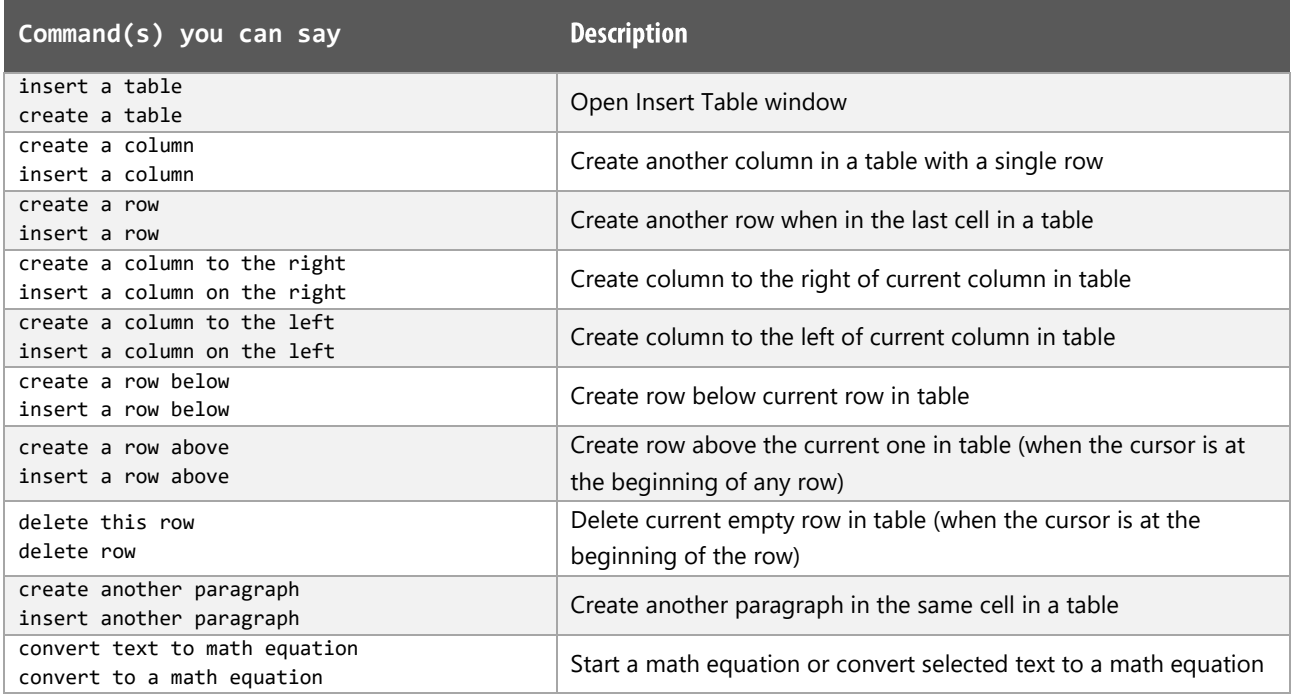

### Outlines functions

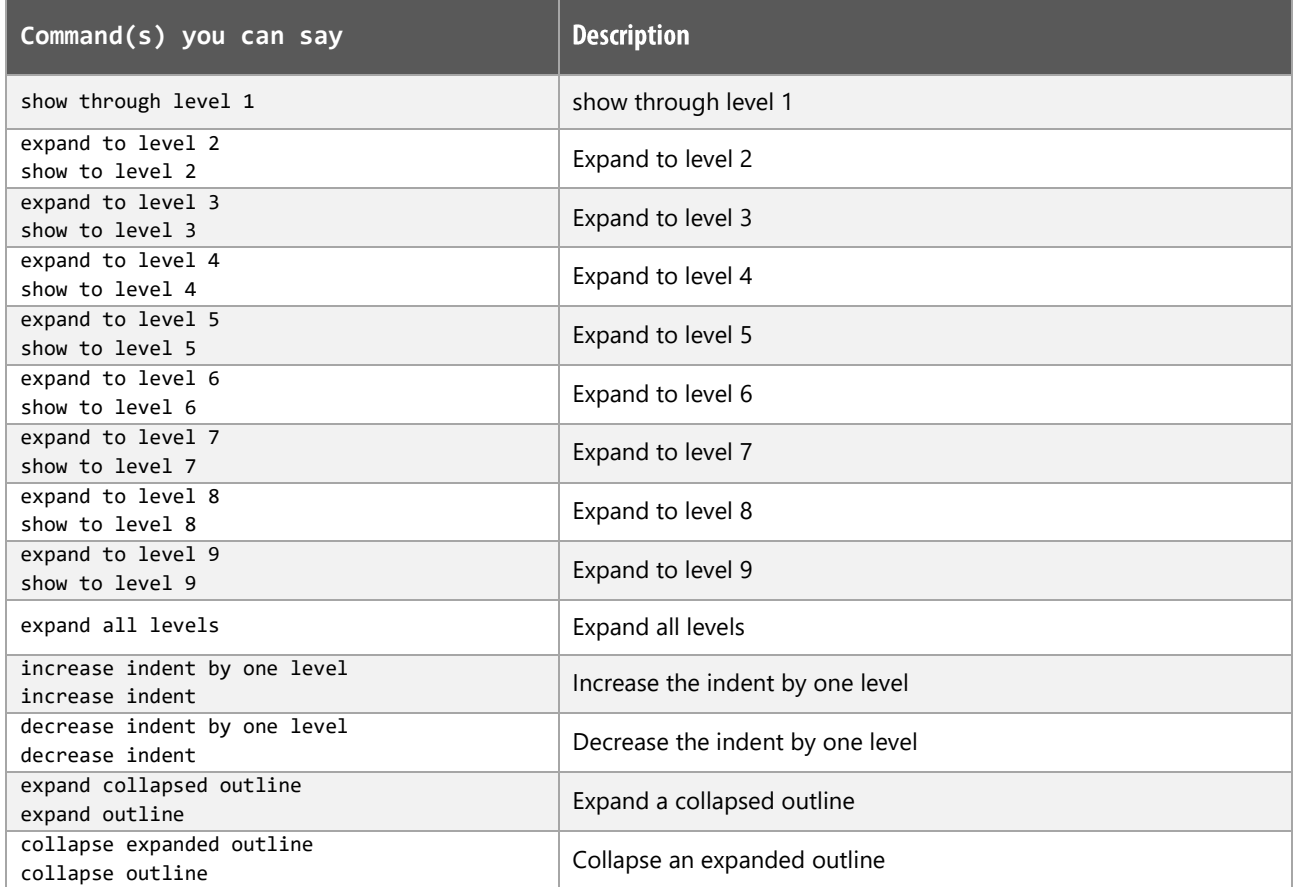

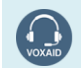

VoxAid AT Edition

### **Search functions**

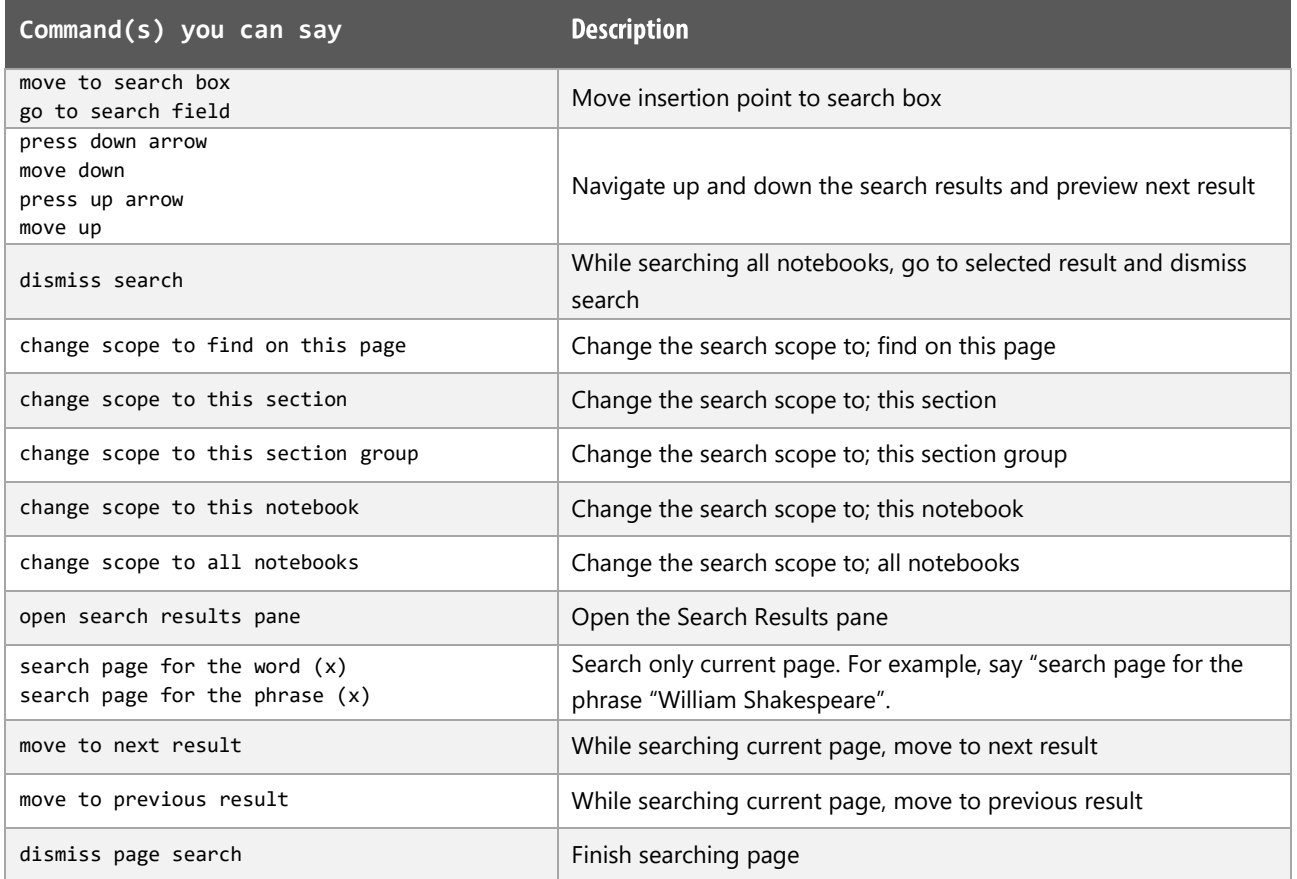

### Outlook 2016 functions

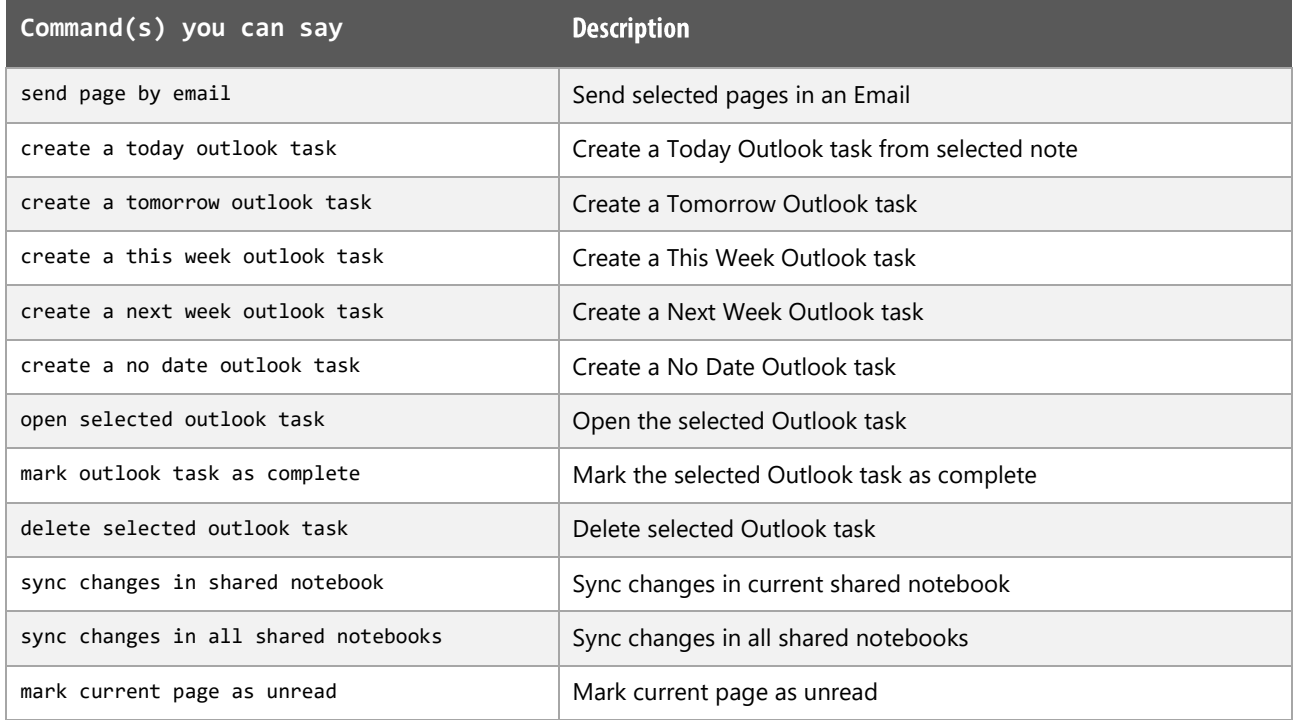

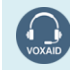

VoxAid AT Edition

### Other functions

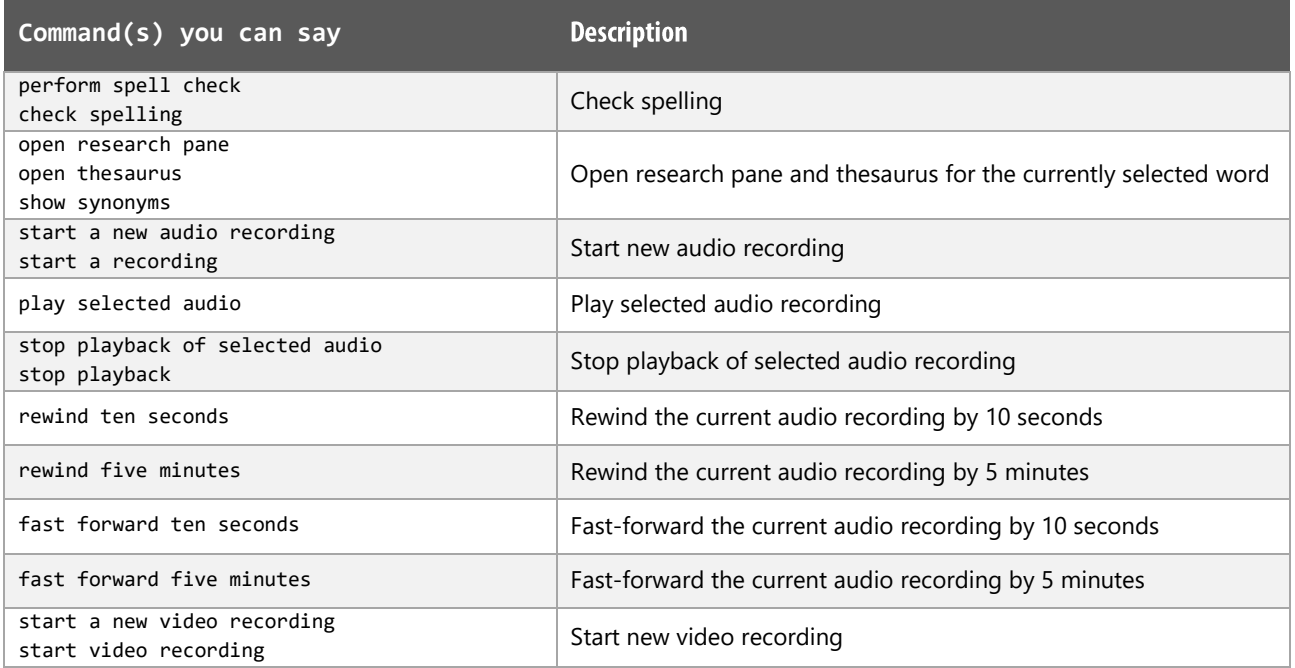

## **Styling and Formatting functions**

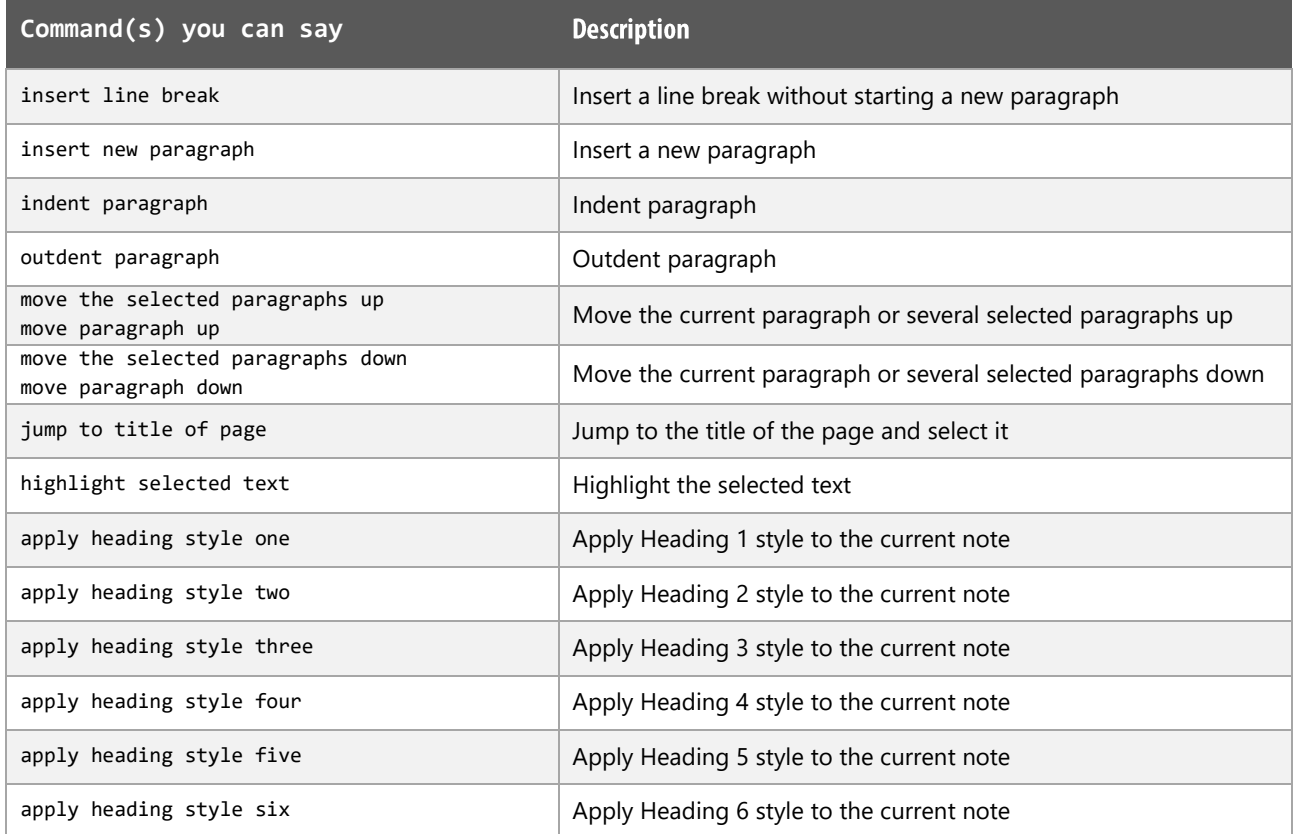

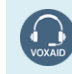

VoxAid AT Edition

### **Styling and Formatting functions (cont'd)**

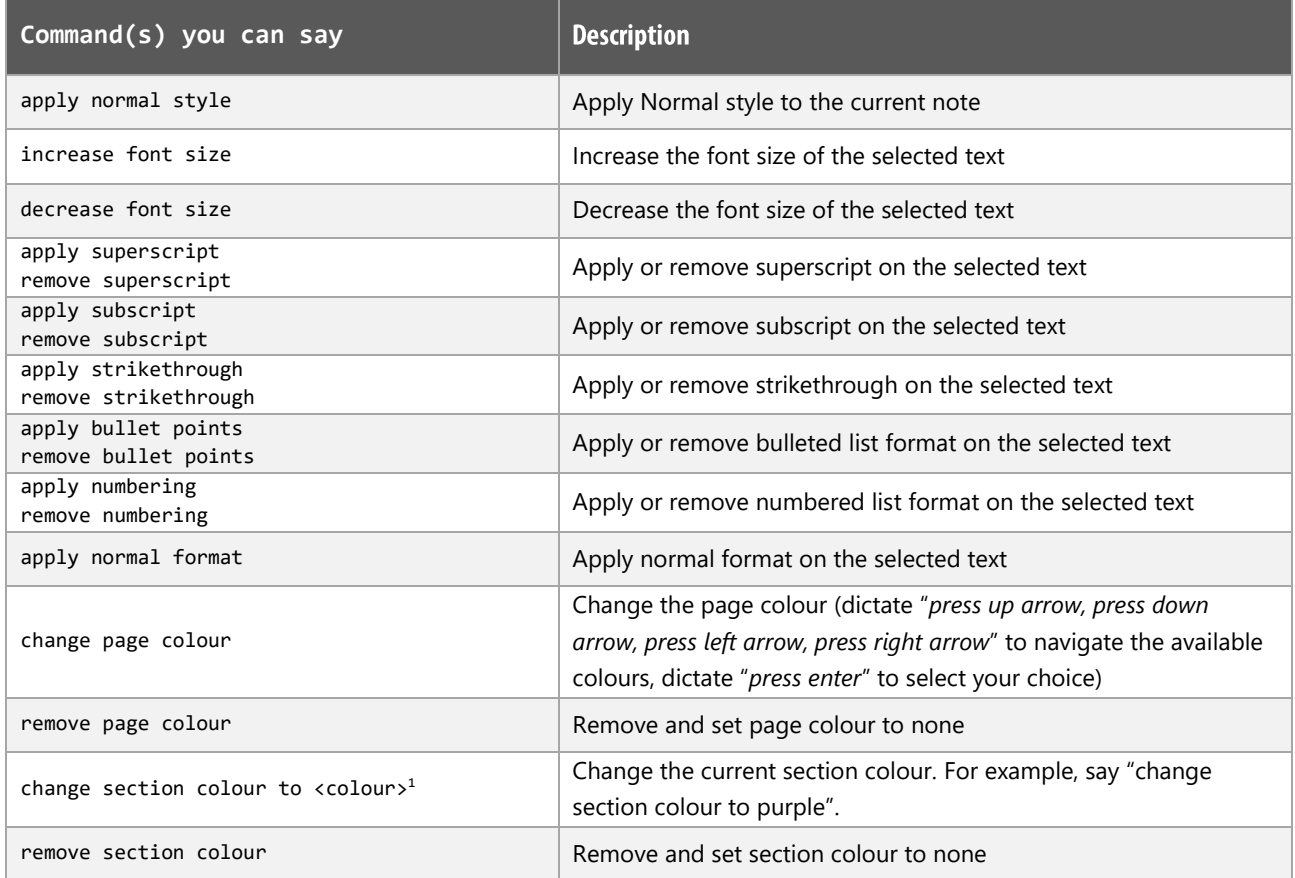

#### **MS OneNote Notes:**

Dragon generic, menu, keyboard and mouse commands are available for use and should be used with these custom commands.

When performing dictation, the "Dictation Box" may at times appear and the use of commands such as "click transfer" and "click cancel" work in the normal way. The Dictation box can be turned off for the current application.

#### **Footnote:**

<sup>1</sup> Available colour options: blue | yellow | green | red | purple | cyan | orange | magenta | blue mist | purple mist | tan | lemon | apple | teal | red chalk | silver |

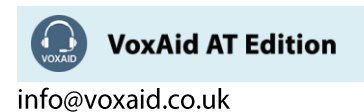
# **VoxAid commands cheat sheet for Sonocent Audio Notetaker 5**

#### Notes:

It is useful to be aware of the default built-in Dragon commands to click a button or other items, show MouseGrid and the pressing of keyboard keys.

It is best practice to pause before and after dictating command phrases.

Where necessary, VoxAid commands can be trained to recognise your voice | Help is available from the support page on the VoxAid.co.uk website.

VoxAid command phrases include natural language variations to perform tasks.

#### **Navigation and File functions**

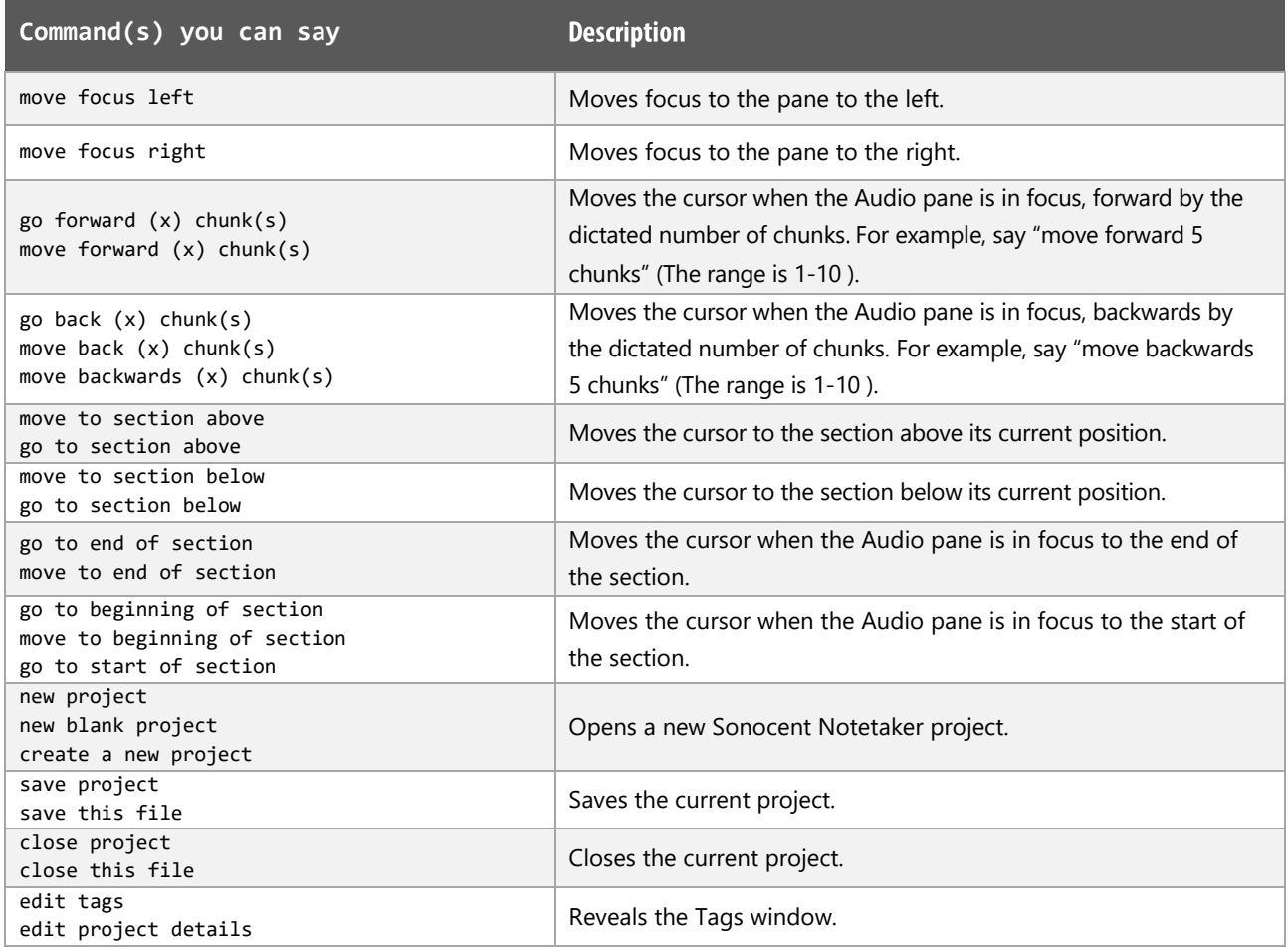

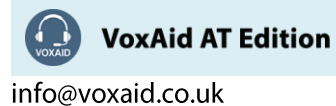

### **Audio Chunk functions**

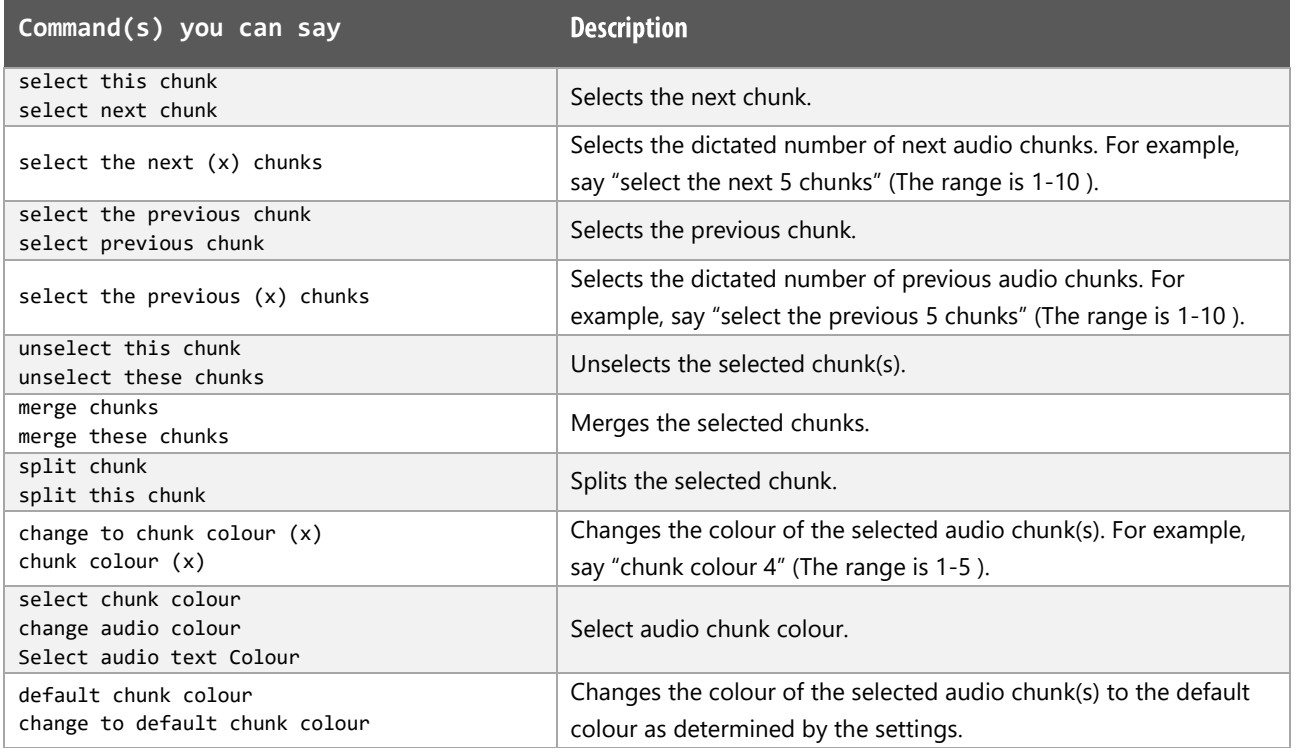

# Section functions

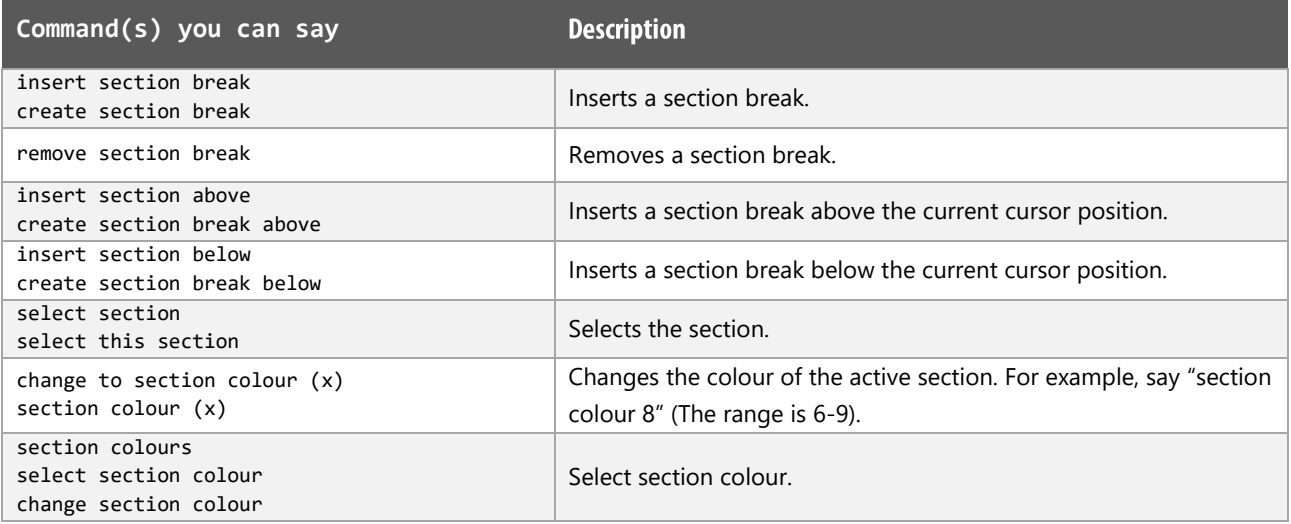

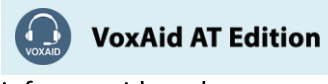

# **Import / Export functions**

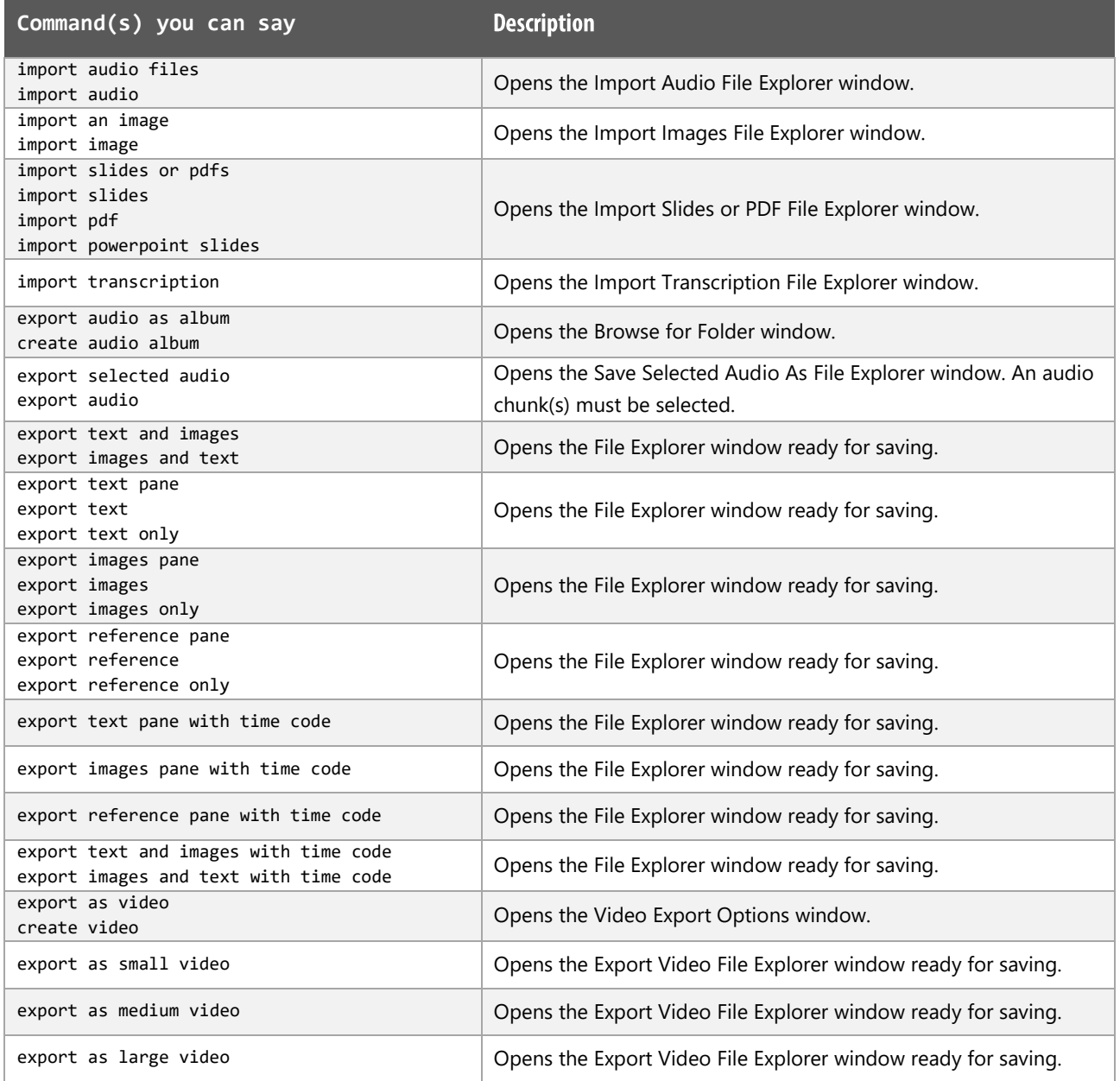

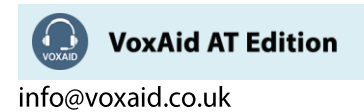

### **Audio functions**

Audio functions work best when the audio is set to come through your headphones.

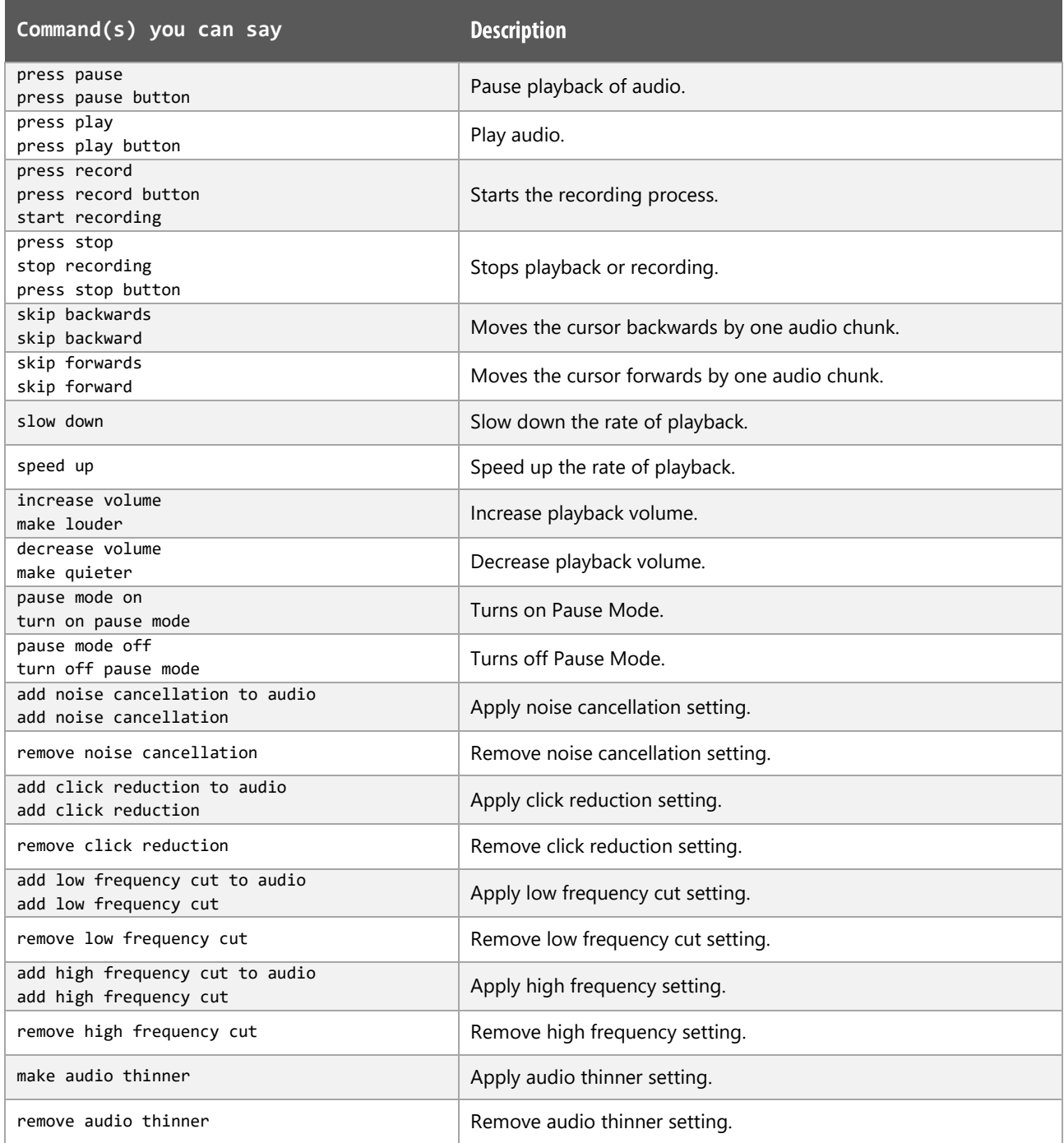

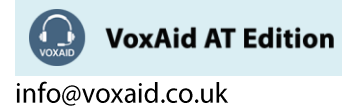

### Audio functions (cont'd)

Audio functions work best when the audio is set to come through your headphones.

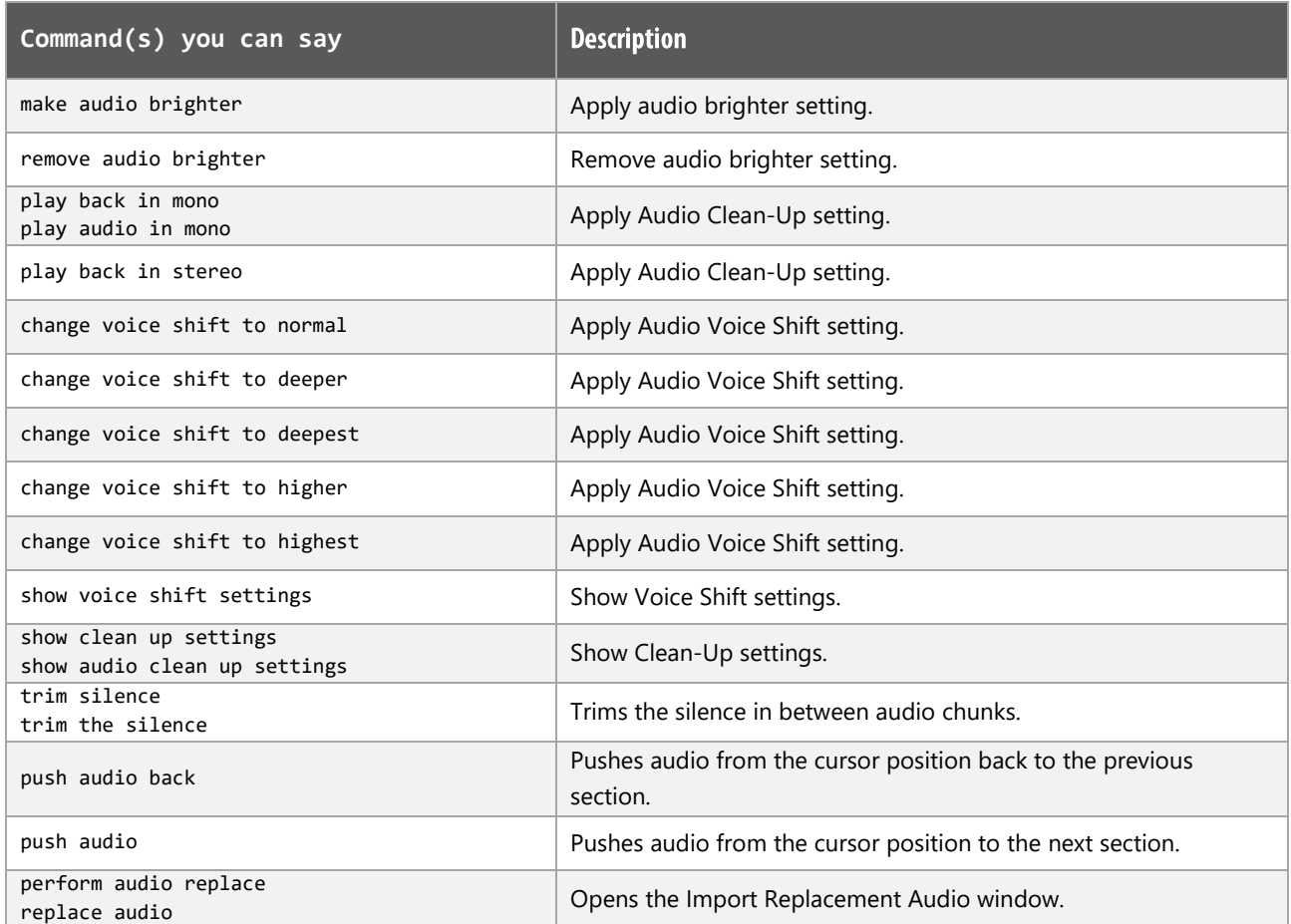

## **View functions**

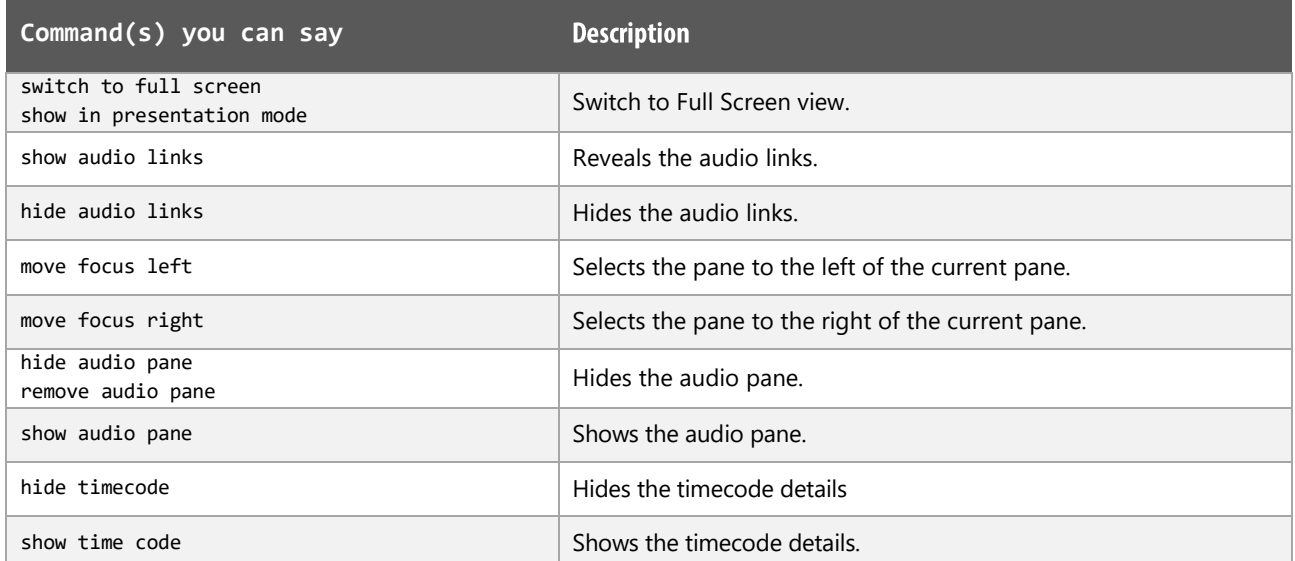

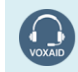

VoxAid AT Edition

# View functions (cont'd)

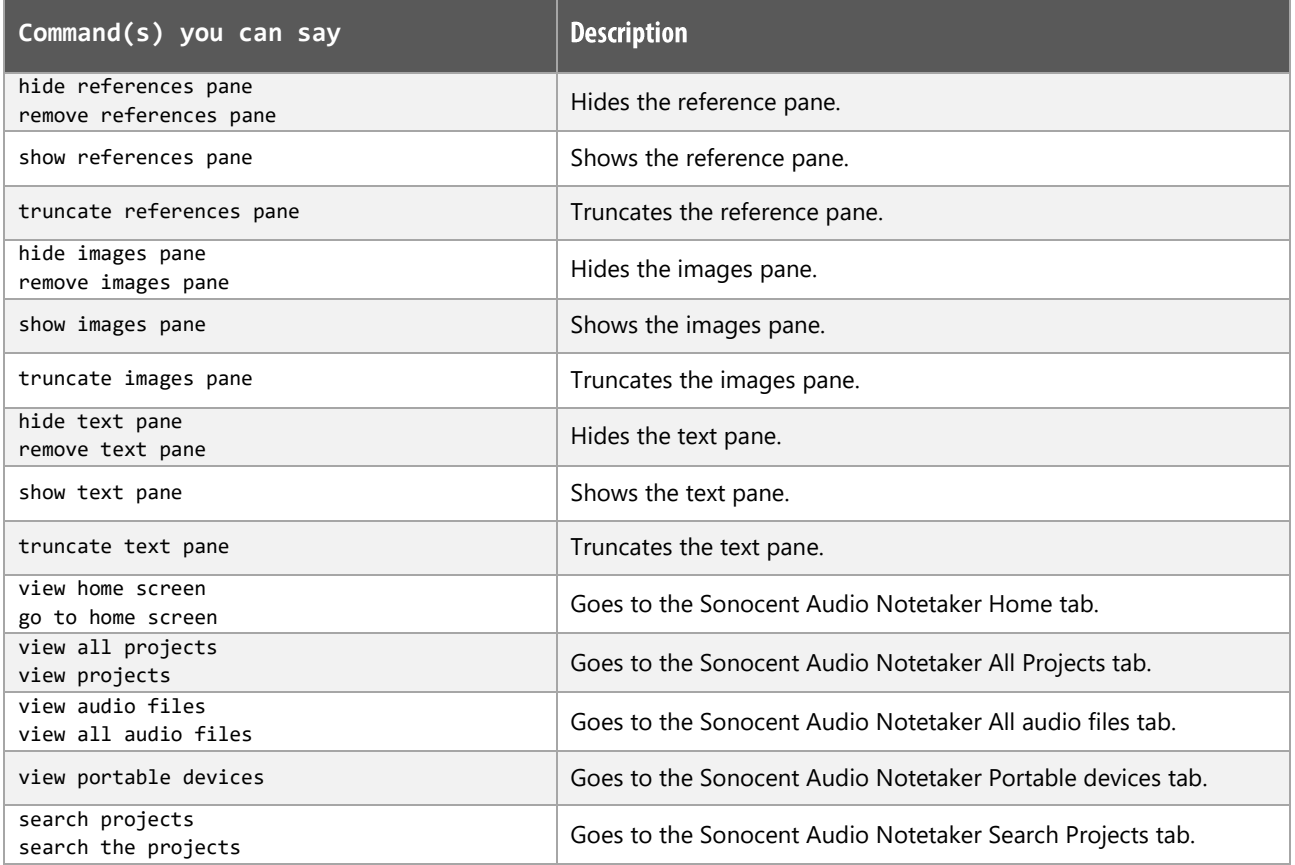

## More functions

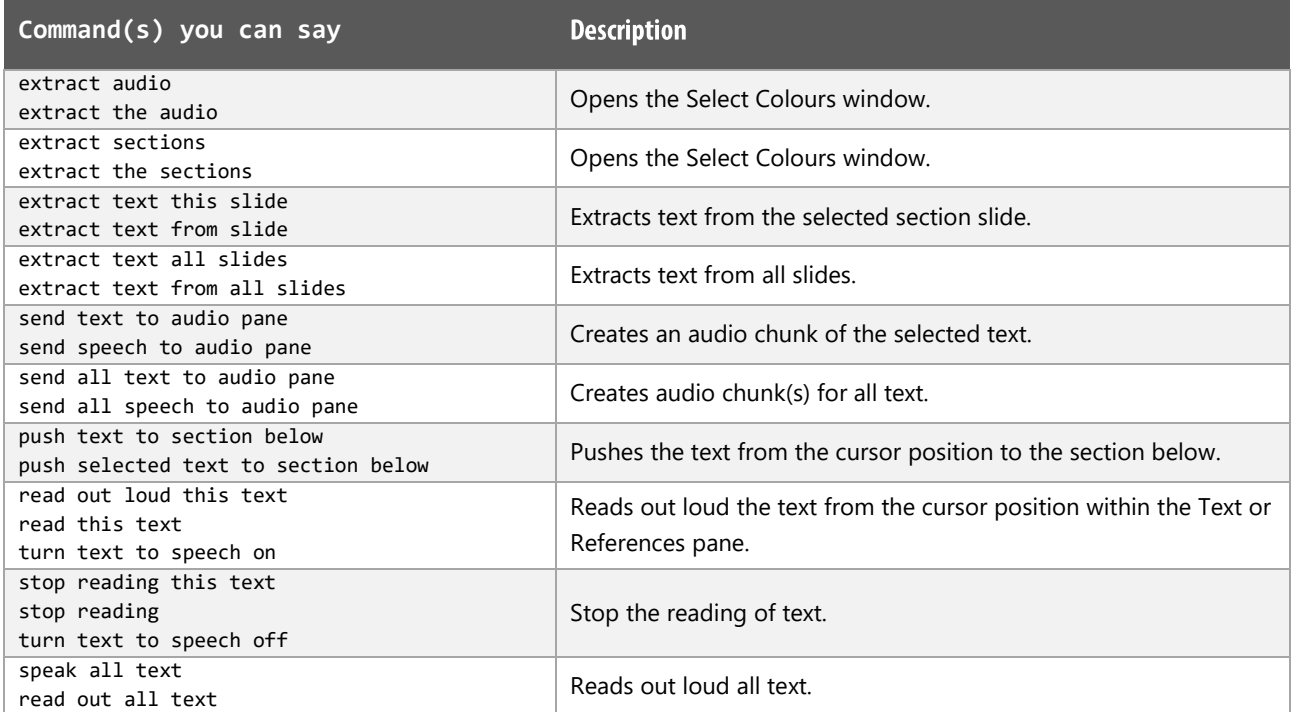

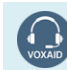

VoxAid AT Edition

## More functions (cont'd)

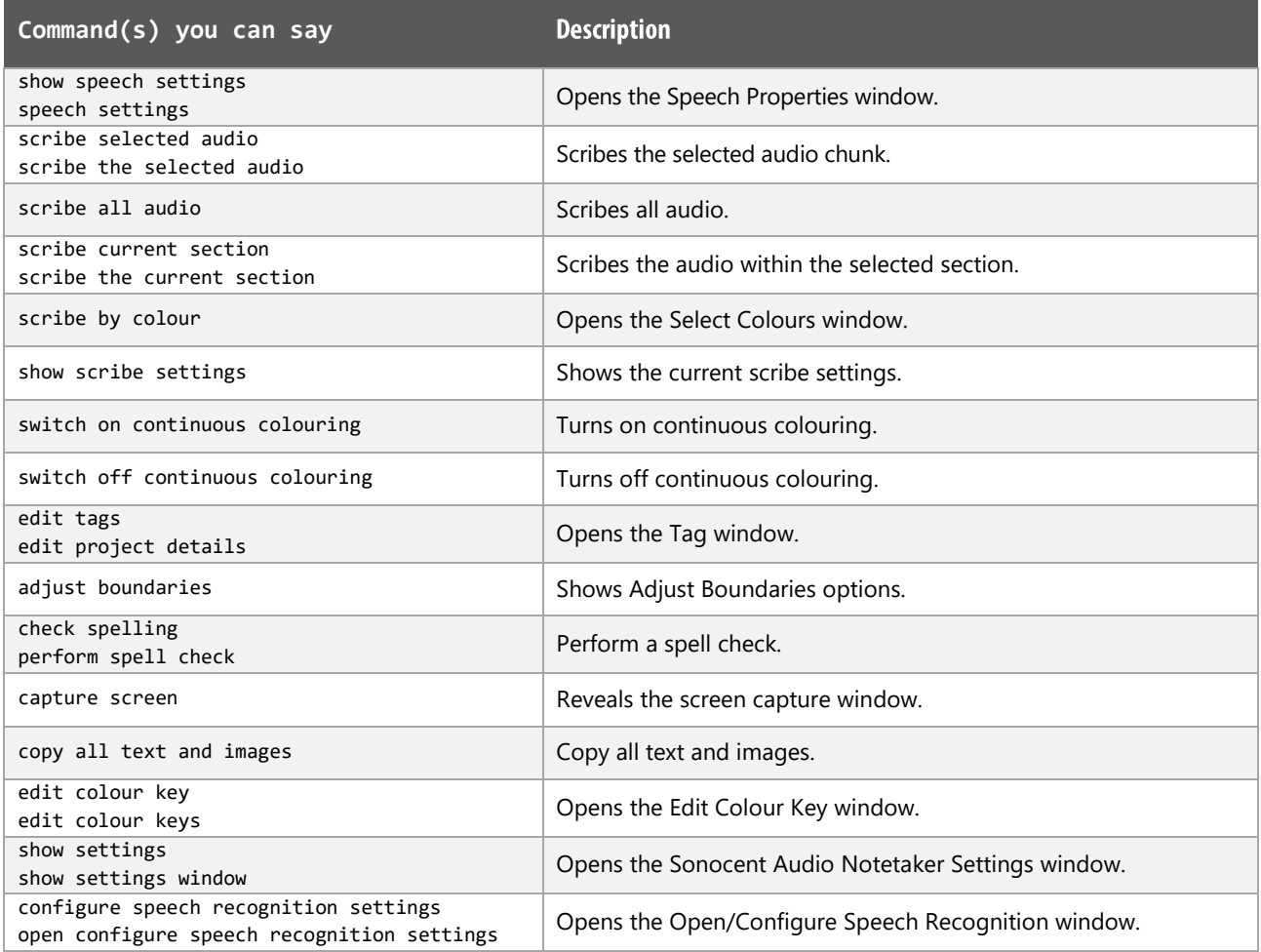

#### **Sonocent Audio Notetaker Notes:**

Audio functions work best when the audio is set to come through your headphones.

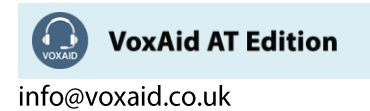

# **VoxAid commands cheat sheet for Glean**

#### Notes:

It is useful to be aware of the default built-in Dragon commands to click a button or other items, show MouseGrid and the pressing of keyboard keys.

It is best practice to pause before and after dictating command phrases.

Where necessary, VoxAid commands can be trained to recognise your voice | Help is available from the support page on the VoxAid.co.uk website.

VoxAid command phrases include natural language variations to perform tasks.

#### Working with or recording a new event

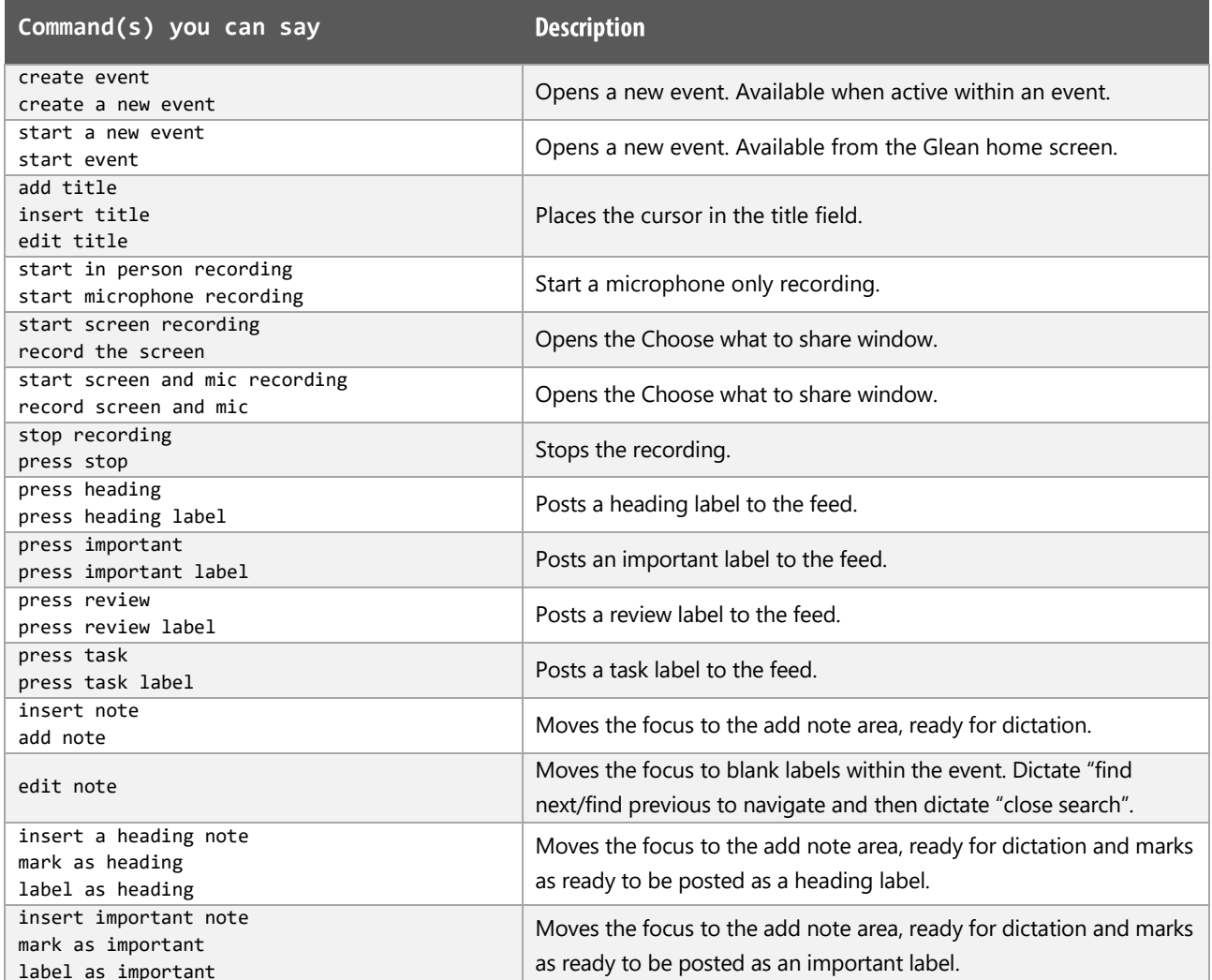

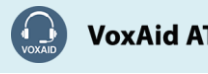

**VoxAid AT Edition** 

# Working with or recording a new event (cont'd)

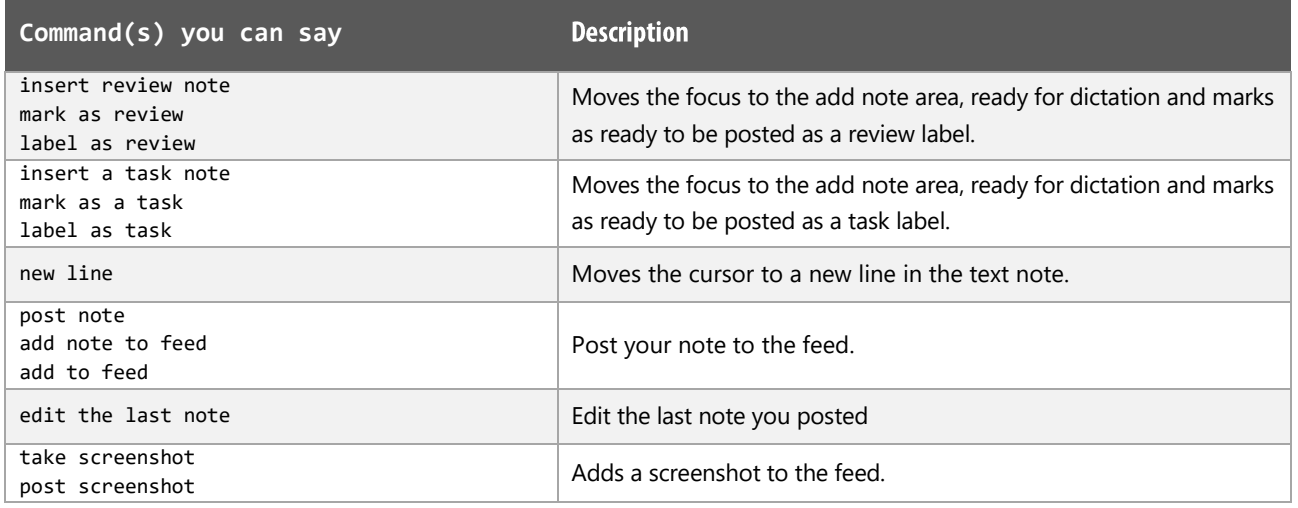

# Working with slides and images

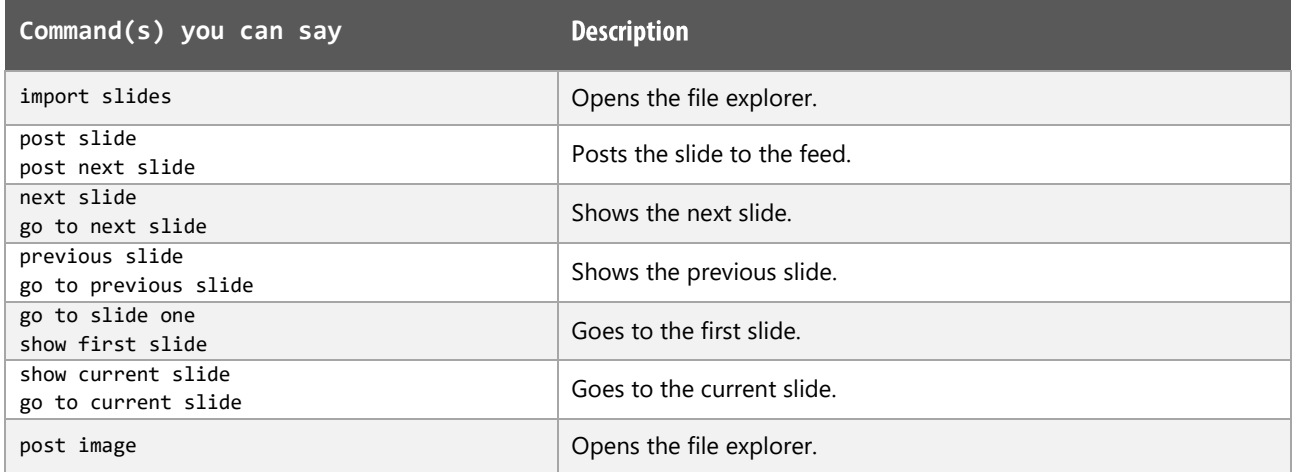

## **View functions**

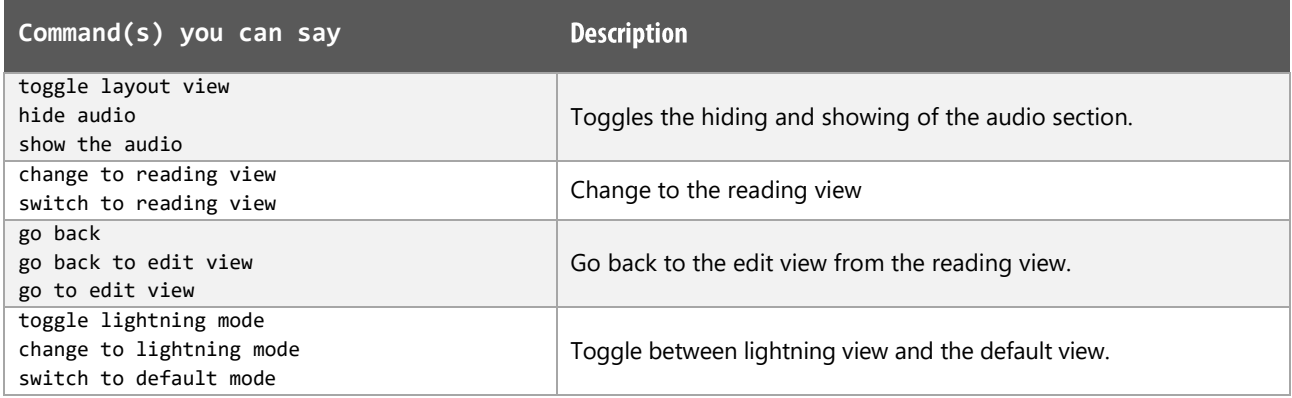

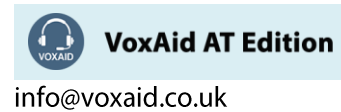

# While working in Lightning mode

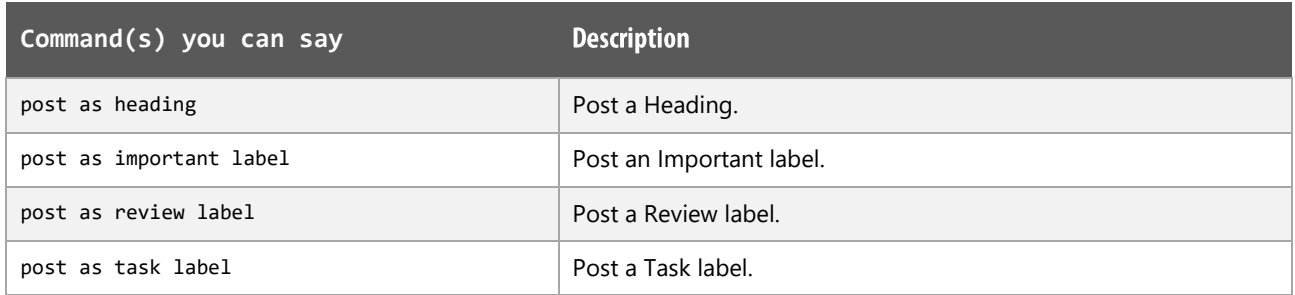

## Reviewing or editing an event

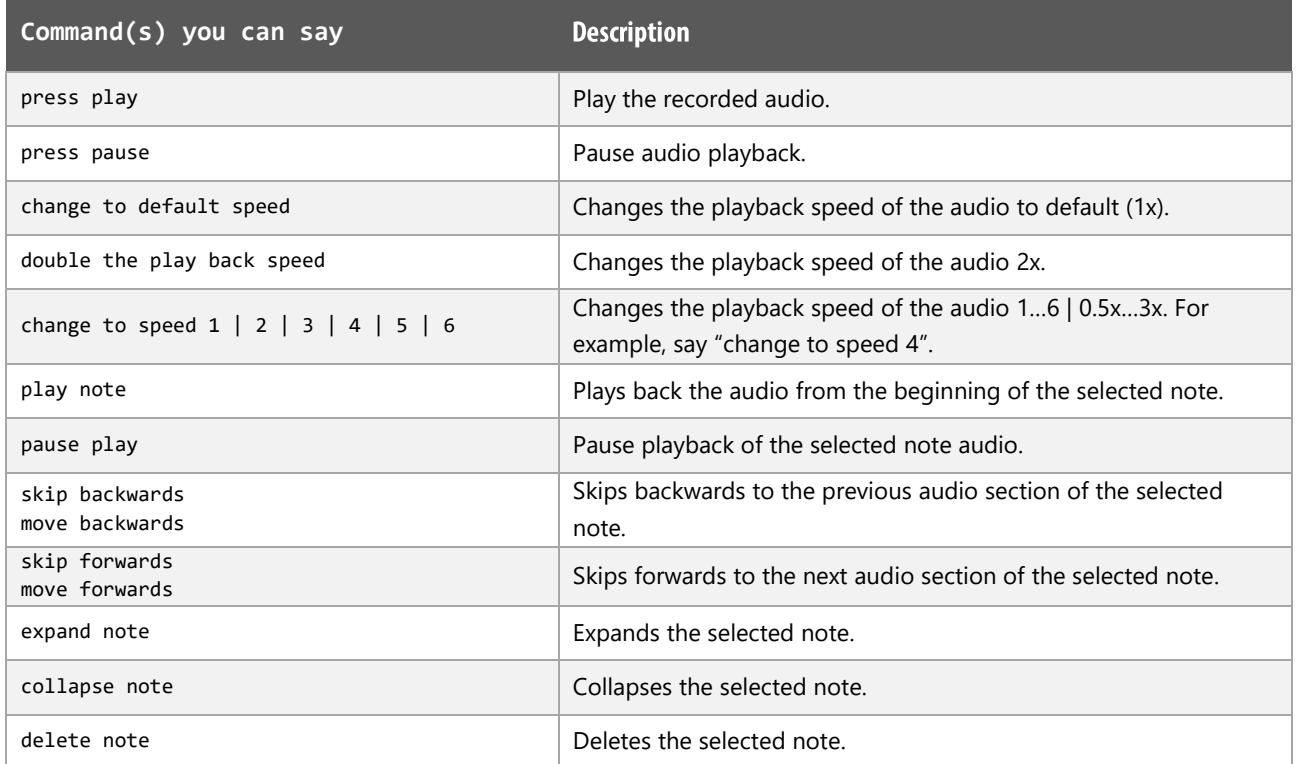

## **Search functions**

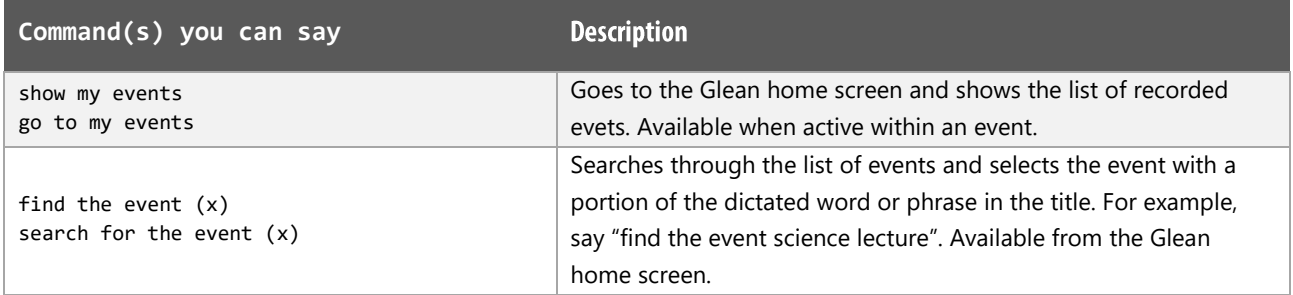

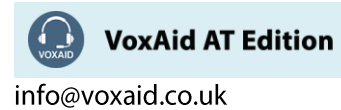

## Search functions (cont'd)

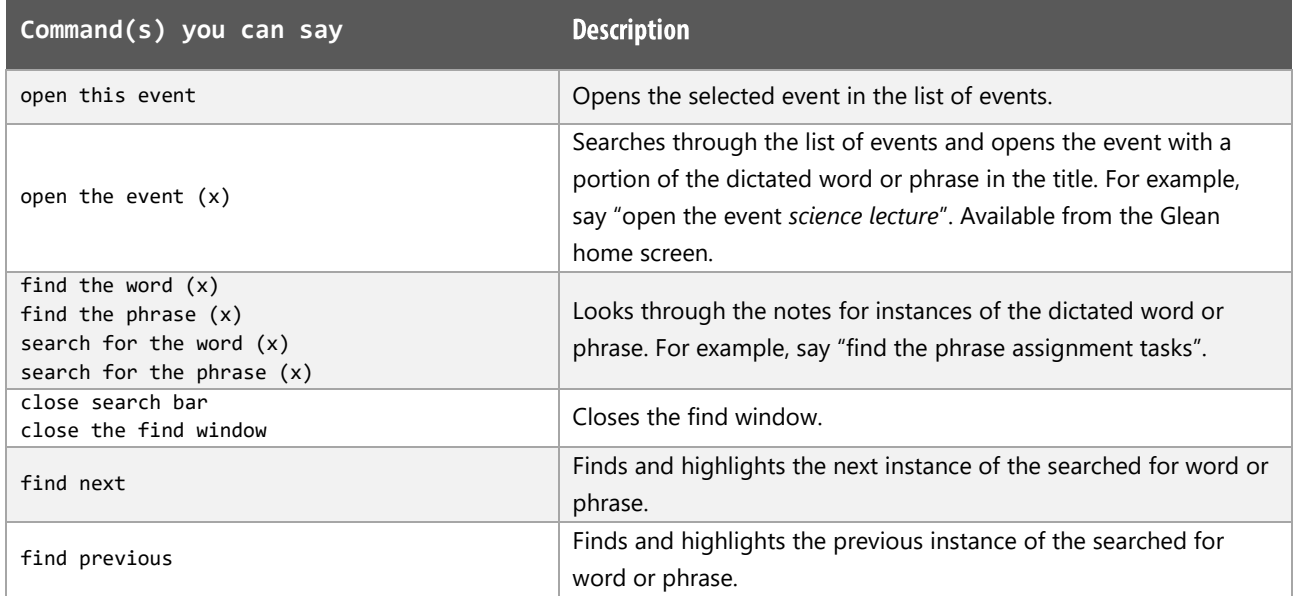

#### **Additional functions**

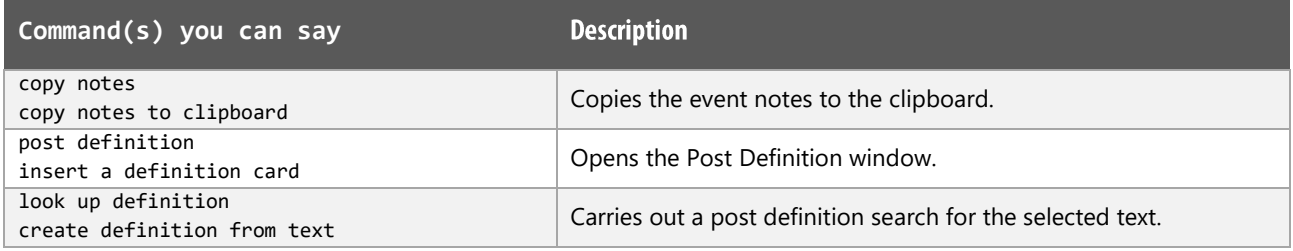

### **Glean Notes:**

Audio functions work best when the audio is set to come through your headphones.

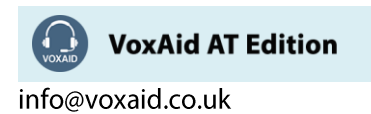

# **VoxAid commands cheat sheet for TextHelp Read&Write**

#### Notes:

It is useful to be aware of the default built-in Dragon commands to click a button or other items, show MouseGrid and the pressing of keyboard keys.

It is best practice to pause before and after dictating command phrases.

Where necessary, VoxAid commands can be trained to recognise your voice | Help is available from the support page on the VoxAid.co.uk website.

VoxAid command phrases include natural language variations to perform tasks.

#### **Speech functions**

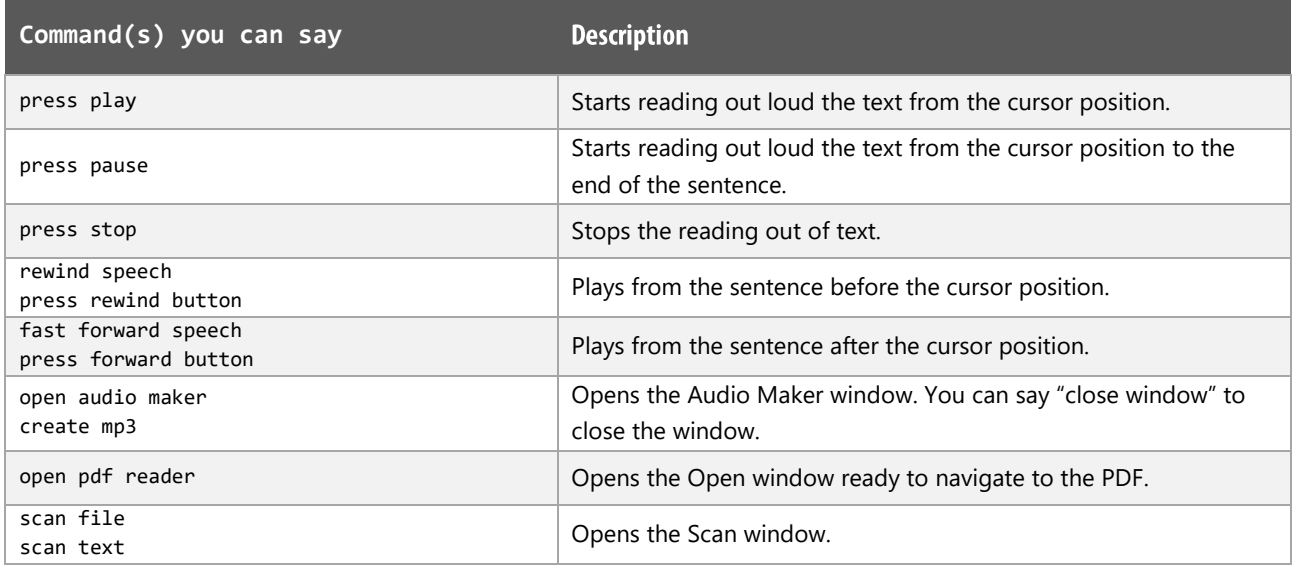

#### **Check functions**

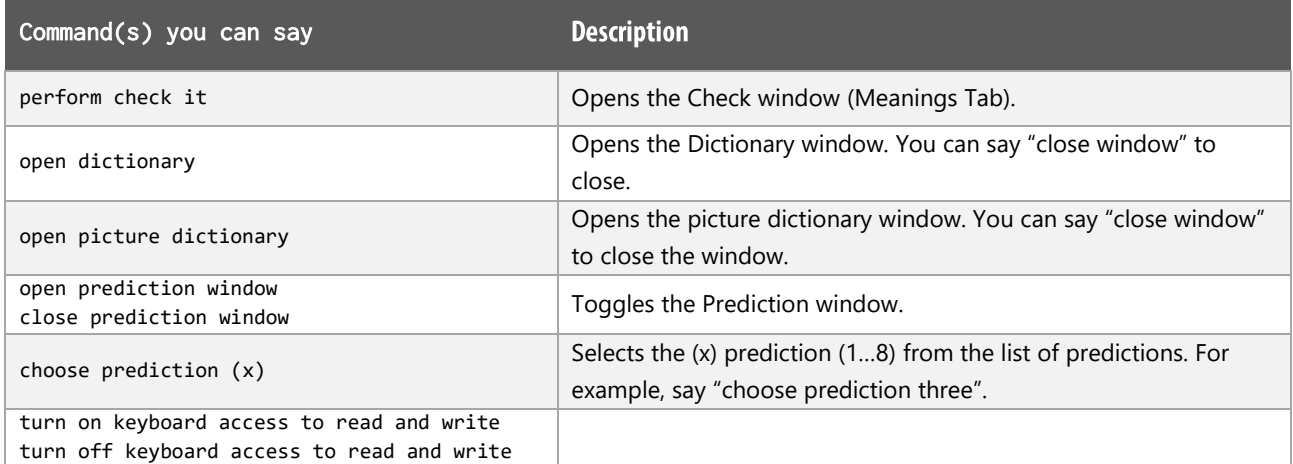

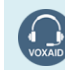

**VoxAid AT Edition** 

# **VoxAid commands cheat sheet for Zotero 5**

#### Notes:

It is useful to be aware of the default built-in Dragon commands to click a button or other items, show MouseGrid and the pressing of keyboard keys.

It is best practice to pause before and after dictating command phrases.

Where necessary, VoxAid commands can be trained to recognise your voice | Help is available from the support page on the VoxAid.co.uk website.

VoxAid command phrases include natural language variations to perform tasks.

#### **Frequently used functions**

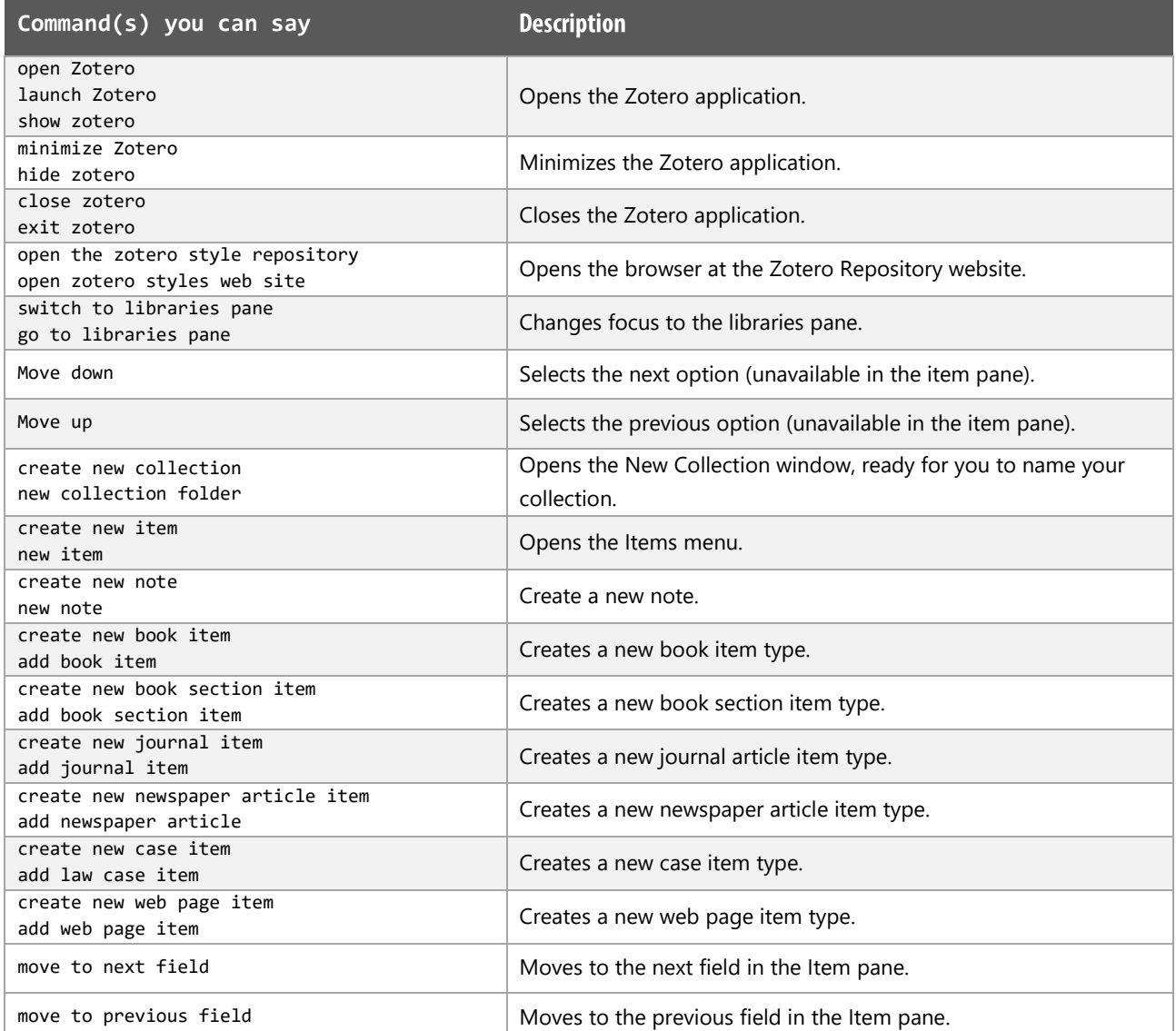

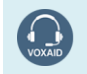

**VoxAid AT Edition** 

# Frequently used functions (cont'd)

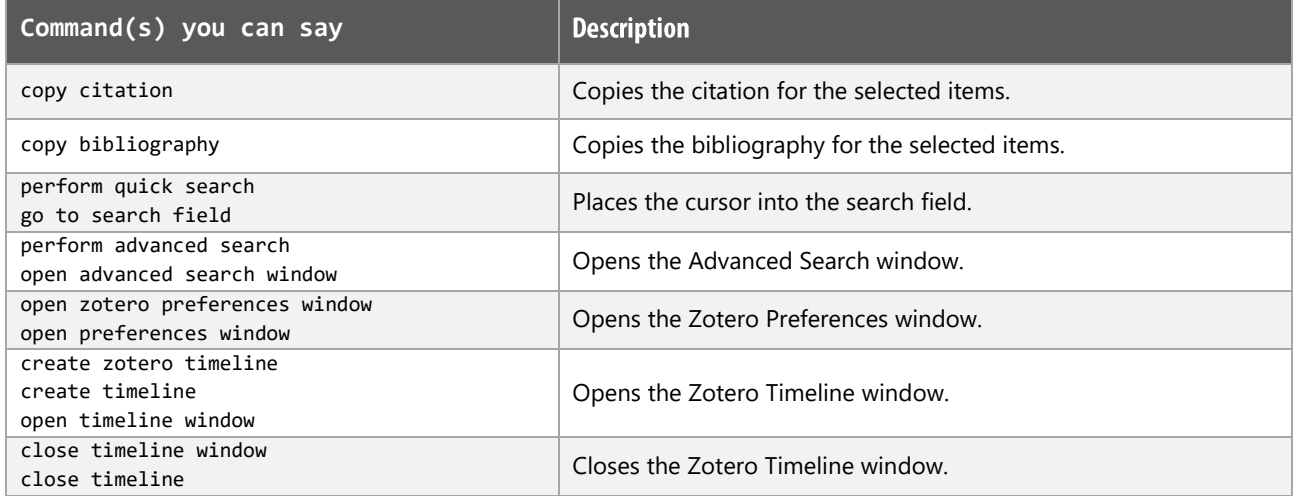

# Inserting and Editing Citations and Bibliography functions

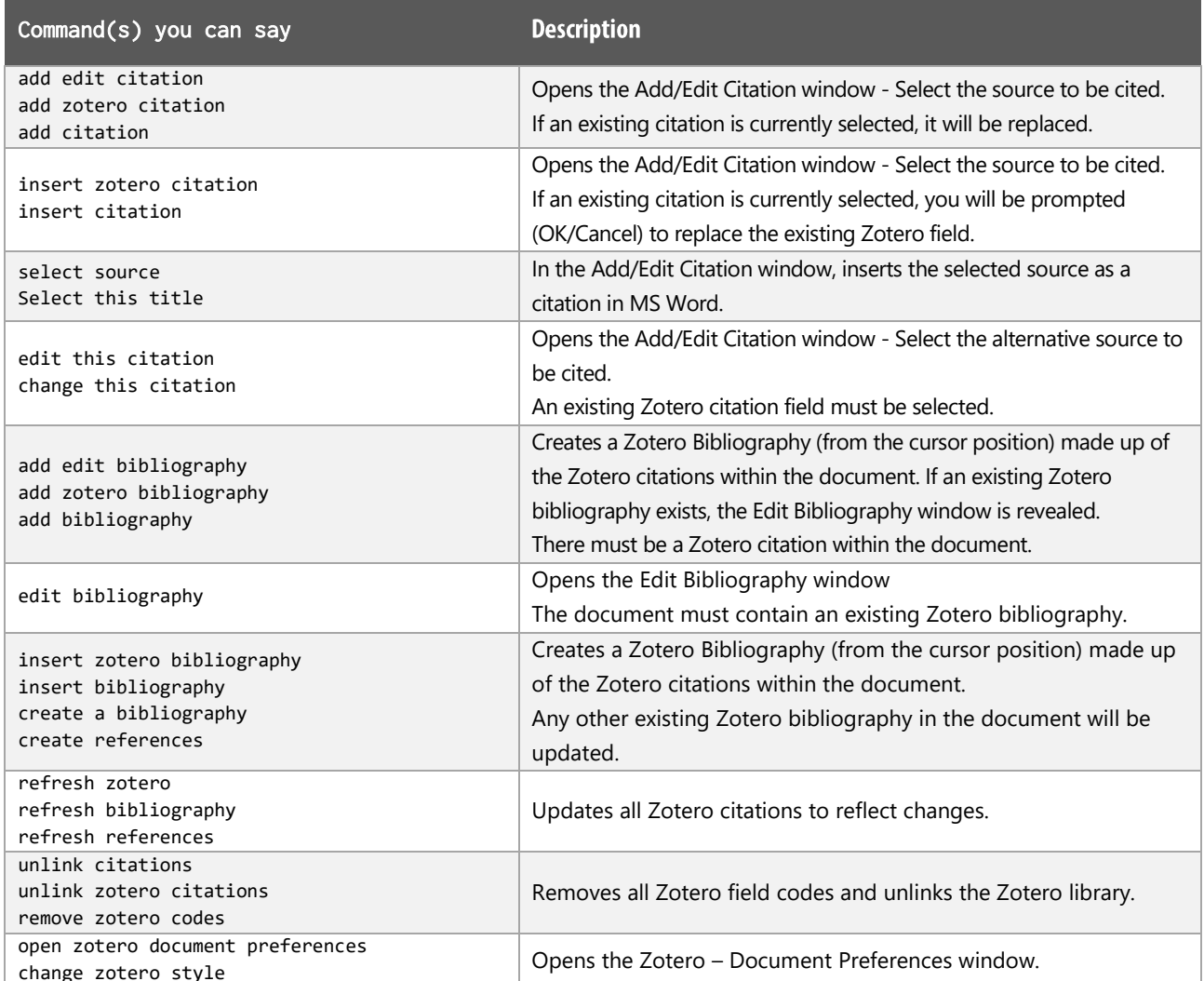

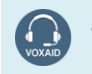

**VoxAid AT Edition** 

# **VoxAid commands cheat sheet for Google Chrome**

#### Notes:

It is useful to be aware of the default built-in Dragon menu, keyboard and mouse commands.

It is best practice to pause before and after dictating command phrases.

Where necessary, VoxAid commands can be trained to recognise your voice | Help is available from the support page on the VoxAid.co.uk website.

VoxAid command phrases include natural language variations to perform tasks.

#### **Address Bar & Tabs**

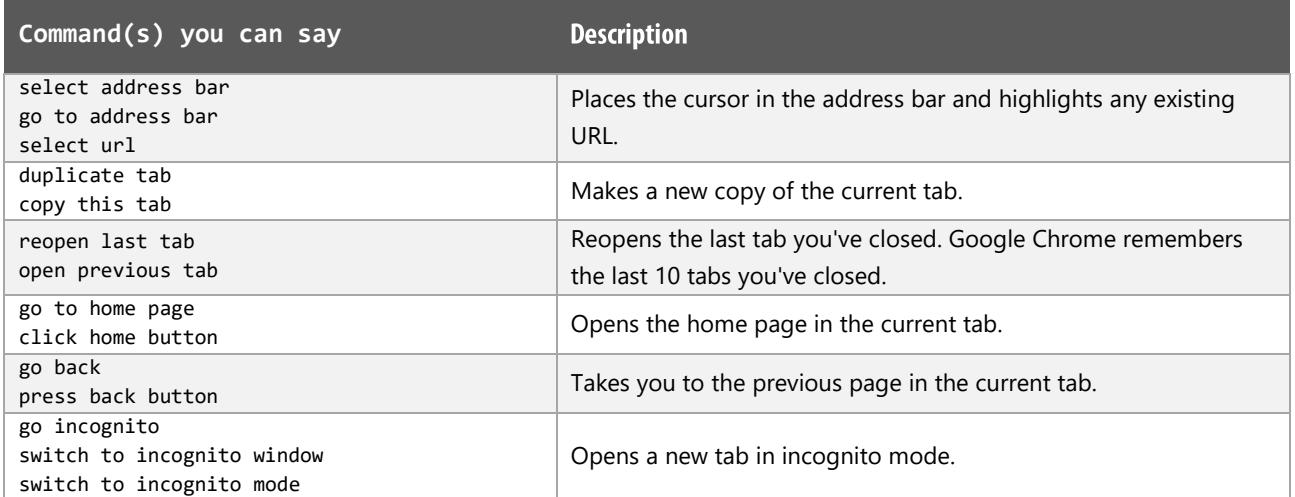

#### **Bookmarks functions**

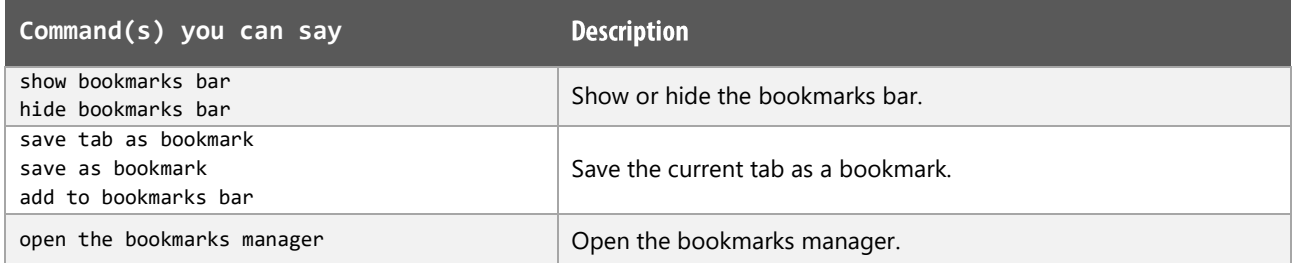

#### **Webpage functions**

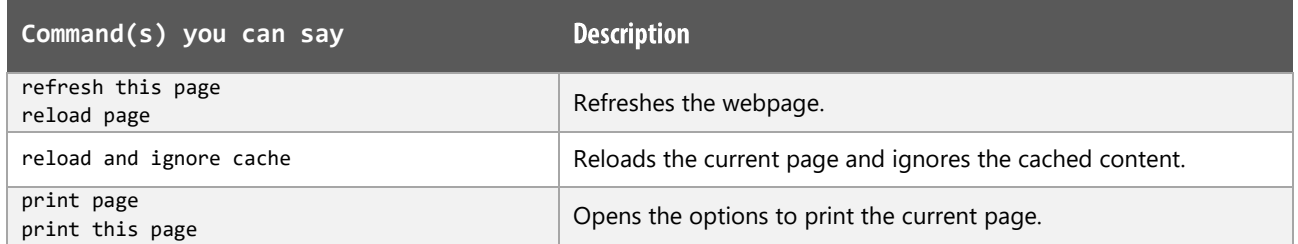

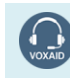

**VoxAid AT Edition** 

## Webpage functions (cont'd)

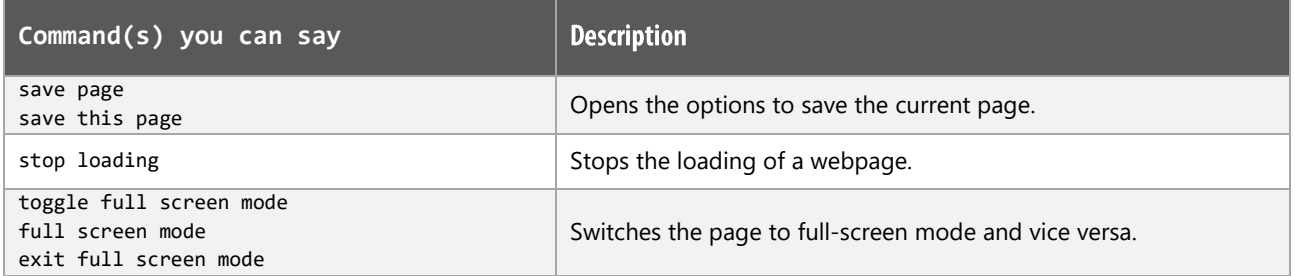

#### Menus

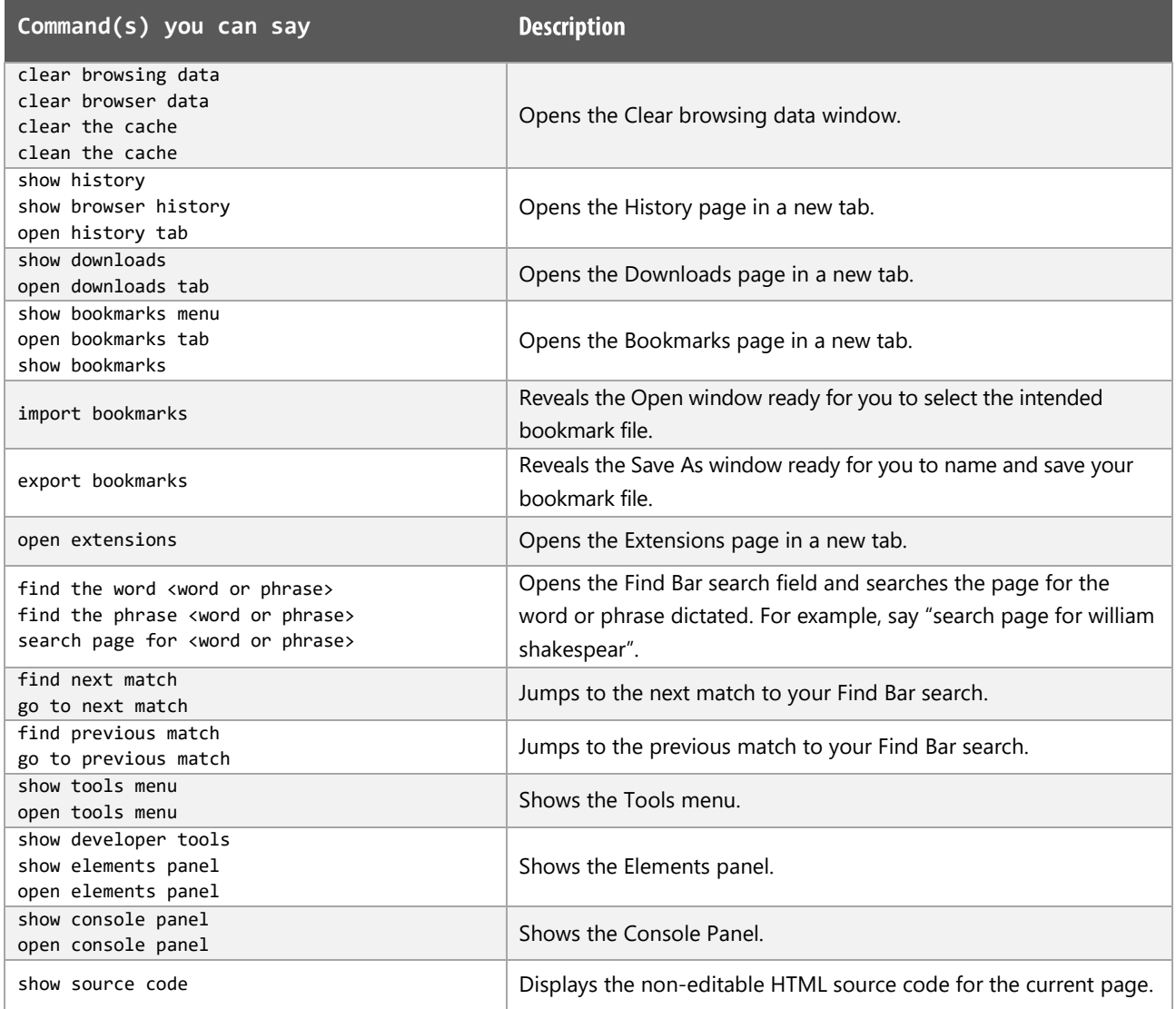

### **Google Chrome Notes:**

Users of Dragon NaturallySpeaking 13 and above can gain virtually full text control by installing the Dragon Web Extension for Google Chrome and we would advise that you do so.

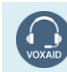

**VoxAid AT Edition** 

# **VoxAid commands cheat sheet for Microsoft Edge**

#### Notes:

It is useful to be aware of the default built-in Dragon commands to click a button or other items, show MouseGrid and the pressing of keyboard keys.

It is best practice to pause before and after dictating command phrases.

Where necessary, VoxAid commands can be trained to recognise your voice | Help is available from the support page on the VoxAid.co.uk website.

VoxAid command phrases include natural language variations to perform tasks.

#### **Search functions**

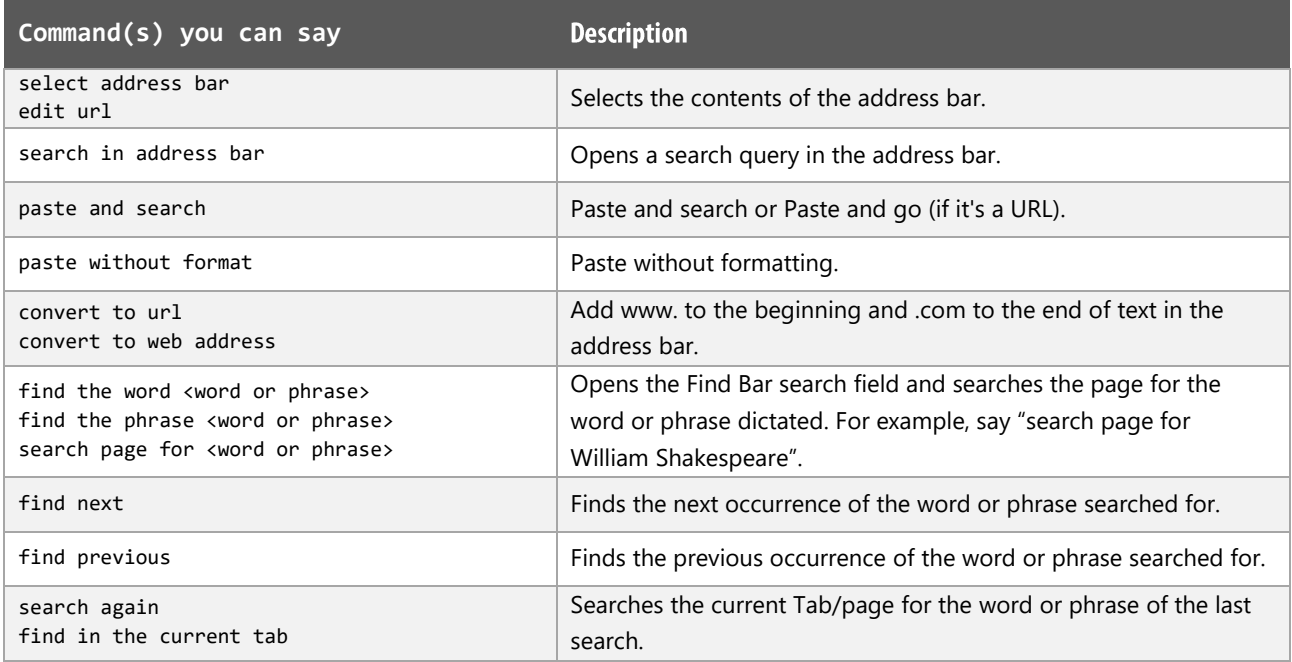

#### **Favourites functions**

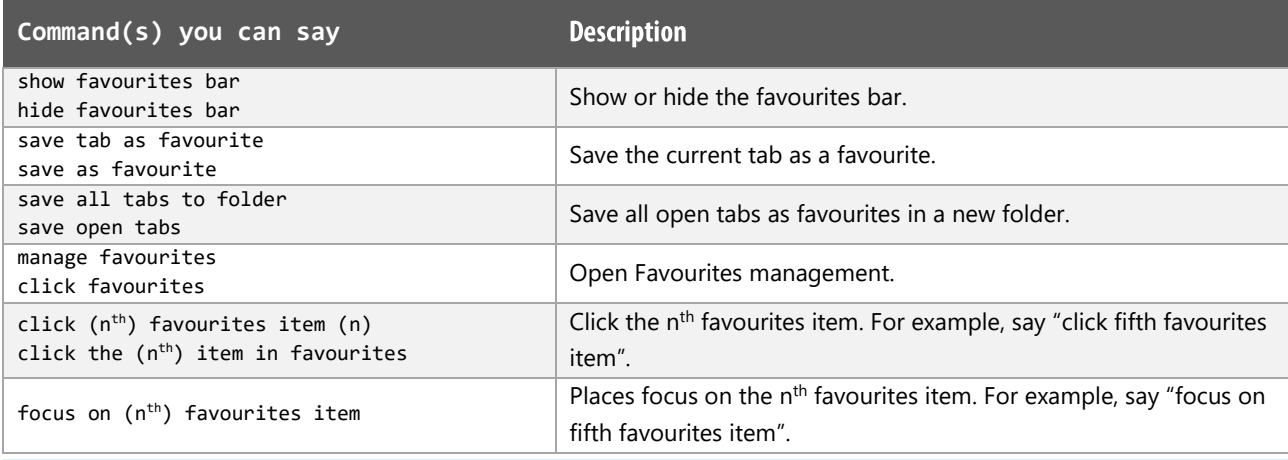

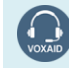

**VoxAid AT Edition** 

# **Window and Tab functions**

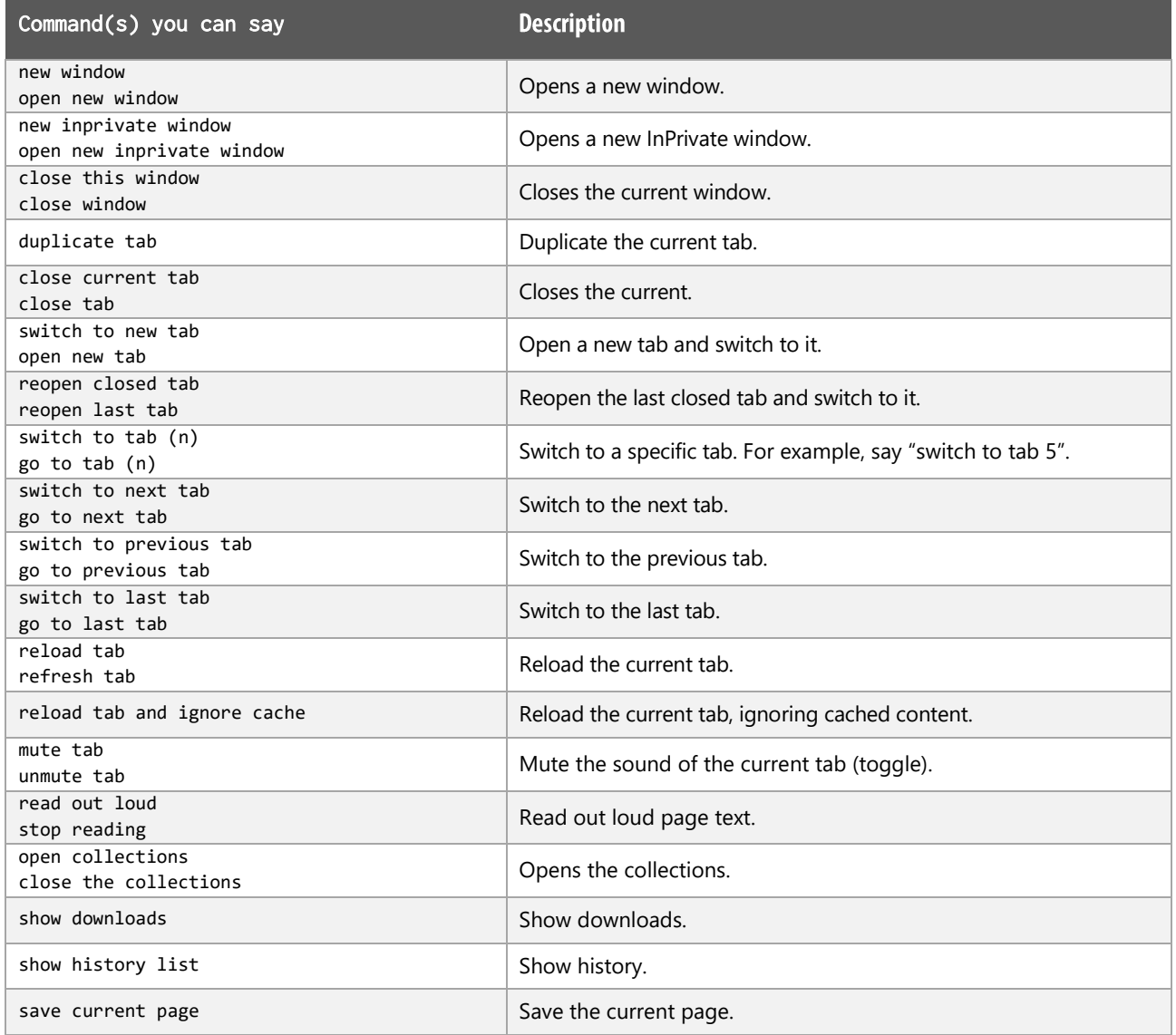

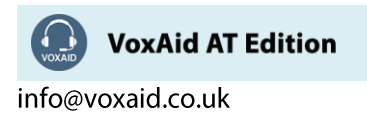

# Navigation functions

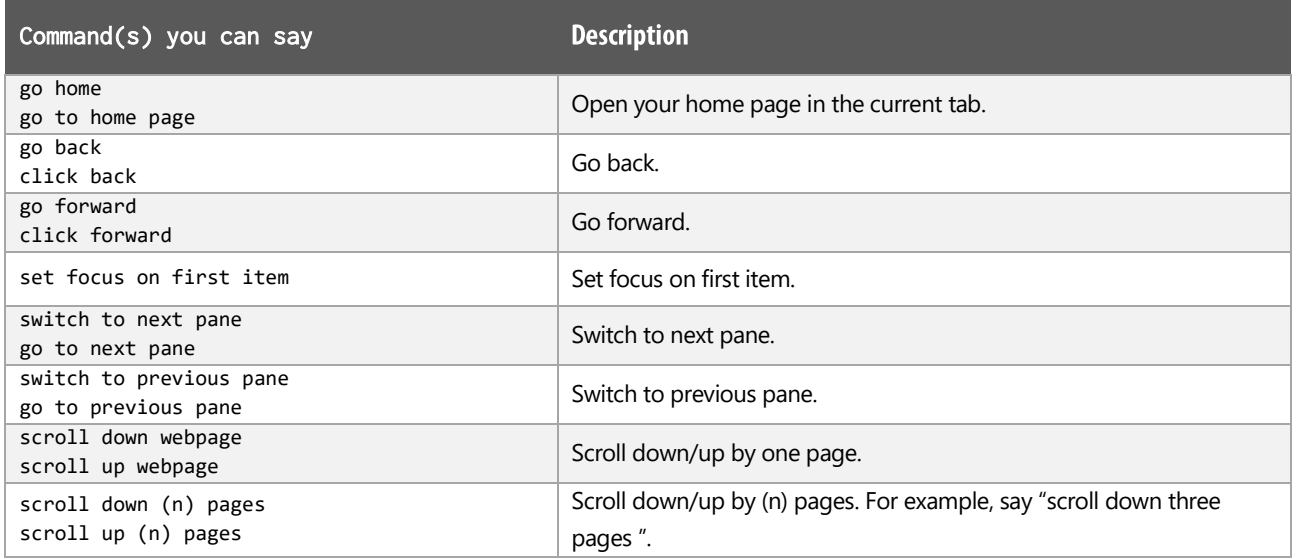

# View and Print functions

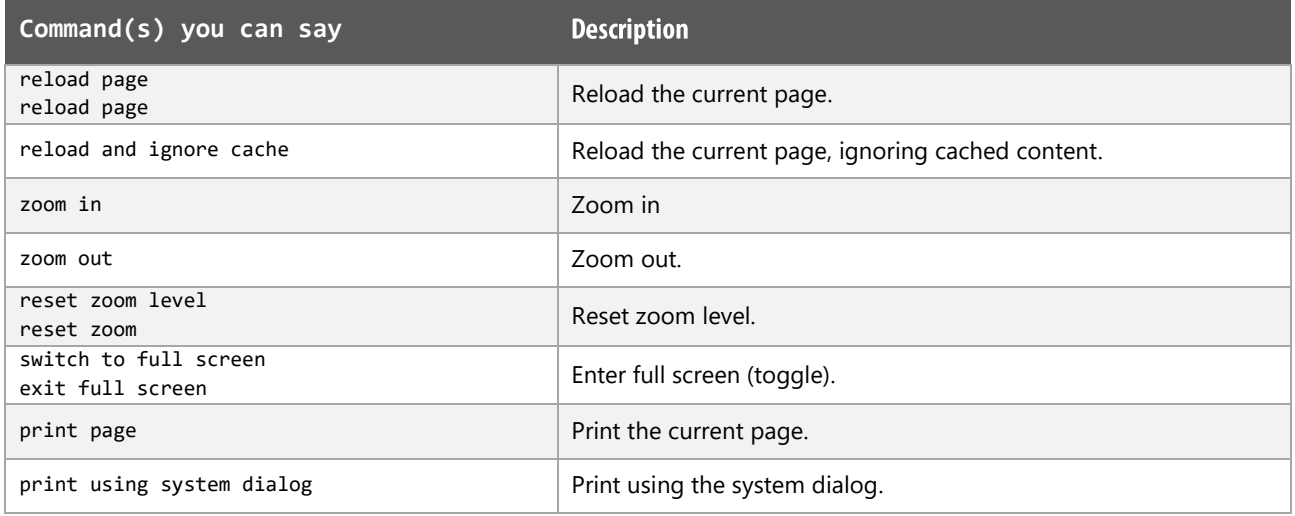

## **Additional functions**

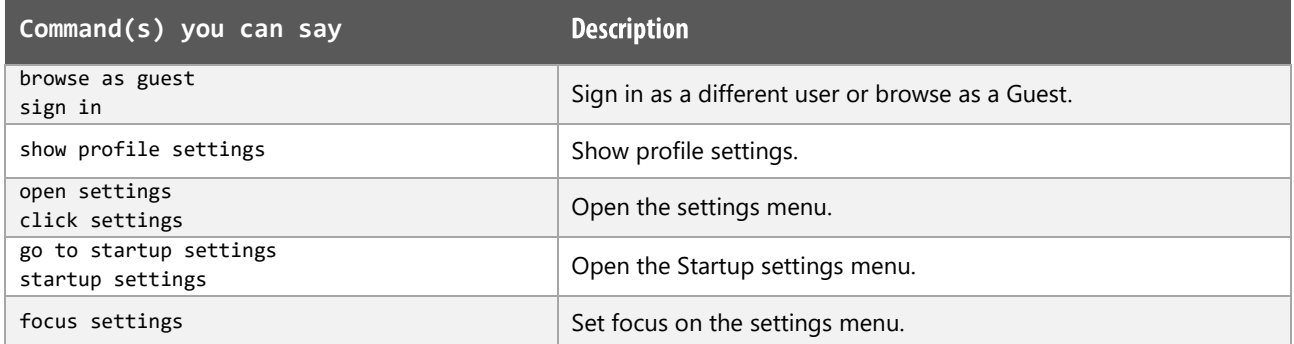

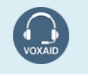

VoxAid AT Edition

## Additional functions (cont'd)

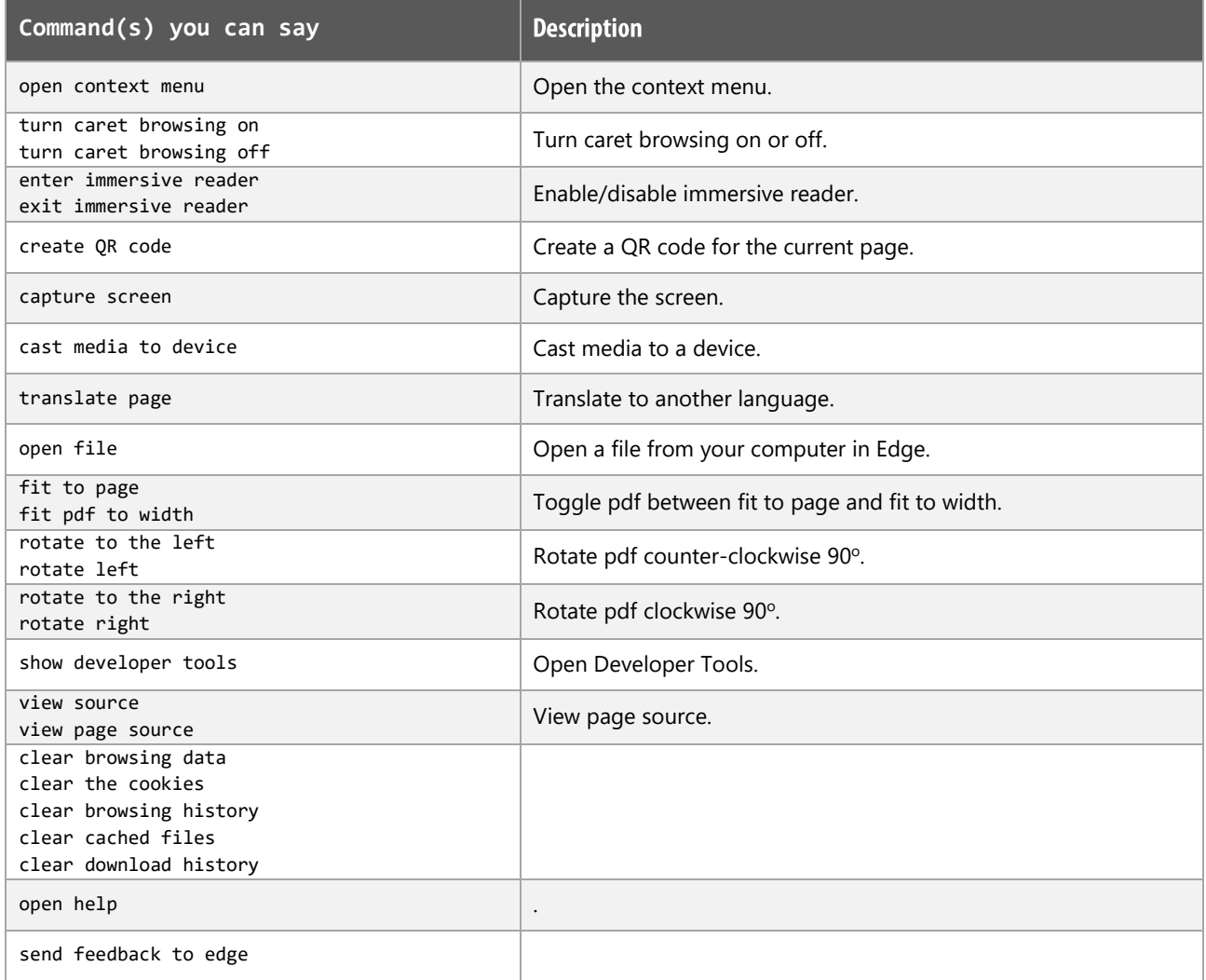

## **MS Edge Notes:**

Dragon generic, menu, keyboard and mouse commands are available for use and should be used with these custom commands.

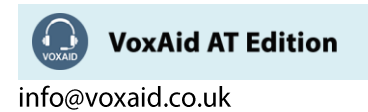

# **VoxAid commands cheat sheet for Mozilla Firefox**

#### **Notes**

It is useful to be aware of the default built-in Dragon menu, keyboard and mouse commands.

It is best practice to pause before and after dictating command phrases.

Where necessary, VoxAid commands can be trained to recognise your voice | Help is available from the support page on the VoxAid.co.uk website.

VoxAid command phrases include natural language variations to perform tasks.

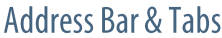

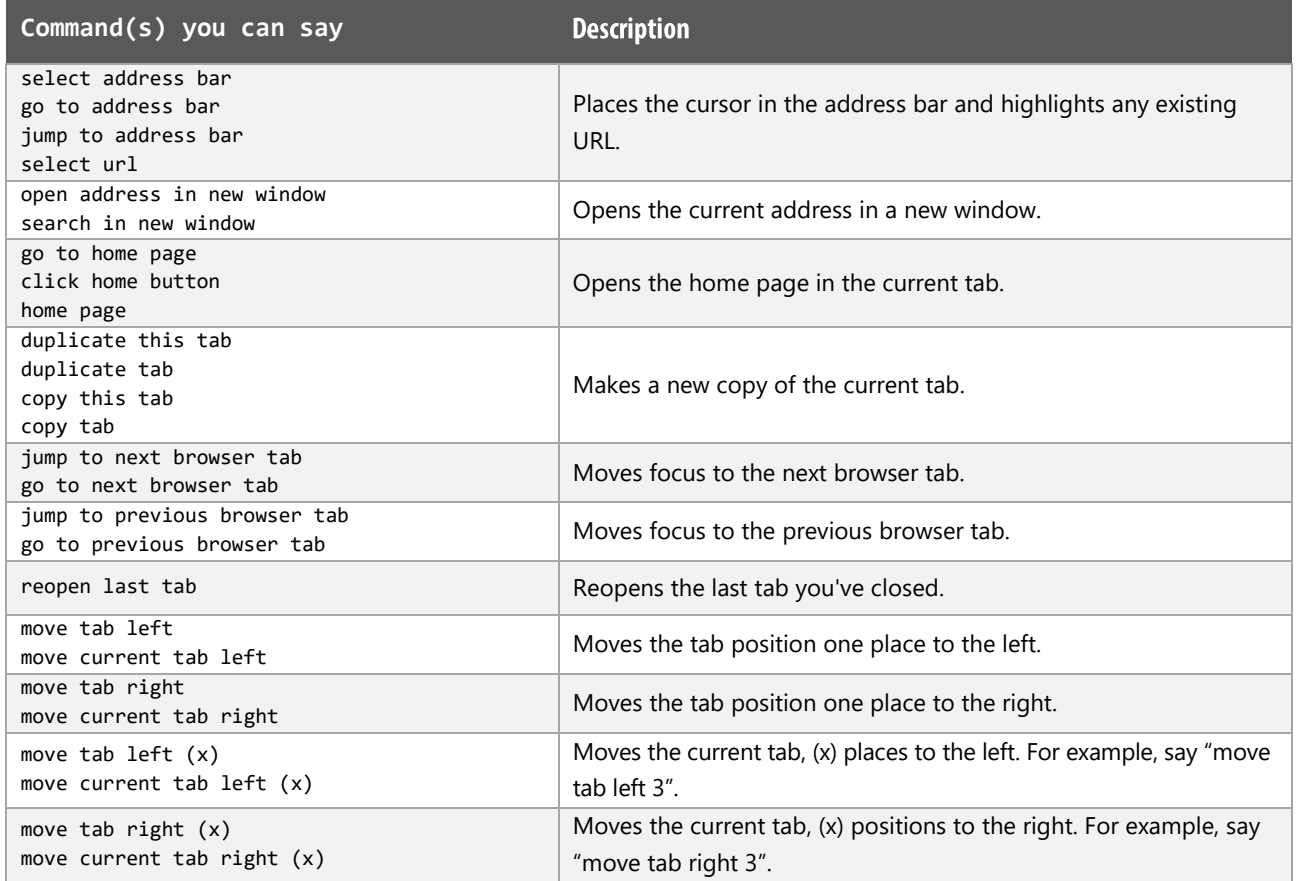

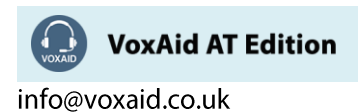

## Webpage

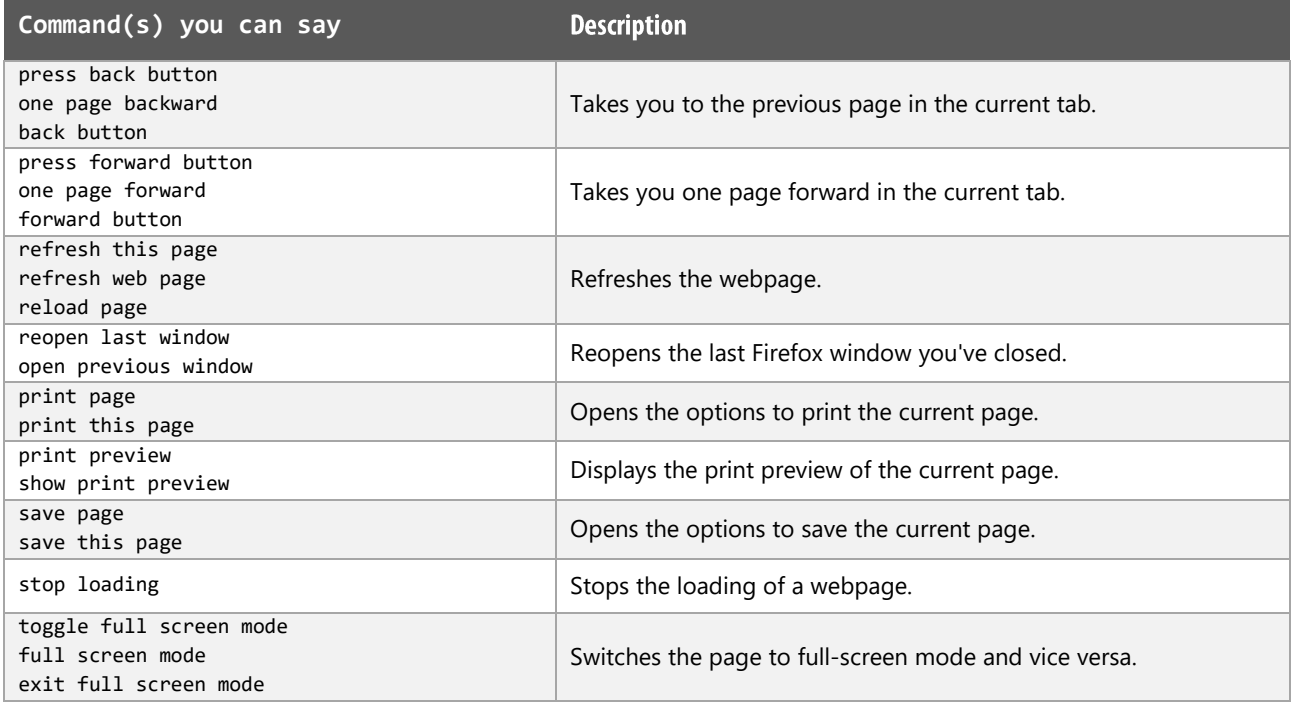

#### Menus

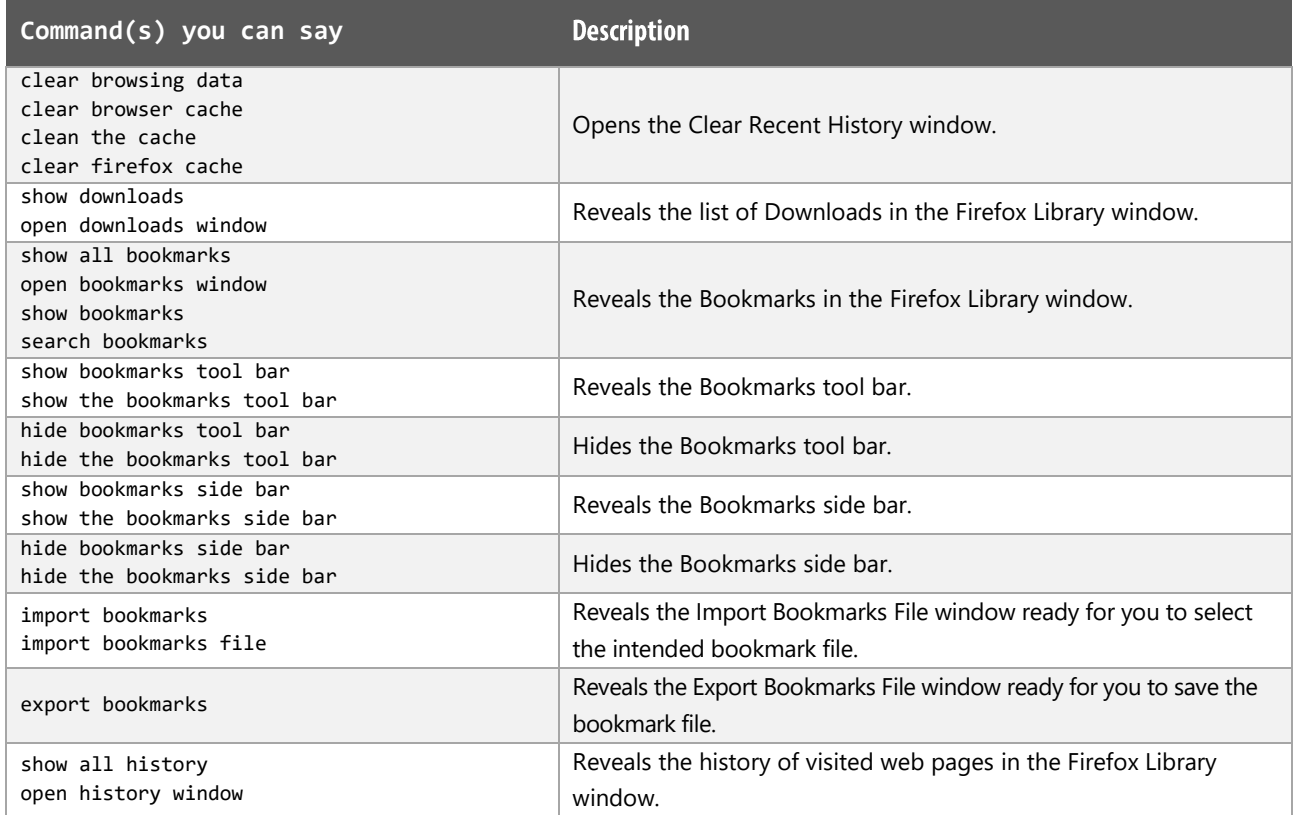

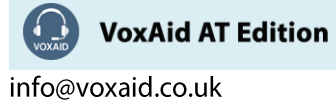

# Menus (cont'd)

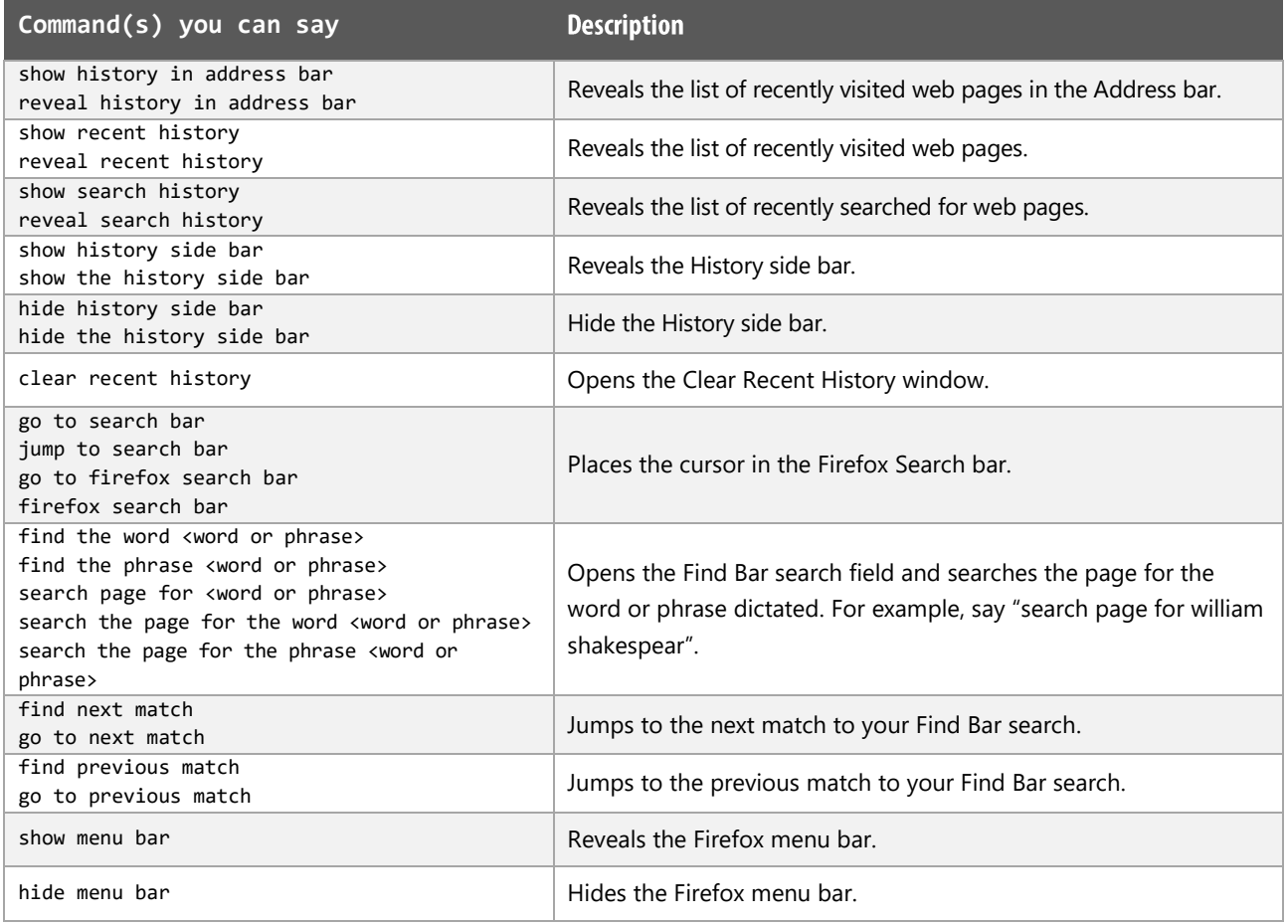

# **Developer Tools**

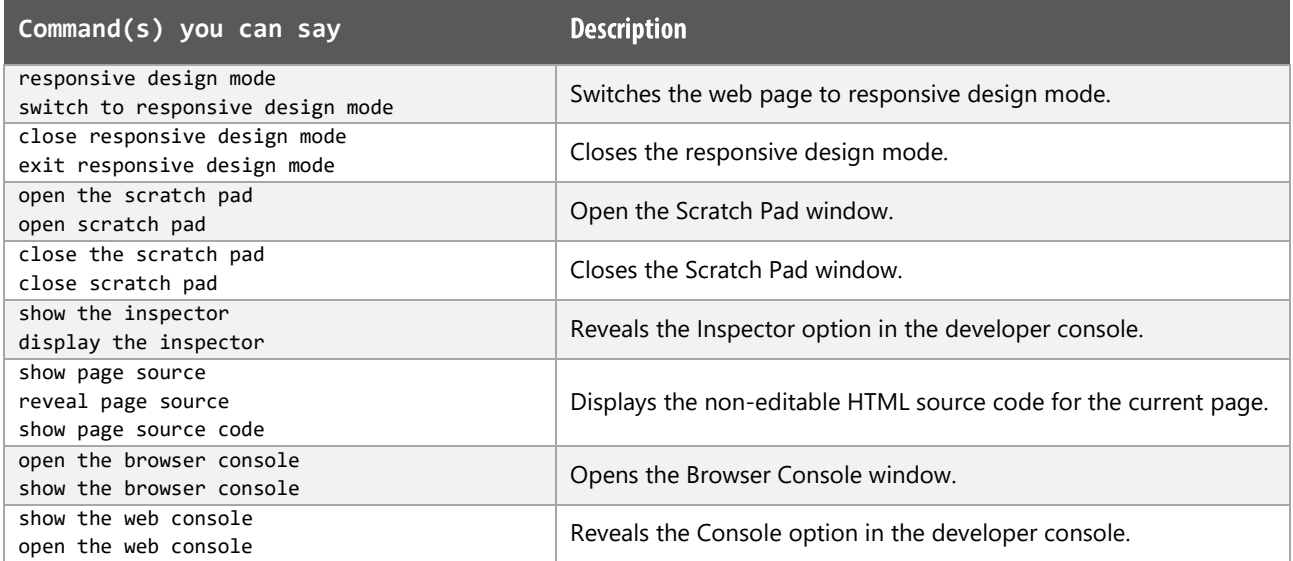

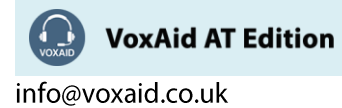

#### Developer Tools (cont'd)

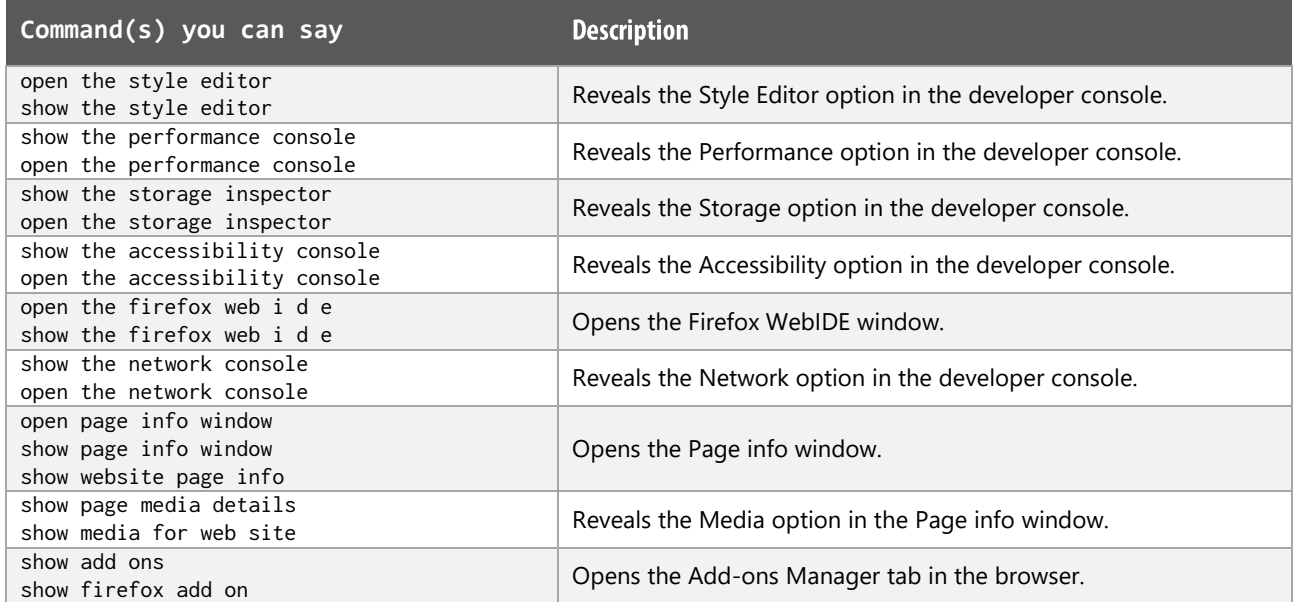

#### Misc

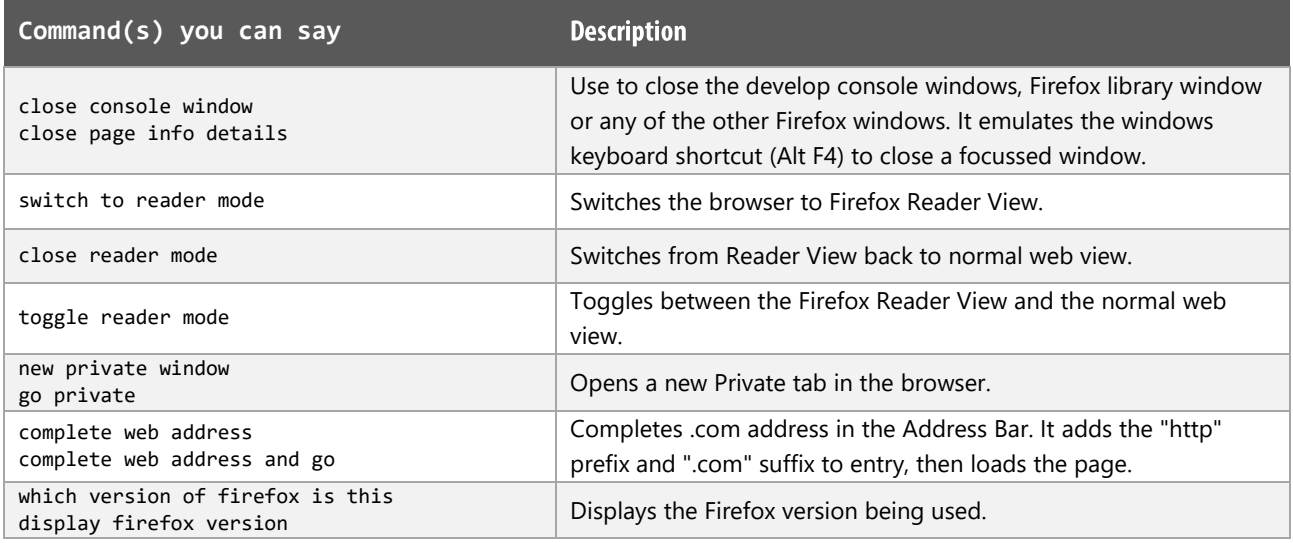

#### **Mozilla Firefox Notes:**

Users of Dragon NaturallySpeaking 13 and above can gain virtually full text control by installing the Dragon Web Extension for Mozilla Firefox and we would advise that you do so.

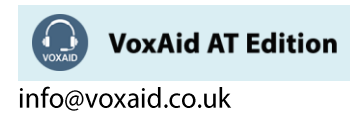

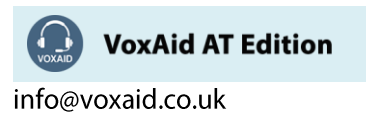

# **VoxAid commands cheat sheet for MS Office**

#### Notes:

It is useful to be aware of the default built-in Dragon commands to click a button or other items, show MouseGrid and the pressing of keyboard keys.

It is best practice to pause before and after dictating command phrases.

Where necessary, VoxAid commands can be trained to recognise your voice | Help is available from the support page on the VoxAid.co.uk website.

VoxAid command phrases include natural language variations to perform tasks.

#### Microsoft Word

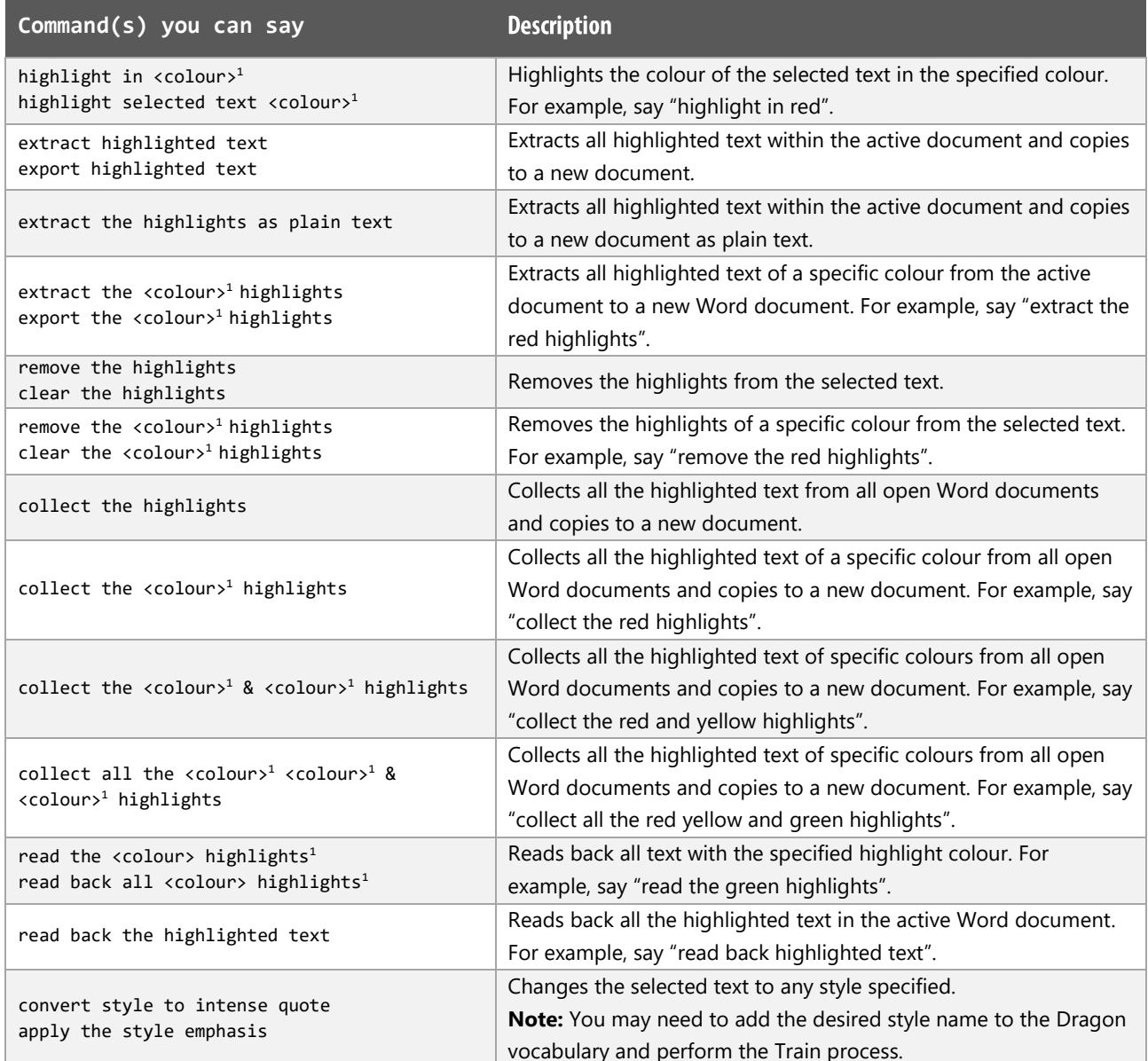

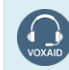

**VoxAid AT Edition** 

### Microsoft Word (cont'd)

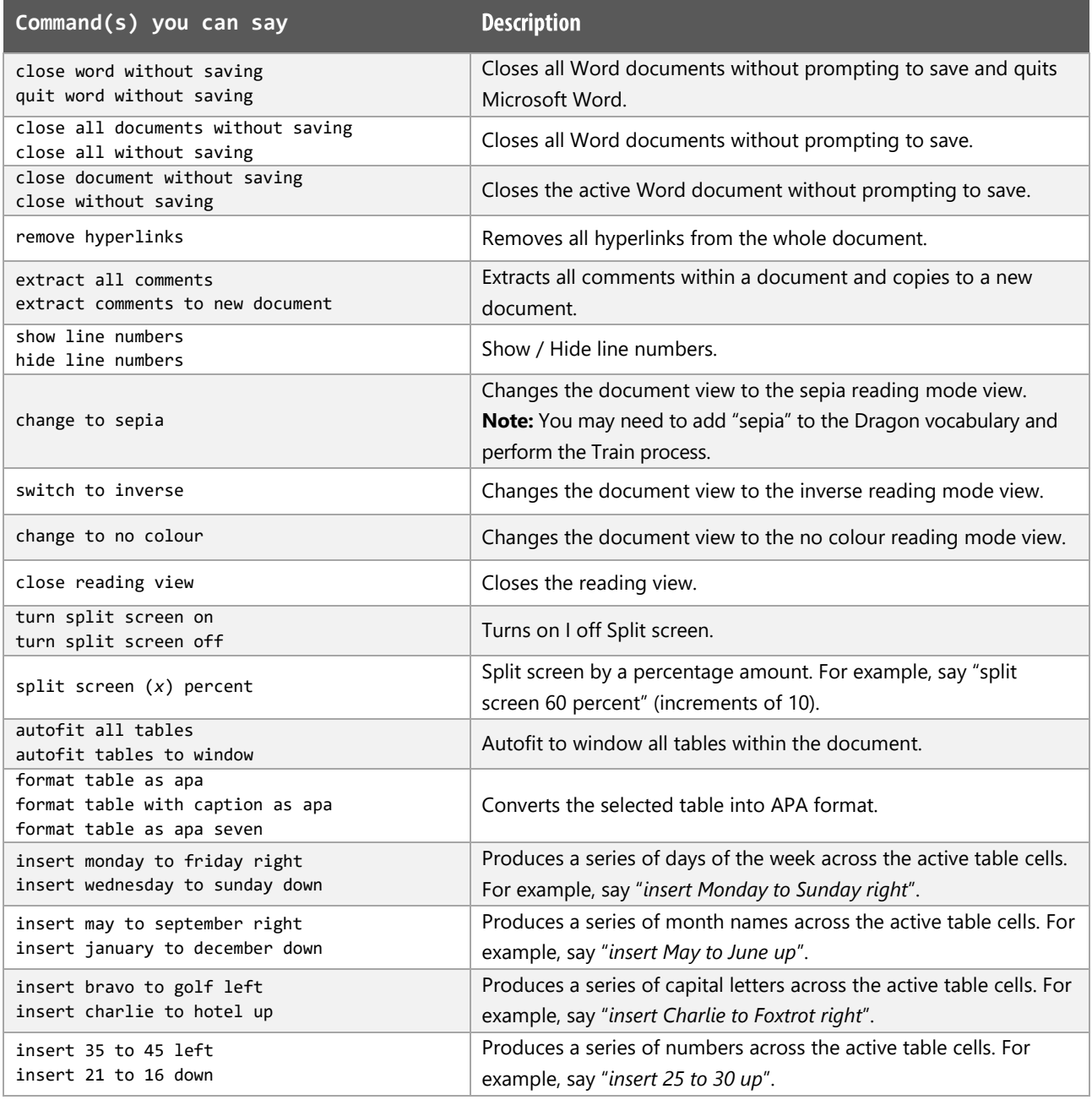

*1 Available colour options: automatic colour | black | blue | turquoise | bright green | pink | red | yellow | white | dark blue | teal | green | violet | dark red | dark yellow | grey | light grey*

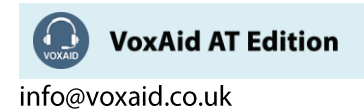

## Microsoft Excel

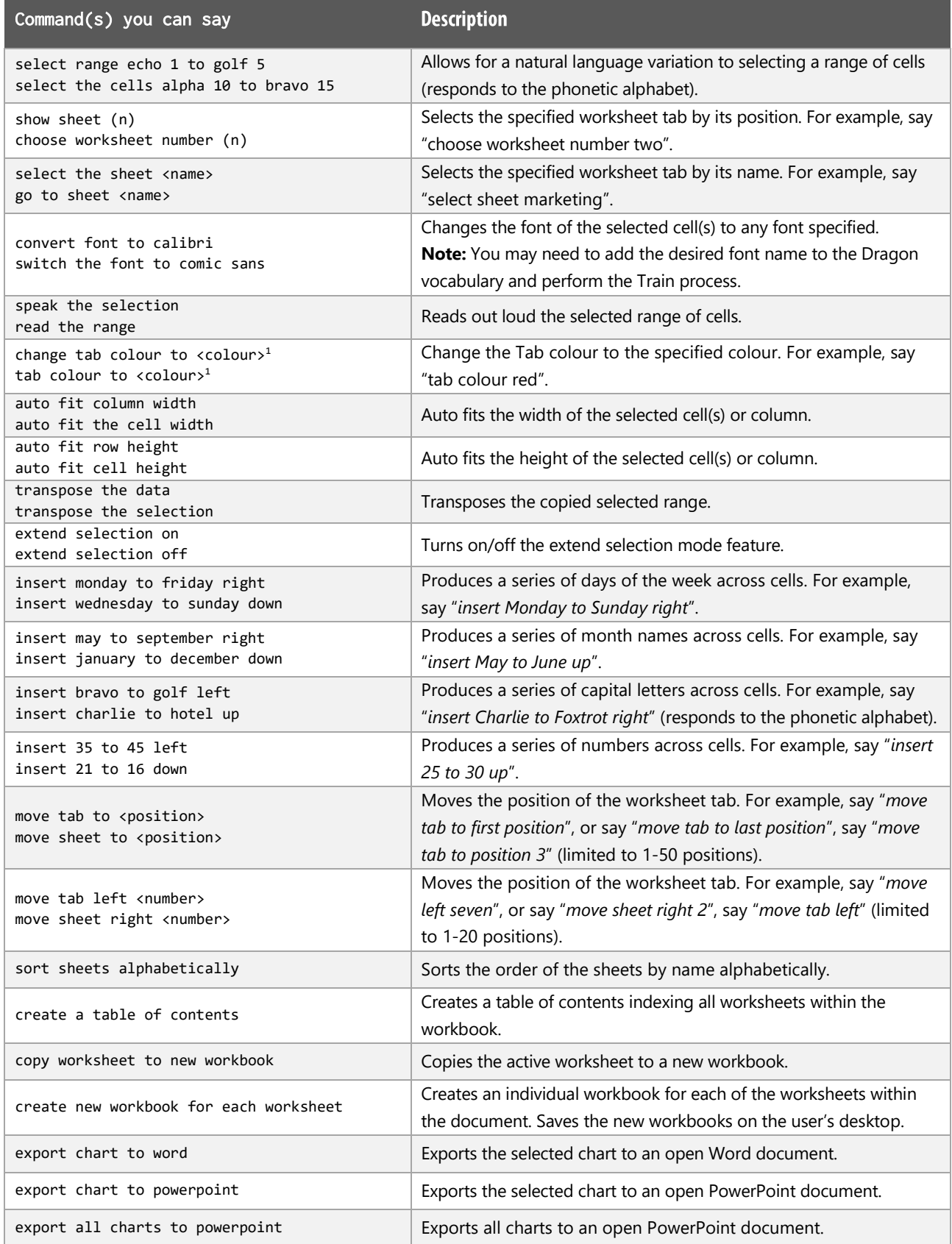

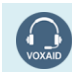

VoxAid AT Edition

### **Microsoft PowerPoint**

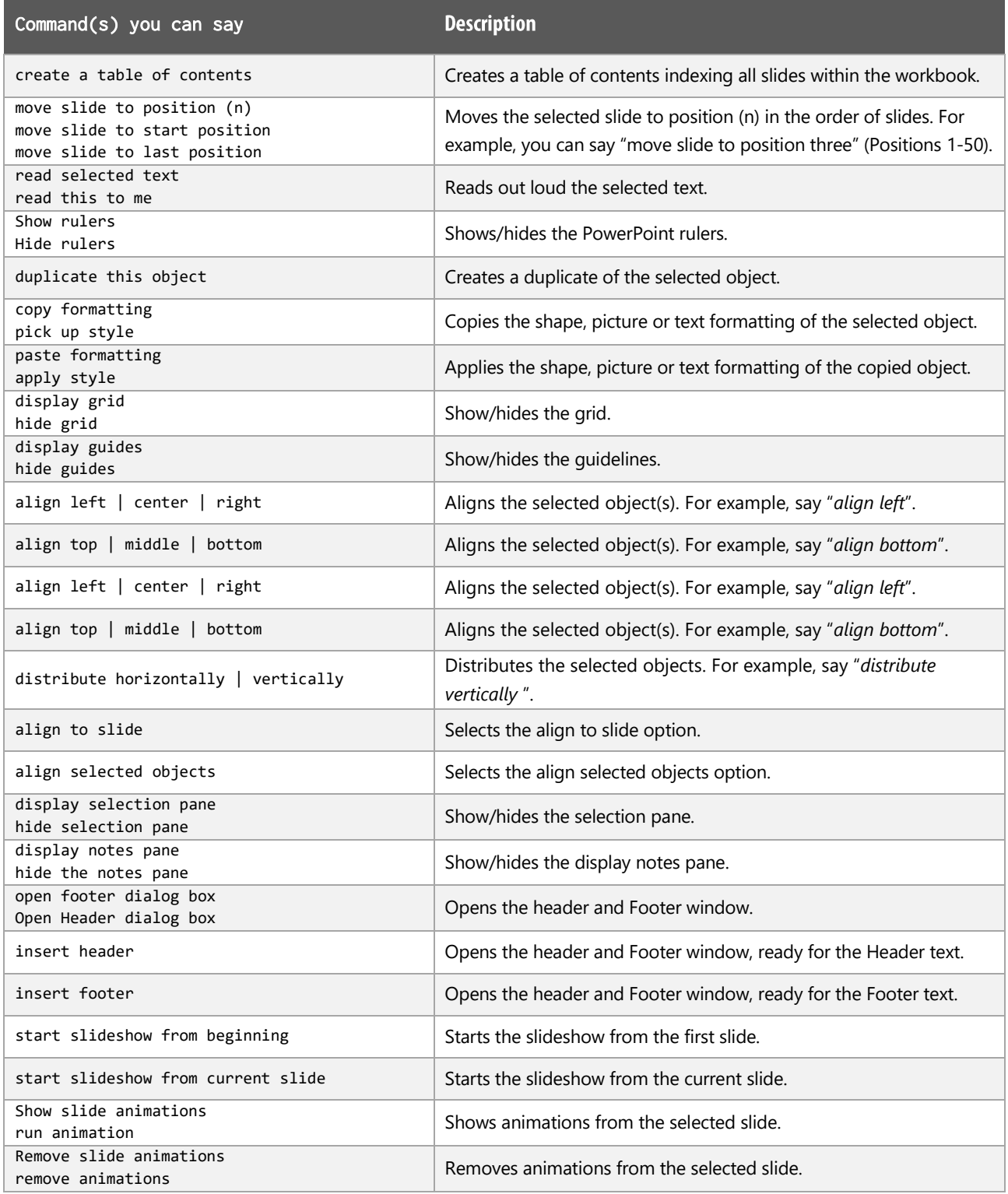

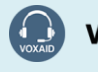

VoxAid AT Edition

#### Microsoft PowerPoint (cont'd)

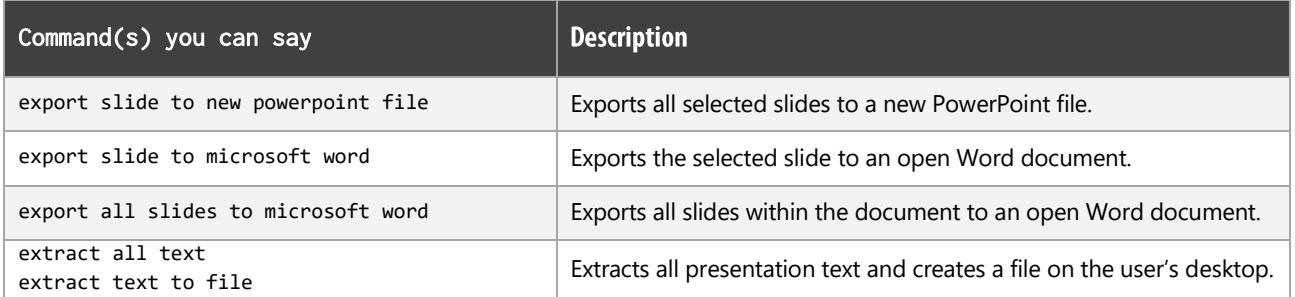

#### Microsoft Publisher

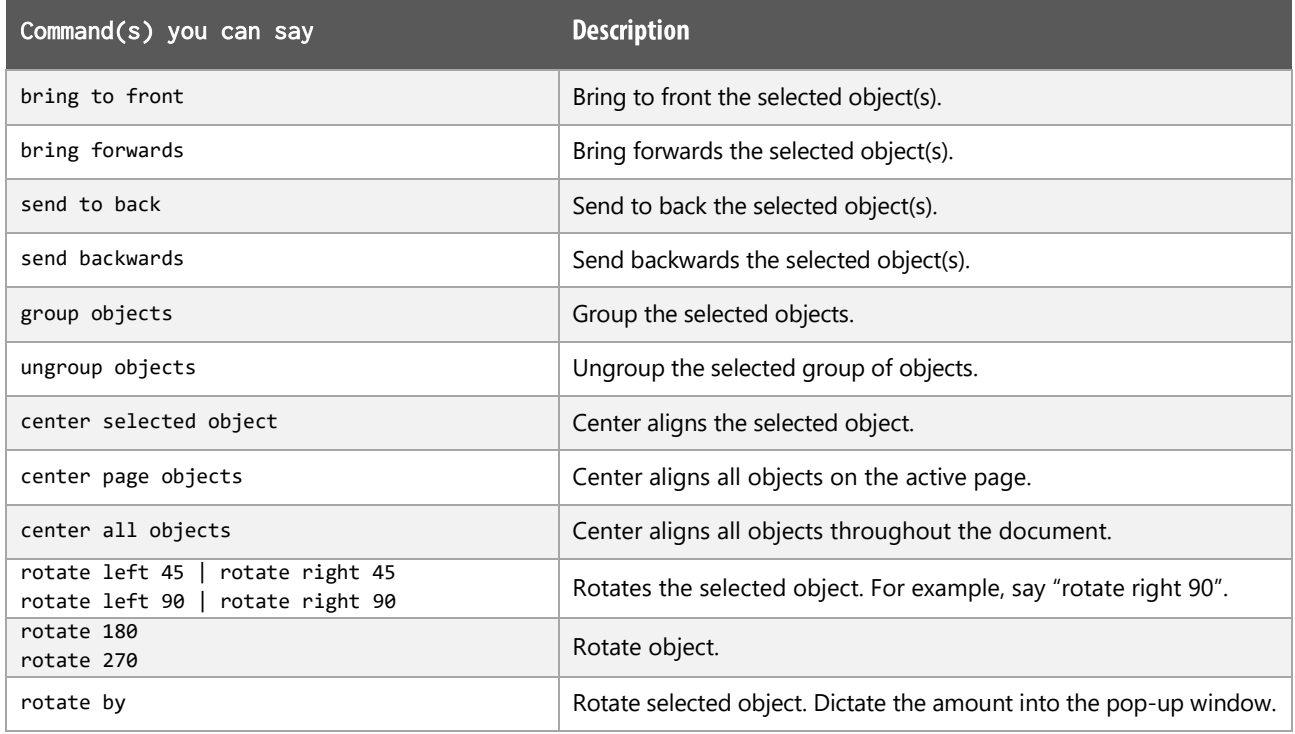

### **Office Notes:**

Dragon generic, menu, keyboard and mouse commands are available for use and should be used with these custom commands.

#### **Footnote:**

 $1$  Available colour options: automatic colour | black | blue | turquoise | bright green | pink | red | yellow | white | dark blue | teal | green | violet | dark red | dark yellow | grey | light grey

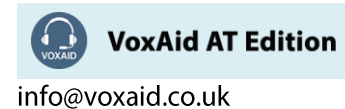